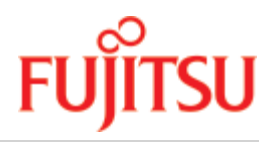

Storage Manager (StorMan) V9.0.0

# Verwalten von virtualisierten Speicherressourcen

Administrator- und Benutzerhandbuch

Ausgabe April 2020

# **Inhaltsverzeichnis**

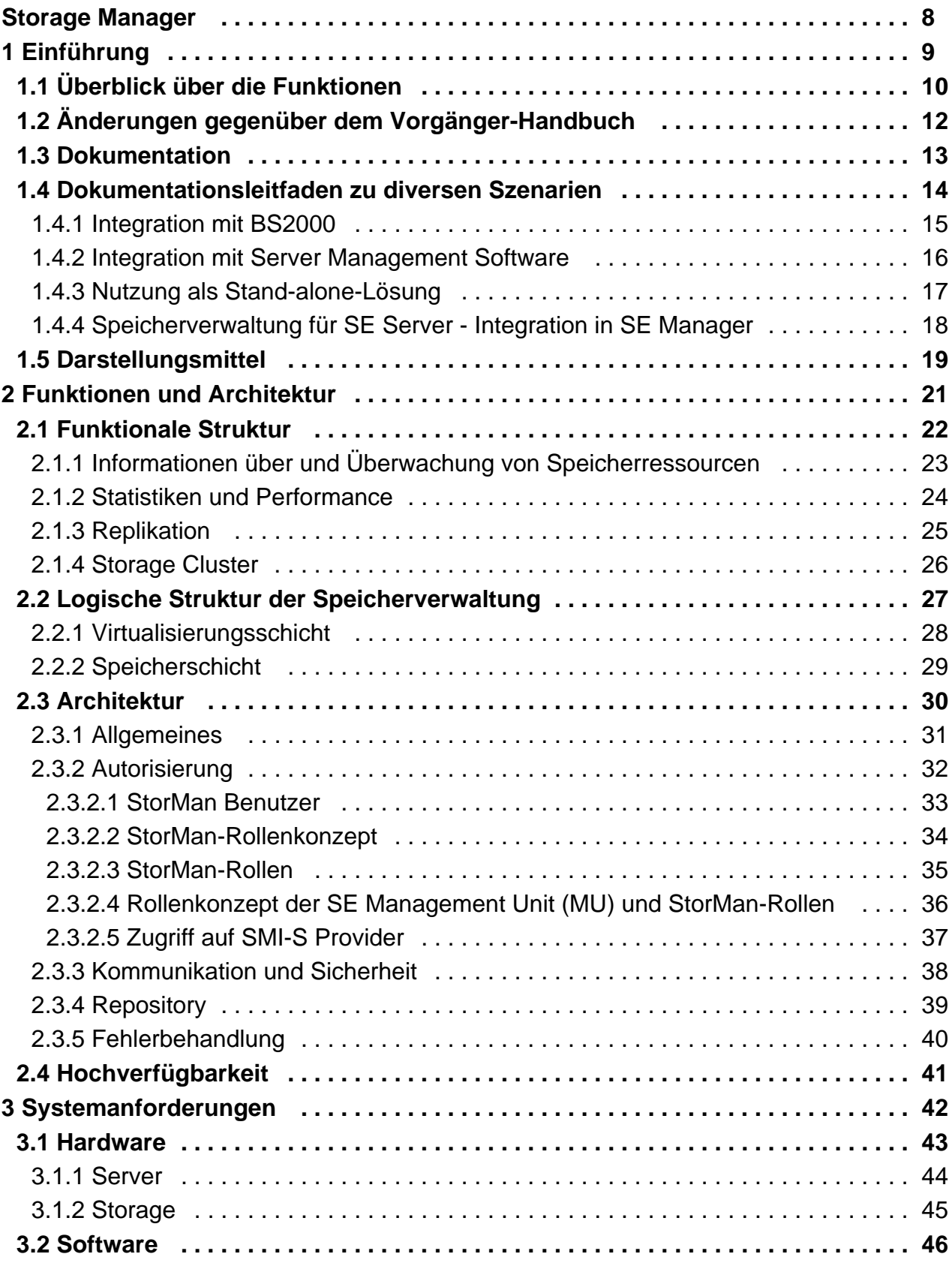

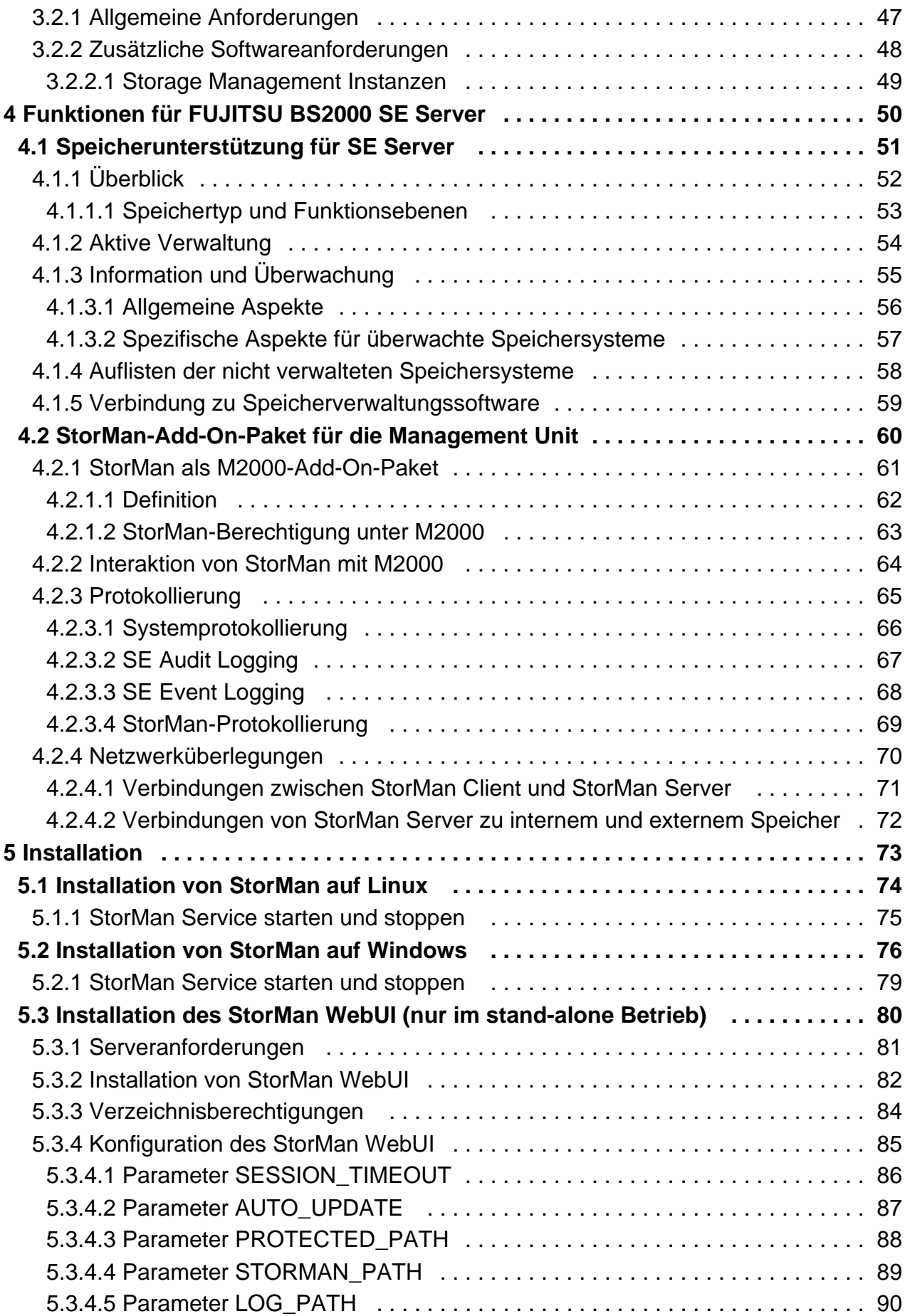

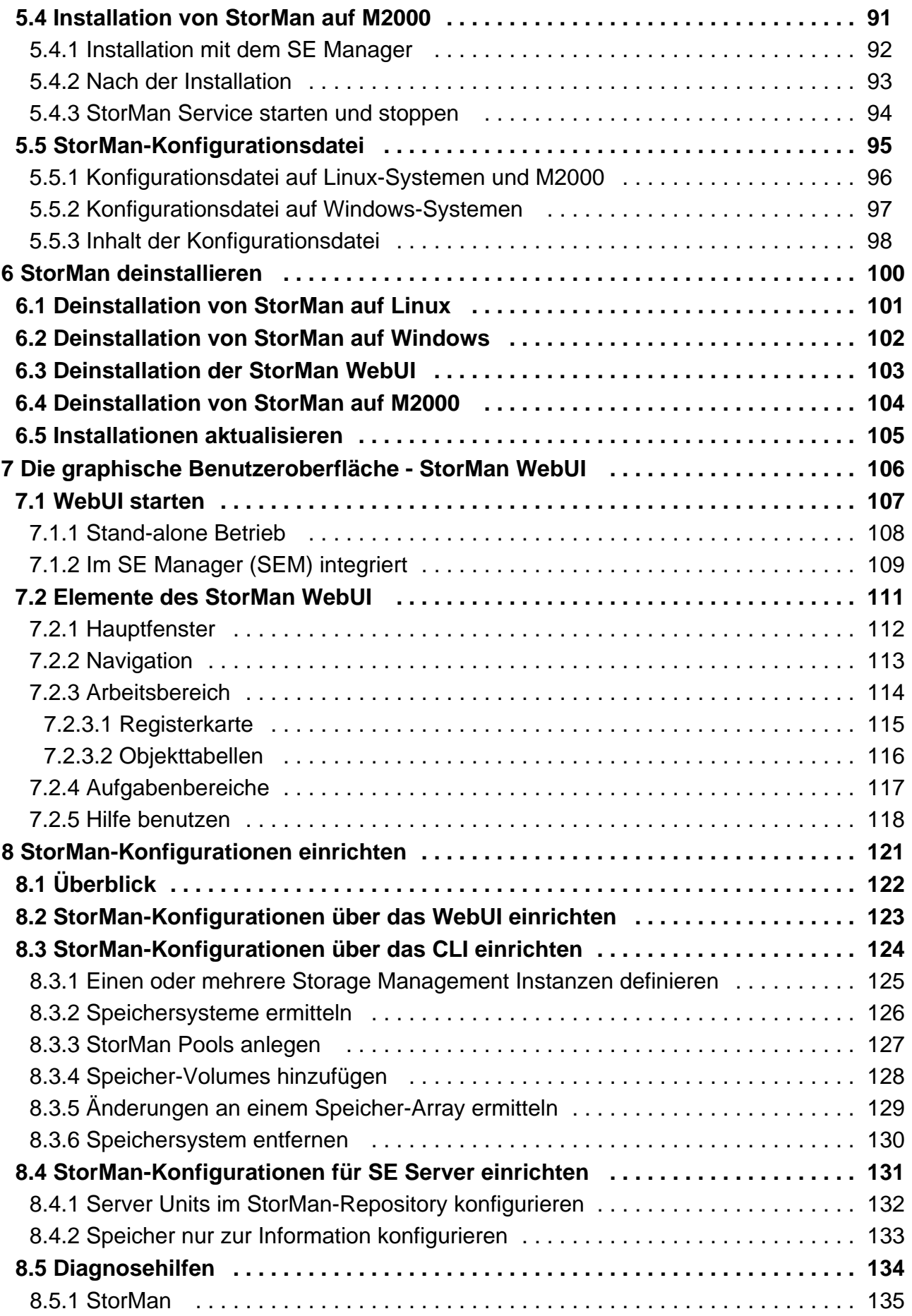

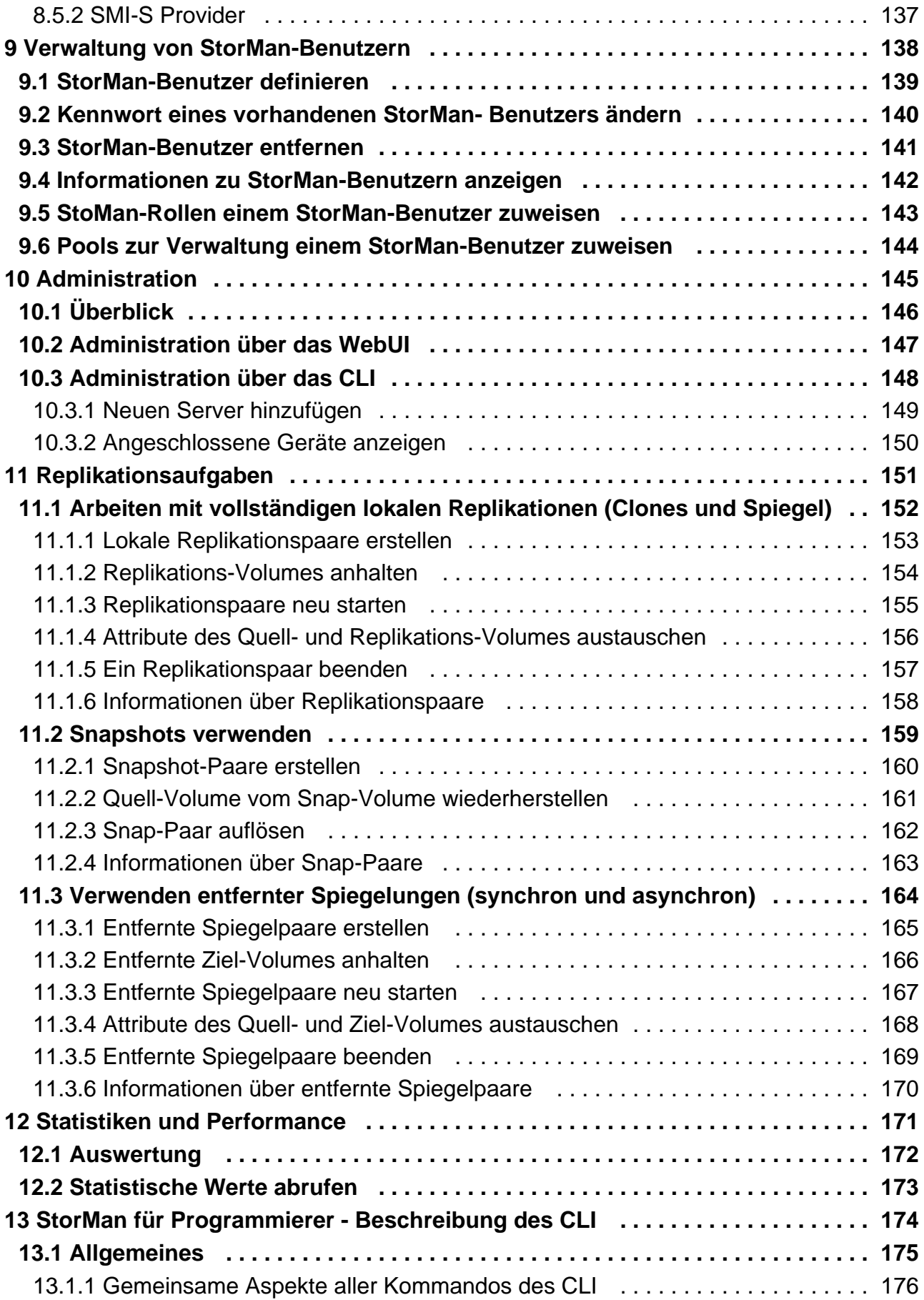

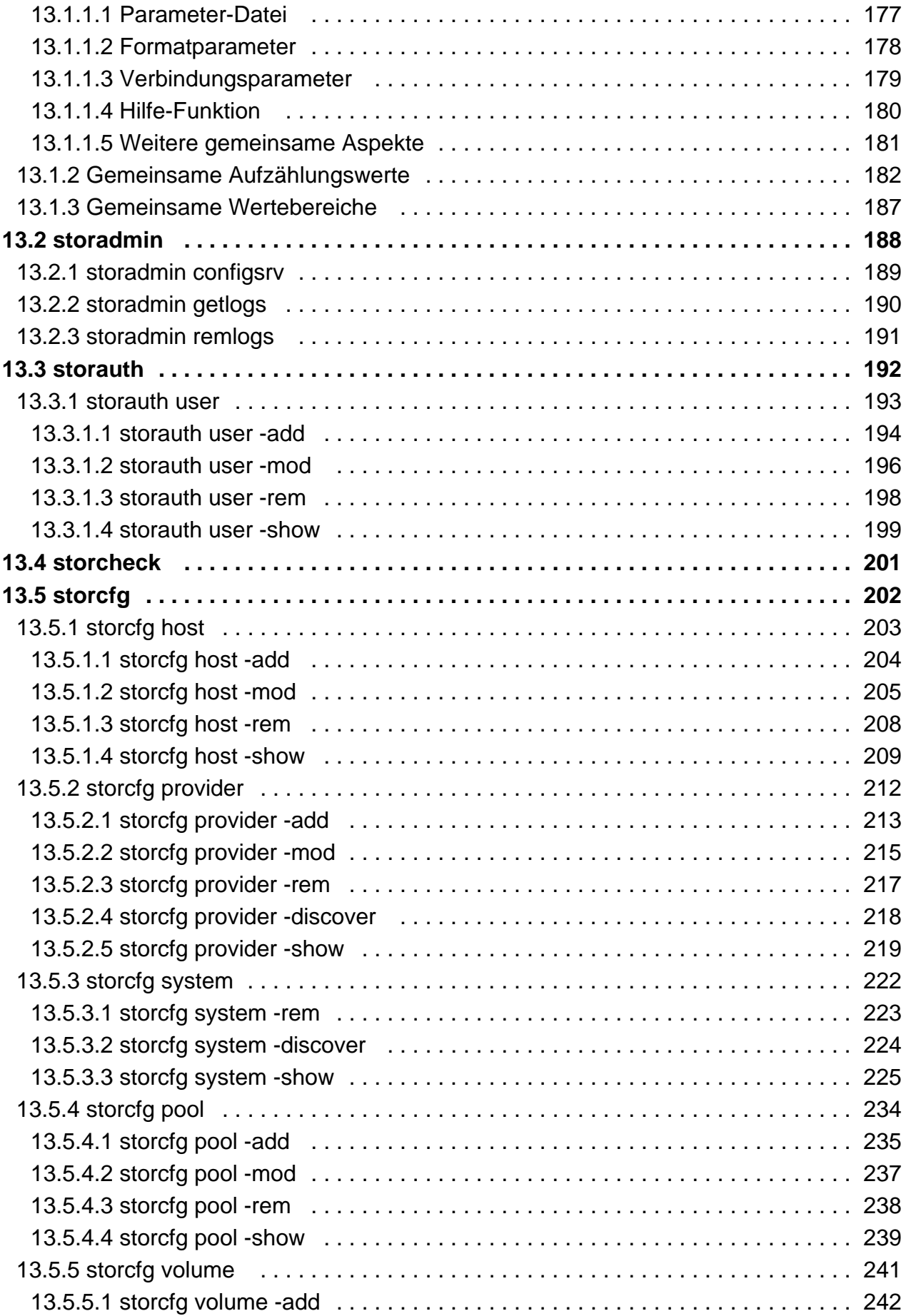

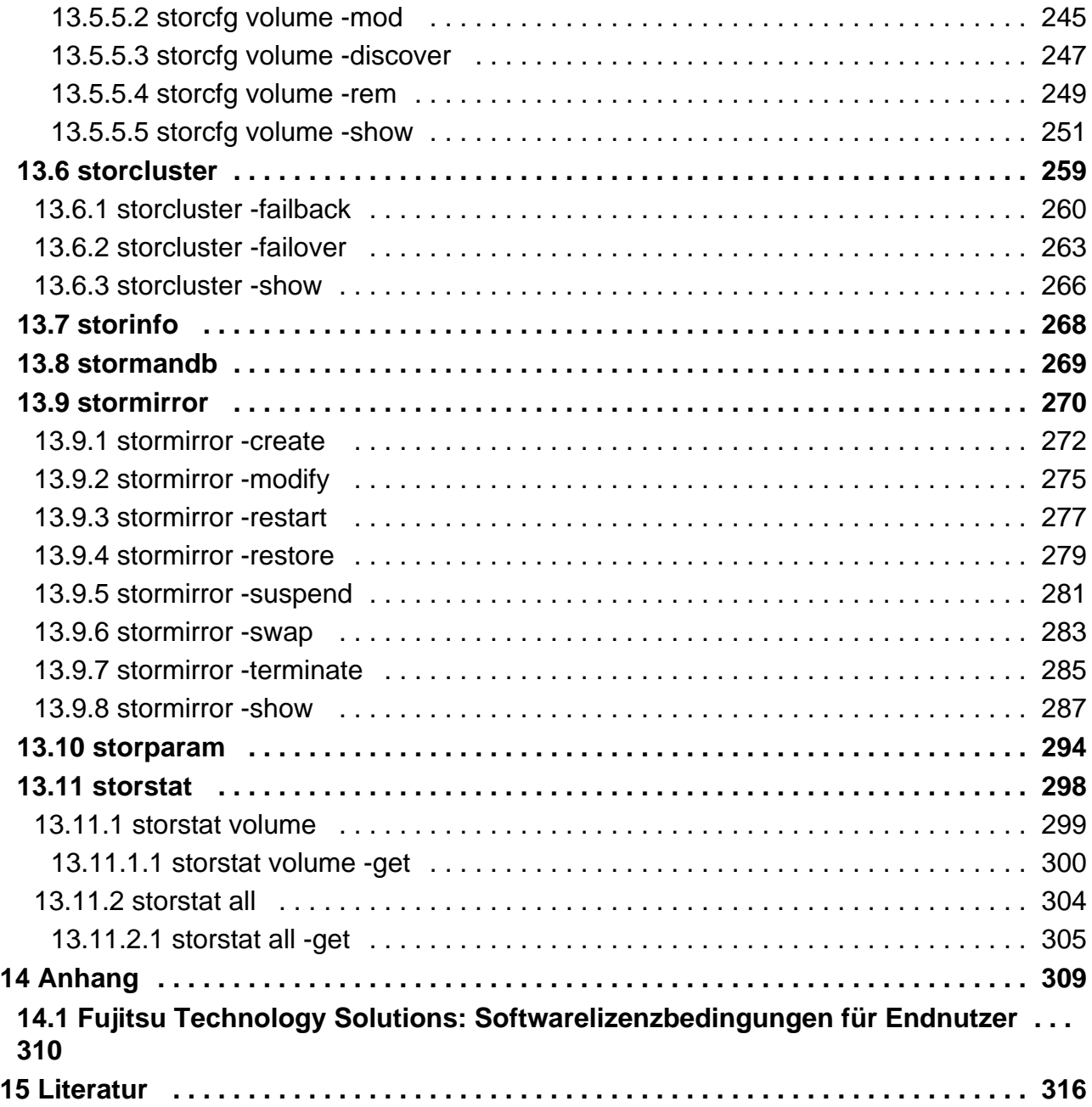

# <span id="page-7-0"></span>**Storage Manager**

# Kritik...Anregungen...Korrekturen...

Die Redaktion ist interessiert an Ihren Kommentaren zu diesem Handbuch. Ihre Rückmeldungen helfen uns, die Dokumentation zu optimieren und auf Ihre Wünsche und Bedürfnisse abzustimmen. Sie können uns Ihre Kommentare per E-Mail an [bs2000services@ts.fujitsu.com](mailto:bs2000services@ts.fujitsu.com) senden.

# Zertifizierte Dokumentation nach DIN EN ISO 9001:2015

Um eine gleichbleibend hohe Qualität und Anwenderfreundlichkeit zu gewährleisten, wurde diese Dokumentation nach den Vorgaben eines Qualitätsmanagementsystems erstellt, welches die Forderungen der DIN EN ISO 9001: 2015 erfüllt.

# Copyright und Handelsmarken

Copyright © 2020 Fujitsu Technology Solutions GmbH Alle Rechte vorbehalten. Liefermöglichkeiten und technische Änderungen vorbehalten.

Alle verwendeten Hard- und Softwarenamen sind Handelsnamen und/oder Warenzeichen der jeweiligen Hersteller.

# <span id="page-8-0"></span>**1 Einführung**

- [Überblick über die Funktionen](#page-9-0)
- [Änderungen gegenüber dem Vorgänger-Handbuch](#page-11-0)
- [Dokumentation](#page-12-0)
- [Dokumentationsleitfaden zu diversen Szenarien](#page-13-0)
	- [Integration mit BS2000](#page-14-0)
	- **[Integration mit Server Management Software](#page-15-0)**
	- [Nutzung als Stand-alone-Lösung](#page-16-0)
	- [Speicherverwaltung für SE Server Integration in SE Manager](#page-17-0)
- [Darstellungsmittel](#page-18-0)

# <span id="page-9-0"></span>**1.1 Überblick über die Funktionen**

Die zentrale Aufgabe des Storage Manager (kurz StorMan genannt) besteht in der Information, Überwachung, Virtualisierung und dynamischen Verwaltung von Speicherressourcen:

StorMan stellt einen einheitlichen Verwaltungsdienst zur Verwaltung, Information und Überwachung von Speicherressourcen bereit.

StorMan stellt eine einheitliche Virtualisierungsschicht mit folgenden Funktionen bereit:

- Integrierte Speicherverwaltung für
	- SE Manager auf BS2000 SE Servern
- Einheitliche und stabile Schnittstellen für
	- Integration in BS2000 (SHC-OSD)
	- Stand-alone-Nutzung
	- Integration mit Server Management Software wie ServerView Operations Manager, open SM2, usw.
- Verwaltungsoptionen für
	- Automation mit terminierten oder durch bestimmte Ereignisse ausgelösten Skripten, die auf den StorMan CLIs basieren
- Einkapselung der Backend-Komplexität von
	- Storage-Hersteller-spezifischen Schnittstellen (Fujitsu, EMC)

Die folgende Abbildung bietet eine Übersicht über die diversen Schichten der Architektur:

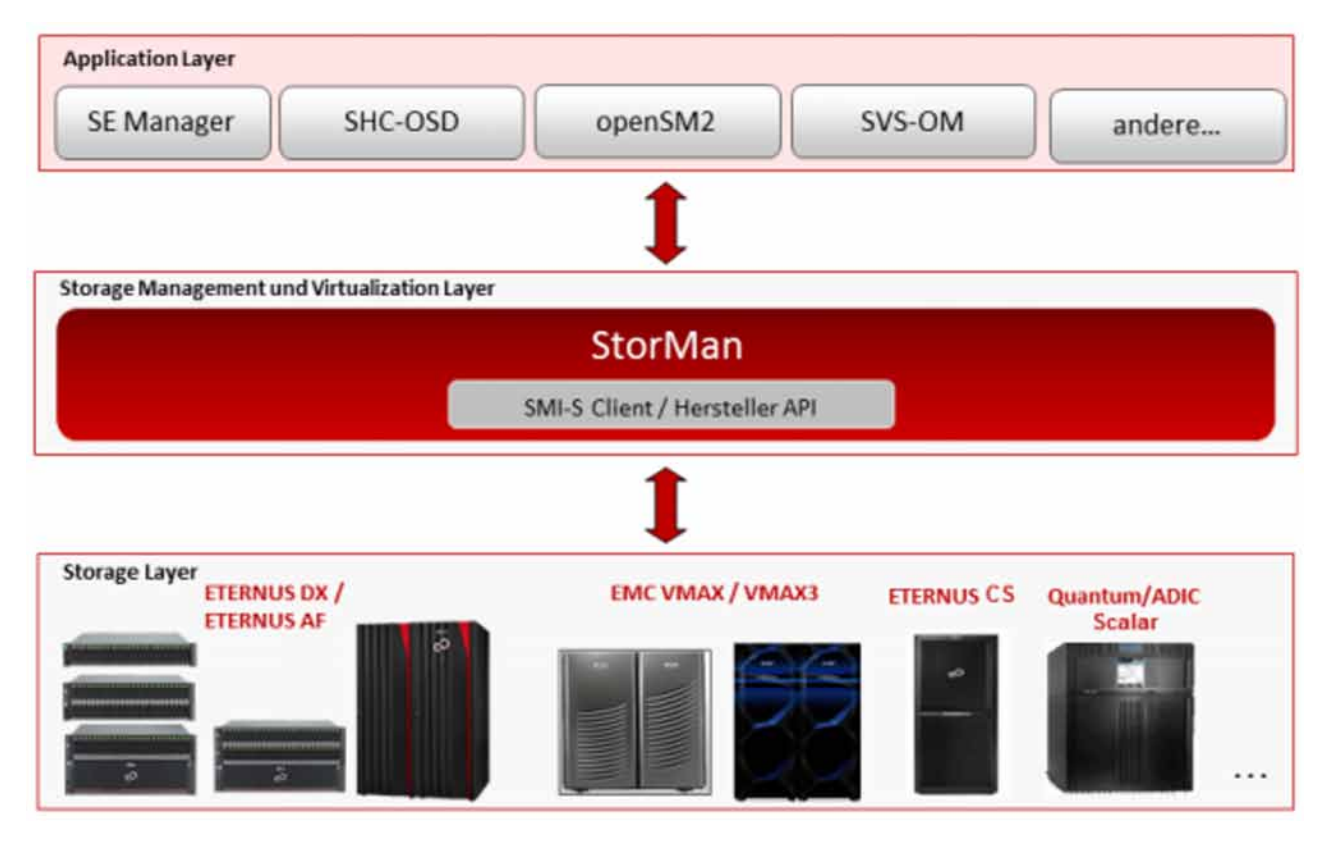

Bild 1: Überblick

StorMan basiert auf dem von der SNIA (Storage Networking Industry Association) definierten und unterstützten Standard SMI-S (Storage Management Initiative Specification) für Speicherverwaltung. Neben SMI-S werden jedoch auch Herstellerspezifische APIs für die Integration verwendet.

StorMan deckt die wichtigsten Funktionen ab für:

- Verwaltung und Administration von Speicherressourcen (Volumes und Pools)
- Replikationsdienst: lokale Replikation (gemäß Snap- und/oder Clone-Verfahren) und entfernte Replikation
- Storage Cluster-Unterstützung

Darüber hinaus bietet StorMan die Funktionalitäten, die für die Information über und Überwachung von Storage Systemen erforderlich sind, nämlich:

- Ermittlung (Discovery)
- Information über logische und physikalische Komponenten
- Statusüberwachung  $\bullet$
- Statistik- und Performance-Messungen

# <span id="page-11-0"></span>**1.2 Änderungen gegenüber dem Vorgänger-Handbuch**

Schwerpunktthema der Version 9.0.0 ist die Unterstützung der Storage Systeme ETERNUS 500/600 S5 und ETERNUS AF650 S3.

Das vorliegende Handbuch enthält gegenüber dem Vorgänger-Handbuch die nachfolgenden weiteren wesentlichen Änderungen:

- Der Begriff "Cimom" ist in allen Benachrichtigungen, Ausgaben und Kommandos ersetzt worden durch "Provider". Aus Gründen der Kompatibilität wird "Cimom" in dieser Version noch unterstützt
- Der Name der StorMan Installations-Datei hat sich geändert. Da nur noch x64 Plattformen unterstützt werden, ist der Anhang '-x64' aus der .exe Datei entfernt worden
- Zusätzlich zum exitierenden Logging wurde ein weiterer Log eingeführt. Dieser wird Extended Trace genannt und zeichnet die letzte Stunde mit allen möglichen Debugging Optionen auf.
- Es ist nun möglich QuickOPC und REC Replikationen von kleineren auf größere Platten zu machen

Die folgenden Funktionen sind veraltet und werden nicht mehr unterstützt:

- HTTP Zugang zum Port 5988 wird nicht mehr unterstützt
- ETERNUS DX S2 Systeme werden nicht mehr unterstützt
- Das Kommando storcfg system -mod wird nicht mehr unterstützt

### <span id="page-12-0"></span>**1.3 Dokumentation**

Mit Ausnahme der WebUI-Funktionen, finden Sie in diesem Handbuch eine umfassende Beschreibung von StorMan (z.B. Konzept, Architektur, Installation, CLI-Funktionen).

Für WebUI-Benutzer enthält das Handbuch lediglich Hinweise zu deren Inbetriebnahme und grundlegende Informationen zu ihrer Benutzung.

Eine umfassende Beschreibung der WebUI-Funktionen ist online im Hilfe-System von StorMan zu finden, welches Kontext-sensitiv aus dem StorMan WebUI aufgerufen werden kann (siehe Abschnitt ["Hilfe benutzen"\)](#page-117-0).

#### Weitere Produktinformationen

Aktuelle Informationen, Versions- und Hardware-Abhängigkeiten sowie Anweisungen zur Installation und Benutzung einer Produktversion sind in den relevanten Freigabemitteilungen zu finden. Diese Freigabemitteilungen sind unter <https://bs2manuals.ts.fujitsu.com> verfügbar.

In den Freigabemitteilungen finden Sie ferner Informationen zu neuen Freigabeständen.

### <span id="page-13-0"></span>**1.4 Dokumentationsleitfaden zu diversen Szenarien**

Allgemeine Informationen über StorMan finden Sie im Kapitel ["Funktionen und Architektur".](#page-20-0)

Die Installation von StorMan ist beschrieben im Kapitel ["Installation".](#page-72-0) Neben den System- und Software-Anforderungen lesen Sie bitte den Abschnitt über die Installation auf der von Ihnen verwendeten Systemplattform.

Welche anderen Kapitel von Relevanz sind, hängt von Ihrem Einsatzszenario ab.

#### <span id="page-14-0"></span>**1.4.1 Integration mit BS2000**

Bei dem BS2000-Produkt SHC-OSD erfolgt die gesamte Integration von StorMan intern durch SHC-OSD. Nähere Angaben hierzu finden Sie im SHC-OSD Handbuch [1].

Um ETERNUS DX/AF-Speichersysteme mit SHC-OSD von BS2000 aus zu verwalten, wird empfohlen, dass StorMan im M2000 auf der Management Unit (MU) des SE Servers abläuft. Optional kann StorMan auf einem Windows oder Linux Server ablaufen (native oder VM). Die Konfiguration von Speicherressourcen erfolgt über StorMan. Bitte lesen Sie dazu Kapitel ["StorMan-Konfigurationen einrichten".](#page-120-0)

Beschreibung der Aufgaben von StorMan:

- Die Konfiguration von Speicherressourcen, die mit StorMan verwaltet werden sollen, wird beschrieben im Kapitel ["StorMan-Konfigurationen einrichten"](#page-120-0).
- Wenn Sie Host Ressourcen bereitstellen wollen, die mit StorMan verwaltet werden, lesen Sie das Kapitel ["Administration"](#page-144-0).
- Wenn Sie Speichergeräte auf einem ETERNUS DX/AF-Speichersystem replizieren wollen, lesen Sie das Kapitel ["Replikationsaufgaben"](#page-150-0).

Beschreibung der StorMan-Schnittstellen:

- Das StorMan WebUI wird empfohlen. Grundlegende Informationen über das Starten und Bedienen der WebUI finden Sie im Kapitel ["Die graphische Benutzeroberfläche - StorMan WebUI"](#page-105-0). Eine umfassende Beschreibung der StorMan WebUI-Funktionen ist in der Online-Hilfe enthalten.
- Eine Beschreibung der Syntax von CLI-Kommandos finden Sie im Kapitel ["StorMan für Programmierer](#page-173-0)  [Beschreibung des CLI".](#page-173-0)

#### <span id="page-15-0"></span>**1.4.2 Integration mit Server Management Software**

Zur Integration mit Software zur Serververwaltung, z.B. ServerView Operations Manager oder zur Leistungsüberwachung, z.B. openSM2, steht nur eine Teilmenge der StorMan Funktionen zur Verfügung. Diese Teilmenge wird unter dem Namen **StorManMonitor** ausgeliefert und umfasst die Funktionen für Informationen und Überwachung.

StorManMonitor umfasst weder aktive Verwaltungsfunktionen noch das WebUI. Da die Schnittstellen der StorManMonitor-Funktionen mit denen von StorMan identisch sind, werden sie von nun an als StorMan-Schnittstellen bezeichnet.

Beschreibung der Aufgaben von StorMan:

Die Konfiguration und das Auffinden von Speicherressourcen, die mit StorMan verwaltet werden sollen, wird beschrieben im Kapitel ["StorMan-Konfigurationen einrichten"](#page-120-0).

Beschreibung der StorMan-Schnittstellen (Teilmenge für StorManMonitor):

- Die folgende Teilmenge von CLI-Kommandos steht zur Verfügung:
	- Die CLI-Kommandos storcfg host und storcfg provider können für die Konfiguration benutzt werden.
	- Mit dem CLI-Kommando storcfg system -show können genaue Angaben über Konfiguration und Status des Speichersystems gesammelt werden.
	- Mit dem CLI-Kommando storstat, das statistische Angaben und Messungen bereitstellt, kann die Leistung der Speichersysteme überwacht werden.
	- Darüber hinaus stehen die CLI-Kommandos stormandb, storcheck, storparam, storinfo zur Verfügung.

Eine Beschreibung der Syntax finden Sie im Kapitel ["StorMan für Programmierer - Beschreibung des CLI".](#page-173-0)

#### <span id="page-16-0"></span>**1.4.3 Nutzung als Stand-alone-Lösung**

Beschreibung der Aufgaben von StorMan:

- Die Konfiguration und Administration von Speicherressourcen, die mit StorMan verwaltet werden sollen, wird beschrieben im Kapitel ["StorMan-Konfigurationen einrichten"](#page-120-0).
- Wenn Sie Host Ressourcen bereitstellen wollen, die mit StorMan verwaltet werden, lesen Sie das Kapitel ["Administration"](#page-144-0).
- Informationen zur Replikation von Speichergeräten finden Sie im Kapitel ["Replikationsaufgaben"](#page-150-0).
- Statistische und Performance-bezogene Informationen über Speichersysteme und -geräte finden Sie im Kapitel ["Statistiken und Performance".](#page-170-0) Die benötigten Funktionen sind über das CLI verfügbar.

Beschreibung der StorMan-Schnittstellen:

- Alle Funktionen sind als CLI-Kommandos verfügbar. Eine Beschreibung der Syntax finden Sie im Kapitel ["StorMan für Programmierer - Beschreibung des CLI"](#page-173-0).
- Zusätzlich wird das StorMan WebUI bereitgestellt. Grundlegende Informationen über das Starten und Bedienen der WebUI finden Sie im Kapitel ["Die graphische Benutzeroberfläche - StorMan WebUI"](#page-105-0). Eine umfassende Beschreibung der WebUI-Funktionen ist nur in der Online-Hilfe enthalten.

#### <span id="page-17-0"></span>**1.4.4 Speicherverwaltung für SE Server - Integration in SE Manager**

Für die Integration in SE Server wird StorMan standardmäßig als Add-On-Paket im SE Manager (SEM) auf M2000 geliefert und installiert. Weitere Informationen finden Sie im Kapitel ["Installation mit dem SE Manager"](#page-91-0).

StorMan bietet einen vollständigen Überblick über die Speicherressourcen und Verwaltungsoptionen für SE Server. Das StorMan WebUI ist vollständig im SEM integriert und stellt die Speicherverwaltungsfunktionen von StorMan zur Verfügung. Daher kann auf SE Servern nur über den SEM darauf zugegriffen werden.

Benutzern mit den Rollen Service oder Administrator in M2000 stehen die StorMan-Funktionen auf CLI-Ebene vollständig zur Verfügung.

Zur Verwaltung der Speicherressourcen auf SE Servern bietet StorMan über die WebUI spezielle Funktionen an, um Informationen über zusätzliche Speicherressourcen (z.B. Bandspeicher) bereitzustellen und diese zu überwachen sowie weitere Speicherverwaltungssoftware (z.B. ETERNUS SF) einzubinden.

Beschreibung der Aufgaben von StorMan:

- Weiteres zu Informationen über Speicherressourcen des SE Servers und deren Überwachung finden Sie in der Online-Hilfe von StorMan.
- Die Konfiguration und Administration von Speicherressourcen, die mit StorMan verwaltet werden sollen, wird beschrieben im Kapitel ["StorMan-Konfigurationen einrichten"](#page-120-0).
- Wenn Sie Hosts Ressourcen bereitstellen wollen, die mit StorMan verwaltet werden, lesen Sie ["Administration".](#page-144-0)
- Informationen zur Replikation von Speichergeräten finden Sie im Kapitel ["Replikationsaufgaben"](#page-150-0).

Beschreibung der StorMan-Schnittstellen:

- Das StorMan WebUI ist vollständig im SEM integriert und wird über den SEM gestartet. Grundlegende Informationen über das Starten und Bedienen der WebUI finden Sie im Kapitel ["Die graphische](#page-105-0)  [Benutzeroberfläche - StorMan WebUI"](#page-105-0). Eine umfassende Beschreibung der StorMan WebUI-Funktionen ist in der Online-Hilfe enthalten.
- Alle CLI-Kommandos stehen Benutzern mit den Rollen Service und Administration zur Verfügung. Eine Beschreibung der Syntax finden Sie im Kapitel ["StorMan für Programmierer - Beschreibung des CLI".](#page-173-0)

Informationen zu spezifischen Installations- und Deinstallationsaufgaben unter M2000 finden Sie in den Kapiteln ["Installation mit dem SE Manager"](#page-91-0) und ["Deinstallation von StorMan auf M2000"](#page-103-0).

# <span id="page-18-0"></span>**1.5 Darstellungsmittel**

In diesem Handbuch werden für die unterschiedlichen Informationsarten die folgenden Darstellungsmittel verwendet:

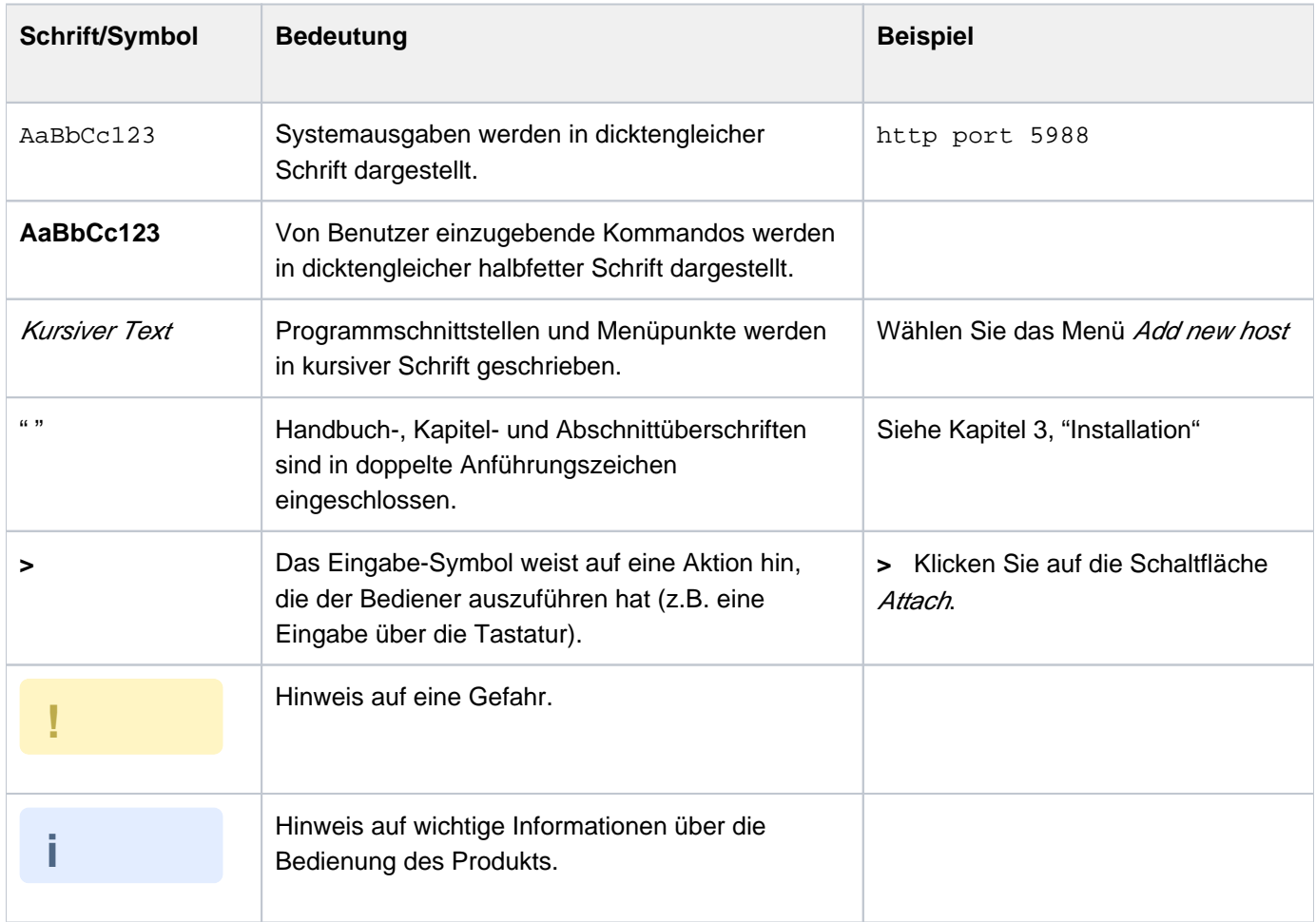

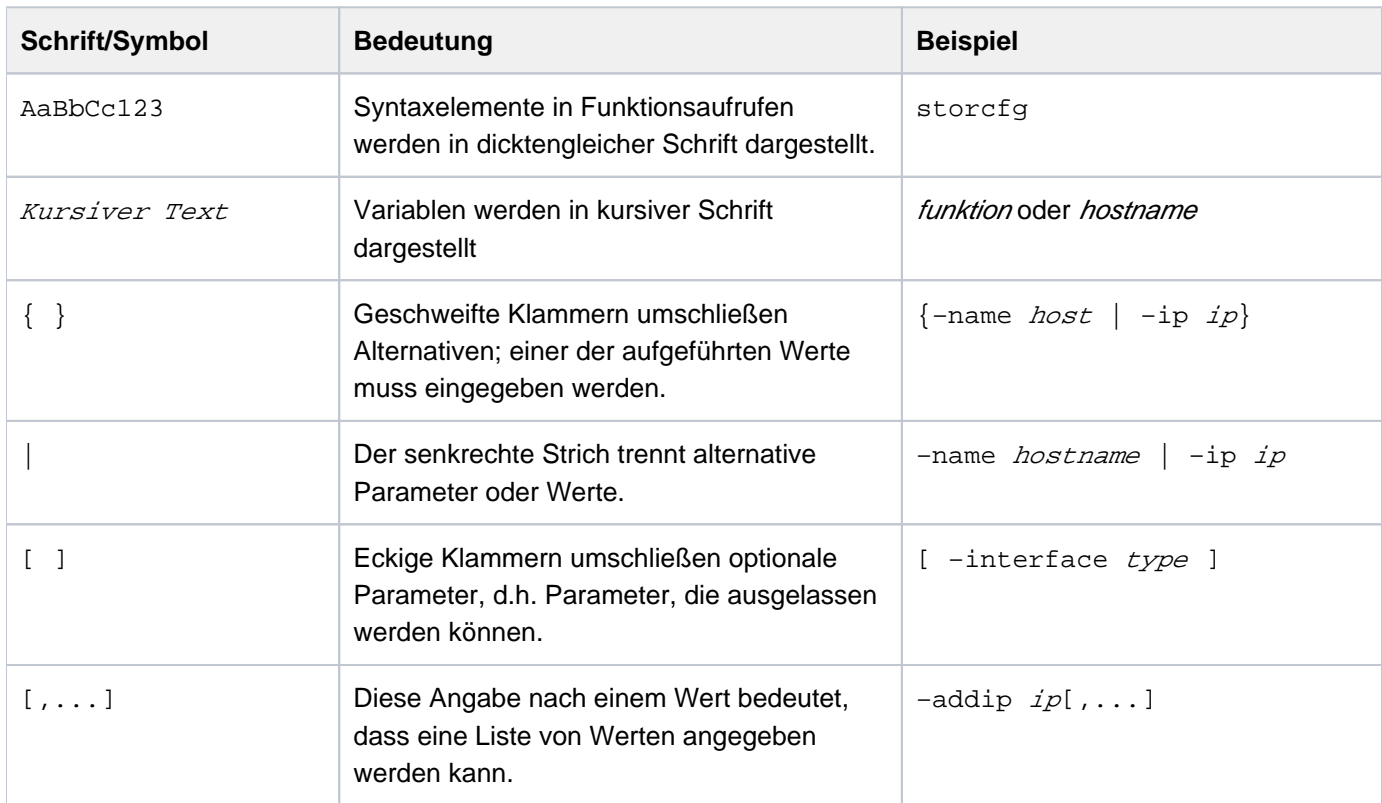

In der CLI-Syntaxbeschreibung werden die folgenden Darstellungsmittel verwendet:

# <span id="page-20-0"></span>**2 Funktionen und Architektur**

- [Funktionale Struktur](#page-21-0)
	- [Informationen über und Überwachung von Speicherressourcen](#page-22-0)
	- [Statistiken und Performance](#page-23-0)
	- [Replikation](#page-24-0)
	- [Storage Cluster](#page-25-0)
- [Logische Struktur der Speicherverwaltung](#page-26-0)
	- [Virtualisierungsschicht](#page-27-0)
	- [Speicherschicht](#page-28-0)
- [Architektur](#page-29-0)
	- [Allgemeines](#page-30-0)
	- [Autorisierung](#page-31-0)
		- [StorMan Benutzer](#page-32-0)
		- [StorMan-Rollenkonzept](#page-33-0)
		- [StorMan-Rollen](#page-34-0)
		- [Rollenkonzept der SE Management Unit \(MU\) und StorMan-Rollen](#page-35-0)
		- [Zugriff auf SMI-S Provider](#page-36-0)
	- **[Kommunikation und Sicherheit](#page-37-0)**
	- [Repository](#page-38-0)
	- [Fehlerbehandlung](#page-39-0)
- [Hochverfügbarkeit](#page-40-0)

# <span id="page-21-0"></span>**2.1 Funktionale Struktur**

StorMan bietet in seiner Struktur funktionale Komponenten für folgende Aufgabengebiete:

- Informationen über und Überwachung von Speicherressourcen
- Statistiken und Leistungsüberwachung  $\bullet$
- Speichersystem-basierte Replizierungen
- Storage Cluster

Diese Komponenten können je nach Szenario einzeln oder kombiniert in einer Konfiguration eingesetzt werden.

Welche Funktionen für ein Speichersystem unterstützt werden kann den Storage Manager (StorMan) Freigabemitteilungen auf [https://bs2manuals.ts.fujitsu.com](https://bs2manuals.ts.fujitsu.com/) entnommen werden.

## <span id="page-22-0"></span>**2.1.1 Informationen über und Überwachung von Speicherressourcen**

StorMan unterstützt folgende Informations- und Überwachungsfunktionen:

- Ermittlung (Discovery)
- Information über logische und physikalische Komponenten
- Statusüberwachung

#### <span id="page-23-0"></span>**2.1.2 Statistiken und Performance**

Mit den unterstützten Statistik- und Performancefunktionen können Speicher-Arrays überwacht werden, wie sie mit openSM2 zum Einsatz kommen.

<span id="page-24-0"></span>Storage Manager V9.0.0. Administrator- und Benutzerhandbuch.

#### **2.1.3 Replikation**

Der Replication Service deckt das Informationswesen und die Verwaltung lokaler und entfernter Spiegelfunktionen ab, die in Speichersystemen implementiert werden und auf Volume-Ebene-Replikation basieren.

Diese Funktionen werden über StorMan WebUI zur Verfügung gestellt (siehe Kapitel ["Die graphische Benutzeroberfläche - StorMan WebUI"](#page-105-0))

und als CLI für die automatische Unterstützung in Skripts (siehe Kapitel ["StorMan für Programmierer - Beschreibung des CLI"\)](#page-173-0).

#### **Lokale Replikation**

Der Local Replication Service deckt das Informationswesen und die Verwaltung lokaler Spiegelfunktionen ab, die z. B. von SHC-OSD zum Integrieren von ETERNUS DX/AF-Speichersystemen in BS2000 verwendet werden.

Die Funktionen des Local Replication Service unterstützen die Verwaltung der folgenden Funktionen:

- Lokale Spiegelung mit Kopien ganzer Volumes und Spiegel (Clones)
- Lokale Spiegelung mit Zeiger-basierten Verfahren (Snaps)

#### **Entfernte Replikation**

Der Remote Replication Service deckt das Informationswesen und die Verwaltung entfernter Spiegelfunktionen ab, die z. B. von SHC-OSD zum Integrieren von ETERNUS DX/AF-Speichersystemen in BS2000 verwendet werden.

Die Funktionen des Remote Replication Service unterstützen die Verwaltung der folgenden Funktion:

Entfernte Spiegelung mit Kopien ganzer Volumes im synchronen oder asynchronen mode

#### <span id="page-25-0"></span>**2.1.4 Storage Cluster**

Über die Storage Cluster-Funktionen erfolgt die Information und Verwaltung zur ETERNUS DX/AF-Funktion "Storage Cluster Option".

Diese Funktionen werden über StorMan WebUI zur Verfügung gestellt (siehe Kapitel ["Die graphische](#page-105-0)  [Benutzeroberfläche - StorMan WebUI"\)](#page-105-0) und als CLI für die automatische Unterstützung in Skripts (siehe Kapitel ["StorMan für Programmierer - Beschreibung des CLI"](#page-173-0)).

Den vollständigen Umfang der Storage Cluster Konfiguration und Verwaltung lesen Sie bitte die ETERNUS SF Dokumentation.

Die StorMan Storage Cluster-Funktionen bieten:

- Detaillierte Informationen zu und Überwachung von Storage Clustern
- Funktionen für manuellen Failover und Failback für Storage Cluster

## <span id="page-26-0"></span>**2.2 Logische Struktur der Speicherverwaltung**

StorMan unterstützt eine abstrakte Schnittstelle mit einem Satz von Verwaltungsfunktionen. Der StorMan-Aufrufer spezifiziert die Objekte der Speicherverwaltung, z. B. die Speicher-Volumes (über ihre storIDs).

#### <span id="page-27-0"></span>**2.2.1 Virtualisierungsschicht**

Die Virtualisierungsschicht stellt einen zentralen Teil von StorMan dar. Sie verwaltet die Beschreibungen der Speicherressourcen (Konfigurationsdaten) für jedes Speicherprodukt. Die Virtualisierung stellt eine einzige Schnittstelle für die unterschiedlichen Arten von Speicher bereit.

### **Repository**

Für eine durchgängige Verwaltung der zugeordneten Ressourcenbeschreibungen ist ein Repository erforderlich. StorMan arbeitet mit einem eigenen internen Repository.

### **Konfigurationsdaten**

Die Administration ist in zwei Schichten untergliedert:

• Konfigurationsschicht

Diese Schicht enthält die Speicherkonfiguration. Der StorMan-Administrator definiert die mit StorMan verwalteten Speicherpools, die als Container für Volumes eines bestimmten Speichersystems dienen. Im Folgenden werden diese Speicherpools einfach Pools genannt, um sie von den Speicherpools zu unterscheiden, die intern von den Speichersystemen verwendet werden.

In seiner einfachsten Form beschreibt jeder dieser durch eine eindeutige Pool-ID gekennzeichneten Pools ein vollständiges Speichersystem innerhalb der StorMan-Konfiguration (z. B. ein ETERNUS DX/AF-Speichersystem, das durch seine Seriennummer gekennzeichnet ist, mit einer Teilmenge der in diesem Speichersystem konfigurierten Volumes). Jede Pool-Beschreibung enthält allgemeine Pool-Attribute sowie die Attribute des Speichersystems und der Volumes.

Dynamische Schicht

Die Speicher-Volumes eines Pools werden durch eine eindeutige Speicher-ID (storID) dargestellt. Die Attribute und der aktuelle Status der Bereitstellung werden für jedes Volume in der dynamischen Schicht gespeichert. Zu den Attributen der Speicher-ID gehören die LUN des Speicher-Volumes, seine aktuelle Größe, die aktuell angeschlossenen Server, sein Pool usw. Die Speicher-ID wird angelegt, wenn das Speicher-Volume dem Pool zugewiesen wird und nach dem Aufheben der Zuweisung wieder gelöscht.

Eine Administrationsschnittstelle (WebUI) für die Konfiguration und Verwaltung der Konfigurationsdaten der Virtualisierungsschicht bietet grundlegende Funktionen (z.B. hinzufügen, entfernen, modifizieren und anzeigen der Pools und Speicher-Volumes). Funktionen zur Information und Replikation für die Speicherbereitstellung werden im WebUI ebenfalls angeboten.

Mit StorMan verwaltete Pools werden anhand der Ergebnisse eines Discovery-Laufs für ein oder mehrere Speichersystemen konfiguriert.

#### <span id="page-28-0"></span>**2.2.2 Speicherschicht**

Dem SMI-S-Ansatz folgend, sind in der Speicherschicht die darunterliegenden Schnittstellen für die Verwaltungsfunktionen implementiert.

StorMan-Funktionen werden in die jeweiligen Schnittstellen-Aufrufe umgewandelt, die von StorMan entsprechend aufgerufen werden. Entsprechend ihrer Registrierung ruft StorMan die jeweiligen herstellerspezifischen Schnittstellen auf.

#### **Standardisierung: SMI-S**

SMI-S ist der Standard von SNIA im Bereich der Speicherverwaltung.

Die von StorMan verwendeten Hauptfunktionen für die Speicherverwaltung sind in SMI-S definiert und werden von Speicherherstellern bereitgestellt (z.B. Fujitsu).

#### **Herstellerspezifische Schnittstellen**

StorMan unterstützt Hersteller-spezifische Schnittstellen. Deshalb enthält StorMan in seiner Speicherschicht spezifische Schnittstellen (z. B. CLIs oder SNMP) von Speicherherstellern, z.B. zur Überwachung des Tape Storage auf SE Servern.

# <span id="page-29-0"></span>**2.3 Architektur**

- [Allgemeines](#page-30-0)
- [Autorisierung](#page-31-0)
	- [StorMan Benutzer](#page-32-0)
	- [StorMan-Rollenkonzept](#page-33-0)
	- [StorMan-Rollen](#page-34-0)
	- [Rollenkonzept der SE Management Unit \(MU\) und StorMan-Rollen](#page-35-0)
	- [Zugriff auf SMI-S Provider](#page-36-0)
- **[Kommunikation und Sicherheit](#page-37-0)**
- [Repository](#page-38-0)  $\bullet$
- [Fehlerbehandlung](#page-39-0)

#### <span id="page-30-0"></span>**2.3.1 Allgemeines**

In diesem Abschnitt werden die wichtigsten Aspekte der StorMan-Architektur erläutert. Der zentrale Bestandteil, d. h. der StorMan Server, enthält die Virtualisierungsschicht und die speicher-spezifische Schicht.

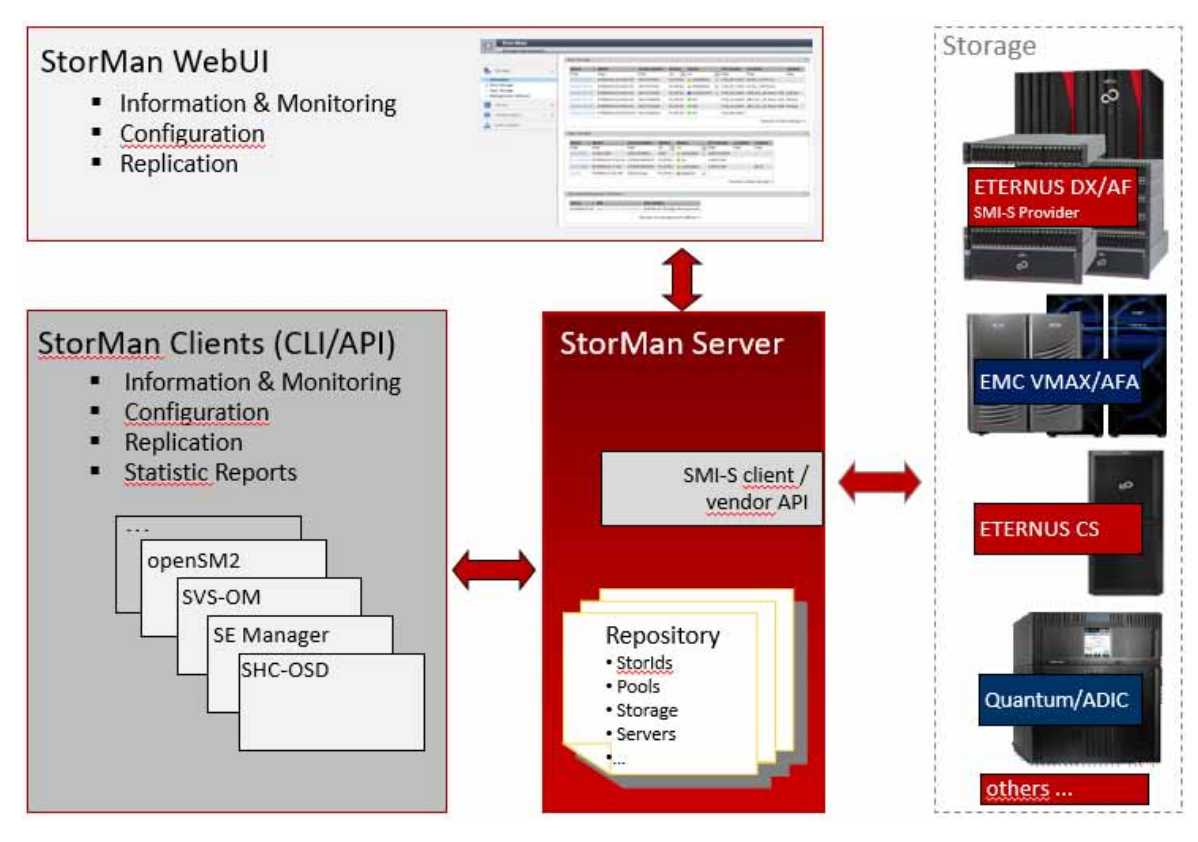

#### Bild 2: Architektur

Die Funktionen auf dem StorMan Client stehen als CLIs (Command Line Interfaces) und als graphische Benutzeroberfläche (WebUI) zur Verfügung.

Der StorMan Server ist installiert und läuft als Dienst auf einem oder mehreren Servern der Konfiguration, je nach den Bedürfnissen des Aufrufers und der Speicheranwendung.

Der StorMan Client residiert auf demselben Server wie die aufrufende Anwendung und liefert die Verwaltungsfunktionen, die vom StorMan Server implementiert werden. Die Kommunikation zwischen dem StorMan Client und Server ist für die aufrufende Anwendung transparent. Dadurch können der StorMan Client und der StorMan Server sowohl auf demselben als auch auf unterschiedlichen Servern, die über LAN verbunden sind, installiert sein.

#### <span id="page-31-0"></span>**2.3.2 Autorisierung**

Der StorMan Server läuft auf seinem Server als Dienst.

Das WebUI für die Administration stellt über den Port mit der Nummer 4178 eine Verbindung zu dem StorMan Server her. Diese Portnummer wurde von der Internet Assigned Numbers Authority (IANA) zugewiesen.

#### <span id="page-32-0"></span>**2.3.2.1 StorMan Benutzer**

Der Zugriff auf den StorMan Server kann durch die Zuweisung einer Benutzerkennung und eines Kennworts gesteuert werden, die in StorMan mithilfe des CLI-Kommandos storauth verwaltet werden.

#### **Stand alone**

Bei StorMan stand-alone Konfigurationen wird StorMan zunächst ohne Zugangsberechtigung installiert. Sobald der erste StorMan-Benutzer definiert ist, ist für Zugang zu StorMan eine Zugangsberechtigung erforderlich. Dies gilt auch nach einer StorMan Update-Installation.

Wenn die Benutzerkennung und das Kennwort geschützt sind, müssen für einen Aufruf von dem CLI sowohl die Benutzerkennung als auch das Kennwort angegeben werden. Für den Zugriff auf das WebUI müssen auf dem Anmeldebildschirm Benutzer und Kennwort eingegeben werden.

#### **FUJITSU BS2000 SE Server**

Bei FUJITSU BS2000 SE Servern erfolgt der Zugriff auf das StorMan WebUI für alle berechtigten Benutzer direkt über SE Manager. Alle Benutzer mit den SE Manager-Rollen Administrator und Service dürfen auf StorMan zugreifen, wenn sie zusätzlich als StorMan-Benutzer definiert sind. Die Autorisierung für StorMan-Funktionen hängt vom StorMan-Benutzer und von den zugewiesenen Rollen ab, die von StorMan verwaltet werden. Die StorMan-Benutzer(-kennungen) *admin* und *service* werden bei der StorMan-Installation automatisch definiert.

CLI-Aufrufe sind auf der MU durch berechtigte Benutzer mit den Rollen Service oder Administrator erlaubt, wobei der StorMan-Benutzer und das Kennwort nicht zusätzlich angegeben werden müssen.

Die Benutzerverwaltung von StorMan verwaltet die StorMan-Rollen für die Kontrolle der Speicherverwaltung.

#### <span id="page-33-0"></span>**2.3.2.2 StorMan-Rollenkonzept**

Bei der Speicherverwaltung müssen Zugriff und Verwaltung für die Speicherressourcen und -konfigurationen definiert und überwacht werden können. In einem typischen Szenario werden Speicherressourcen zwischen mehreren Parteien mit jeweils unterschiedlichen Berechtigungen für die Speicherverwaltung geteilt oder individuell zugewiesen.

Das StorMan-Rollenkonzept stellt folgende Funktionen bereit:

- Festlegung verschiedener StorMan-Benutzer für die Verwaltung bestimmter Speicherressourcen durch Zuweisung bestimmter Rollen.
- Mindestens ein Administrator hat Zugriff auf alle Funktionen und alle Ressourcen.
- $\bullet$ Die Benutzer- und Rollenverwaltung von StorMan ist für den Administrator reserviert.
- Der Administrator weist jedem Benutzer Rollen zu und autorisiert ihn dadurch für den Zugriff auf eine bestimmte Ebene der Speicherverwaltung und auf bestimmte Speicherressourcen (Speicherpools).

Es werden drei vordefinierte StorMan-Rollen unterstützt.

#### <span id="page-34-0"></span>**2.3.2.3 StorMan-Rollen**

Die StorMan-Rolle berechtigt einen StorMan-Benutzer für eine bestimmte Aufgabe. Die folgenden vordefinierten StorMan-Rollen können einem StorMan-Benutzer zugewiesen werden.

- Speicheradministrator (StorAdmin) Dies ist die StorMan-Rolle mit den meisten Berechtigungen für den Speicheradministrator. Der Inhaber dieser Rolle ist für alle verfügbaren StorMan-Funktionen und alle existierenden StorMan-Pools, einschließlich der Verwaltung von StorMan-Benutzern und deren Rollenzuweisungen, berechtigt.
- Pool Administrator (PoolAdmin) Dies ist die StorMan-Rolle für den Administrator bestimmter Speicherressourcen (StorMan-Pools). Die Funktionen sind anwendbar für (einen oder mehrere) StorMan-Pools, die vom Speicheradministrator angelegt wurden.
- Informationen (Info) Dies ist die StorMan-Rolle für die Anzeige und Überwachung von Aktivitäten der Speicherkonfiguration in einem Rechenzentrum. Der Inhaber ist für die gesamte Informationsfunktion von StorMan, einschließlich Leistungs- und Statistikdaten, berechtigt. Die Rolle berechtigt nicht dazu, Änderungen oder Modifikationen vorzunehmen.

Die StorMan-Rollen bestehen aus einer festgelegten und festen Reihe von StorMan-Berechtigungen.

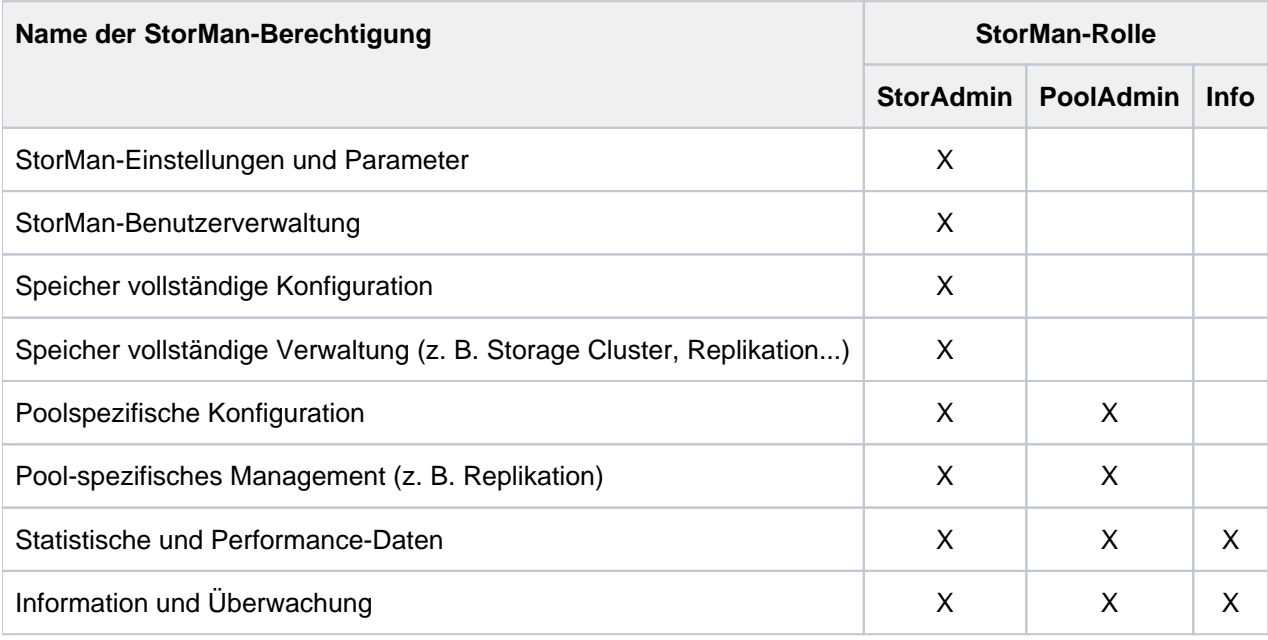

Die folgende Übersicht zeigt die Zuweisung von StorMan-Berechtigungen zu StorMan-Rollen.

#### <span id="page-35-0"></span>**2.3.2.4 Rollenkonzept der SE Management Unit (MU) und StorMan-Rollen**

Das Rollenkonzept der SE Management Unit (MU) definiert die übergeordneten Rollen Administrator und Service. Nur Benutzer mit diesen Rollen sind für StorMan-Aufrufe berechtigt. Die StorMan-spezifische Zuweisung von Benutzern, Rollen und Pools erfolgt durch StorMan. Alle SE Manager-Benutzer (außer den Standardbenutzern service und admin) müssen zunächst in der StorMan-Benutzerverwaltung definiert und autorisiert werden, um Zugriff auf StorMan zu erhalten. Die endgültige Berechtigung des Aufrufers wird von StorMan intern gemäß der StorMan-Rolle und den StorMan-Pools erteilt, die dem StorMan-Benutzer zugewiesen sind.
#### **2.3.2.5 Zugriff auf SMI-S Provider**

Der Zugriff auf SMI-S Provider und verwaltete Speichersysteme ist normalerweise nur berechtigten Mitarbeitern möglich und wird zusätzlich durch eine Kombination aus Benutzerkennung und Kennwort geschützt, die spezifisch im Speichersystem definiert ist.

## **2.3.3 Kommunikation und Sicherheit**

Die zentrale Kommunikation basiert auf Socket-Verbindungen zwischen StorMan Client und StorMan Server. Mithilfe der CLI-Funktionen wird die Kommunikationsabwicklung in den CLI-Aufruf eingekapselt und über definierte Returncodes beendet.

Die Anwendungen des WebUI können von einem beliebigen Arbeitsplatz innerhalb des LANs aus aufgerufen werden.

Die Kommunikation zwischen dem CLI und dem StorMan Server sowie zwischen dem StorMan WebUI und dem StorMan Server wird durch SSL-Verschlüsselung geschützt.

Die Kommunikation zwischen SHC-OSD und StorMan Server wird je nach Einstellung in der SHC-OSD-Parameterdatei optional durch SSL-Verschlüsselung geschützt.

Die Kommunikation zwischen StorMan und den SMI-S Providern ist durch SSL-Verschlüsselung für ETERNUS DX /AF geschützt (https-Port 5989).

## **2.3.4 Repository**

Die Konfigurationsdaten sind in einem intern konsistenten Repository enthalten.

Das Repository befindet sich im folgenden Verzeichnis:

- %PROGRAMFILES%\Fujitsu\StorMan\repository (Microsoft Windows)
- /var/opt/SMAWstor/StorMan/repository (Linux, M2000)

Der Benutzer hat keinen Zugriff auf die Anzeige oder Änderung des Repositorys.

## **2.3.5 Fehlerbehandlung**

Verwaltungsaufgaben sind für die aufrufende Anwendung von größter Wichtigkeit. Der Aufrufer erhält eine garantiert stabile Reaktion und präzise Rückgabewerte, wenn Funktionen aufgrund von Fehlern abgebrochen oder vom aufgerufenen Speichersystem wegen Zeitüberschreitung beendet werden.

Eine interne Protokollfunktion zeichnet alle Aktivitäten des StorMan Servers in einer eigenen Datei auf. Die Protokolldateien dienen in erster Linie Diagnosezwecken für StorMan.

## **2.4 Hochverfügbarkeit**

Hochverfügbarkeit ist für alle Komponenten einer Speicherkonfiguration möglich: StorMan Server, StorMan Client und SMI-S Provider.

#### StorMan Server

Der StorMan Server ist als Einzelserver ausgelegt und kann daher vom Storage Management als einziger Ausfallpunkt (Single Point of Failure) betrachtet werden.

Hochverfügbarkeit wird auf die folgenden Arten gewährleistet:

- **Bei einem Ausfall wird der StorMan Server automatisch auf demselben Server neu gestartet.**
- $\bullet$ Ein zweiter, redundanter StorMan Server kann eingerichtet werden, um Anforderungen der StorMan Clients zu bearbeiten.

Zur Unterstützung der Integration (z. B. in SE Manager auf SE Servern) bietet StorMan Start- und Stopp-Funktionen sowie eine Prüffunktion an, die den Status des StorMan Servers überprüft (z. B. über den SE Manager oder Service CLI auf M2000).

Für SE Server wird der Management Cluster unterstützt sobald StorMan auf jeder Management Unit installiert ist und abläuft.

Für BS2000-Konfigurationen mit SHC-OSD können mehrere StorMan-Server konfiguriert werden um den automatischen Failover von StorMan-Servern zu unterstützen.

#### StorMan Client

Der StorMan Client ist für die Hochverfügbarkeit unkritisch, da er problemlos auf einen anderen StorMan Server innerhalb des LAN zugreifen kann (z.B. im Fall von BS2000-Konfigurationen mit SHC-OSD).

#### SMI-S Provider

Embedded SMI-S Provider (z.B. ETERNUS DX Speicher-Arrays) laufen direkt auf dem Speicher-Array und stehen daher so lange zur Verfügung wie das Speicher-Array selbst.

#### Spezifische Schnittstellen der Speicherhersteller

Die unterstützten spezifischen Schnittstellen der Speicherhersteller (z. B. Überwachung von Bandspeicher) sind mit dem StorMan Server gekoppelt. Die Hochverfügbarkeit hängt daher von der Hochverfügbarkeit des StorMan Servers ab.

# **3 Systemanforderungen**

- [Hardware](#page-42-0)
	- [Server](#page-43-0)
	- [Storage](#page-44-0)
- [Software](#page-45-0)
	- [Allgemeine Anforderungen](#page-46-0)
	- [Zusätzliche Softwareanforderungen](#page-47-0)
		- [Storage Management Instanzen](#page-48-0)

## <span id="page-42-0"></span>**3.1 Hardware**

- [Server](#page-43-0)
- [Storage](#page-44-0)

## <span id="page-43-0"></span>**3.1.1 Server**

StorMan unterstützt die folgenden Server:

Alle aktuellen PRIMERGY Server als StorMan Clients und StorMan Server.

## <span id="page-44-0"></span>**3.1.2 Storage**

## **ETERNUS DX /AF-Speicher**

StorMan unterstützt die aktuellen ETERNUS DX/AF Syteme via SMI-S.

Siehe die Storage Manager (StorMan) Freigabemitteilungen auf [https://bs2manuals.ts.fujitsu.com](https://bs2manuals.ts.fujitsu.com/) für Details welche Modelle und Firmware unterstützt werden.

## **Dell EMC Storage**

.

StorMan unterstützt grundlegende Informations- und Monitoring-Funktionen für Storagesysteme von Dell EMC über das REST-API von Unisphere for VMAX.

Für aktuelle Support Informationen beachten Sie auch die StorMan Freigabemitteilungen auf [https://bs2manuals.ts.](https://bs2manuals.ts.fujitsu.com/) [fujitsu.com](https://bs2manuals.ts.fujitsu.com/)

## <span id="page-45-0"></span>**3.2 Software**

- [Allgemeine Anforderungen](#page-46-0)
- [Zusätzliche Softwareanforderungen](#page-47-0)
	- [Storage Management Instanzen](#page-48-0)

## <span id="page-46-0"></span>**3.2.1 Allgemeine Anforderungen**

StorMan unterstützt x64-Plattformen von Windows, Linux und M2000. Siehe die Storage Manager (StorMan) Freigabemitteilungen auf <https://bs2manuals.ts.fujitsu.com> für Details welche Versionen unterstützt werden.

Für das StorMan WebUI muss ein Web Server auf der jeweiligen Platform installiert und konfiguriert werden (z.B. Apache oder IIS), weiteres hierzu findet sich im Kapitel ["Installation des StorMan WebUI \(im stand-alone mode\)"](https://edsys.g02.fujitsu.local:8443/pages/viewpage.action?pageId=58898752).

## <span id="page-47-0"></span>**3.2.2 Zusätzliche Softwareanforderungen**

Weiterhin werden folgende Softwarepakete benötigt:

#### <span id="page-48-0"></span>**3.2.2.1 Storage Management Instanzen**

Für Discovery und Management von Speicher-Arrays vom Typ ETERNUS DX/ AF benötigt StorMan eine Verbindung zu einem SMI-S Provider, welcher Teil der ETERNUS Firmware ist.

Es muss also keine Software zusätzlich installiert werden. Der SMI-S-Provider muss auf dem Speichersystem aktiviert werden.

Zugriff zum SMI-S Provider steht nur berechtigten Benutzern, wie in den Freigabemitteilungen für den Fujitsu ETERNUS SMI-S Provider beschrieben, zur Verfügung. Für Dell EMC VMAX Systeme benötigt StorMan eine autorisierte Verbindung zu einem Server mit einer Unisphere Installation mit REST API.

#### **Statistische und Performance-Daten**

Für ETERNUS muss die Option "Performance Information" aktiviert sein.

# **4 Funktionen für FUJITSU BS2000 SE Server**

- [Speicherunterstützung für SE Server](#page-50-0)
	- [Überblick](#page-51-0)
		- [Speichertyp und Funktionsebenen](#page-52-0)
	- [Aktive Verwaltung](#page-53-0)
	- [Information und Überwachung](#page-54-0)
		- [Allgemeine Aspekte](#page-55-0)
		- [Spezifische Aspekte für überwachte Speichersysteme](#page-56-0)
	- [Auflisten der nicht verwalteten Speichersysteme](#page-57-0)
	- [Verbindung zu Speicherverwaltungssoftware](#page-58-0)
- [StorMan-Add-On-Paket für die Management Unit](#page-59-0)
	- [StorMan als M2000-Add-On-Paket](#page-60-0)
		- [Definition](#page-61-0)
		- [StorMan-Berechtigung unter M2000](#page-62-0)
	- [Interaktion von StorMan mit M2000](#page-63-0)
	- [Protokollierung](#page-64-0)
		- [Systemprotokollierung](#page-65-0)
		- [SE Audit Logging](#page-66-0)
		- [SE Event Logging](#page-67-0)
		- [StorMan-Protokollierung](#page-68-0)
	- [Netzwerküberlegungen](#page-69-0)
		- [Verbindungen zwischen StorMan Client und StorMan Server](#page-70-0)
		- [Verbindungen von StorMan Server zu internem und externem Speicher](#page-71-0)

## <span id="page-50-0"></span>**4.1 Speicherunterstützung für SE Server**

- [Überblick](#page-51-0)
	- [Speichertyp und Funktionsebenen](#page-52-0)
- **[Aktive Verwaltung](#page-53-0)**
- [Information und Überwachung](#page-54-0)
	- [Allgemeine Aspekte](#page-55-0)
	- [Spezifische Aspekte für überwachte Speichersysteme](#page-56-0)
- [Auflisten der nicht verwalteten Speichersysteme](#page-57-0)
- [Verbindung zu Speicherverwaltungssoftware](#page-58-0)

## <span id="page-51-0"></span>**4.1.1 Überblick**

• [Speichertyp und Funktionsebenen](#page-52-0)

#### <span id="page-52-0"></span>**4.1.1.1 Speichertyp und Funktionsebenen**

StorMan unterstützt die Speicherverwaltung für SE Server für die folgenden Kategorien:

- Plattenspeicher
- $\bullet$ Bandspeicher
- Verbindung zu Speicherverwaltungssoftware

Die Funktionsebene der Unterstützung unterscheidet sich je nach Speichertyp und den verfügbaren Schnittstellen.

- Unterstützung der aktiven Verwaltung für Plattenspeicher wie von StorMan bereitgestellt
- $\bullet$ Informationen und Überwachung für Band- und Plattenspeicher basiert auf herstellerspezifischen Schnittstellen wie in StorMan integriert
- Auflistung nicht verwalteter Speichersysteme durch die StorMan-Registrierung für alle Speicher ohne Administrationsschnittstelle oder ohne Unterstützung durch StorMan

## <span id="page-53-0"></span>**4.1.2 Aktive Verwaltung**

Die aktive Verwaltung für Speichersysteme wird wie dokumentiert unterstützt. Erweiterungen für neue HW-Modelle und FW-Versionen werden bereitgestellt.

Die Verwaltungsinstanzen (z.B. SMI-S Provider) der Speichersysteme müssen zunächst über das CLI storcfg provider –add oder über das StorMan WebUI unter Angabe des Speichermodells registriert werden.

## <span id="page-54-0"></span>**4.1.3 Information und Überwachung**

- [Allgemeine Aspekte](#page-55-0)
- [Spezifische Aspekte für überwachte Speichersysteme](#page-56-0)

#### <span id="page-55-0"></span>**4.1.3.1 Allgemeine Aspekte**

Für SE Server (auf der MU) stellt StorMan flexible und generische Unterstützung weiterer Speichersysteme basierend auf herstellerspezifischen Speicherschnittstellen bereit.

Die zu überwachenden Speichersysteme müssen zunächst in StorMan registriert werden.

Dieser Vorgang kann über das WebUI durchgeführt werden, indem das Modell des Speichersystems zusammen mit den Zugriffsdaten angegeben wird.

#### <span id="page-56-0"></span>**4.1.3.2 Spezifische Aspekte für überwachte Speichersysteme**

In den folgenden Kapiteln wird die speicherspezifische Unterstützung für SE Server auf auf der Management Unit (MU) beschrieben.

#### **Unterstützung für ETERNUS CS**

StorMan stellt Informations- und Überwachungsfunktionen für die Speichersysteme basierend auf der CLI von ETERNUS CS bereit.

Die Registrierung in StorMan erfolgt für jedes überwachte ETERNUS CS-System über das WebUI.

Für die Registrierung des Systems sind die IP-Adresse, der Benutzername und das Kennwort erforderlich.

#### **Unterstützung für ETERNUS LT**

StorMan stellt Informations- und Überwachungsfunktionen für ETERNUS LT-Speichersysteme basierend auf SNMP V1 oder SNMP V3 bereit. Die Registrierung in StorMan erfolgt für jedes ETERNUS LT-System über das WebUI.

Für die Registrierung des Systems ist die IP-Adresse erforderlich.

Mit SNMP V1 ist zusätzlich der Community-Name erforderlich (Standard: public).

Mit SNMP V3 muss zusätzlich die Kombination Benutzer/pwd angegeben werden.

#### **Unterstützung für Quantum Scalar-Bandbibliotheken**

StorMan in einer SEM-Umgebung stellt Informations- und Überwachungsfunktionen für Quantum Scalar-Bandbibliotheken basierend auf SNMP bereit. Derzeit wird SNMP V1 unterstützt, aber für neue Modelle wird die Verwendung von SNMP V3 empfohlen.

Die Registrierung in StorMan erfolgt für jedes System über das WebUI.

Für die Registrierung des Systems sind die IP-Adresse und der Name der SNMP-Community erforderlich.

- Unterstützung für Quantum Scalar i500
	- mit SNMP V3: über user/pwd
	- mit SNMP V1 über Community (Standard: publicCmtyStr, muss in der Bibliothek eingeschaltet sein)
- Unterstützung für Quantum Scalar i6k
	- mit SNMP V3: über user/pwd
	- mit SNMP V1 über Community (Standard: publicCmtyStr, muss in der Bibliothek eingeschaltet sein)
- Unterstützung für Quantum Scalar 10K
	- mit SNMP V1: über Community (Standard: public)

#### **Unterstützung für ETERNUS JX40 / JX40 S2**

Der ETERNUS JX-Plattenspeicher auf SU x86 und AU kann nur direkt über SAS angeschlossen werden.

Es ist kein LAN-Zugriff für die ETERNUS JX-Verwaltung erforderlich. Informationen über den ETERNUS JX sind nur direkt für SU x86 über die MU verfügbar.

ETERNUS JX-Speicher, die an AUs angeschlossen sind, werden nicht unterstützt.

Für ETERNUS JX-Systeme ist keine StorMan-Registrierung erforderlich. StorMan erkennt diese standardmäßig.

## <span id="page-57-0"></span>**4.1.4 Auflisten der nicht verwalteten Speichersysteme**

In StorMan können Speichersysteme in der StorMan WebUI Speichersysteme Übersicht aufgelistet werden. Für diese Systeme werden keine Überwachungs- oder Verwaltungsfunktionen bereitgestellt, es werden lediglich statische Informationen im StorMan Repository gespeichert, um eine vollständige Ansicht der Speicherumgebung anzuzeigen.

Zu diesem Zweck stehen Funktionen zum hinzufügen/entfernen/ändern/anzeigen von Speichersystemen für das StorMan Repository zur Verfügung.

Nicht verwaltete Speichersysteme werden über das WebUI registriert.

## <span id="page-58-0"></span>**4.1.5 Verbindung zu Speicherverwaltungssoftware**

Für SE Server kann StorMan Links auf die Speicherverwaltungssoftware im Repository unterhalten. Speicherverwaltungssoftware kann zu diesem Zweck in StorMan registriert werden, oder die Registrierung kann aufgehoben werden. Diese Funktion ermöglicht den einfachen und direkten Zugriff auf externe Speicherverwaltungssoftware vom StorMan WebUI.

Die Funktionen werden vom WebUI bereitgestellt.

## <span id="page-59-0"></span>**4.2 StorMan-Add-On-Paket für die Management Unit**

- [StorMan als M2000-Add-On-Paket](#page-60-0)
	- [Definition](#page-61-0)
	- [StorMan-Berechtigung unter M2000](#page-62-0)
- [Interaktion von StorMan mit M2000](#page-63-0)
- [Protokollierung](#page-64-0)
	- [Systemprotokollierung](#page-65-0)
	- [SE Audit Logging](#page-66-0)
	- [SE Event Logging](#page-67-0)
	- [StorMan-Protokollierung](#page-68-0)
- [Netzwerküberlegungen](#page-69-0)
	- [Verbindungen zwischen StorMan Client und StorMan Server](#page-70-0)
	- [Verbindungen von StorMan Server zu internem und externem Speicher](#page-71-0)

## <span id="page-60-0"></span>**4.2.1 StorMan als M2000-Add-On-Paket**

- [Definition](#page-61-0)
- [StorMan-Berechtigung unter M2000](#page-62-0)

#### <span id="page-61-0"></span>**4.2.1.1 Definition**

Auf SE Server ist StorMan als Add-On-Paket von M2000 für die Management Unit (MU) definiert, um eine unabhängige Installation und Deinstallation zu gewährleisten.

StorMan wird als unabhängiges Medium als Bestandteil der Softwarebereitstellung von SE Servern geliefert. Die Version ist jedoch von M2000-Versionen entkoppelt. Dies ist obligatorisch, um eine unabhängige StorMan-Unterstützung für neue HW/FW-Speicherversionen und -funktionen zu gewährleisten.

Die Installation von StorMan ist unter M2000 obligatorisch. StorMan kann jedoch vorübergehend nicht installiert (z. B. bei einer Upgrade-Installation) oder nicht verfügbar (angehalten) sein.

Die SEM-Funktionen (Server Manager Funktionen) für Add-On-Pakete verwalten die Installation/Deinstallation von StorMan über SEM. StorMan muss nicht aktiviert werden, sondern ist nach erfolgreicher Installation automatisch aktiv.

SEM stellt außerdem Funktionen für Start, Stopp und Statusanzeige von Add-On-Paketen, einschließlich StorMan, zur Verfügung.

Weitere Informationen finden Sie im Handbuch "[Bedienen und Verwalten](#page-315-0)" [3].

SEM überprüft die Installation und Verfügbarkeit von StorMan, um WebUI-Aufrufe für die Speicherverwaltung zu aktivieren/deaktivieren (URLs in SEM). Der Name des Add-On-Pakets in M2000 ist STORMAN.

## <span id="page-62-0"></span>**4.2.1.2 StorMan-Berechtigung unter M2000**

StorMan verfügt über ein eigenes Berechtigungs- und Rollenkonzept. Bei Ausführung unter M2000 passt sich StorMan an das Berechtigungskonzept von M2000 an.

Die StorMan-Berechtigung unter M2000 hängt vom jeweiligen Zugriff ab:

- Der CLI-Zugriff wird für Benutzer mit den Rollen Service oder Administrator auf der MU mit uneingeschränktem Zugriff auf StorMan CLI unterstützt und ist abhängig von den Benutzer- und Rolleneinstellungen. Die vordefinierten M2000-Benutzer *service* und *admin* haben uneingeschränkten Zugriff auf CLI, ohne vorherige Autorisierungsprüfung in StorMan. Diese vordefinierten Benutzer können nicht geändert oder entfernt werden.
- Der WebUI-Zugriff wird auf 2 Ebenen kontrolliert.
	- Benutzer des SEM (SE Manager) werden von StorMan nur akzeptiert, wenn die Benutzer auch als StorMan-Benutzer definiert sind. Bei der StorMan-Installation werden die SEM-Benutzer *service* und *admin* standardmäßig als StorMan-Benutzer mit der StorMan-Rolle StorAdmin definiert. Unter M2000 können die StorMan-Benutzer *service* und *admin* nicht geändert oder entfernt werden. Diese Benutzer haben deshalb Primärzugriff auf StorMan. Weitere StorMan-Benutzer können später zugewiesen und verwaltet werden.
	- Die unterstützten Funktionen und verwaltbaren Speicherressourcen für berechtigte Benutzer werden über das interne Berechtigungs- und Rollenkonzept von StorMan kontrolliert. SEM-Benutzer müssen als StorMan-Benutzer mit zugewiesener StorMan-Rolle definiert werden, bevor sie auf StorMan zugreifen können.

Eine StorMan-Rolle berechtigt einen StorMan-Benutzer für eine bestimmte Aufgabe. Die folgenden vordefinierten StorMan-Rollen können einem StorMan-Benutzer zugewiesen werden.

## **Speicheradministrator (StorAdmin)**

Dies ist die StorMan-Rolle für den Speicher. Der Inhaber dieser Rolle ist für alle zur Einrichtung und Verwaltung von StorMan erforderlichen Funktionen, einschließlich der Verwaltung von StorMan-Benutzern und deren Rollen, berechtigt.

Der Inhaber dieser Rolle ist außerdem für die vollständige Speicherverwaltung zur Erstellung von StorMan-Pools und zum Zuweisen von Volumes zu StorMan-Pools berechtigt.

## **Pool-Administrator (PoolAdmin)**

Dies ist die StorMan-Rolle für den Administratoren bestimmter Speicherressourcen (StorMan-Pools). Die Funktionen beziehen sich auf explizit zugewiesene StorMan-Pools (einen oder mehrere) und deren zugewiesene Volumes.

## **Informationen (Info)**

Dies ist die StorMan-Rolle für die Anzeige und Überwachung von Aktivitäten der Speicherkonfiguration in einem Rechenzentrum. Der Inhaber dieser Rolle verfügt über die gesamte Informationsfunktion von StorMan, einschließlich Leistungs- und Statistikdaten, aber er ist nicht berechtigt Änderungen vorzunehmen.

## <span id="page-63-0"></span>**4.2.2 Interaktion von StorMan mit M2000**

## **SE Server-Informationen in StorMan**

StorMan unter M2000 konfiguriert automatisch die SUs und MUs mit deren FC-HBA-Informationen in seinem Repository für SE Server. Ausgehend von diesen Informationen kann StorMan Informationen über die Server-Speicher-Verbindungen der SE Server Units sowie eine Server- und eine speicherorientierte Ansicht der Speicherressourcen bereitstellen.

AUs auf dem SE Server werden auch in der StorMan-Konfiguration automatisch konfiguriert. Sind FC HBA-Informationen jedoch nicht verfügbar, können sie später manuell aktualisiert und verwaltet werden.

Die SE Server-Informationen werden während der Installation des StorMan-Add-On-Pakets automatisch bereitgestellt. Die Informationen können jederzeit über das WebUI aktualisiert werden.

## <span id="page-64-0"></span>**4.2.3 Protokollierung**

StorMan als Add-On-Paket unterstützt das Protokollierungskonzept in M2000. Weitere Informationen finden Sie in der Dokumentation zu MU / SEM [3] und [4].

Die StorMan-Protokollierung ist standardmäßig aktiviert.

#### <span id="page-65-0"></span>**4.2.3.1 Systemprotokollierung**

StorMan verwendet die Systemprotokollierung in /var/system/messages derzeit nicht.

#### <span id="page-66-0"></span>**4.2.3.2 SE Audit Logging**

Unter M2000 unterstützt StorMan das SE Audit Logging. Bedeutende Änderungen durch das StorMan WebUI oder CLI werden als Komponente "StorMan" protokolliert.

Die folgenden StorMan-Aktionen werden protokolliert:

- Starten / Stoppen von StorMan -> durch M2000 als zentralisierte Funktion
- Hinzufügen / Ändern / Entfernen von StorMan-Konten und -Rollen
- Hinzufügen / Entfernen / Ändern von Managementinstanzen
- Hinzufügen / Entfernen / Ändern von Speichersystemen
- Erstellen / Beenden / Ändern von Replikationspaaren
- Hinzufügen / Entfernen / Ändern des Servers
- Hinzufügen / Entfernen / Ändern von Pools
- Hinzufügen / Entfernen / Ändern von Volumes (zu / von Pools)

#### <span id="page-67-0"></span>**4.2.3.3 SE Event Logging**

Unter M2000 unterstützt StorMan das SE Event Logging. Bedeutende Ereignisse im Zusammenhang mit dem Speicher, die von StorMan erkannt werden, werden als Komponente "StorMan" gespeichert.

Es werden folgende Ereignisse protokolliert:

- Starten / Stoppen von StorMan
- Fehler während dem StorMan-Start
- Speicherverwaltungsinstanz hinzugefügt / entfernt
- Status der Speicherverwaltungsinstanz geändert
- Speichersystem hinzugefügt / entfernt
- Änderungen im Speicherstatus
- Änderungen von Storage Clustern und Phasen

<span id="page-68-0"></span>Storage Manager V9.0.0. Administrator- und Benutzerhandbuch.

#### **4.2.3.4 StorMan-Protokollierung**

StorMan verwendet seine spezifische StorMan-Protokollierungsfunktion in /var/opt/SMAWstor/StorMan/log/ zu Diagnosezwecken. Die Protokollierungsebene wird über das CLI storparam und/oder das StorMan WebUI festgelegt.

StorMan unterstützt eine maximale Aufbewahrungszeit für Logdateien. Diese ist in der Initialisierungsdatei smserver.ini festgelegt.

Der Parameter TraceFileMaxAge legt die Anzahl der Tage fest, die die Logdateien aufbewahrt werden. Der Standardwert beim Betrieb unter M2000 ist TraceFileMaxAge = 90 (bedeutet 90 Tage).

Beispiel:

TraceFileMaxAge = 7 bedeutet 7 Tage

Die Wirkung des Parameters:

- StorMan-Logdateien werden gezippt, wenn eine Größe von 100 MB erreicht wird oder spätestens wenn das Datum geändert wird.
- Alle Logdateien und Zip-Dateien mit Inhalten, die älter als die Anzahl der über TraceFileMaxAge angegebenen Tage sind, werden gelöscht (d. h. alle Dateien, die mit stormanTrace\* beginnen).

## <span id="page-69-0"></span>**4.2.4 Netzwerküberlegungen**

- [Verbindungen zwischen StorMan Client und StorMan Server](#page-70-0)
- [Verbindungen von StorMan Server zu internem und externem Speicher](#page-71-0)

### <span id="page-70-0"></span>**4.2.4.1 Verbindungen zwischen StorMan Client und StorMan Server**

Verbindungen zwischen StorMan Client und Server unterstützen Socket-Verbindungen mit IPv6 und IPv4 im sicheren und nicht sicheren Modus.

Die Kommunikation unter M2000 ist standardmäßig sicher (OpenSSL-Verschlüsselung).

WebUI-Verbindungen zu M2000 werden über https gesichert.

#### <span id="page-71-0"></span>**4.2.4.2 Verbindungen von StorMan Server zu internem und externem Speicher**

### **Allgemein**

Für die Konfiguration des Providers in StorMan wird die IP-Adresse zusammen mit den Authentifizierungsdaten angegeben. StorMan unterstützt IPv4 und IPv6. Die Netzwerkverbindung zwischen M2000 und dem Speichersystem an sich ist für StorMan nicht relevant. Die Firewall-Einstellungen müssen jedoch den Zugriff zulassen.

## **Interner Speicher**

#### Interner Plattenspeicher

**ETERNUS DX / AF-Serien** 

haben einen vollen Port zur LAN-Verwaltung (MNT). Eine parallele Verbindung zu einem privaten und einem öffentlichen Netzwerk ist deshalb nicht möglich (ein zusätzlicher Dienst-Port z. B. für AIS Connect ist verfügbar).

Es gibt 2 Optionen (empfohlen wird Option 2):

Option 1: Verbindung zum internen Kontroll-LAN:

Ein Verwaltungszugriff über ein öffentliches Admin-LAN ist nicht möglich. Die gesamte Verwaltung kann deshalb nur vom SE-Administrator durchgeführt werden.

Option 2: Verbindung zum öffentlichen Admin-LAN:

Verwaltungszugriff nur über ein öffentliches Admin-LAN und durch den SE-Administrator (StorMan)

ETERNUS JX-Serien: keine Verbindung/keine Schnittstelle zur LAN-Verwaltung

#### Interner Bandspeicher

**• ETERNUS LT-Serien** 

haben einen Port zur LAN-Verwaltung. Es gibt 2 Optionen:

Verbindung zu einem privaten Verwaltungsnetzwerk:

Kein Verwaltungszugriff über ein öffentliches Admin-LAN. Die gesamte Verwaltung kann deshalb nur vom SE-Administrator durchgeführt werden.

Verbindung zu einem öffentlichen Verwaltungsnetzwerk:

Verwaltungszugriff nur über ein öffentliches Admin-LAN und durch den SE-Administrator (StorMan)

## **Externer Speicher**

Auf alle externen Speicher (Platten- und Bandspeicher) muss über ein öffentliches Admin-LAN zugegriffen werden können.
# **5 Installation**

- **[Installation von StorMan auf Linux](#page-73-0)** 
	- [StorMan Service starten und stoppen](#page-74-0)
- **[Installation von StorMan auf Windows](#page-75-0)** 
	- [StorMan Service starten und stoppen](#page-78-0)
- [Installation des StorMan WebUI \(nur im stand-alone Betrieb\)](#page-79-0)
	- [Serveranforderungen](#page-80-0)
	- **[Installation von StorMan WebUI](#page-81-0)**
	- [Verzeichnisberechtigungen](#page-83-0)
	- [Konfiguration des StorMan WebUI](#page-84-0)
		- [Parameter SESSION\\_TIMEOUT](#page-85-0)
		- [Parameter AUTO\\_UPDATE](#page-86-0)
		- Parameter PROTECTED PATH
		- [Parameter STORMAN\\_PATH](#page-88-0)
		- [Parameter LOG\\_PATH](#page-89-0)
- $\bullet$ [Installation von StorMan auf M2000](#page-90-0)
	- **[Installation mit dem SE Manager](#page-91-0)**
	- [Nach der Installation](#page-92-0)
	- [StorMan Service starten und stoppen](#page-93-0)
- [StorMan-Konfigurationsdatei](#page-94-0)
	- [Konfigurationsdatei auf Linux-Systemen und M2000](#page-95-0)
	- [Konfigurationsdatei auf Windows-Systemen](#page-96-0)
	- [Inhalt der Konfigurationsdatei](#page-97-0)

## <span id="page-73-0"></span>**5.1 Installation von StorMan auf Linux**

Melden Sie sich als  $root$  an. Geben Sie den folgendes Kommando ein, um StorMan zu installieren:

rpm -i StorMan-<version>.x86\_64.rpm

- Lesen Sie die Readme-Datei für die relevante Version.
- Geben Sie -iv oder -ivv für einen erweiterten Informationsumfang ein.
- Während der Installation wird eine StorMan Benutzerkennung angelegt. Diese lautet in der Regel storman. Das Kennwort ist gesperrt. Nur wenn bereits eine Benutzerkennung storman existiert, wird eine Benutzerkennung storman1 erstellt.

Wenn bereits eine frühere Version von StorMan installiert ist, muss diese zunächst deinstalliert werden. Nähere Angaben zur Deinstallation finden Sie im Abschnitt "[StorMan deinstallieren](#page-99-0)".

### <span id="page-74-0"></span>**5.1.1 StorMan Service starten und stoppen**

Nach dem Starten liest StorMan die Konfigurationsdatei. Der Server wurde so konfiguriert, dass er den Port 4178 überwacht.

Nachdem der Server gestartet ist und einige Initialisierungsaktivitäten durchgeführt hat, wartet er auf Anforderungen der Clients und bearbeitet diese.

Der StorMan Service ist so konfiguriert, dass er automatisch startet; nach einem Ausfall startet er automatisch neu.

StorMan ist als Service installiert und startet automatisch in Runlevel 2, 3 und 5.

Als Root kann er durch Aufruf von

"/etc/init.d/storman start | stop | status" manuell gestartet | gestoppt | überwacht werden.

Geben Sie in einer Command Shell das folgende Kommando ein, um zu überprüfen, ob StorMan läuft:

storcheck

Damit der StorMan Server vom Netzwerk aus zugreifen kann, muss die Firewall den Zugriff auf Port 4178 ermöglichen.

## <span id="page-75-0"></span>**5.2 Installation von StorMan auf Windows**

Eine installierte frühere Version von StorMan muss zuerst deinstalliert werden. Nähere Angaben zur Deinstallation finden Sie im Abschnitt ["StorMan deinstallieren"](#page-99-0). **i**

Gehen Sie wie folgt vor, um StorMan zu installieren:

- 1. Melden Sie sich als Administrator an.
- 2. Führen Sie die folgende Datei aus:

StorMan\_Setup-<version>.exe

Es werden nur 64-Bit-Plattformen unterstützt.

3. Wählen Sie die Installationssprache aus und klicken Sie auf OK:

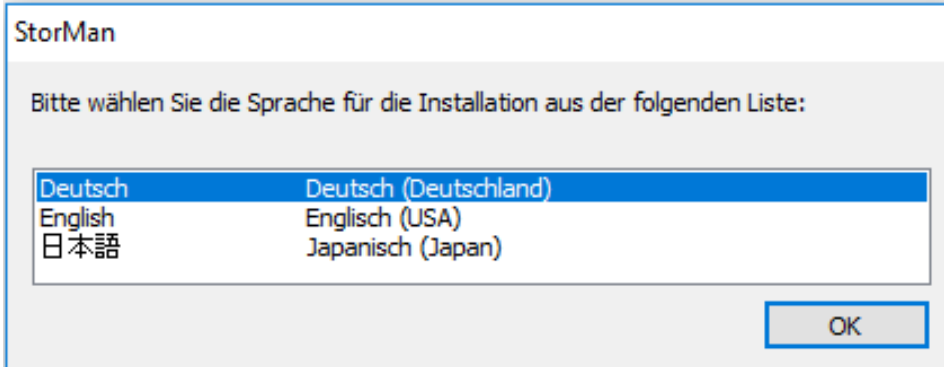

4. Klicken Sie im Begrüßungsfenster auf Weiter.

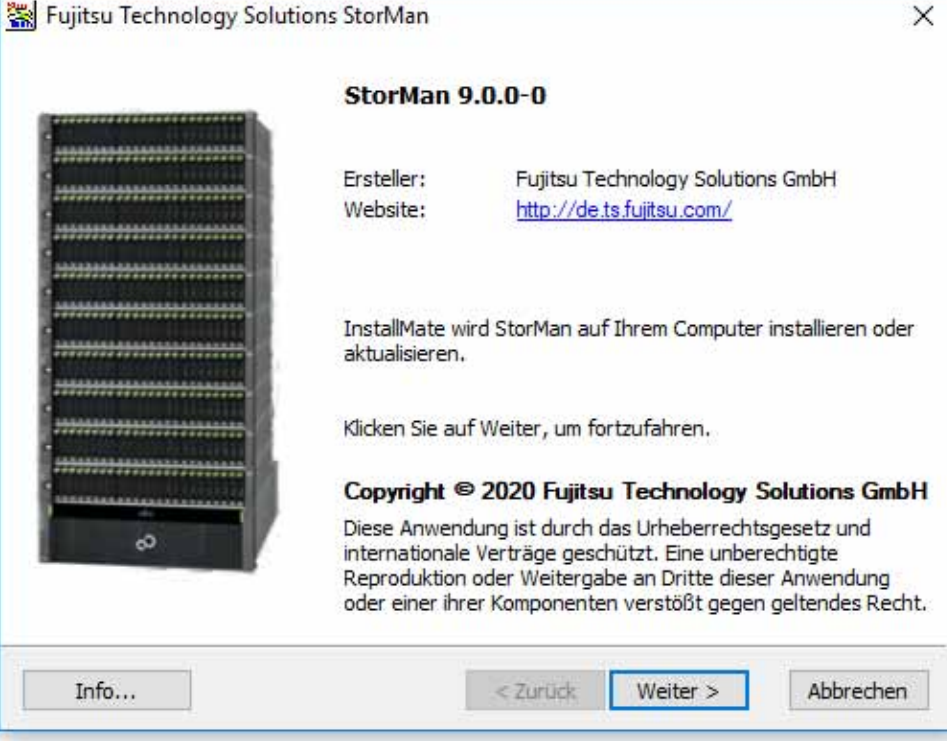

5. Aktivieren Sie im License Agreement-Fenster *Ich stimme den Bedingungen zu*, und klicken Sie auf *Weiter*.

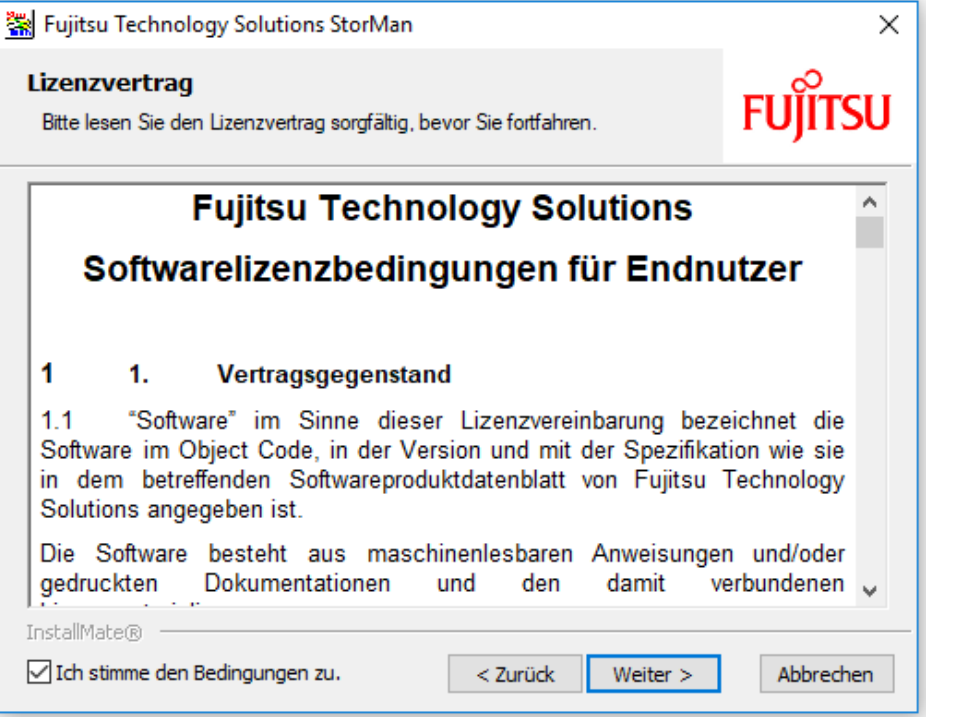

6. Legen Sie das Installationsverzeichnis fest, wenn Sie die Standardwerte ändern müssen. Klicken Sie dann auf Installieren.

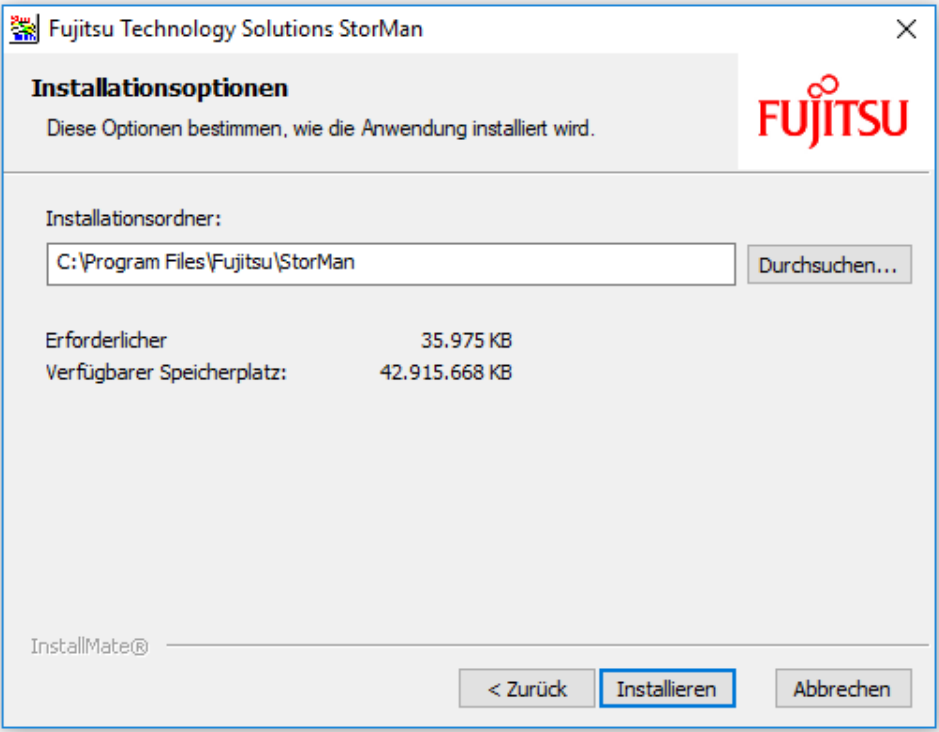

7. Der folgende Bildschirm zeigt an, dass die Installation erfolgreich beendet wurde:

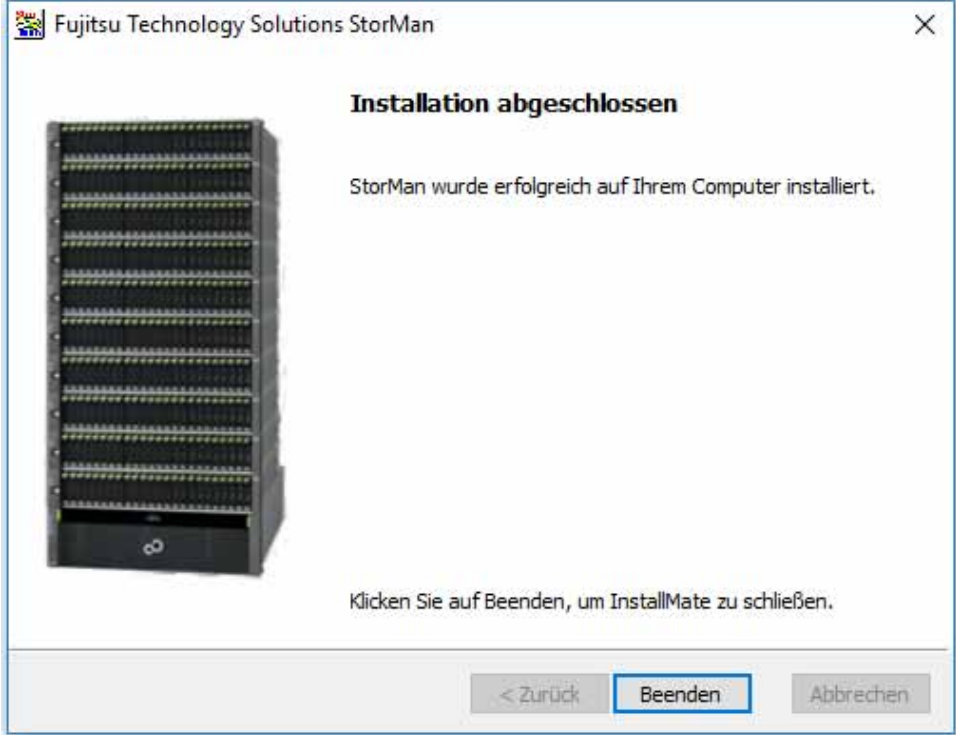

### <span id="page-78-0"></span>**5.2.1 StorMan Service starten und stoppen**

Nach dem Starten liest StorMan die Konfigurationsdatei. Der Server wurde so konfiguriert, dass er den Port 4178 überwacht.

Nachdem der Server gestartet ist und einige Initialisierungsaktivitäten durchgeführt hat, wartet er auf Anforderungen der Clients und bearbeitet diese.

Der StorMan Service startet automatisch als Windows-Dienst.

Benutzen Sie den Service Manager, um StorMan auf Windows-Systemen zu starten oder stoppen.

Um zu überprüfen, ob StorMan läuft, suchen Sie unter den Windows-Diensten nach "StorMan" oder geben Sie in der Command Shell folgendes Kommando ein:

storcheck

Damit der StorMan Server vom Netzwerk aus zugreifen kann, muss die Firewall den Zugriff auf Port 4178 ermöglichen.

# <span id="page-79-0"></span>**5.3 Installation des StorMan WebUI (nur im stand-alone Betrieb)**

Ein Web-Server muss bereits auf dem Server installiert sein.

Der Speicherort des Root-Verzeichnisses für Dokumentation hängt von der Konfiguration Ihres Web-Servers ab.

Für Apache ist das Standard-Root-Verzeichnis für Dokumentation (Beispiel für Linux SLES11, Apache Version 2.0+):

/srv/www/htdocs

● Der Pfad für IIS-Dokumente lautet c:\...\wwwroot (nur Windows).

### <span id="page-80-0"></span>**5.3.1 Serveranforderungen**

- Installierte und konfigurierte Web-Server-Software (Apache, Microsoft IIS, etc.)  $\bullet$
- Gesicherte Web-Server-Konfiguration mit SSL/TLS

Windows Server:

siehe<https://support.microsoft.com/en-gb/help/324069/how-to-set-up-an-https-service-in-iis> SLES 11:

siehe [https://www.suse.com/documentation/sles11/book\\_sle\\_admin/data/sec\\_apache2\\_ssl.html](https://www.suse.com/documentation/sles11/book_sle_admin/data/sec_apache2_ssl.html) SLES 12:

siehe [https://www.suse.com/documentation/sles-12/book\\_sle\\_admin/data/sec\\_apache2\\_ssl.html](https://www.suse.com/documentation/sles-12/book_sle_admin/data/sec_apache2_ssl.html)

• PHP 5.3 oder höher installiert

#### <span id="page-81-0"></span>**5.3.2 Installation von StorMan WebUI**

Das StorMan WebUI wird als Zip-Datei geliefert. Nach der Installation befindet sich die ZIP-Datei im Installationsverzeichnis:

```
<path_of_installation_dir>/StorMan/WebUI/WebUI.zip
(z. B. für Linux: /opt/SMAW/SMAWstor/StorMan/WebUI/WebUI.zip)
```
- 1. Entfernen Sie alle Dateien und Ordner eines bereits installierten StorMan WebUI aus dem Root-Verzeichnis für Dokumentation des Webservers oder konfigurierten virtuellen Hosts.
- 2. Entpacken Sie die StorMan ZIP-Datei web $U1.$ zip im Root-Verzeichnis für Dokumentation des Webservers oder konfigurierten virtuellen Hosts.

#### **Beispiel für Windows Server:**

- 1. Falls vorhanden, löschen Sie den Ordner des bereits installierten StorMan WebUI aus dem Root-Verzeichnis für Dokumentation des IIS Webservers.
- 2. Entpacken Sie alle Dateien und Unterverzeichnisse aus der ZIP-Datei WebUI.zip (z. B. C:\Program Files\Fujitsu\StorMan\StorManUI\WebUI.zip) und kopieren Sie die entpackten Ordner in das Root-Verzeichnis für Dokumentation des IIS Webservers:
- 3. Öffnen Sie den Explorer und gehen Sie zu C:\Program Files\Fujitsu\StorMan\StorManUI\.
- 4. Rechtsklicken Sie auf die Datei WebUI.zip.
- 5. Wählen Sie *Alle extrahieren...*.
- 6. Ändern Sie den Namen des Zielordners im geöffneten Wizard "ZIP-komprimierte Ordner extrahieren" von "WebUI" zu "StorMan".
- 7. Klicken Sie im geöffneten Wizard "ZIP-komprimierte Ordner extrahieren" auf *Extrahieren*.
- 8. Verschieben oder kopieren Sie den erstellten StorMan-Ordner in das Root-Verzeichnis für Dokumentation des IIS Webservers.

#### **Beispiel 1 für Linux:**

- 1. Falls vorhanden, löschen Sie das Verzeichnis des bereits installierten StorMan WebUI aus dem Root-Verzeichnis für Dokumentation des Apache Webservers.
	- rm -rf /srv/www/htdocs/StorMan
- 2. Erstellen Sie ein StorMan-Verzeichnis in Ihrem Root-Verzeichnis für Dokumentation des Apache Webservers:

```
mkdir -p /srv/www/htdocs/StorMan
```
3. Extrahieren Sie sämtliche Dateien und Unterverzeichnisse von der ZIP-Datei <code>WebUI.zip</code> (z. B. /opt/SMAW /SMAWstor/StorMan/WebUI/WebUI.zip in das StorMan-Verzeichnis in Ihrem Root-Verzeichnisses für Dokumentation:

cd /srv/www/htdocs/StorMan unzip /opt/SMAW/SMAWstor/StorMan/WebUI/WebUI.zip

4. Passen Sie LOG\_PATH in der StorMan WebUI-Konfigurationsdatei an (siehe ["Parameter LOG\\_PATH"\)](#page-89-0)

#### **Beispiel 2 für Linux (erweiterte Apache-Konfiguration):**

- 1. Falls vorhanden, entfernen Sie das Verzeichnis des bereits installierten StorMan WebUI
	- rm -rf /opt/SMAW/SMAWstor/StorMan/WebUI/storman
- 2. Extrahieren Sie sämtliche Dateien und Unterverzeichnisse von der ZIP-Datei <code>WebUI.zip</code> (z. B. /opt/SMAW /SMAWstor/StorMan/WebUI/WebUI.zip nach /opt/SMAW/SMAWstor/StorMan/WebUI/storman:

mkdir -p /opt/SMAW/SMAWstor/StorMan/WebUI/storman cd /opt/SMAW/SMAWstor/StorMan/WebUI/storman unzip /opt/SMAW/SMAWstor/StorMan/WebUI/WebUI.zip

3. Erstellen Sie die Datei /etc/apache2/conf.d/StorMan.conf mit folgendem Inhalt:

```
Alias /storman "/opt/SMAW/SMAWstor/StorMan/WebUI/storman"
<Directory /opt/SMAW/SMAWstor/StorMan/WebUI/storman>
 Order Allow,Deny
 Allow from All
</Directory>
```
#### <span id="page-83-0"></span>**5.3.3 Verzeichnisberechtigungen**

Alle Verzeichnisse des StorMan WebUI müssen für den Webserver-Prozessanwender zugreifbar sein (lesen und ausführen). Darüber hinaus werden Schreibrechte für die folgenden Verzeichnisse benötigt:

- .../webui/assets/ (auf Basis des installierten StorMan WebUI Hauptverzeichnisses)
- LOG\_PATH

Windows: . . . / log/ (auf Basis des installierten StorMan WebUI Hauptverzeichnisses)

Linux: /var/opt/SMAWstor/StorMan/log/WebUI/

Zusätzlich benötigt der Webserver Ausführrecht für die übergeordneten Verzeichnisse /var/opt/SMAWstor/ und/var/opt/SMAWstor/StorMan/.

### <span id="page-84-0"></span>**5.3.4 Konfiguration des StorMan WebUI**

Die Konfigurationseinstellungen für StorMan WebUI befinden sich in der Datei config.php.

Die Konfigurationsdatei befindet sich im Hauptverzeichnis des installierten StorMan WebUI (für Linux z. B. /srv /www/htdocs/StorMan/config.php).

Alle Änderungen an der Konfigurationsdatei müssen den PHP-Syntaxregeln entsprechen.

#### <span id="page-85-0"></span>**5.3.4.1 Parameter SESSION\_TIMEOUT**

SESSION\_TIMEOUT definiert die Timeout-Zeit für einen angemeldeten StorMan WebUI-Benutzer in Minuten.

Nach einer bestimmten Zeit ohne Aktion läuft die Benutzersitzung ab.

Mit einem Wert von 0 wird der Timeout deaktiviert.

\* Standard+: 24

#### <span id="page-86-0"></span>**5.3.4.2 Parameter AUTO\_UPDATE**

AUTO\_UPDATE ist der Wert für den Aktualisierungszyklus und definiert, wie viele Sekunden vergehen, bevor das Display aktualisiert wird.

Mit einem Wert von 10 oder weniger wird die automatische Aktualisierung deaktiviert.

\* Standard+: 60

#### <span id="page-87-0"></span>**5.3.4.3 Parameter PROTECTED\_PATH**

PROTECTED\_PATH gibt den Pfad an, an dem sich die schreibgeschützten Daten von StorMan WebUI befinden.

Der Pfad sollte NICHT für den Webserver-Prozessanwender schreibbar sein.

\* Standard+: \_\_DIR\_\_ . '/\_protected'

#### <span id="page-88-0"></span>**5.3.4.4 Parameter STORMAN\_PATH**

STORMAN\_PATH gibt den Pfad des StorMan CLI-Verzeichnisses an.

Der definierte Pfad muss existieren und für den Web Service-Anwender zugreifbar sein.

- \* Standard Windows: 'C:\Program Files\Fujitsu\StorMan\bin'
- \* Standard Linux: '/opt/SMAW/SMAWstor/StorMan/bin'

<span id="page-89-0"></span>Storage Manager V9.0.0. Administrator- und Benutzerhandbuch.

#### **5.3.4.5 Parameter LOG\_PATH**

LOG\_PATH gibt den Pfad für die Logdateien an, die von StorMan WebUI generiert und aktualisiert werden.

Der definierte Pfad muss existieren und für den Webserver-Prozess schreibbar sein.

- \* Standard Windows: \_\_DIR\_\_ . '\log'
- \* Standard Linux: /var/opt/SMAWstor/StorMan/log/WebUI/

## <span id="page-90-0"></span>**5.4 Installation von StorMan auf M2000**

StorMan ist Bestandteil des offiziellen Lieferumfangs für SE Server. Es ist deshalb bei der Lieferung des SE Servers bereits vorinstalliert. StorMan ist als Add-On-Paket des SE Servers verfügbar und kann unabhängig verwaltet und aktualisiert werden.

Die folgenden Schritte müssen nur im Fall einer Aktualisierungsinstallation durchgeführt werden.

Unter M2000 erfolgt die vollständige Installation von StorMan (StorMan Server und StorMan WebUI) automatisch als ein Add-On-Paket für M2000. Die Installation kann über den SE Manager erfolgen.

Weitere Informationen finden Sie im Handbuch "[Bedienen und Verwalten](#page-315-0)" [3].

#### <span id="page-91-0"></span>**5.4.1 Installation mit dem SE Manager**

Der SE Manager bietet über die Registerkarte "Update" die Verwaltungsfunktionen für Add-On-Pakete. Öffnen Sie dazu das Menü "Hardware > Server > Service":

Wählen Sie zuerst "Add-on Pack hochladen", um die StorMan-Software von der StorMan-CD, einem lokalen oder einem Netzwerklaufwerk auf M2000 hochzuladen. Der Name des StorMan-ISO-Images für M2000 lautet:

MV.STORMAN-<version>.iso

Wenn Sie die Software von der StorMan-CD hochladen, finden Sie das StorMan-ISO-Image im Verzeichnis ... /M2000. Nach erfolgreichem Upload wird das Add-On-Paket STORMAN-<version> angezeigt und die Installation von StorMan kann durch Klicken auf das Installationssymbol gestartet werden.

Nach erfolgreicher Installation zeigt der SE Manager das Add-On-Paket mit dem Status "installed" an.

Wenn bereits eine frühere Version von StorMan installiert ist, muss diese zunächst deinstalliert werden. Weitere Informationen hierzu finden Sie im Abschnitt "[StorMan deinstallieren"](#page-99-0).

### <span id="page-92-0"></span>**5.4.2 Nach der Installation**

Nach der erfolgreichen Installation stehen alle Funktionen von StorMan zur Verfügung. Falls erforderlich, müssen der StorMan-Benutzer und dessen Rollen definiert oder angepasst werden.

<span id="page-93-0"></span>Storage Manager V9.0.0. Administrator- und Benutzerhandbuch.

#### **5.4.3 StorMan Service starten und stoppen**

Der StorMan Service ist konfiguriert und wurde bei der Installation automatisch gestartet.

Nach dem Starten liest StorMan die Konfigurationsdatei. Der Server wurde so konfiguriert, dass er den Port 4178 überwacht. Starten und Stoppen von StorMan wird von SEM (SE Manager) ab M2000 V6.2 über das Menü Hardware -> Units -> <unit> (MU) -> Service unterstützt. Weitere Informationen finden Sie im Handbuch " [Bedienen und Verwalten](#page-315-0)" [3].

Mit einem Administrator- oder Service-Konto kann StorMan auch manuell via CLI gestartet werden.

Geben Sie Folgendes ein, um StorMan auf M2000 zu starten oder stoppen:

rcmng start storman rcmng stop storman

Mit folgendem Kommando können Sie überprüfen, ob StorMan läuft:

storcheck

# <span id="page-94-0"></span>**5.5 StorMan-Konfigurationsdatei**

Die Konfigurationseinstellungen für den StorMan Server befinden sich in der Datei smserver.ini. Dabei handelt es sich um die grundlegende Konfigurationsdatei. Die Einstellungen können durch Editieren der Datei und nachfolgendem Neustart des StorMan Dienstes oder ohne Neustart mit dem CLI Kommando storparam modifiziert werden. Auch über das WebUI ist die Modifikation möglich.

#### <span id="page-95-0"></span>**5.5.1 Konfigurationsdatei auf Linux-Systemen und M2000**

Auf Linux-Systemen befindet sich die Datei smserver.ini in dem folgenden Verzeichnis:

```
/var/opt/SMAWstor/StorMan/config
```
Auf M2000 Systemen können nur Mitglieder der Gruppe "storman" die Datei ändern, z.B. die Benutzer service und admin.

#### <span id="page-96-0"></span>**5.5.2 Konfigurationsdatei auf Windows-Systemen**

Auf Windows-Systemen befindet sich die Datei smserver.ini im StorMan-Installationsverzeichnis:

%PROGRAMFILES%\Fujitsu\StorMan\config (Standardeinstellung)

#### <span id="page-97-0"></span>**5.5.3 Inhalt der Konfigurationsdatei**

Die Datei ist auf allen Plattformen die gleiche und wird wie folgt initialisiert:

```
[StorMan]
#
#====================================================================
# StorMan server initialisation file: smserver.ini
#====================================================================
#
#
# ----- StorMan parameters -----------------------------------------
#
# -- Timeout value for connect to providers in seconds:
# value range: <1 - 6000>
# default value: 10
#ProviderConnectTimeOut = 10
#
# -- Timeout value for StorMan client calls in seconds:
# value range: >= 0, 0 indicates unlimited
# default value: 600
#ClientCallTimeOut = 600
#
#
# -- support of authorization:
# values:
# 0 authorization disabled
# 1 authorization necessary, show allowed
# 2 authorization necessary, for show too
# default value: 2
#AuthorizationLevel = 2
#
#
# ----- Trace Levels ----------------------------------------------
#
# -- maximum level to trace
# values:
# <0 trace all
# 0 trace severe errors only
# 1 trace errors too
# 2 trace even warnings
# 3 trace information
# 4 trace debug
# 5 trace extended debug
# default value: 4
#Debug = 4
#
# -- maximum number of days to preserve traces
# default value: 0 means unlimited
#TraceFileMaxAge = 0
#
# -- trace communication:
# only for enabled debugging (MaxTraceLevel >= 4)
# values:
# 0 trace off
# 1 trace tcp/ip
# 2 trace messages
# 4 trace cim tcp/ip
```
Storage Manager V9.0.0. Administrator- und Benutzerhandbuch.

```
# 8 trace cim messages
# add the values to enable the traces
# default value: 0
#DebugCom = 0
#
# -- trace communication and debugging info of worker threads
# values:
# 0 trace off
# 1 trace worker
# 2 trace system updater
# 4 trace mirror updater
# 8 trace provider status updater
# 16 trace statistics collector
# 32 trace main thread
# 64 trace indication handler
# 128 trace script updater
# 256 trace volume updater
# 512 trace cluster updater
# add the values to enable/disable the traces
# default value: 0
#TraceWorker = 0
```
Einige Parameter können über das WebUI oder mithilfe des Kommandos storparam wie im Abschnitt ["storparam"](#page-293-0) beschrieben geändert werden:

Alle Einträge in der Konfigurationsdatei werden für StorMan optimiert und sollten nur nach sorgfältiger Überlegung mit CLI oder direkt geändert werden. Vor allem Einträge, die hier nicht aufgeführt werden, sollten nicht geändert werden. **i**

Dateien mit vorangestelltem \* . orig sind Standard-Backupdateien.

# <span id="page-99-0"></span>**6 StorMan deinstallieren**

- [Deinstallation von StorMan auf Linux](#page-100-0)
- [Deinstallation von StorMan auf Windows](#page-101-0)
- [Deinstallation der StorMan WebUI](#page-102-0)
- [Deinstallation von StorMan auf M2000](#page-103-0)
- [Installationen aktualisieren](#page-104-0)

<span id="page-100-0"></span>Storage Manager V9.0.0. Administrator- und Benutzerhandbuch.

## **6.1 Deinstallation von StorMan auf Linux**

Geben Sie das folgende Kommando ein, um StorMan zu deinstallieren:

rpm -e StorMan[-<version>.<platform>]

Folgende Backup- und Konfigurationsdateien werden im Rahmen des Deinstallationsprozesses nicht gelöscht:

- Im Verzeichnis /var/opt/SMAWstor/StorMan/config/ wird die Konfigurationsdatei smserver.ini nicht entfernt.
- Sämtliche Backup-Dateien im Verzeichnis /var/opt/SMAWstor/StorMan/backup/ werden nicht entfernt, damit Ihre Daten bei der Deinstallation nicht verloren gehen.
- Im Verzeichnis /var/opt/SMAWstor/StorMan/repository/ wird das StorMan Repository mit der gesamten von StorMan verwalteten Konfiguration nicht entfernt.
- Im Verzeichnis /var/opt/SMAWstor/StorMan/log/ werden die StorMan Logdateien nicht entfernt.

Wenn Sie sicher sind, dass Sie diese Dateien nicht mehr benötigen, können Sie das Verzeichnis /var/opt /SMAWstor/StorMan/ manuell löschen.

# <span id="page-101-0"></span>**6.2 Deinstallation von StorMan auf Windows**

Benutzen Sie das Deinstallations-Werkzeug von Windows, um StorMan zu deinstallieren.

Folgende Backup- und Konfigurationsdateien werden im Rahmen des Deinstallationsprozesses nicht gelöscht (im Folgenden werden die Standardpfade angegeben):

- Im Verzeichnis %PROGRAMFILES%\Fujitsu\StorMan\config\ wird die Konfigurationsdatei smserver.ini nicht entfernt.
- **·** Sämtliche Backup-Dateien im Verzeichnis %PROGRAMFILES%\Fujitsu\StorMan\backup\ werden nicht entfernt, damit Ihre Daten bei der Deinstallation nicht verloren gehen.
- **Im Verzeichnis %PROGRAMFILES%\Fujitsu\StorMan\repository\ wird das StorMan Repository mit der** gesamten von StorMan verwalteten Konfiguration nicht entfernt.
- Im Verzeichnis %PROGRAMFILES%\Fujitsu\StorMan\log\ werden die StorMan Logdateien nicht entfernt.

Wenn Sie sicher sind, dass Sie diese Dateien nicht mehr benötigen, können Sie das Verzeichnis %PROGRAMFILES% \Fujitsu\StorMan\ manuell löschen.

# <span id="page-102-0"></span>**6.3 Deinstallation der StorMan WebUI**

Entfernen Sie die Dateien oder die im Abschnitt ["Installation des StorMan WebUI \(nur im stand-alone Betrieb\)"](#page-79-0) beschriebenen symbolischen Verknüpfung aus dem Root-Verzeichnis für die Dokumentation auf dem WebServer.

# <span id="page-103-0"></span>**6.4 Deinstallation von StorMan auf M2000**

Der SE Manager bietet über die Registerkarte *Update* die Verwaltungsfunktionen für Add-On-Pakete im Menü Hardware  $\rightarrow$  Units -> <unit> (MU) -> Service.

Sie können StorMan unter M2000 mithilfe der folgenden Funktionen deinstallieren (weitere Informationen finden Sie in der SE Manager-Hilfe und im Handbuch "Bedienen und Verwalten" [3]).

Bei der Deinstallation werden die StorMan CLI- und GUI-Funktionen vollständig entfernt.

Folgende Backup- und Konfigurationsdateien werden von dem Deinstallationsprozess nicht gelöscht:

- Im Verzeichnis /var/opt/SMAWstor/StorMan/config/ wird die Konfigurationsdatei smserver.ini nicht entfernt.
- **Sämtliche Backup-Dateien im Verzeichnis** /var/opt/SMAWstor/StorMan/backup/ werden nicht entfernt, damit Ihre Daten bei der Deinstallation nicht verloren gehen.
- Im Verzeichnis /var/opt/SMAWstor/StorMan/repository/ wird das StorMan Repository mit der gesamten von StorMan verwalteten Konfiguration nicht entfernt.
- Im Verzeichnis /var/opt/SMAWstor/StorMan/log/ werden die StorMan Logdateien nicht entfernt.

# <span id="page-104-0"></span>**6.5 Installationen aktualisieren**

Die Aktualisierung von Installationen in einem Schritt wird nur unter Windows-Systemen unterstützt. Wenn die Installation von StorMan gestartet wird, wird automatisch überprüft, ob bereits eine Version von StorMan vorhanden ist und ein Upgrade automatisch erfolgen kann.

Unter Linux und M2000 muss das Programm deinstalliert werden, bevor ein Upgrade auf eine neuere Version erfolgen kann. Die StorMan-Daten werden bei der Deinstallation nicht gelöscht.

Eine Migration von älteren Versionen zu StorMan V9.0 wird unterstützt.

Upgrades mit bereits vorhandenen Daten für StorMan-Konfigurationen von vorherigen StorMan-Versionen auf StorMan V9.0 werden "on the fly" unterstützt: Während des Upgrade-Vorgangs wird automatisch das StorMan Repository aktualisiert.

Beachten Sie bitte, dass das Rücksetzen von StorMan V9.0 auf eine frühere Version nicht mit demselben Repository unterstützt wird. Es wird daher empfohlen, mit dem Kommando stormandb -dump eine Sicherungskopie des Repositorys zu erstellen, bevor Sie mit der Aktualisierung beginnen. **i**

Für ein Upgrade von StorMan V8.0 auf StorMan V9.0 werden die folgenden Arbeitsschritte empfohlen:

1. Legen Sie eine Sicherungskopie Ihres StorMan Repository an:

stormandb -dump

Diese Sicherung wird gebraucht, falls ein späterer Rückstieg auf V8.0 nötig sein sollte.

- 2. Stellen Sie sicher, dass Ihre Anwendung während des Upgrade-Prozesses nicht auf StorMan zugreift
- 3. Stoppen Sie den StorMan Server (Windows) bzw. deinstallieren Sie StorMan (Linux)
- 4. Starten Sie die Installation von StorMan (Linux) bzw. die Upgrade Installation (Windows)
- 5. Überprüfen Sie, ob StorMan V9.0 erfolgreich aktualisiert wurde und läuft: storcheck
- 6. Überprüfen Sie nach einem erfolgreichen Upgrade in der Datei smserver.ini ob die Einstellungen korrekt sind.

# **7 Die graphische Benutzeroberfläche - StorMan WebUI**

Dieses Kapitel beschreibt, wie die graphische Benutzeroberfläche (WebUI) gestartet und benutzt wird.

## **7.1 WebUI starten**

Das StorMan WebUI kann wie folgt verwendet werden:

- Im stand-alone Betrieb für StorMan in Windows-/Linux-Umgebungen.
- Integriert in SEM (SE Manager) für SE Server auf M2000. Unter M2000 unterstützt das StorMan WebUI keinen stand-alone Betrieb.

### **7.1.1 Stand-alone Betrieb**

Das WebUI kann folgendermaßen gestartet werden:

- Starten Sie Ihren Browser.
- Geben Sie die folgende URL ein:

https://<hostname>/StorMan/index.php

Daraufhin wird das Fenster "StorMan Login" geöffnet, in dem Sie aufgefordert werden, den Servernamen oder die IP-Adresse des StorMan Servers einzugeben bzw. zu bestätigen.

Es können eine Benutzerkennung und ein Kennwort festgelegt werden, wenn der Zugriff auf den StorMan Server nur bestimmten StorMan-Benutzern zugängig sein soll. Die Benutzerkennung ist eine StorMan-spezifische Benutzeridentifikation, die von dem WebUI oder CLI definiert wird (siehe Abschnitt ["Verwaltung von StorMan-](#page-137-0)[Benutzern"\)](#page-137-0).

• Klicken Sie auf OK, um die Einstellungen zu bestätigen. Es wird daraufhin das WebUI-Hauptfenster geöffnet (siehe Abschnitt ["Elemente des StorMan WebUI"](#page-110-0)).
## **7.1.2 Im SE Manager (SEM) integriert**

Unter SE Server ist das StorMan WebUI als Add-On-Paket im SE Manager integriert.

Voraussetzungen:

- Der Name des als Add-On-Pakets ist STORMAN.
- Es werden die gleichen Browser unterstützt wie vom SE Manager (SEM).

Die Sitzungsverwaltung wird über den aufrufenden SE Manager kontrolliert. Dies bedeutet:

- Keine zusätzliche Autorisierung (Anmeldung) beim Aufruf von StorMan. Allerdings muss die Benutzerkennung die nötigen Rechte im SEM haben und als StorMan-User definiert sein.
- Die Hauptnavigation erfolgt durch den SE Manager -> das StorMan WebUI wird über einen Link aufgerufen: Um vom SE Manager zum StorMan WebUI zu wechseln, klicken Sie auf die Registerkarte *Storage Manager* im
	- Auf jedem einzelnen Bildschirm befindet sich eine Funktion/Schaltfläche "Rückkehr zum SE Manager", über die Sie zum Bildschirm des aufrufenden SE Managers zurückkehren können.

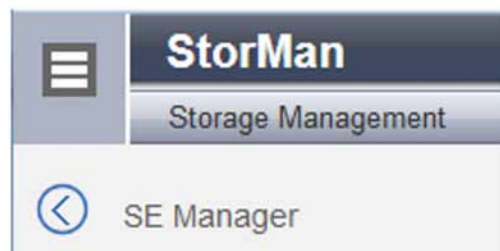

Menü Hardware -> Storage.

- Die Sitzung wird bei jedem Klick validiert. Der Sitzungs-Timer wird zurückgesetzt.
- Falls bei der Sitzungsvalidierung eine Zeitüberschreitung festgestellt wird, erfolgt eine Umleitung zum Anmeldebildschirm des SE Managers.
- Über die Abmeldefunktion oben auf der Seite kehren Sie zum Anmeldebildschirm des SE Managers zurück.
- Die Funktion "Sprache wechseln" wird in der SE Manager-Umgebung nicht bereitgestellt, weil die Sprache hier nur durch den SE Manager festgelegt wird. StorMan verwendet die sitzungsspezifische Ausgabe festgelegte Spracheinstellung.

Die Funktion "Sprache wechseln" wird im stand-alone Betrieb bereitgestellt.

- Die Navigation kann erweitert/reduziert werden.
- Das StorMan-Hilfesystem wird automatisch im SE Manager installiert.

# **Beispiel (stand-alone Betrieb):**

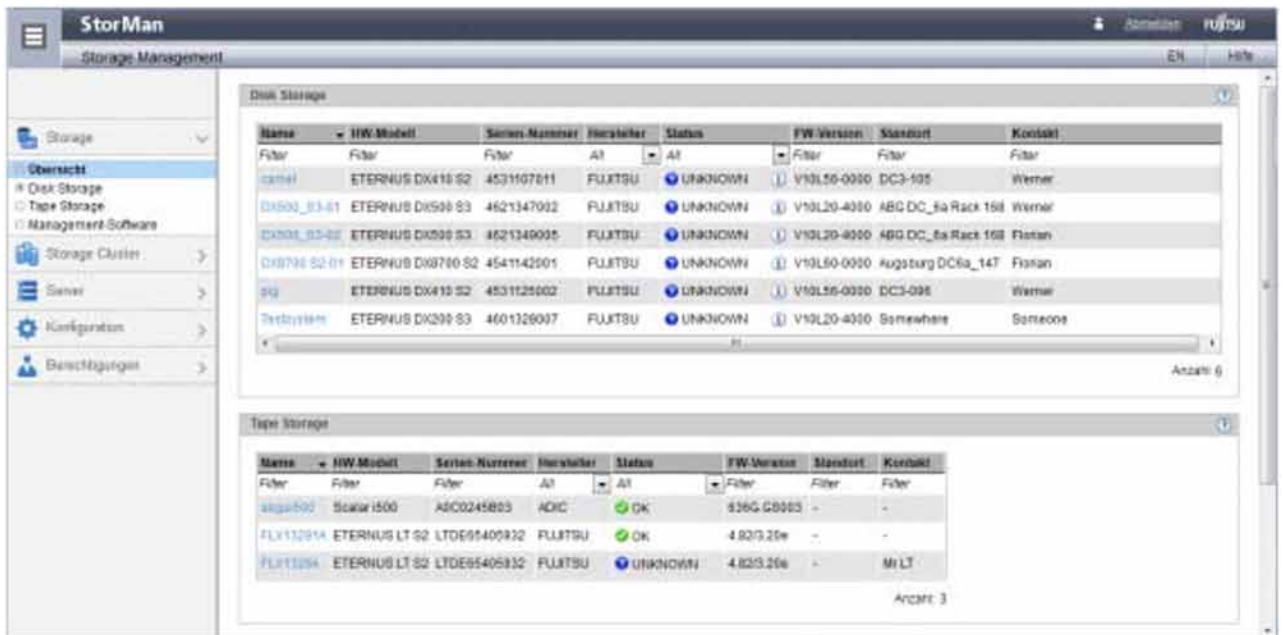

# **7.2 Elemente des StorMan WebUI**

Im stand-alone Betrieb wird das Hauptfenster des WebUI, nachdem Sie das WebUI gestartet und den Servernamen eingegeben haben. In der Titelleiste des Fensters werden die Anwendung und der aktuelle StorMan Server angezeigt.

Im Kopf des Hauptfensters werden Angaben zum Produkt sowie die Help-Schaltfläche angezeigt. Nach erfolgreicher Anmeldung enthält der Kopf zudem den Namen des aktuellen Benutzers sowie die Abmelden-Schaltfläche.

Wenn auf dem StorMan Server kein StorMan-Benutzer definiert ist, können Benutzer sich nur ohne **Kennung** und **Passwort** anmelden (die Felder müssen leer sein). **i**

Nach erfolgreicher Anmeldung wird das Hauptfenster des StorMan WebUI geöffnet. Bei einem Eingabefehler können Sie die Eingabedaten korrigieren und die Anmeldung wiederholen.

Mögliche Fehler:

- Ein ungültiges Konto oder ein ungültiges Kennwort verursachen einen Anmeldefehler.
- **Ein ungültiger Server** verursacht einen Kommunikationsfehler.

Wenn das WebUI über den SE Manager aufgerufen wird, ist keine Anmeldung erforderlich. Das WebUI wird im Fenster des SE Managers angezeigt.

## **7.2.1 Hauptfenster**

Das Hauptfenster von StorMan wird geöffnet, sobald Sie sich angemeldet haben.

In der Titelleiste des Fensters werden die Anwendung und der aktuelle StorMan Server angezeigt.

Im oberen Bereich befinden sich allgemeine Produktinformationen, Sprachoptionen, die Hilfe und die Abmeldefunktion.

Darunter befinden sich die folgenden Elemente:

- Über die **Baumstruktur** auf der linken Seite kann ein Objekt zur Anzeige im Arbeitsbereich ausgewählt werden.
- Im **Arbeitsbereich** auf der rechten Seite werden die Daten zum ausgewählten Objekt angezeigt und es können Aktionen durchgeführt werden.

## **7.2.2 Navigation**

Die Navigation im Storage Manager besteht aus den folgenden Hauptmenüs:

- **SE Manager** (nur vorhanden, wenn der Aufruf über den SE Manager erfolgt ist)
- **Storage**
- **Storage Cluster**
- **Server**
- **Konfiguration**
- **Berechtigungen**

Die Hauptmenüs Storage, Storage Cluster, Server, Konfiguration und Berechtigungen können erweitert werden.

Wenn Sie auf ein Hauptmenü klicken, wird die Baumstruktur darunter erweitert. Unterhalb davon werden Objekte und Funktionen als Links angezeigt. Die Navigation über die Hauptmenüs wird auch als **Primärnavigation** bezeichnet.

Wenn Sie auf einen Link klicken, wird im Arbeitsbereich eine Registerkarte geöffnet, über die Sie das Objekt oder die Funktion verwalten oder verwenden können. Einige Funktionen sind über mehr als eine Registerkarte verteilt, und diese werden oben im Arbeitsbereich angezeigt. Diese Registerkarten werden auch als **Sekundärnavigation** bezeichnet.

Ein Hauptmenü wird in den folgenden Fällen erweitert:

- Wenn Sie erneut auf das Hauptmenü klicken.
- Wenn Sie auf einen Link in einem anderen Hauptmenü klicken.

## **Baumstruktur anzeigen oder ausblenden**

Sie können die Baumstruktur anzeigen oder ausblenden:

Über das Umschaltsymbol  $\blacksquare$  in der Informationsleiste wird die Baumstruktur angezeigt oder ausgeblendet.

## **7.2.3 Arbeitsbereich**

Im Arbeitsbereich werden Objekttabellen entsprechend dem Objekt angezeigt, das in der Baumstruktur des Hauptmenüs ausgewählt ist.

#### **7.2.3.1 Registerkarte**

Wenn im Hauptmenü "Storage" ein Pool oder Volume ausgewählt wird oder wenn ein Server oder ein HBA-Port ausgewählt wird, wird der Arbeitsbereich in mehrere Registerkarten unterteilt, in denen verschiedene Objekttabellen angezeigt werden:

- Auf der Registerkarte Übersicht wird eine Informationsübersicht angezeigt.
- Auf der Registerkarte **Verbindungen** werden Verbindungen von Volumes angezeigt.
- Auf der Registerkarte **Replikationen** werden die Volumes angezeigt, für die eine Volume-Replikation festgelegt ist.

#### **7.2.3.2 Objekttabellen**

Die oberste Objekttabelle zeigt die Eigenschaften des ausgewählten Objekts an.

Optional können in einer oder mehreren Tabellen zusätzliche Informationen zum ausgewählten Objekt und zu den diesem untergeordneten Objekten angezeigt werden.

## **7.2.4 Aufgabenbereiche**

StorMan bietet Funktionen für die folgenden Hauptaufgaben:

- StorMan im Hauptmenü **Konfiguration** einrichten und konfigurieren
- Speicherressourcen im Hauptmenü Storage verwalten  $\bullet$
- Speicher-Cluster im Hauptmenü **Storage Cluster** verwalten  $\bullet$
- Volume-Replikation auf der Registerkarte Replikation über die Speicheransicht im Hauptmenü Storage oder über die Serveransicht im Hauptmenü Server verwalten
- StorMan-Benutzer und -Berechtigungen im Hauptmenü **Berechtigungen** verwalten

<span id="page-117-0"></span>Storage Manager V9.0.0. Administrator- und Benutzerhandbuch.

### **7.2.5 Hilfe benutzen**

Die StorMan-Hilfe startet in einem separaten Browser-Fenster, wenn Sie auf die Schaltfläche Hilfe klicken oder die

Taste <sup>?</sup> im WebUI-Fenster betätigen. Wenn die Hilfe bereits gestartet wurde, wird nur das bestehende Hilfe-Fenster aktiviert.

Das Hilfe-Fenster enthält auf der linken Seite einen Navigationsbereich und auf der rechten Seite das Hilfe-Thema für das zum Zeitpunkt des Aufrufs ausgewählte Objekt.

## **Symbole im oberen Teil des Fensters**

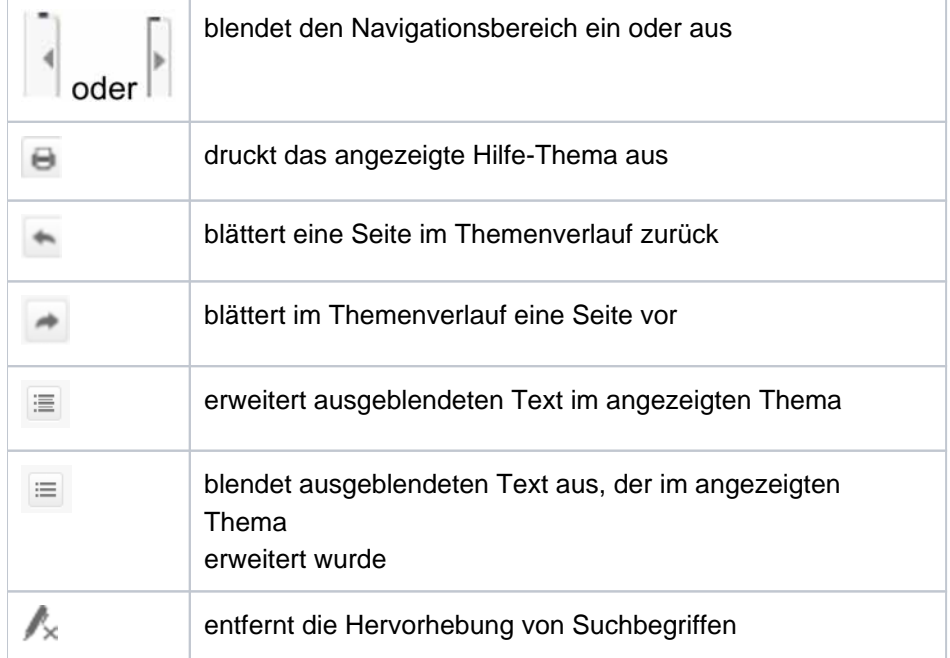

## **Navigation in der Hilfe**

Die Navigation nach Inhaltsverzeichnis wird standardmäßig angezeigt. Das Inhaltsverzeichnis bietet die Hilfe-Themen hierarchisch geordnet in einer Baumstruktur an. Durch Auswahl eines Inhaltsverzeichnis-Eintrags wird das entsprechende Thema angezeigt. Themen, die weitere Unterabschnitte enthalten, werden mit Buchsymbol dargestellt.

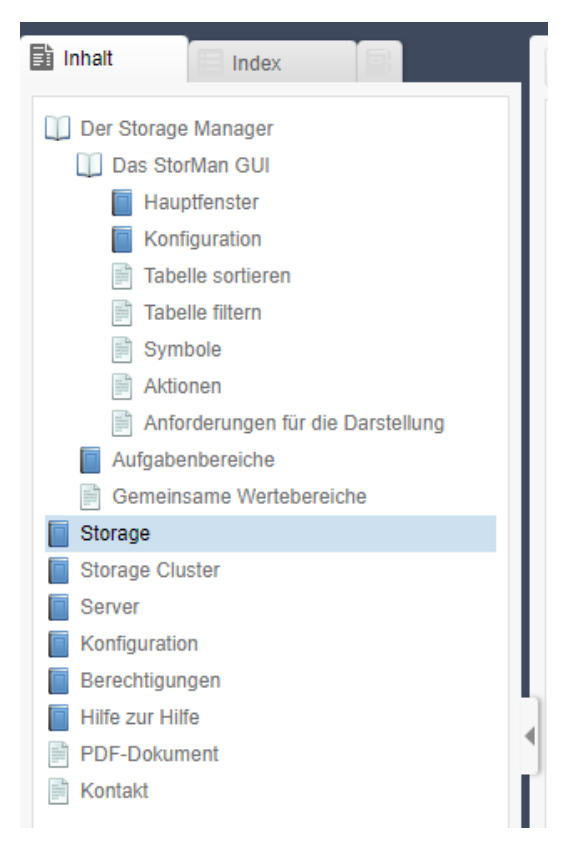

Durch Anklicken eines solchen Themas

- "öffnet" sich das Buch und zeigt die darin enthaltenen Themen an  $\bullet$
- oder "schließt" sich das Buch und blendet die enthaltenen Themen aus.

Wenn Sie ein Hilfe-Thema nach Index, Glossar oder Favoritenliste auswählen wollen, wählen Sie das entsprechende Registerblatt im Navigationsbereich aus.

Im oberen Bereich des Fensters wird die Hierarchie-Ebene angegeben, auf der Sie sich befinden (Pfad vom Hauptthema zum dargestellten Thema).

Storage Manager V9.0.0. Administrator- und Benutzerhandbuch.

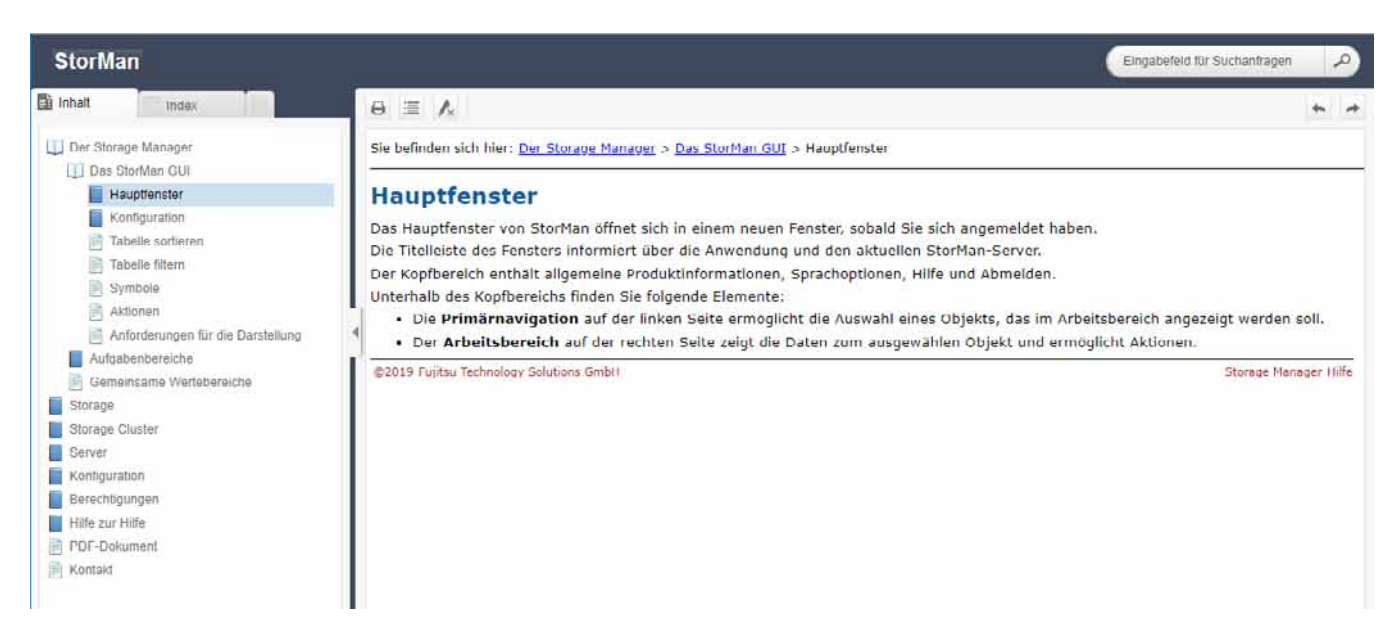

Durch Anklicken eines übergeordneten Themas in diesem Pfad, erhalten Sie das betreffende Thema angezeigt.

Eine ausführliche Beschreibung der WebUI-Funktionen finden Sie in der Online-Hilfe von StorMan.

# **8 StorMan-Konfigurationen einrichten**

- [Überblick](#page-121-0)
- [StorMan-Konfigurationen über das WebUI einrichten](#page-122-0)  $\bullet$
- [StorMan-Konfigurationen über das CLI einrichten](#page-123-0)
	- [Einen oder mehrere Storage Management Instanzen definieren](#page-124-0)
	- [Speichersysteme ermitteln](#page-125-0)
	- [StorMan Pools anlegen](#page-126-0)
	- [Speicher-Volumes hinzufügen](#page-127-0)
	- [Änderungen an einem Speicher-Array ermitteln](#page-128-0)
	- [Speichersystem entfernen](#page-129-0)
- [StorMan-Konfigurationen für SE Server einrichten](#page-130-0)
	- [Server Units im StorMan-Repository konfigurieren](#page-131-0)
	- [Speicher nur zur Information konfigurieren](#page-132-0)
- [Diagnosehilfen](#page-133-0)
	- [StorMan](#page-134-0)
	- [SMI-S Provider](#page-136-0)

<span id="page-121-0"></span>Storage Manager V9.0.0. Administrator- und Benutzerhandbuch.

# **8.1 Überblick**

Die Konfigurationsfunktionen stehen über das StorMan WebUI und das CLI zur Verfügung. Die grundlegenden Funktionen sind über beide Schnittstellen verfügbar, einige Funktionen können nur über das CLI ausgeführt werden.

# <span id="page-122-0"></span>**8.2 StorMan-Konfigurationen über das WebUI einrichten**

Benutzen Sie die Menüs Storage und Konfiguration des WebUI, um StorMan einzurichten. Grundlegende Informationen zum WebUI finden Sie im Kapitel ["Die graphische Benutzeroberfläche - StorMan WebUI".](#page-105-0)

Das Menü Storage zeigt die Ansicht der Speicherkonfiguration aus Sicht einer Verwaltungsinstanz. Die relevante Baumstruktur einer Verwaltungsinstanz zeigt alle Speicher-Arrays, die von der entsprechenden Verwaltungsinstanz verwaltet werden können.

Folgende Funktionen stehen zur Verfügung:

#### Menü **Konfiguration**

- Neue Verwaltungsinstanz hinzufügen
- Verwaltungsinstanz entfernen
- Eigenschaften einer Verwaltungsinstanz anzeigen/ändern (implizite Funktion)

#### Menü **Storage**

- Neuen Pool hinzufügen
- Pool löschen
- Pool umbenennen
- Eigenschaften eines Pools anzeigen/ändern (implizite Funktion)
- Geräte in/zwischen/aus Pools verschieben
- Eigenschaften eines Gerätes anzeigen/ändern (implizite Funktion)
- Speichersystem entfernen

Das StorMan Hilfe-System enthält eine Beschreibung aller WebUI-Funktionen. Siehe Abschnitt ["Hilfe benutzen".](#page-117-0)

# <span id="page-123-0"></span>**8.3 StorMan-Konfigurationen über das CLI einrichten**

Dieser Abschnitt beschreibt die Konfiguration mithilfe des StorMan CLI.

Eine detaillierte Beschreibung der CLI-Kommandos finden Sie im Kapitel ["StorMan für Programmierer -](#page-173-0)  [Beschreibung des CLI".](#page-173-0)

#### <span id="page-124-0"></span>**8.3.1 Einen oder mehrere Storage Management Instanzen definieren**

StorMan benötigt eine Management Instanz, die Information über bestimmte Speichersysteme liefert und Managementfunktionen bereitstellt. Diese Instanz kann ein SMI-S Provider beispielsweise für ETERNUS Systeme oder ein REST API für Dell EMC VMAX Systeme sein. Der Host, auf dem diese Verwaltungsinstanz läuft, muss StorMan bekannt gemacht werden.

Führen Sie das Kommando

**i**

```
storcfg provider -add -ip ip [-provideruser myUser -providerpwd myPassword] -
storagemodel myStorageModel
```
aus, um die IP-Adresse des Hosts festzulegen, auf dem der Provider läuft. Als Teil dieses Kommandos wird, wie im Abschnitt ["storcfg provider -add"](#page-212-0) beschrieben, ein Benutzer und das Kennwort festgelegt (siehe Abschnitt ["storcfg](#page-212-0)  [provider -add"\)](#page-212-0) entsprechend der Einstellungen der Mangement Instanz und entsprechend des Speicherherstellers. Die Speichersysteme werden in einem Discovery-Lauf automatisch erkannt.

Erlaubte Werte für  $-$ storagemodel sind ETERNUS DX/AF and VMAX.

Mindestens eine Verwaltungsinstanz muss in StorMan für jedes Speichersystem konfiguriert werden. Die Verwaltung über ein remote angeschlossenes Speichersystem wird nicht unterstützt.

<span id="page-125-0"></span>Storage Manager V9.0.0. Administrator- und Benutzerhandbuch.

#### **8.3.2 Speichersysteme ermitteln**

Der erste Discovery-Lauf für das Speichersystem startet automatisch, sofort nachdem der SMI-S Provider erfolgreich hinzugefügt wurde. Ein Discovery-Lauf wird erneut gestartet mit dem Kommando

storcfg provider -discover -ip ip

Dieses Kommando prüft die Verbindung zum Provider und ermittelt die Speichersysteme in einem Discovery-Lauf. Die vollständige Ermittlung der Speichersysteme und ihrer Konfiguration durch den Provider läuft im Hintergrund. Diese Ermittlung kann einige Minuten dauern, je nach der Zahl und Konfiguration der angeschlossenen Speichersysteme (zwischen 15 Sekunden bis zu einigen Minuten je Speichersystem).

Überprüfen Sie das Ergebnis des Kommandos mit

```
storcfg system -show
```
#### <span id="page-126-0"></span>**8.3.3 StorMan Pools anlegen**

Zur Verwaltung von Speicher-Volumes benötigen Sie einen StorMan-Pool als Container für Volumes eines bestimmten Speichersystems. Die Pools können über das CLI erstellt werden:

storcfg pool -add -poolid myPool -system system

Anzeige der Pools über CLI:

storcfg pool -show

## <span id="page-127-0"></span>**8.3.4 Speicher-Volumes hinzufügen**

Um Volumes zum Pool hinzuzufügen, verwenden Sie das Kommando

```
storcfg volume -add -poolid myPool -system system
       -deviceid 75[, 76,...] [-storid myStorID] [, myStorID2]
```
(vorausgesetzt 75 ist die Gerätenummer / Geräte-ID eines Ihrer logischen Volumes).

Führen Sie dieses Kommando für jedes Volume aus, oder legen Sie eine Liste fest. Wenn Speicher-IDs festgelegt werden, werden diese dem Volume zugewiesen und können für weitere Kommandos verwendet werden.

Wenn dieses Gerät beim Hinzufügen zum Pool über LUN-Maskierungsverbindungen zu mindestens einem Host verfügt, weist StorMan dem Volume automatisch eine Speicher-ID zu, da es bereits verwendet wird (in-use).

## <span id="page-128-0"></span>**8.3.5 Änderungen an einem Speicher-Array ermitteln**

StorMan kann Änderungen an der Konfiguration eines Speichersystems mit dem Provider automatisch ermitteln. Es kann jedoch auch ein Discovery-Lauf von StorMan ausgelöst werden, z. B.:

• für ein Speichersystem mit

storcfg system -discover -system system

für alle Speichersysteme, die die Managementinstanz erkennt, mit

storcfg provider -discover -ip ip-des-providers

#### <span id="page-129-0"></span>**8.3.6 Speichersystem entfernen**

Ein Speichersystem, das nicht mehr von StorMan verwaltet wird, sollte aus der StorMan-Konfiguration entfernt werden.

Entfernen Sie ein Speichersystem mit folgendem Kommando:

storcfg system -rem -system system

Sie sollten auch den Provider entfernen:

```
storcfg provider -rem -ip ip-of-the-provider
```
# <span id="page-130-0"></span>**8.4 StorMan-Konfigurationen für SE Server einrichten**

Dem Speicheradministrator stehen sämtliche Funktionen zur Einrichtung oder Änderung der StorMan-Konfiguration über das WebUI zur Verfügung, das in den SE Manager (SEM) integriert ist. Auf M2000 stehen sämtliche Funktionen für StorMan zur Verfügung.

Informationen zum Einrichten oder Ändern der StorMan Konfigurationen auf M2000 mit dem StorMan WebUI finden Sie in Kapitel ["StorMan-Konfigurationen über das WebUI einrichten".](#page-122-0)

Informationen zum Einrichten oder Ändern der StorMan Konfigurationen auf M2000 auf Basis des StorMan CLI finden Sie in Kapitel ["StorMan-Konfigurationen über das CLI einrichten"](#page-123-0). Unter M2000 ist das StorMan CLI für Servicemitarbeiter und Administratoren reserviert. Eine Beschreibung der CLI-Kommandos finden Sie im Kapitel ["StorMan für Programmierer - Beschreibung des CLI"](#page-173-0).

Eine Verwaltungsinstanz muss in StorMan für jedes Speichersystem konfiguriert werden. Die Verwaltung über ein remote angeschlossenes Speichersystem wird nicht unterstützt. **i**

Auf der Management Unit (MU) in M2000 gibt es einige zusätzliche Funktionen, um die StorMan Konfiguration zu verwalten. In dem aktuellen Kapitel werden die ausschließlich für SE Server zur Verfügung stehenden Konfigurationsfunktionen näher erläutert.

## <span id="page-131-0"></span>**8.4.1 Server Units im StorMan-Repository konfigurieren**

Das StorMan-Repository enthält die Servernamen und die IP-Adressen aller Server Units des SE Servers, die von SEM (SE Manager) verwaltet werden. Die erforderlichen Informationen werden automatisch abgerufen und dem StorMan-Repository hinzugefügt. Dies erfolgt unter interner Verwendung der CLI:

storadmin configsrv

Die Informationen werden automatisch bei der Installation unter M2000 verarbeitet und stehen dem Service zur Verfügung für die Aktualisierung nach Konfigurationsänderungen an den SE Server Units.

Die Funktion ist auch im WebUI verfügbar.

Weitere Server Informationen können über das CLI storcfg host oder das WebUI hinzugefügt werden.

## <span id="page-132-0"></span>**8.4.2 Speicher nur zur Information konfigurieren**

Über das WebUI können Sie Informationen über Speichersysteme registrieren, die nicht von StorMan verwaltet und überwacht werden. Dadurch kann StorMan alle Speichersysteme in einer vollständigen Übersicht anzeigen.

# <span id="page-133-0"></span>**8.5 Diagnosehilfen**

- [StorMan](#page-134-0)
- [SMI-S Provider](#page-136-0)

### <span id="page-134-0"></span>**8.5.1 StorMan**

StorMan stellt eine Reihe von Dateien bereit, die wichtige Informationen für die Fehlerdiagnose enthalten.

Um die bestmögliche Unterstützung bei Problemen sicherzustellen, empfiehlt es sich, das aufgetretene Problem zu reproduzieren, nachdem Sie auf dem StorMan-Server für die Dauer des Reproduktionsvorgangs mit dem StorMan CLI die höchste Ebene der Fehlerprotokollierung festgelegt haben.

storparam -debug 5

Weitere detaillierte Log-Informationen erhalten Sie durch den Einsatz der Parameter -debugcom und traceworker des StorMan CLI storparam.

Alle diese Einstellungen sind auch im WebUI verfügbar.

Stellen Sie mithilfe des StorMan CLI aktuelle Konfigurationsdaten zusammen:

stormandb -dump

Stellen Sie danach die folgenden Dateien zusammen und übertragen Sie diese an Ihren zuständigen Support:

- 1. StorMan-Logdateien im Format stormanTracejjjj-mm-tt des betreffenden Zeitraums aus dem Verzeichnis ./log.
- 2. StorMan-Logdateien im Format stormanTraceExtendedjjjj-mm-tt aus dem Verzeichnis./log.
- 3. Konfigurationsdatei "smserver.ini" des StorMan Server aus dem Verzeichnis ./config.
- 4. Die gespeicherten StorMan-Datenbankdateien <code>AddData.sql</code> und <code>AddTables.sql</code> (erstellt mit <code>stormandb</code> -dump) im Verzeichnis ./backup.

In einer Linux-Umgebung befinden sich diese Dateien im Verzeichnis /var/opt/SMAWstor/StorMan und in einer Windows-Umgebung im Verzeichnis C:\Programme\Fujitsu\StorMan.

## **Zusätzliche Unterstützung für Linux (inklusive M2000)**

Auf Linux-Plattformen und unter M2000 können Sie zudem alle Diagnoseinformationen als ein mit gzip erstelltes TAR-Archiv mit dem StorMan CLI abrufen:

storadmin getlogs

Die erstellte Datei befindet sich unter:

- /home/service/storManLogs\_<uname>\_YYYY.MM.DD\_HH:MM:SS.tar.gz für M2000
- /tmp/storManLogs\_<uname>\_YYYY.MM.DD\_HH:MM:SS.tar.gz für Linux.

Unter M2000 benötigen Sie hierzu eine der Benutzerrollen Service oder Administrator.

Bitte beachten Sie, dass storadmin getlogs automatisch zuvor erstellte Diagnoseinformationen (gezipptes TAR-Archiv) entfernt, bevor die neuen Diagnoseinformationen gesammelt werden. Daher sollten Sie zu einem früheren Zeitpunkt erstellte StorMan-Logdateien falls nötig speichern, bevor Sie storadmin getlogs aufrufen. **i**

Alle Logdateien entfernen Sie mit (um Speicherplatz zu sparen, sollte dieser Schritt nach dem Speichern der Ergebnisse erfolgen):

storadmin remlogs

Im WebUI können Sie die Diagnoseinformationen erstellen und direkt auf Ihren lokalen Server herunterladen.

StorMan schreibt schlussendlich auftretende Kerne in die folgenden Verzeichnisse:

- Windows: <installation directory>\log
- Linux: /var/opt/SMAWstor/StorMan/log, nur, wenn kein anderes Verzeichnis oder Programm in /proc /sys/kernel/core\_pattern festgelegt wurde
- M2000: im global festgelegten Verzeichnis /var/crash/core/storman

<span id="page-136-0"></span>Storage Manager V9.0.0. Administrator- und Benutzerhandbuch.

## **8.5.2 SMI-S Provider**

Lesen Sie die Freigabemitteilungen des betreffenden Herstellers für allgemeine Informationen zur Fehlerdiagnose bei einem SMI-S Provider.

In einigen Fällen erkennt der SMI-S Provider möglicherweise Änderungen in der Konfiguration des Speichersystems nicht, die mit anderen Verwaltungswerkzeugen oder Instanzen durchgeführt wurden.

In diesem Falle wird empfohlen, mit

storcfg system -discover

oder

storcfg provider -discover

eine Aktualisierung des internen Repository des SMI-S Providers durchzuführen und die betreffende Funktion noch einmal auszuführen.

# **9 Verwaltung von StorMan-Benutzern**

Die Verwaltung von StorMan-Benutzern und -Autorisierungen wird vom CLI und WebUI unterstützt. Derzeit werden alle Autorisierungen für den Zugriff auf StorMan durch interne Benutzer- und Kennwortkombinationen von StorMan verwaltet.

Wenn kein StorMan-Benutzer definiert ist, stehen allen verbundenen StorMan-Servern alle StorMan-Funktionen zur Verfügung. Es werden keine Autorisierungsprüfungen durchgeführt. **i**

Der folgende Abschnitt ist eine Beschreibung, basierend auf dem StorMan CLI, der Aktionen für die Verwaltung von StorMan-Benutzern.

Die entsprechenden WebUI-Funktionen werden im Hilfesystem des WebUI beschrieben (siehe Abschnitt ["Hilfe](#page-117-0)  [benutzen"\)](#page-117-0).

In einer SEM (SE Manager)-Umgebung müssen StorMan-Benutzer SEM-Benutzern entsprechen. StorMan-Benutzer werden ohne ein Kennwort definiert, weil die Benutzer- und Kennwortprüfung bereits zentral von SEM durchgeführt wurde.

## **9.1 StorMan-Benutzer definieren**

Definieren Sie einen neuen StorMan-Benutzer, seinen Kennwortschutz und StorMan-Rolle mit

storauth user -add -name user -passwd pwd -role role

Wenn Sie den ersten StorMan-Benutzer definieren, werden die Autorisierungsprüfungen für alle verbundenen StorMan-Server aktiviert. Für alle nachfolgenden Aufrufe müssen user und passwd angegeben werden.

Auf M2000 sollte -passwd nicht angegeben werden. Bei nachfolgenden CLI-Aufrufen müssen user und passwd nicht angegeben werden. **i**

## **9.2 Kennwort eines vorhandenen StorMan- Benutzers ändern**

Ändern Sie das Kennwort eines bereits im StorMan-Administration vorhandenen Benutzers mit

storauth user -mod -name user -newpasswd newpwd -user user -pwd pwd

Auf M2000 sollte -newpasswd nicht angegeben werden und user/pwd müssen nicht angegeben werden. Bei nachfolgenden CLI-Aufrufen müssen user und passwd nicht angegeben werden. **i**

## **9.3 StorMan-Benutzer entfernen**

Entfernen Sie einen StorMan-Benutzer aus der StorMan Administration mit

storauth user -rem -name user -user user -pwd pwd

## **9.4 Informationen zu StorMan-Benutzern anzeigen**

Zeigen Sie Informationen zu StorMan-Benutzern an mit

storauth user -show [-user user -pwd pwd]

Zeigen Sie Informationen zu einem bestimmten StorMan-Benutzer an mit

storauth user -show -name user [-user user -pwd pwd]

## **9.5 StoMan-Rollen einem StorMan-Benutzer zuweisen**

Weisen Sie eine neue StorMan-Rolle einem StorMan-Benutzer zu. Verwenden Sie hierzu:

storauth user -mod -name user -newrole role

## **9.6 Pools zur Verwaltung einem StorMan-Benutzer zuweisen**

Weisen Sie einem StorMan-Benutzer mit der PoolAdmin-Rolle eine Liste von über ihre Pool-IDs definierten Pools zu, um ihn für die Verwaltung für diese Pools freizuschalten; verwenden Sie dafür

storauth user -mod -name user -newpoolids poolid[,...]
# <span id="page-144-0"></span>**10 Administration**

- [Überblick](#page-145-0)
- [Administration über das WebUI](#page-146-0)
- [Administration über das CLI](#page-147-0)
	- [Neuen Server hinzufügen](#page-148-0)
	- [Angeschlossene Geräte anzeigen](#page-149-0)

# <span id="page-145-0"></span>**10.1 Überblick**

Mithilfe seiner Verwaltungsfunktionen unterhält StorMan in seiner eigenen Datenbank (Repository) definierte Server mit Ihren Attributen und Port-Verbindungen. Davon ausgehend stellt StorMan die Informationen über die Server-Speicher-Verbindungen auf Volume-Ebene bereit.

Die Verwaltungsfunktionen können über das StorMan WebUI oder das CLI ausgeführt werden. Die grundlegenden Funktionen sind über beide Schnittstellen verfügbar, einige Funktionen können jedoch nur über das CLI ausgeführt werden.

## <span id="page-146-0"></span>**10.2 Administration über das WebUI**

Die Server Ansicht (zu erreichen über die Primärnavigation "Server") stellt die Administrationsfunktionen für Server zur Verfügung.

Die folgenden Funktionen stehen für die Verwaltung von Servern auf Basis ihrer Speichersystem-Verbindungen zur Verfügung:

- Neue Server hinzufügen
- $\bullet$ Server entfernen
- WWPs hinzufügen/entfernen (über das bearbeiten Symbol in der Server Tabelle)  $\bullet$
- Anzeigen der Speicher-Volumes mit ihren angeschlossenen Servern (LUN-Maskierung)

Das StorMan Hilfe-System enthält eine Beschreibung aller WebUI-Funktionen. Siehe Abschnitt ["Hilfe benutzen".](#page-117-0)

Beachten Sie, dass StorMan auf SE Servern die Informationen über Server Units automatisch sammelt. Zusätzliche Server können hinzugefügt werden. **i**

## <span id="page-147-0"></span>**10.3 Administration über das CLI**

Dieser Abschnitt beschreibt das StorMan CLI. Wenn Sie zur Konfigurierung lieber das WebUI verwenden möchten, lesen Sie Kapitel ["Administration".](#page-144-0) Eine Beschreibung der CLI-Kommandos finden Sie im Kapitel["StorMan für](#page-173-0)  [Programmierer - Beschreibung des CLI".](#page-173-0)

<span id="page-148-0"></span>Storage Manager V9.0.0. Administrator- und Benutzerhandbuch.

#### **10.3.1 Neuen Server hinzufügen**

Fügen Sie die Server, die von StorMan verwaltet werden sollen, mit dem Kommando storcfg host hinzu, z. B.:

```
storcfg host -add -name myApplicationHost -ip ip-adr1, ip-adr2, ...-wwpn1, wwpn2, \ldots
```
StorMan benötigt zur Anzeige der LUN-Maskierungsfunktionen die WWPNs der Hosts.

WWPNs werden für gewöhnlich in der Form

210000C09F9568F8

oder

21:00:00:C0:9F:95:68:F8

angegeben.

Neue Einträge können mit dem Kommando storcfg host -show überprüft werden.

Ein Server kann mit dem folgenden Kommando aus dem StorMan Repository entfernt werden:

storcfg host -rem -name myApplicationHost.

Server können auch über eine WWPN spezifiziert werden (weitere Einzelheiten finden Sie im Abschnitt ["storcfg](#page-202-0)  [host"](#page-202-0)). Wenn die Hosts jedoch mehrere HBAs haben, sollten Sie für jeden von ihnen einen Namen und / oder die IP-Adresse angeben, um einen besseren Überblick zu erhalten.

HBA WWPNs können mithilfe der Software, die Sie zur Verwaltung der FC-Switches verwenden, oder mit der vom HBA-Anbieter bereitgestellten Software ermittelt werden. Ferner sollten sie auf dem HBA Board erscheinen. **i**

### <span id="page-149-0"></span>**10.3.2 Angeschlossene Geräte anzeigen**

Verwenden Sie hierzu das Kommando

storcfg volume -show -storid  $myStorID$  -showconnections

Alle FC- und iSCSI-Pfade zwischen Hosts und dem Gerät werden, basierend auf den LUN Masking Einstellungen im Speichersystem angezeigt. Jeder Pfad ist eine Kombination aus Initiator-ID, Ziel-ID und Host-Gerätenummer (LUN). Die Initiator-ID ist die Kennung der Verbindung auf der Seite des Hosts; es kann sich um eine WWPN (für FC-Verbindungen) oder eine IQN (für iSCSI-Verbindungen) handeln. Die Ziel-ID ist die Kennung der Verbindung auf der Seite des Speichersystems; es kann sich um eine WWPN des Speicher-Ports (für FC-Verbindungen) oder die IQN des Speicher-Ports für iSCSI-Verbindungen handeln.

# **11 Replikationsaufgaben**

Die Funktionen des Replication Service unterstützen die Verwaltung von Spiegelfunktionen:

- lokale Spiegelung mit Kopien ganzer Volumes (Clones und Spiegel)
- $\bullet$ lokale Spiegelung mit Zeiger-basierten Verfahren (Snaps)
- $\bullet$ entfernte Spiegelung mit Kopien ganzer Volumes im synchronen oder asynchronen Modus

Die Informationsverwaltung und aktive Verwaltung des Replication Service werden sowohl vom CLI als auch vom WebUI unterstützt.

Im folgenden Abschnitt finden Sie eine Beschreibung, basierend auf dem StorMan-CLI, von einigen der auf Volume-Ebene für die Verwaltung von Replikationen in einem Clone oder Snap typischen Aktionen.

Bitte beachten Sie, dass nicht alle Funktionen für alle Speichersysteme unterstützt werden. Dies hängt von der Verfügbarkeit je nach Speicheranbieter oder von der modellspezifischen Implementierung ab. **i**

Die entsprechenden WebUI-Funktionen werden im Hilfesystem des WebUI beschrieben (siehe Abschnitt ["Hilfe](#page-117-0)  [benutzen"\)](#page-117-0).

# **11.1 Arbeiten mit vollständigen lokalen Replikationen (Clones und Spiegel)**

- [Lokale Replikationspaare erstellen](#page-152-0)
- [Replikations-Volumes anhalten](#page-153-0)
- [Replikationspaare neu starten](#page-154-0)
- [Attribute des Quell- und Replikations-Volumes austauschen](#page-155-0)
- [Ein Replikationspaar beenden](#page-156-0)
- **[Informationen über Replikationspaare](#page-157-0)**

### <span id="page-152-0"></span>**11.1.1 Lokale Replikationspaare erstellen**

Um für eine lokale Replikation oder für eine Migration eine Clone-Sitzung zu starten, muss zunächst ein Clone-Paar angelegt werden. Nachdem die Sitzung gestartet wurde, erfolgt der Synchronisationsprozess der Quell- und Ziel-Volumes.

```
stormirror -create -mirrortype full -source storid -target storid
            –waitforsync
```
Eine lokale Replikation für einen Spiegel wird standardmäßig mit -mirrortype full gestartet, eine lokale Replikationssession für einen Clone wird mit –mirrortype fullcopy gestartet.

### <span id="page-153-0"></span>**11.1.2 Replikations-Volumes anhalten**

Damit ein zweiter Host oder eine zweite Anwendung ein Replikations-Volume eines Spiegelpaares unabhängig benutzen kann, muss das Replikations-Volume angehalten werden. Diese Aktion ist nicht erforderlich und wird auch nicht unterstützt für Clones (-mirrortype fullcopy).

stormirror -suspend -source storid -target storid

Die Konsistenz der Daten zum Zeitpunkt der Aktivierung muss von der Anwendung gewährleistet werden.

Bei Angabe des Parameters -consistent hält das CLI-Kommando stormirror konsistent alle in der Liste angegebenen Spiegelpaare an.

Die Konsistenz wird durch den Provider sichergestellt.

#### <span id="page-154-0"></span>**11.1.3 Replikationspaare neu starten**

Nachdem eine unabhängige Bearbeitung des Ziel-Volumes abgeschlossen ist, kann das Replikationspaar neu gestartet werden. Durch den Neustart werden alle auf dem Ziel-Volume durchgeführten Änderungen verworfen und die auf dem Quell-Volume durchgeführten Änderungen werden auf das Ziel-Volume kopiert.

stormirror -restart -source storid -target storid

### <span id="page-155-0"></span>**11.1.4 Attribute des Quell- und Replikations-Volumes austauschen**

Die Attribute von Original- und Replikations-Volumes können geändert werden. Hierzu kann die Option –swap verwendet werden. Somit wird das vorherige ursprüngliche Volume zum neuen Clone-Volume und das vorherige Clone-Volume wird zum Quell-Volume. Die Replikationsbeziehung des Paars wird beibehalten, aber die Replikationsrichtung wird umgekehrt.

stormirror -swap -source storid -target storid

Für Replikationen mit –mirrortype fullcopy wird die Umkehrung nicht unterstützt.

### <span id="page-156-0"></span>**11.1.5 Ein Replikationspaar beenden**

Ein Replikationspaar kann beendet werden, um die Replikationsbeziehung zwischen dem Quell- und dem Ziel-Volume aufzuheben. Beide Volumes können danach unabhängig voneinander verwendet werden.

stormirror -terminate -source storid -target storid

<span id="page-157-0"></span>Storage Manager V9.0.0. Administrator- und Benutzerhandbuch.

### **11.1.6 Informationen über Replikationspaare**

Das Kommando

```
stormirror -show [ -storid storid ]
```
zeigt Informationen über ein mit seiner Speicher-ID spezifiziertes Volume an. Dazu gehören auch die für eine Replikation relevanten Informationen.

# **11.2 Snapshots verwenden**

- [Snapshot-Paare erstellen](#page-159-0)
- [Quell-Volume vom Snap-Volume wiederherstellen](#page-160-0)
- [Snap-Paar auflösen](#page-161-0)
- [Informationen über Snap-Paare](#page-162-0)

#### <span id="page-159-0"></span>**11.2.1 Snapshot-Paare erstellen**

Um eine Snap-Session zu beginnen, wird einem Quell-Volume ein Snap-Volume zugewiesen und so ein Snap-Paar erstellt. Snapshots sind direkt aktiviert, und der Host kann während der Erstellung auf diese zugreifen. Danach kann der Host oder die Anwendung das Snap-Volume unabhängig vom Quell-Volume benutzen.

stormirror -create -mirrortype snap -source storid -target snapstorid

### <span id="page-160-0"></span>**11.2.2 Quell-Volume vom Snap-Volume wiederherstellen**

Wenn alle Änderungen auf dem Quell-Volume verworfen werden sollen, kann das Snap-Volume auf dem Quell-Volume wiederhergestellt werden. Das Snap-Volume bleibt für den Host zugänglich.

stormirror -restore -source storid -target storid

### <span id="page-161-0"></span>**11.2.3 Snap-Paar auflösen**

Ein Snap-Paar kann beendet werden, um die Snap-Sitzung zwischen dem Quell-Volume und dem Snapshot aufzuheben. Beide Volumes können danach unabhängig voneinander verwendet werden.

stormirror -terminate -source storid -target storid

### <span id="page-162-0"></span>**11.2.4 Informationen über Snap-Paare**

#### Das Kommando

```
stormirror -show [ -storid storid ]
```
zeigt Informationen über ein mit seiner Speicher-ID spezifiziertes Volume an. Dazu gehören auch die für eine Spiegelung relevanten Informationen.

# **11.3 Verwenden entfernter Spiegelungen (synchron und asynchron)**

- [Entfernte Spiegelpaare erstellen](#page-164-0)
- [Entfernte Ziel-Volumes anhalten](#page-165-0)
- [Entfernte Spiegelpaare neu starten](#page-166-0)
- [Attribute des Quell- und Ziel-Volumes austauschen](#page-167-0)
- [Entfernte Spiegelpaare beenden](#page-168-0)
- **[Informationen über entfernte Spiegelpaare](#page-169-0)**

#### <span id="page-164-0"></span>**11.3.1 Entfernte Spiegelpaare erstellen**

Um eine Sitzung für die entfernte Spiegelung zwischen zwei verbundenen Speichersystemen desselben Modells zu starten, wird ein entferntes Spiegelpaar erstellt.

Nachdem die Sitzung gestartet wurde, erfolgt die Synchronisation der Quell- und Ziel-Volumes. Das entfernte Ziel-Volume steht dem Host nicht mehr zur Verfügung.

```
stormirror -create -mirrortype full -replica remote -source storid
            -target storid -waitforsync
```
#### <span id="page-165-0"></span>**11.3.2 Entfernte Ziel-Volumes anhalten**

Damit ein zweiter Host oder eine zweite Anwendung ein entferntes Ziel-Volume unabhängig vom Quell-Volume benutzen kann, muss die entfernte Spiegelung angehalten werden.

stormirror -suspend -source storid -target storid

Die Konsistenz der Daten zum Zeitpunkt der Aktivierung muss von der Anwendung gewährleistet werden.

#### <span id="page-166-0"></span>**11.3.3 Entfernte Spiegelpaare neu starten**

Nachdem eine unabhängige Bearbeitung des entfernten Ziel-Volumes abgeschlossen ist, kann das entfernte Spiegelpaar regeneriert werden. Durch den Neustart werden alle auf dem Ziel-Volume durchgeführten Änderungen verworfen, und die auf dem Quell-Volume durchgeführten Änderungen werden auf dem Ziel-Volume neu synchronisiert. Das Ziel-Volume steht dem Host nicht mehr zur Verfügung.

stormirror -restart -source storid -target storid

#### <span id="page-167-0"></span>**11.3.4 Attribute des Quell- und Ziel-Volumes austauschen**

Falls die Attribute der Quell- und Ziel-Volumes geändert werden sollen, kann hierfür die Option "swap" verwendet werden. Somit wird das vorherige Quell-Volume zum neuen Ziel-Volume und das vorherige Ziel-Volume wird zum Quell-Volume. Die entfernte Spiegelbeziehung des Paars wird beibehalten, aber die Spiegelungsrichtung wird umgekehrt.

stormirror -swap -source storid -target storid

### <span id="page-168-0"></span>**11.3.5 Entfernte Spiegelpaare beenden**

Entfernte Spiegelpaare können beendet werden. Dadurch wird die Spiegelbeziehung zwischen Quell- und Ziel-Volume gestoppt. Beide Volumes können danach unabhängig voneinander verwendet werden.

stormirror -terminate -source storid -target storid

<span id="page-169-0"></span>Storage Manager V9.0.0. Administrator- und Benutzerhandbuch.

### **11.3.6 Informationen über entfernte Spiegelpaare**

Das Kommando

stormirror -show -storid storid

zeigt Informationen über ein mit seiner Speicher-ID spezifiziertes Volume an. Dazu gehören auch die für eine Spiegelung relevanten Informationen.

# **12 Statistiken und Performance**

Die unterstützten Statistik- und Leistungsfunktionen sind für die Überwachung von Speicher-Arrays geeignet.

Die folgenden Überwachungsfunktionen für Statistik und Leistung werden auf Volume-Ebene (LUN) bereitgestellt:

- Lese-Zugriffe pro Sekunde
- $\bullet$ Schreib-Zugriffe pro Sekunde
- Gelesene MB pro Sekunde
- Geschriebene MB pro Sekunde
- Antwortzeiten für Schreib- und Lese-Zugriffe
- Cache-Zugriffszahlen für Schreib- und Lese-Zugriffe
- Durchschnittliche Eingabe-/Ausgabezeit bei Lese- und Schreib-Operationen.

Diese Funktionen stehen nur für interne Zwecke zur Verfügung (insbesondere openSM2).

## **12.1 Auswertung**

Die StoMan-Schnittstelle storstat stellt Zähler und eine Auswahl von Metriken zur Verfügung, deren Zeitstempel den absoluten Zeitpunkt der Erfassung der Statistikdaten angibt. Die aufrufende Anwendung muss die Werte berechnen und normalisieren, um die Metrik pro Sekunde zu ermitteln.

Dies kann durch periodische Aufrufe ( $t_n$ ,  $t_m$ ) und Errechnung des Deltawertes =  $t_m$  -  $t_n$  rrreicht werden.

1. Verwenden Sie die folgende Methode, um die I/O- und MB-Werte pro Sekunde zu errechnen:

```
 delta(ReadIOs)
ReadIOs per second = -
                        delta(statisticTime) [s]
```
2. Verwenden Sie die folgende Methode, um die durchschnittliche Dauer von Lese- oder Schreib-Operationen für ETERNUS DX/AF zu berechnen:

```
 delta(SampledReadsTime)
AverageReadTime [s] = - delta(SampledReadsCounter)
                           delta(SampledWritesTime)
AverageWriteTime [s] = - delta(SampledWritesCounter)
```
Ein Auswertungswerkzeug muss die statistischen Daten mindestens ein Mal innerhalb eines Auswahlintervalls ermitteln (Standardwerte: 3 min für ETERNUS DX/AF). **i**

### **12.2 Statistische Werte abrufen**

Das Kommando storstat liefert statistische Werte (siehe dazu "storstat").

Für ETERNUS DX/AF:

- Die Messung muss auf dem Speichersystem selbst gestartet werden (WebUI)
- Die statistischen Daten werden als absolute Werte ausgegeben, es gibt kein Auswahlintervall

#### Statistische Daten über Volumes

Führen Sie das Kommando

storstat volume -get -system \*308

aus, um statistische Werte über sämtliche Volumes zu erhalten von Speichersystemen deren Seriennummer auf \*308 endet (Angabe mit Platzhalter).

Statistische Daten für das gesamte Storagesystem

Führen Sie das Kommando

storstat all -get -system \*9005

aus, um alle verfügbaren statistischen Daten der Speichersysteme zu erhalten deren Seriennummer auf \*9005 endet (Angabe mit Platzhalter).

# <span id="page-173-0"></span>**13 StorMan für Programmierer - Beschreibung des CLI**

In diesem Kapitel werden alle Funktionen beschrieben, die StorMan auf der Ebene des CLI zur Administration und Bereitstellung von Speicherressoucen anbietet.

Beachten Sie bitte, dass für SE Server die CLI auf M2000 für das autorisierte Personal reserviert ist.

## **13.1 Allgemeines**

- [Gemeinsame Aspekte aller Kommandos des CLI](#page-175-0)
	- [Parameter-Datei](#page-176-0)
	- [Formatparameter](#page-177-0)
	- [Verbindungsparameter](#page-178-0)
	- [Hilfe-Funktion](#page-179-0)
	- [Weitere gemeinsame Aspekte](#page-180-0)
- [Gemeinsame Aufzählungswerte](#page-181-0)
- [Gemeinsame Wertebereiche](#page-186-0)

### <span id="page-175-0"></span>**13.1.1 Gemeinsame Aspekte aller Kommandos des CLI**

Einige Aspekte des StorMan CLI treffen auf alle angebotenen Kommandos gleichermaßen zu. Diese werden zentral in diesem Abschnitt beschrieben anstatt bei jedem Kommando.

#### <span id="page-176-0"></span>**13.1.1.1 Parameter-Datei**

Das CLI kann zusätzliche Kommandoparameter aus einer Datei lesen. Dies kann insbesondere dann von Vorteil sein, wenn Verbindungsparameter sich nicht ändern oder wenn die Kommandozeile zu kurz ist, um alle erforderlichen Parameter einzugeben. Eine Parameterdatei muss wie folgt spezifiziert werden:

#### –file file

Die Datei wird als Liste spezifizierter Parameter interpretiert, und zwar vor allen anderen Parametern in der Kommandozeile.

Die Option -file ist nicht für multiple Kommandos ausgelegt; es können nur zusätzliche Parameter für ein einzelnes Kommando angegeben werden.

Mit dem Nummernzeichen (#) beginnende Zeilen in diesen Dateien werden als Kommentare interpretiert und ignoriert.

Die Option -file wird in den Syntaxdiagrammen des einzelnen Kommandos nicht genannt.

#### <span id="page-177-0"></span>**13.1.1.2 Formatparameter**

Wenn die Funktion -show oder -get eines Kommandos angegeben wird, kann das Ausgabeformat durch Spezifizierung des Parameters -format gewählt werden.

–format format

Gibt das Ausgabeformat an. Zulässige Werte: std (Standardeinstellung) | short | medium | xml | xmlp.

Mit std wird ein mehrzeiliges Ausgabeformat festgelegt: Jedes Attribut eines Objekts wird in einer eigenen Zeile angezeigt. Dies ist das Standardausgabeformat.

short zeigt nur die ID / den Namen eines Objekts in einer separaten Zeile an.

Mit medium werden die ID/der Name sowie einige grundlegende Eigenschaften eines Objekts in einer eigenen Zeile angezeigt. Der Wert wird von storstat nicht unterstützt.

xml schreibt die Ausgabe im xml-Format in eine einzige Zeile.

xmlp schreibt die Ausgabe im xml-Format, jedoch mehrzeilig, damit sie leichter lesbar ist (Pretty Print).

<span id="page-178-0"></span>Storage Manager V9.0.0. Administrator- und Benutzerhandbuch.

#### **13.1.1.3 Verbindungsparameter**

Für die Ausführung jedes Kommandos ist eine Verbindung zum StorMan Server erforderlich. Die erforderlichen Verbindungsparameter lauten:

–server stormanserver

Gibt die IP-Adresse (IPv4 oder IPv6) oder den Namen des StorMan Servers an (Standardeinstellung: localhost).

–user user

Gibt den StorMan-Benutzer zur Validierung auf dem Server an (Standardeinstellung: nicht vorgegeben).

–pwd password

Gibt das StorMan-Kennwort zur Validierung auf dem Server an (Standardeinstellung: nicht vorgegeben).

-connectparam

ersetzt diese Parameter in den Syntaxdiagrammen der einzelnen Kommandos.

#### <span id="page-179-0"></span>**13.1.1.4 Hilfe-Funktion**

Mit der Option -help wird für jedes Kommando eine interne Hilfe-Funktion angeboten.
## **13.1.1.5 Weitere gemeinsame Aspekte**

- Wenn ein Parameter mehr als ein Mal angegeben wird, wird der zuletzt genannte Wert verwendet.
- Bei Parametern wird die Groß- und Kleinschreibung nicht berücksichtigt. Bei Parameterwerten wird die Großund Kleinschreibung berücksichtigt, sofern nicht anderweitig angegeben. Speicher-IDs und Pool-IDs werden in Groß- und Kleinbuchstaben eingegeben (für die Anzeige), allerdings wird die Groß- und Kleinschreibung bei internen Suchen nicht berücksichtigt.
- Wird ein angegebener Parameter nicht unterstützt, so wird das betreffende Kommando zurückgewiesen.

## **13.1.2 Gemeinsame Aufzählungswerte**

Alle StorMan-Kommandos verwenden gemeinsame Aufzählungen für Eingabeparameter und Ausgabewerte. Diese Aufzählungen werden nur für Funktionen des Typs "show" mit dem Parameter -format xml/xmlp bereitgestellt. Diese werden im Folgenden beschrieben:

## **StorMan Verbindungsarten**

Mit der Aufzählung STORMAN\_CONNECTION\_TYPE werden die möglichen Verbindungsart-Werte festgelegt.

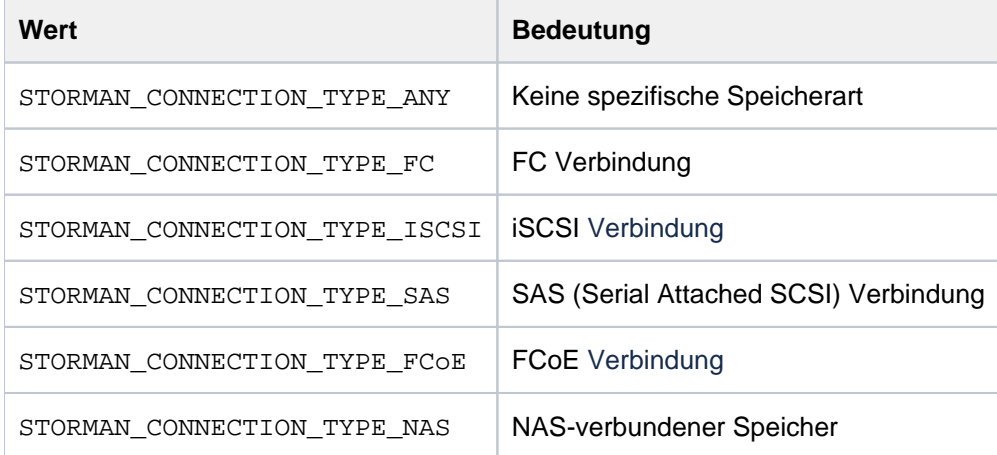

# **StorMan Speichermodelle**

Mit STORMAN\_STORAGE\_MODEL werden die unterstützten Speichersysteme angegeben.

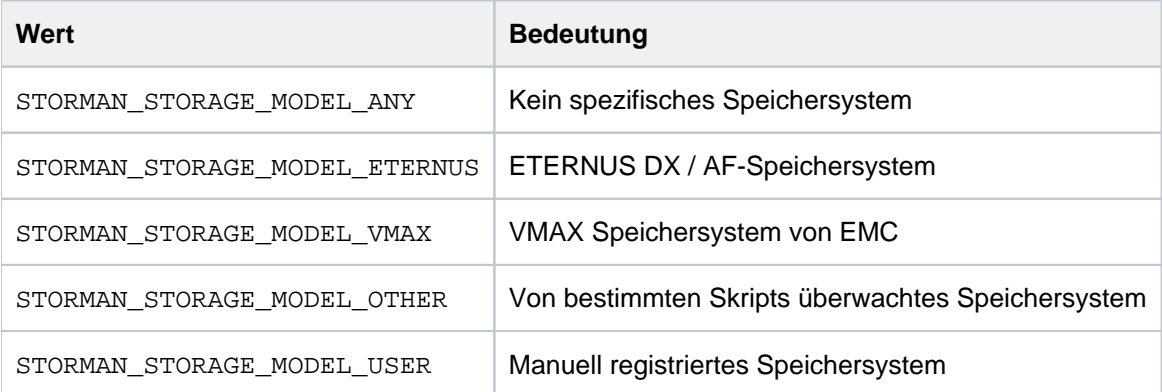

## **StorMan Volume-Status**

Mit STORMAN\_VOLUME\_STATUS werden die unterstützten Volume-Status angegeben.

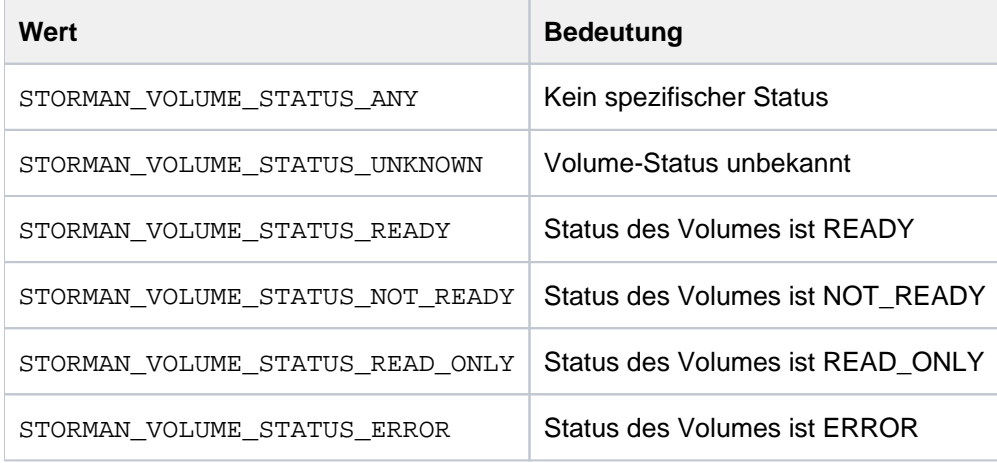

# **StorMan RAID-Level**

Mit STORMAN\_RAID\_LEVEL werden die unterstützten RAID-Levels angegeben.

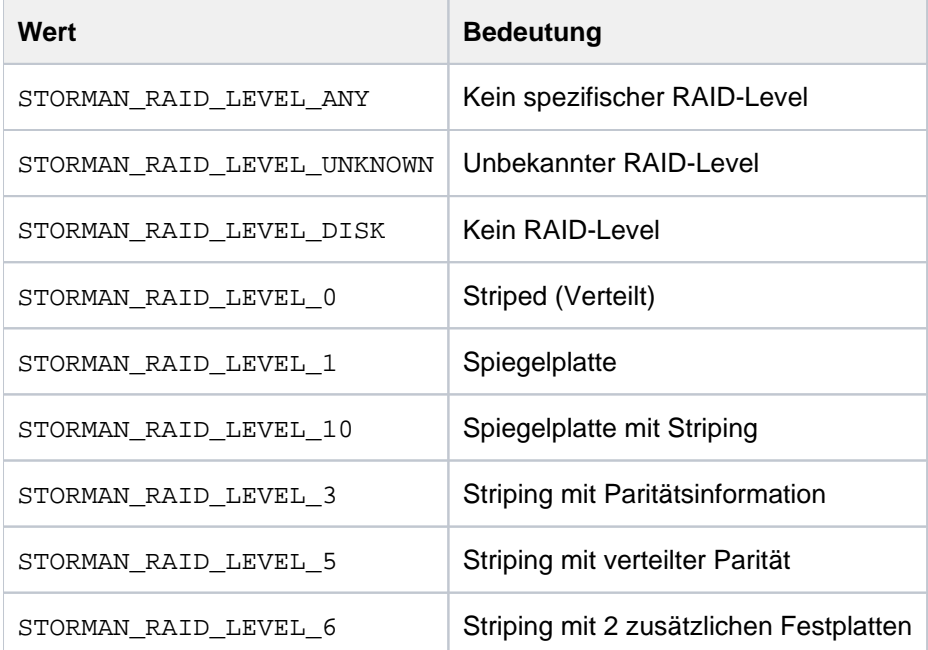

## **StorMan Spiegel-Volumes**

Mit STORMAN\_MIRROR\_VOLUME werden die unterstützten Spiegelplattenbeziehungen angegeben.

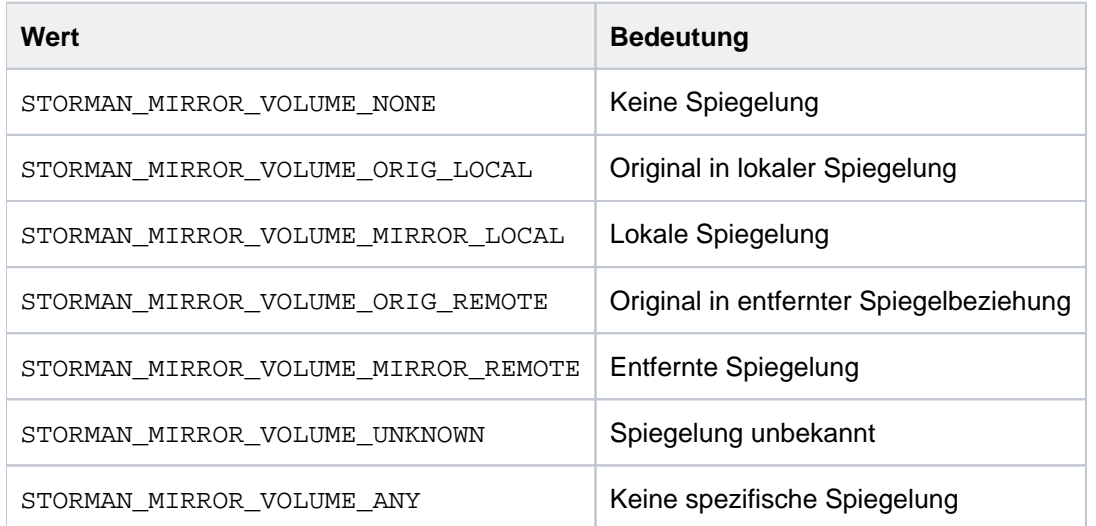

# **StorMan Spiegelungsarten**

Mit der Aufzählung STORMAN\_MIRROR\_TYPE werden die unterstützten Werte für die Spiegelungsart angegeben.

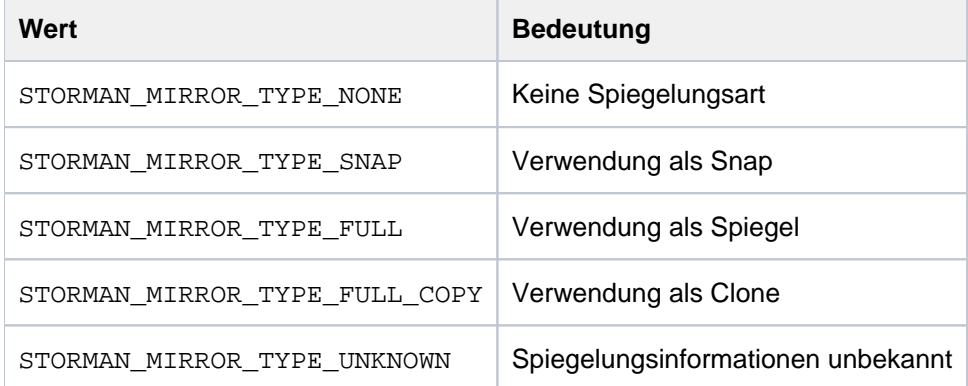

# **StorMan Spiegel-Replikationsnutzung**

Mit der Aufzählung STORMAN\_MIRROR\_REPLICA werden die unterstützten Werte für den Replikationsort angegeben.

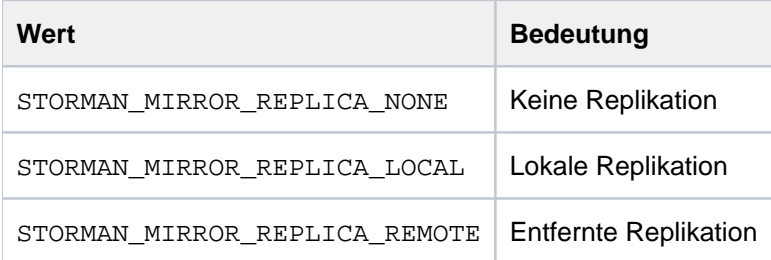

## **Entfernter StorMan Spiegel-Replikationsmodus**

Mit der Aufzählung STORMAN\_REMOTE\_COPY\_MODE werden die unterstützten Werte für den entfernten Replikationsmodus angegeben.

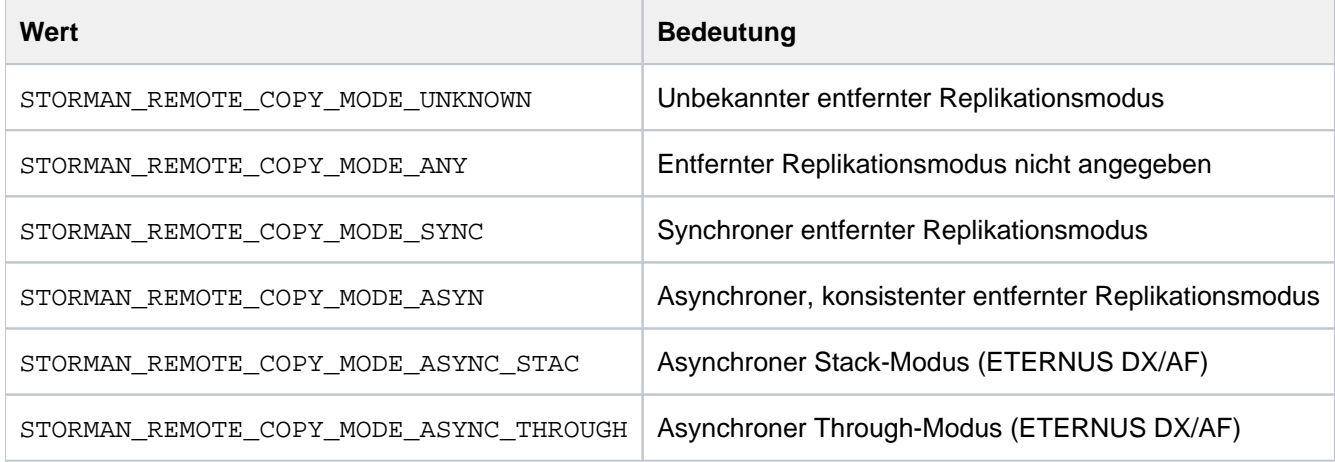

# **StorMan Status eines Spiegelpaars**

Mit STORMAN\_MIRROR\_PAIR\_STATUS werden die unterstützten Volume-Status angegeben.

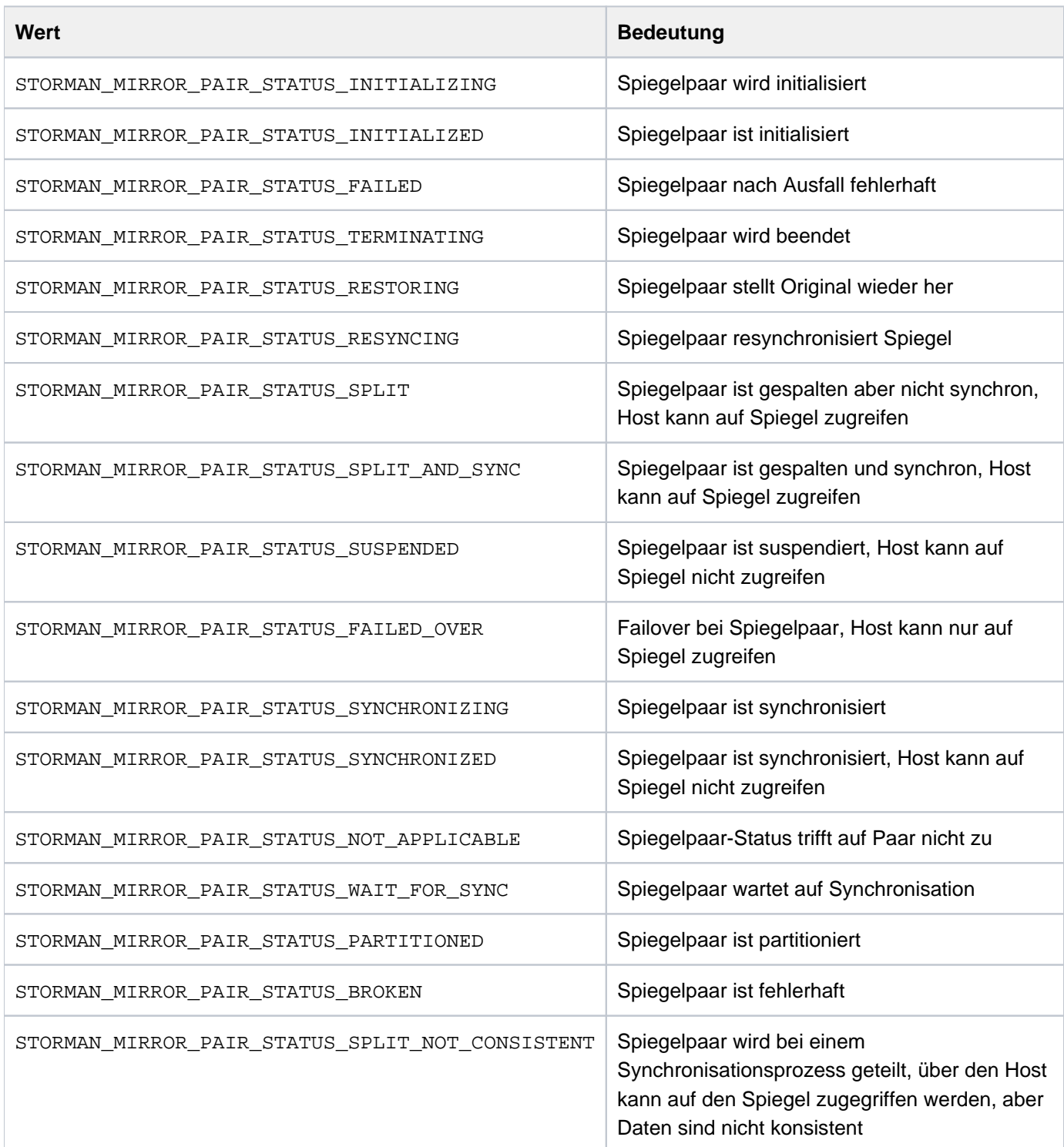

## <span id="page-186-0"></span>**13.1.3 Gemeinsame Wertebereiche**

Alle StorMan-Kommandos haben einige gemeinsame Parameter mit einem bestimmten Bereich unterstützter Werte, die im Folgenden aufgeführt werden:

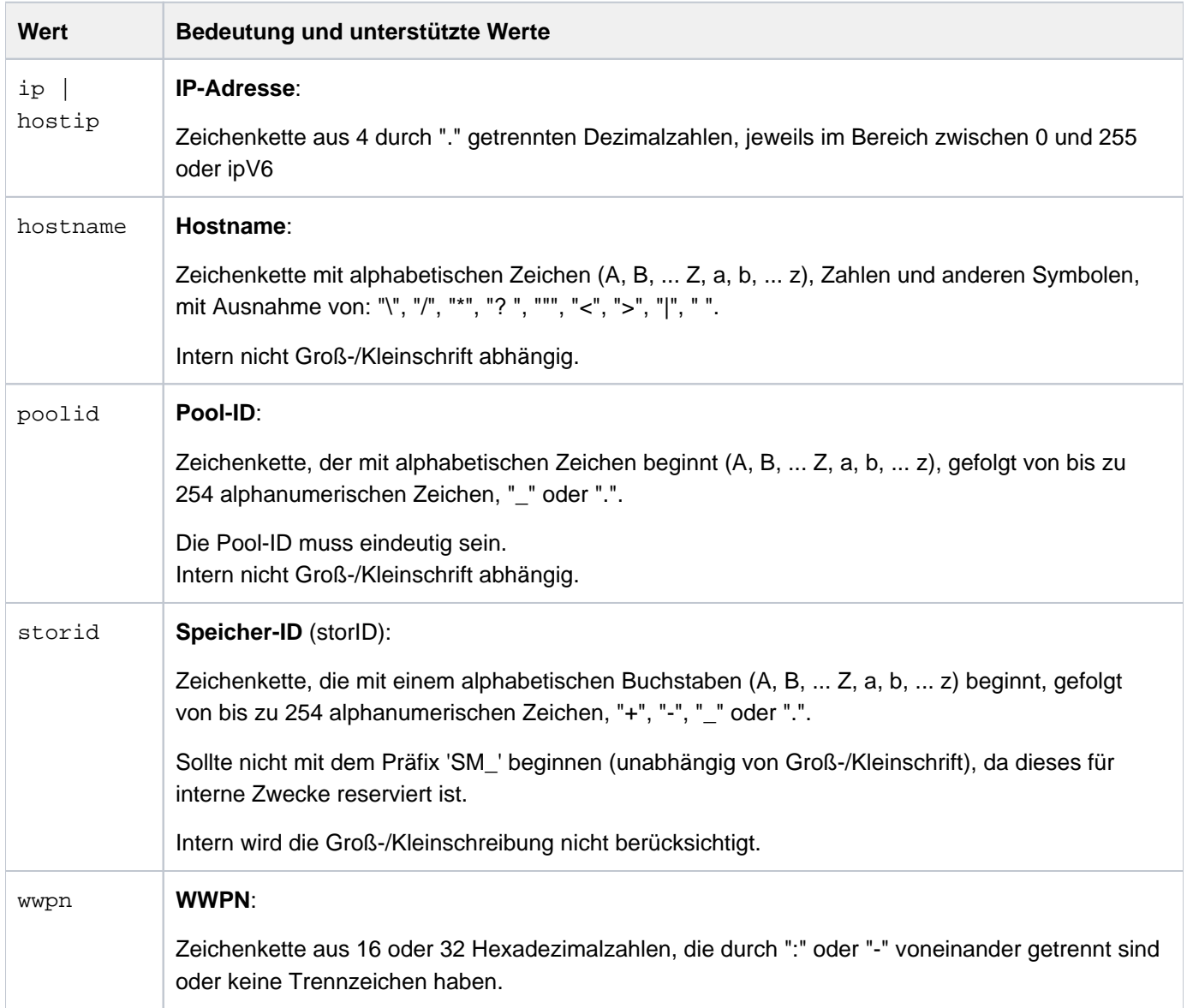

Der Platzhalter '\*' ist in alphabetischen Zeichenketten, wie in der Beschreibung des CLI definiert, zugelassen. Im Allgemeinen kann es an jeder Stelle innerhalb der Zeichenkette verwendet werden.

Bei Linux-Systemen müssen Zeichenketten, die nicht nur Buchstaben und Ziffern enthalten, in Anführungszeichen (z. B.: "#all") eingeschlossen werden.

# **13.2 storadmin**

Das Kommando storadmin bietet spezifische Funktionen für die Verwaltung von StorMan auf Linux-Plattformen (inklusive M2000):

- storadmin configsrv erfasst Hostinformationen und speichert diese im StorMan-Repository für SE Server Units und Application Units (nur unter M2000)
- $\bullet$  Mit storadmin getlogs werden Diagnoseinformationen in einem Archiv zusammengetragen
- Mit storadmin remlogs werden alle internen Protokolldateien entfernt

Auf M2000 sind die Funktionen storadmin nur für Administratoren und Service-Konten verfügbar. Die Parameter user und -pwd geben die StorMan-Benutzerberechtigung an (nicht erforderlich unter M2000).

–user Benutzer

Gibt den Benutzer zur Validierung auf dem Server an (Standardeinstellung: nicht vorgegeben).

### –pwd kennwort

Gibt das Kennwort zur Validierung auf dem Server an (Standardeinstellung: nicht vorgegeben).

## **13.2.1 storadmin configsrv**

Diese Funktion wird nur unter M2000 für SE Server unterstützt.

Trägt alle Servernamen und IP-Adressen der Server Units und Application Units des SE Servers zusammen und fügt die erfassten Hostinformationen in das StorMan-Repository ein.

Dies ist besonders bei der Ersteinrichtung hilfreich, aber auch danach, um Änderungen an der Serverkonfiguration zu erkennen.

## **Syntax**

storadmin configsrv [ -user user -pwd pwd ]

Es gibt keine weiteren Parameter.

# **Return-Codes**

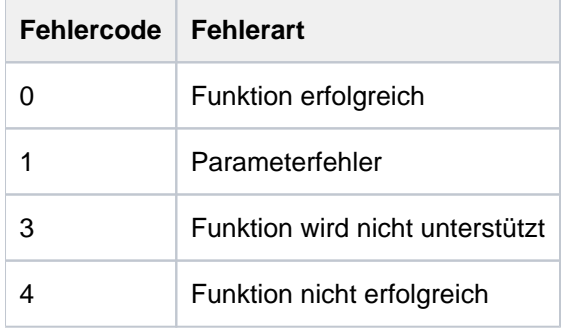

# **Beispiel**

storadmin configsrv

Überprüfen Sie das Ergebnis des Kommandos mit:

storcfg host -show

## **13.2.2 storadmin getlogs**

Trägt alle Diagnoseinformationen in einem mit gzip erstellten TAR-Archiv zusammen.

Die erstellte Datei befindet sich unter:

- /home/service/storManLogs\_<uname>\_YYYY.MM.DD\_HHMMSS.tar.gz für M2000
- /tmp/storManLogs\_<uname>\_YYYY.MM.DD\_HHMMSS.tar.gz für Linux.
	- Bitte beachten Sie, dass storadmin getlogs automatisch zuvor erstellte Diagnoseinformationen (gezipptes TAR-Archiv) entfernt, bevor die neuen Diagnoseinformationen gesammelt werden. Daher sollten Sie zu einem früheren Zeitpunkt erstellte StorMan-Logdateien falls nötig speichern, bevor Sie storadmin getlogs aufrufen. **i**

Zur Unterstützung des Service kann die erstellte Datei in einem über den Parameter -targetdir definierten Verzeichnis abgerufen werden. Wenn targetdir angegeben wird, sollte die daraus resultierende Datei nach der Verwendung gelöscht werden.

## **Syntax**

storadmin getlogs [ -user user -pwd pwd ] [-targetdir]

# **13.2.3 storadmin remlogs**

Entfernt alle internen Protokolldateien.

# **Syntax**

storadmin remlogs [ -user user -pwd pwd ]

# **13.3 storauth**

Mit dem Kommando storauth werden die StorMan-Benutzerauthentifizierung und die StorMan-Rollen verwaltet.

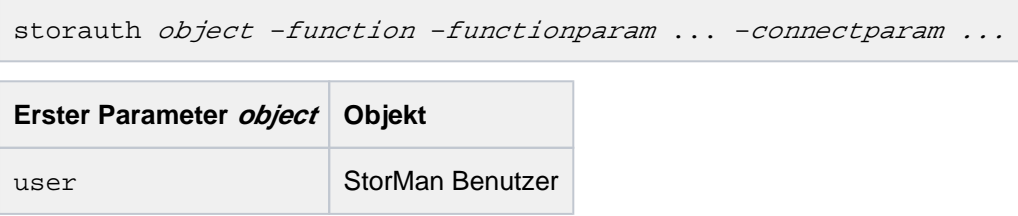

Der erste Parameter gibt die Objektgruppe des konfigurierten Repositorys an:

Der zweite Parameter legt die Funktion fest. Die meisten Kommandos unterstützen mindestens die folgenden Funktionen:

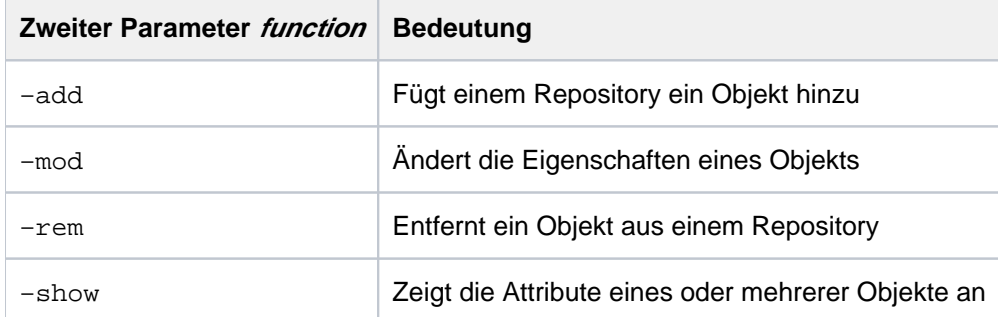

Wenn die Funktion -show angegeben wird, kann das Ausgabeformat durch Angabe des Parameters -format gewählt werden.

## **13.3.1 storauth user**

Mit storauth user wird die StorMan-Benutzerauthentifizierung verwaltet. Dieses Kommando kann nur vom StorMan-Administrator verwendet werden.

Nach der Initialisierung sollte mit diesem Kommando der Zugriff auf die StorMan-Server beschränkt werden.

storauth user -function -functionparam ... -connectparam ...

## **Funktionen**

Der Parameter - function stellt eine der folgenden Funktionen bereit:

–add

Definiert einen neuen Benutzer und die zugehörige Autorisierung in der StorMan-Administration

–mod

Ändert die Attribute eines vorhandenen StorMan-Benutzers

–rem

Entfernt einen StorMan-Benutzer aus der StorMan Administration

–show

Zeigt die zu StorMan-Benutzern gehörenden Informationen an

```
13.3.1.1 storauth user -add
```
Fügt einen neuen Benutzer in der StorMan-Administration hinzu und definiert das Zugriffskennwort. Daneben weist es die StorMan-Rollen zu, die den StorMan-Benutzer dazu berechtigen bestimmte Funktionen und StorMan-Pools (Speicherressourcen) zu nutzen.

## **Syntax**

```
storauth user -add -name user [-passwd passwd] -role role
              [-poolids\ poolid\ [...]] - connectparam...
```
## **Parameter**

–name user

Gibt den neuen StorMan Benutzer an.

```
–passwd passwd
```
Gibt das Kennwort des neuen StorMan Benutzers an. Auf M2000 wird für den StorMan-Benutzer kein Passwort angegeben.

### –role role

Gibt die vordefinierte StorMan-Rolle an (StorAdmin, PoolAdmin oder Info).

 $-poolids$   $poolid[,...]$ 

Gibt eine Liste mit Speicherpool-IDs an. Lesen Sie hierzu auch die allgemeine Beschreibung.

Der Parameter wird nur für die StorMan-Rolle PoolAdmin unterstützt und andernfalls abgelehnt.

Wenn der Operand nicht angegeben ist, werden keine Speicherpools zugewiesen. Die gesamte Speicherkonfiguration, die StorMan erkennen kann, ist für die StorMan-Rolle StorAdmin standardmäßig aktiviert.

Die Pool-ID #all/berechtigt die StorMan-Rollen des Benutzers für alle in StorMan konfigurierten (von StorMan verwalteten) Speicherpools.

Platzhalter (\*) werden als Suffix unterstützt, um mehrere Pool-IDs anzugeben (z. B. gibt HA\_\* alle Pool-IDs an, die mit HA\_... beginnen).

### –connectparam

Lesen Sie die Beschreibung ["Verbindungsparameter".](#page-178-0)

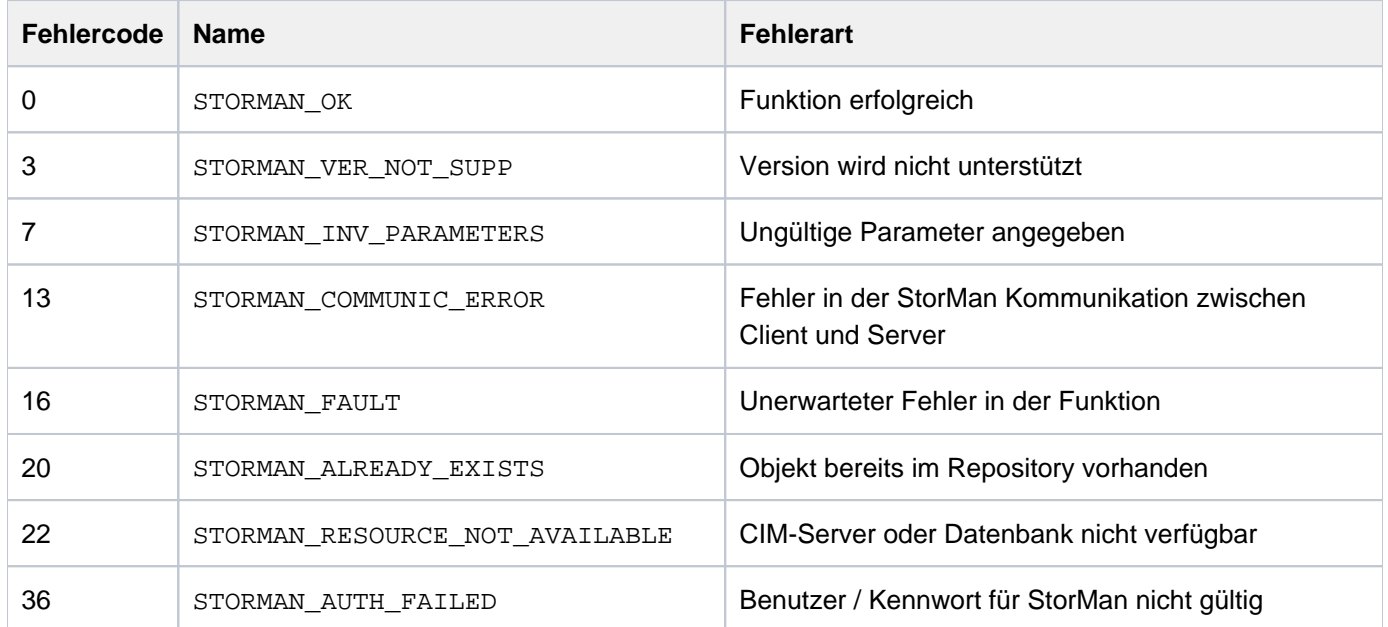

#### **13.3.1.2 storauth user -mod**

Dieses Kommando modifiziert die Attribute und Autorisierung eines bereits im StorMan-Repository enthaltenen Benutzers.

Dieses Kommando ist auf den Administrator beschränkt, d. h. StorMan-Benutzer mit der Rolle StorAdmin. Nur die Funktion zum Ändern des eigenen Benutzerkennworts wird für jeden StorMan-Benutzer unterstützt.

Wenn kein Parameter angegeben wird, wird das Attribut nicht geändert.

## **Syntax**

```
storauth user –mod –name user [-passwd passwd ] [-newpasswd newpasswd
] 
                        [-newrole role] [-newpoolids poolid [,...]]
                         –connectparam ...
```
## **Parameter**

#### –name user

Gibt den StorMan-Benutzer an, der geändert werden soll.

```
–passwd passwd
```
Gibt das Kennwort des zu ändernden StorMan-Benutzers an. Auf M2000 wird für den StorMan-Benutzer kein Passwort angegeben.

–newpasswd newpasswd

Legt ein neues Kennwort für den angegebenen StorMan-Benutzer fest.

–newrole role

Legt eine neue Rolle für den StorMan-Benutzer fest (StorAdmin, PoolAdmin oder Info). Jede eventuell bestehende StorMan-Rolle wird durch die neue Rolle ersetzt.

Die StorMan-Rolle StorAdmin kann nicht ersetzt werden, wenn nur ein StorMan-Benutzer mit dieser Rolle vorhanden ist.

 $-$ newpoolids  $poolid[$ ,...]

Ersetzt Speicherpool-IDs aus den verwaltbaren Speicherpools des Benutzers. Gibt eine Liste mit Speicherpool-IDs an.

Alle eventuell bestehenden Speicherpool-IDs in der Liste der verwaltbaren Speicherpools des Benutzers werden ersetzt.

Die Pool-ID #all berechtigt die Rollen des Benutzers für alle in StorMan konfigurierten Speicherpools.

Platzhalter (\*) werden als Suffix unterstützt, um mehrere Pool-IDs anzugeben (z. B. gibt HA\_\* alle Pool-IDs an, die mit HA\_... beginnen).

–connectparam

Lesen Sie die Beschreibung ["Verbindungsparameter".](#page-178-0)

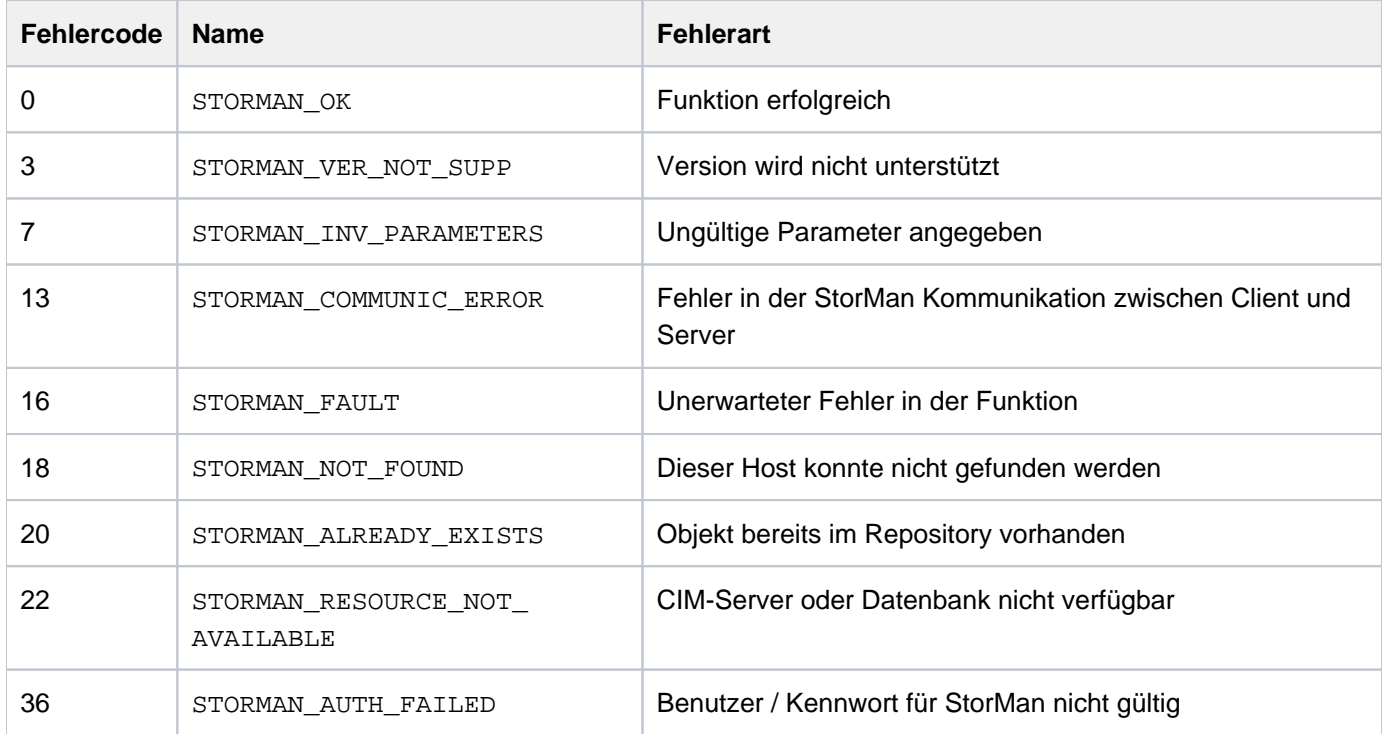

### **13.3.1.3 storauth user -rem**

Entfernt einen StorMan-Benutzer aus der StorMan-Benutzer-Administration Darüber hinaus werden auch alle StorMan-Rollen und Speicherpool-Zuweisungen zum StorMan-Benutzer entfernt. Dieses Kommando ist auf den Administrator beschränkt, d. h. StorMan-Benutzer mit der Rolle StorAdmin.

## **Syntax**

storauth user -rem -name user -connectparam ...

## **Parameter**

–name user

Legt den StorMan-Benutzer fest, der aus StorMan entfernt werden soll.

Der letzte StorMan-Benutzer mit der StorMan-Rolle StorAdmin kann nicht entfernt werden, solange noch ein anderer Benutzer in der StorMan-Administration enthalten ist.

Nach dem Entfernen des letzten storadmin-Benutzers, stehen allen verbundenen StorMan-Servern wieder alle StorMan-Funktionen zur Verfügung. Es werden keine weiteren Autorisierungsprüfungen durchgeführt.

–connectparam

Lesen Sie die Beschreibung ["Verbindungsparameter".](#page-178-0)

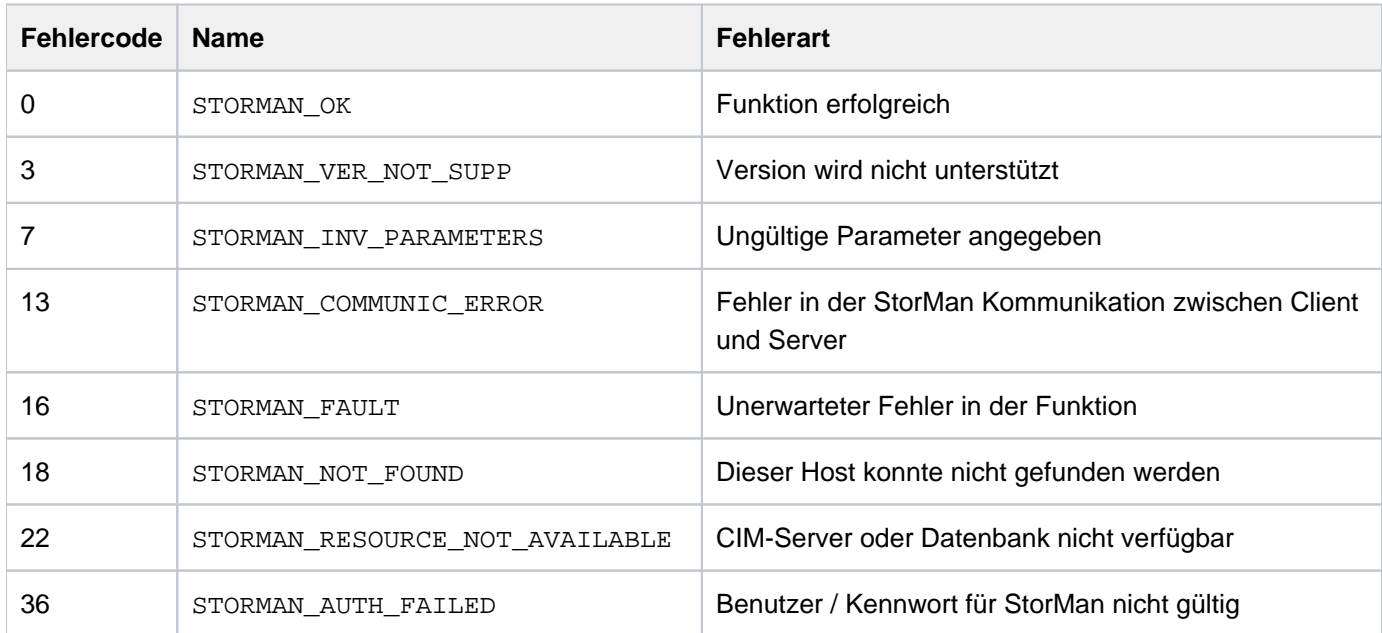

### **13.3.1.4 storauth user -show**

Zeigt Informationen über den angegebenen StorMan-Benutzer an.

## **Syntax**

storauth user -show [ -name user ] [ -format format ] -connectparam...

## **Parameter**

–name user

Wählt den StorMan Benutzer aus, der angezeigt werden soll. Wenn -name nicht angegeben ist, werden alle StorMan-Benutzer aufgeführt.

Alle oben aufgeführten Parameter können auch teilweise mit dem Platzhalterzeichen (\*) eingegeben werden.

–format format

Gibt das Ausgabeformat an. Lesen Sie die Beschreibung ["Formatparameter".](#page-177-0)

–connectparam

Lesen Sie die Beschreibung ["Verbindungsparameter".](#page-178-0)

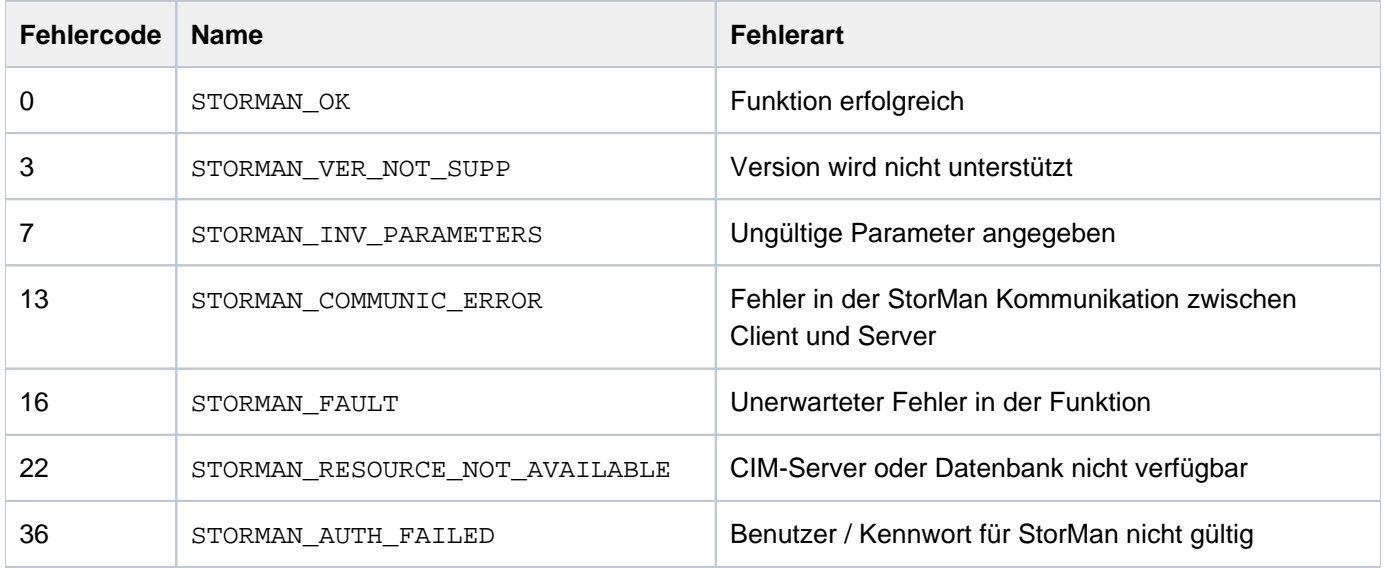

# **Beispiel**

Ausgabe für Benutzer mit –format std (Standardeinstellung)

```
storauth user –show –name my*
```

```
user myself
  roles:
       StorPoolAdmin
  pool IDs:
      HA_sq210_x
      HA_sq210_y
```
Ausgabe für Benutzer mit –format xmlp

#### **storauth user -show -name s\* -format xmlp**

```
<Response>
  <ReturnCode>
    <Code>STORMAN_OK</Code>
     <CodeNumber>0</CodeNumber>
     <Text>successful</Text>
     <SubCode>0</SubCode>
     <SubCodeText>STORMAN_SUB_NONE</SubCodeText>
     <MessageID>53850</MessageID>
  </ReturnCode>
  <Result>
     <Authorizations>
       <Authorization>
         <User>service</User>
         <Roles>
           <Role>STORMAN_USER_ROLE_STOR_ADMIN</Role>
         </Roles>
         <PoolIDs>
         </PoolIDs>
       </Authorization>
       <Authorization>
         <User>storadm</User>
         <Roles>
           <Role>STORMAN_USER_ROLE_INFO</Role>
         </Roles>
         <PoolIDs>
         </PoolIDs>
       </Authorization>
     </Authorizations>
   </Result>
</Response>
```
# **13.4 storcheck**

Überprüft die Verfügbarkeit des StorMan Servers. Das umfasst die Verfügbarkeit des Servers selbst, seiner Datenbank und ob mindestens eine der konfigurierten Verwaltungsinstanzen (CIM-OMs, SMI-S-Provider) verfügbar ist.

Das Ergebnis der Überprüfung wird nach stdout geleitet und der Exit Code wird gesetzt (siehe Return-Codes unten).

# **Syntax**

```
storcheck -connectparam ...
```
# **Parameter**

–connectparam

Lesen Sie die Beschreibung ["Verbindungsparameter".](#page-178-0)

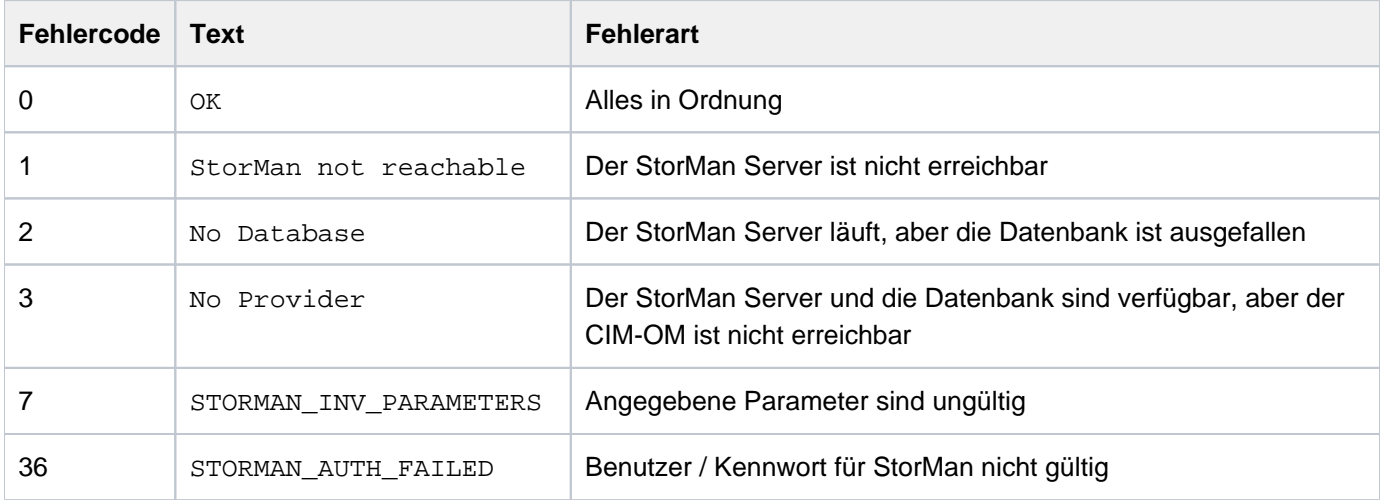

# **13.5 storcfg**

Mit dem Kommando storcfg wird das StorMan-Repository konfiguriert.

storcfg object -function -functionparam ... -connectparam ...

Der erste Parameter gibt die Objektgruppe des konfigurierten Repositorys an:

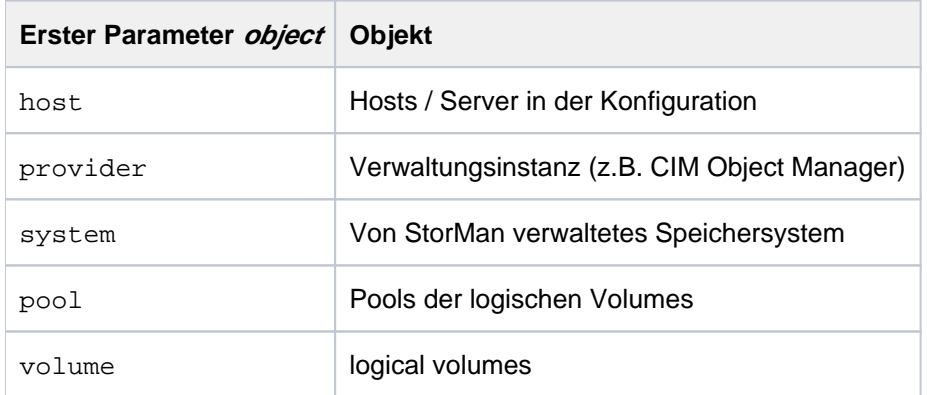

Der zweite Parameter legt die Funktion fest. Die meisten Kommandos unterstützen mindestens die folgenden Funktionen:

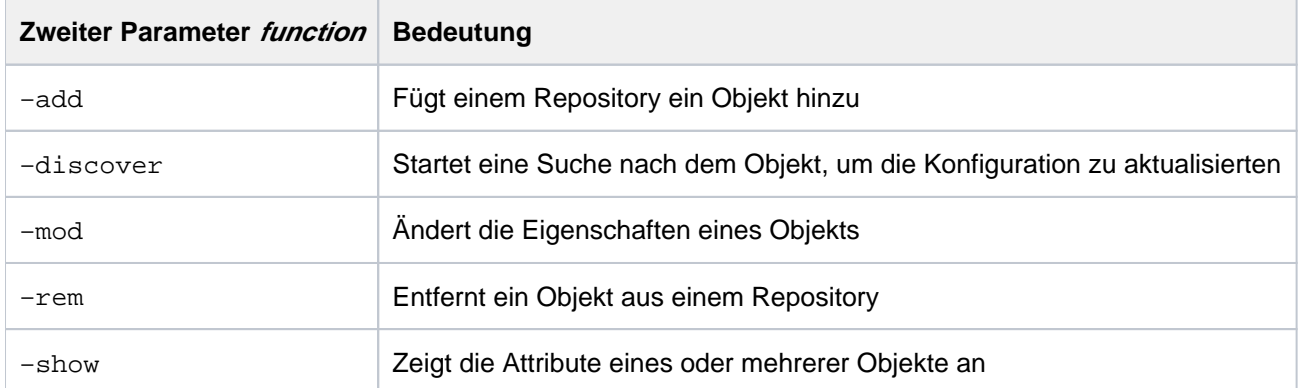

Wenn die Funktion -show angegeben wird, kann das Ausgabeformat durch Angabe des Parameters -format gewählt werden.

## **13.5.1 storcfg host**

Mit dem Kommando "storcfg host" werden die Angaben zu einem Host in einer StorMan Konfiguration verwaltet. Die Host-Informationen sind erforderlich um für ein Speicher-Volume die Verbindungen zwischen Server und Speicher anzuzeigen. Die Host-Informationen unterstützen eine Server-orientierte Sicht auf die Speicherressourcen.

storcfg host -function -functionparam ... -connectparam ...

# **Funktionen**

Der Parameter –function stellt eine der folgenden Funktionen bereit:

–add

Fügt dem StorMan Repository einen Host hinzu.

–mod

Ändert die Attribute eines bereits im StorMan Repository befindlichen Hosts.

–rem

Entfernt einen Host aus dem StorMan Repository.

–show

Zeigt Informationen über die Hosts an.

### **13.5.1.1 storcfg host -add**

Fügt dem StorMan-Repository einen Host hinzu.

## **Syntax**

storcfg host –add { –name *hostname*  $|$  –ip  $ip[$ ,...] }  $[-wwwpn[...]] [ -iqn iqn[...]] -connectparam...$ 

## **Parameter**

```
–name hostname
```
Gibt den Namen des Hosts an.

Eine allgemeine Beschreibung von "hostname" finden Sie im Kapitel ["Gemeinsame Wertebereiche".](#page-186-0)

 $-ip$   $jp$ [,...]

Gibt eine Liste durch Kommas getrennter IP-Adressen an. Ist kein Hostname angegeben, so wird im Folgenden eine der IP-Adressen zur Identifizierung des Hosts verwendet.

 $-wwpn$   $wpn$   $, \ldots$  ]

Gibt eine Liste von durch Kommas getrennten WWPNs an.

-iqn  $iqn$ [,...]

Gibt eine Liste von durch Kommas getrennten IQNs für über iSCSI angeschlossene Speicher an.

–connectparam

Lesen Sie die Beschreibung ["Verbindungsparameter".](#page-178-0)

Es muss mindestens einer der Parameter -name und -ip angegeben werden und einen Wert enthalten.

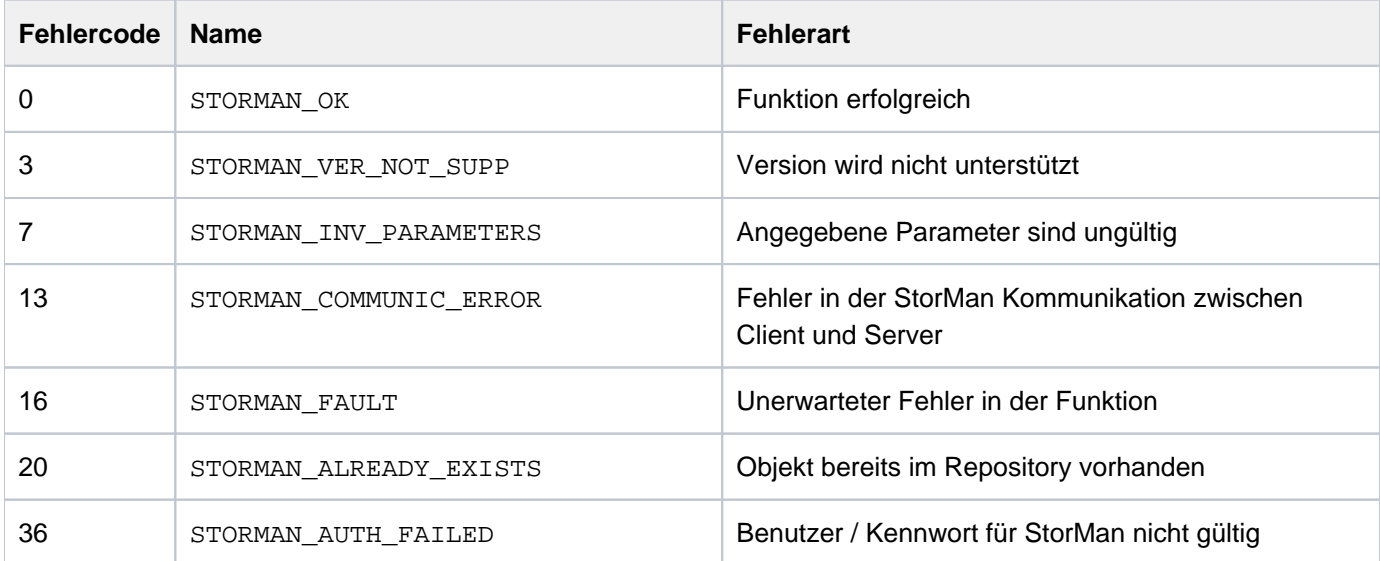

### **13.5.1.2 storcfg host -mod**

Dieses Kommando modifiziert die Attribute eines bereits im StorMan-Repository enthaltenen Hosts.

Wenn kein Parameter angegeben wird, wird das Attribut nicht geändert.

## **Syntax**

```
storcfg host –mod {-name hostname | –ip ip | –wwpn wwpn | –iqn iqn}
                   [ -newname hostname ]
                   { -newip ip[,...] | -addip ip | -remip ip }
                   \{ -\text{newwwpn } wwpn[...] \mid -\text{addwwpn } wwpn \mid -\text{remwwpn } wwpn} 
                   { -newiqn iqn[,...] | -addiqn iqn | -remiqn iqn }
                    –connectparam ...
```
## **Parameter**

### –name hostname

Identifiziert den Host anhand seines Namens.

### –ip ip

Identifiziert den Host anhand einer seiner IP-Adressen.

#### –wwpn wwpn

Identifiziert den Host anhand einer seiner WWPNs.

#### –iqn iqn

Identifiziert den Host anhand einer seiner IQNs.

Es muss genau einer der Parameter –name, –ip, –wwpn oder –ign angegeben werden, um den Host zu identifizieren.

–newname hostname

Legt den neuen Namen des Hosts fest. Wenn  $-\text{newname}$  ohne einen Wert angegeben wird, wird der Name entfernt.

Eine allgemeine Beschreibung von "hostname" finden Sie im Kapitel ["Gemeinsame Wertebereiche".](#page-186-0)

```
-newip ip[,...]
```
Gibt eine Liste durch Kommas getrennter IP-Adressen an. Die bisherigen IP-Adressen werden durch die IP-Adressen in dieser Liste ersetzt. D.h. eine leere Liste führt dazu, dass dem Host danach keine IP-Addressen mehr zugeordnet sind.

 $-addip$   $jp$ [,...]

Weist dem Host eine einzige IP-Adresse zu.

–remip ip

Hebt die Zuweisung einer einzigen IP-Adresse des Hosts auf.

```
-newwwpn wwpn[,...]
```
Gibt eine Liste durch Kommas getrennter WWPNs an. Die bisherigen WWPNs werden durch die WWPNs in dieser Liste ersetzt. D.h. eine leere Liste führt dazu, dass dem Host danach keine WWPNs mehr zugeordnet sind.

–addwwpn wwpn

Weist dem Host eine einzelne WWPN zu.

```
–remwwpn wwpn
```
Hebt die Zuweisung einer einzelnen WWPN des Hosts auf.

-newiqn  $ign[$  ,  $\dots$  ]

Weist eine Liste durch Kommas getrennter IQNs zu, die dem Host zuzuweisen sind. Die bisherigen IQNs werden durch die IQNs in dieser Liste ersetzt. D.h. eine leere Liste führt dazu, dass dem Host danach keine IQNs mehr zugeordnet sind.

### -addign ign

Weist dem Host eine einzelne IQN zu.

```
–remiqn iqn
```
Hebt die Zuweisung einer einzelnen IQN des Hosts auf.

#### –connectparam

Lesen Sie die Beschreibung ["Verbindungsparameter".](#page-178-0)

Es kann nur einer der Parameter "-newip", "-addip" und "-remip" angegeben werden, um die Zuweisung von IP-Adressen für den Host zu ändern. Eine kombinierte Eingabe der Parameter wird mit der Fehlermeldung STORMAN\_INV\_PARAMETERS zurückgewiesen. Wenn eine angegebene IP-Adresse bereits einem anderen Host zugewiesen wurde, wird die Zuweisung mit der Fehlermeldung STORMAN\_ALREADY\_EXISTS zurückgewiesen.

Es kann nur einer der Parameter -newwwpn, -addwwpn oder remwwpn angegeben werden, um die Zuweisung der WWPN für den Host zu ändern. Eine kombinierte Eingabe der Parameter wird mit der Fehlermeldung STORMAN\_INV\_PARAMETERS zurückgewiesen. Wenn eine angegebene WWPN bereits einem anderen Host zugewiesen wurde, wird die Zuweisung mit der Fehlermeldung STORMAN\_ALREADY\_EXISTS zurückgewiesen.

Es kann nur einer der Parameter -newign, -addign und -remign angegeben werden, um die Zuweisung der IQN für den Host zu ändern. Eine kombinierte Eingabe der Parameter wird mit der Fehlermeldung STORMAN\_INV\_PARAMETERS zurückgewiesen. Wenn eine angegebene IQN bereits einem anderen Host zugewiesen wurde, wird die Zuweisung mit der Fehlermeldung STORMAN\_ALREADY\_EXISTS zurückgewiesen.

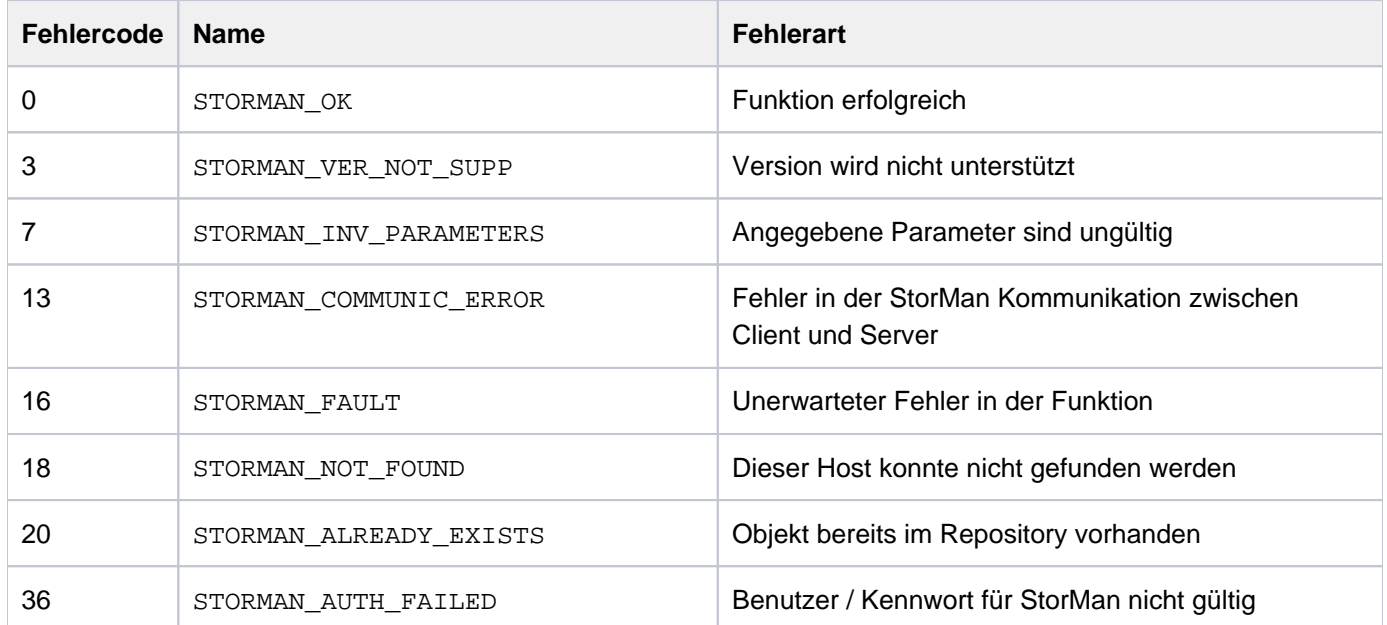

### **13.5.1.3 storcfg host -rem**

Dieses Kommando entfernt einen Host aus dem StorMan Repository. Wenn der Host auch die Rolle eines CIM-OMs übernimmt, wird dieser ebenfalls aus dem Repository entfernt.

## **Syntax**

```
storcfg host –rem {-name hostname | –ip ip | -wwpn wwpn | -iqn iqn
} 
                    –connectparam ...
```
## **Parameter**

–name hostname

Identifiziert den Host anhand seines Namens. Dieser Parameter unterstützt Platzhalterzeichen (\*).

–ip ip

Identifiziert den Host anhand einer seiner IP-Adressen.

–wwpn wwpn

Identifiziert den Host anhand einer seiner WWPNs.

–iqn iqn

Identifiziert den Host anhand einer seiner IQNs.

Es muss genau einer der Parameter -name, -ip, -wwpn oder -iqn angegeben werden und einen Wert enthalten, um den Host zu identifizieren.

–connectparam

Lesen Sie die Beschreibung ["Verbindungsparameter".](#page-178-0)

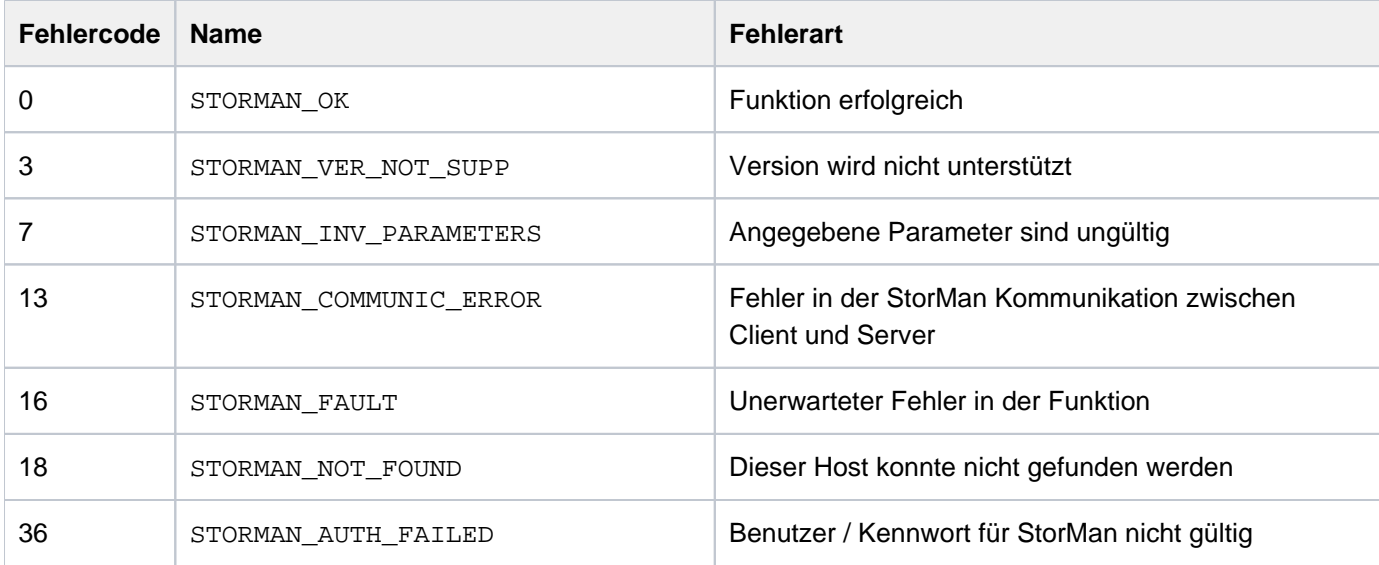

### **13.5.1.4 storcfg host -show**

Dieses Kommando zeigt Informationen über die angegebenen Hosts an.

## **Syntax**

```
storcfg host -show { -name hostname | -ip ip | -wwpn wwpn |-iqn iqn
} 
              [ -format format ] -connectparam ...
```
## **Parameter**

–name hostname

Auswahl nach dem Namen des Hosts.

```
–ip ip
```
Auswahl nach der IP-Adresse des Hosts.

```
–wwpn wwpn
```
Auswahl nach der WWPN des Hosts.

```
–iqn iqn
```
Auswahl nach der IQN des Hosts.

In den oben angegebenen Parametern kann jeweils das Platzhalterzeichen \* verwendet werden. Wenn Sie nur das Platzhalterzeichen \* angeben, werden alle Hosts mit diesem angegebenen Attribut ausgewählt, unabhängig vom Wert. (Beispiel: Mit "-iqn \*" werden alle Hosts mit iSCSI-Verbindung ausgewählt).

–format format

Gibt das Ausgabeformat an. Lesen Sie die Beschreibung ["Formatparameter".](#page-177-0)

–connectparam

Lesen Sie die Beschreibung ["Verbindungsparameter".](#page-178-0)

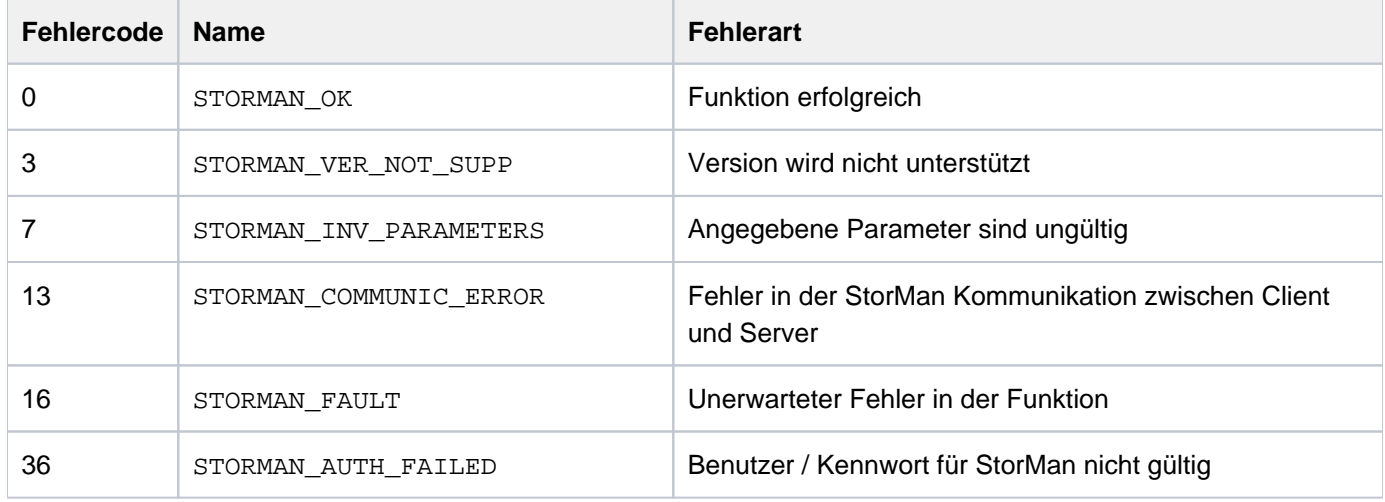

# **Beispiele**

1. Ausgabe für Hosts mit –format std (Standardeinstellung)

**storcfg host –show –name d\***

```
 hostID type name
 hostID D021ZE01
  hostname D021ZE01
  hosttype SU390
 host model SE SERVER SU700
   OS BS2000 OSD/BC V11.0A
  FQDN D021ZE01.abg.fsc.net
  SE Server SE-Server-2<br>SE Model SE700
 SE Model
   SE Unit model SU700
   no IPs found
   WWPNs:
       00C90FF003000000
     0100000000000000
       5000000000000000
       7061737377640000
       B84F030000000000
       E0C70FF000000000
       E0D17D16627F0000
       F02B9F17627F0000
       F8F0F040C1F040F0
  no IQNs found
```
2. Ausgabe für Hosts mit –format medium

### **storcfg host –show –name d\* -format medium**

D021ZE01 WWPNs:00C90FF003000000,0100000000000000,5000000000000000

3. Ausgabe für Hosts mit –format xmlp

```
storcfg host –show –name d* -format xmlp
```

```
 <Response>
    <ReturnCode>
      <Code>STORMAN_OK</Code>
      <CodeNumber>0</CodeNumber>
      <Text>successful</Text>
      <SubCode>0</SubCode>
      <SubCodeText>STORMAN_SUB_NONE</SubCodeText>
      <AdditionalInformation/>
      <MessageID>4307</MessageID>
      <ConnectionID>55525B9BAC7A3</ConnectionID>
    </ReturnCode>
    <Result>
      <Hosts>
        <Host>
          <HostName>D021ZE01</HostName>
          <HostType>SU390</HostType>
          <HostModel>SE SERVER SU700</HostModel>
          <HostOs>BS2000 OSD/BC V11.0A</HostOs>
          <HostFQDN>D021ZE01.abg.fsc.net</HostFQDN>
          <HostSEServer>SE-Server-2</HostSEServer>
          <HostSEModel>SE700</HostSEModel>
          <SeUnitModel>SU700</SeUnitModel>
          <HostSEEnsemble/>
          <IsInternalCim>false</IsInternalCim>
          <IsActionAllowed>true</IsActionAllowed>
         <TPs>
          </IPs>
          <WWPNs>
            <WWPN>00C90FF003000000</WWPN>
            <WWPN>0100000000000000</WWPN>
            <WWPN>5000000000000000</WWPN>
            <WWPN>7061737377640000</WWPN>
            <WWPN>B84F030000000000</WWPN>
            <WWPN>E0C70FF000000000</WWPN>
            <WWPN>E0D17D16627F0000</WWPN>
            <WWPN>F02B9F17627F0000</WWPN>
            <WWPN>F8F0F040C1F040F0</WWPN>
          </WWPNs>
          <IQNs>
          </IQNs>
          <ConnectedStorageSystems>
          </ConnectedStorageSystems>
        </Host>
      </Hosts>
   </Result>
 </Response>
```
# **13.5.2 storcfg provider**

Mit dem Kommando storcfg provider werden im StorMan-Repository Provider-Informationen als Verwaltungsinstanz für Speichersysteme verwaltet.

storcfg provider -function -functionparam ... -connectparam ...

## **Funktionen**

Der Parameter - function stellt eine der folgenden Funktionen bereit:

–add

Fügt dem StorMan-Repository Informationen zu einem neuen Provider hinzu.

–mod

Modifiziert die Attribute eines Providers im StorMan-Repository.

–rem

Entfernt Provider Informationen aus dem StorMan-Repository.

–discover

Fordert die Ermittlung der verfügbaren Speichersysteme vom Provider an.

–show

Zeigt die Informationen über die Provider an

### **13.5.2.1 storcfg provider -add**

Fügt dem StorMan-Repository einen Datensatz zu einem Provider hinzu. Der Discovery-Lauf für das zugehörige Speichersystem (bei einem Proxy Provider ggf. mehrere) wird automatisch gestartet und aktualisiert periodisch im Hintergrund die Konfiguration.

## **Syntax**

storcfg provider -add -ip ip -provideruser user -providerpwd pwd -storagemodel myModel -connectparam ...

## **Parameter**

–ip ip

Gibt die IP-Adresse des Hosts des Providers an.

Eine allgemeine Beschreibung von ip finden Sie im Abschnitt ["Gemeinsame Wertebereiche"](#page-186-0).

#### –provideruser user

Gibt den Benutzernamen für die Verbindung zum Provider an (Standardeinstellung: keine Angabe).

### –providerpwd pwd

Gibt das Kennwort für die Verbindung zum Provider an (Standardeinstellung: keine Angabe).

Es muss mindestens der Parameter - ip angegeben werden. Wenn kein Host mit der angegebenen IP-Adresse im StorMan-Repository vorhanden ist, wird ein neuer Host hinzugefügt.

Die Parameter provideruser und providerpwd können für das StorMan-Repository angegeben werden mit der Funktion storcfg provider -add oder storcfg provider -mod. Für den 'embedded' SMI-S Provider von FUJITSU müssen provideruser/ providerpwd einer Kennung gehören, die mit der Rolle "software" oder "admin" im Speichersystem definiert ist, wenn aktives Management des Systems erforderlich ist.

#### –storagemodel myStorageModel

Gibt den Typ des Online- oder Nearline Storagesystems an. Unterstützt werden die Werte ETERNUS\_DX/AF und VMAX. Der Defaultwert ist ETERNUS DX/AF.

Wenn StorMan auf einer Management Unit (MU) eines SE Servers läuft werden auch folgende Werte unterstützt: ETERNUS\_CS8000, ETERNUS\_LT, ETERNUS\_LT140, ETERNUS\_JX, Quantum\_Scalar.

#### –connectparam

Lesen Sie die Beschreibung ["Verbindungsparameter".](#page-178-0)

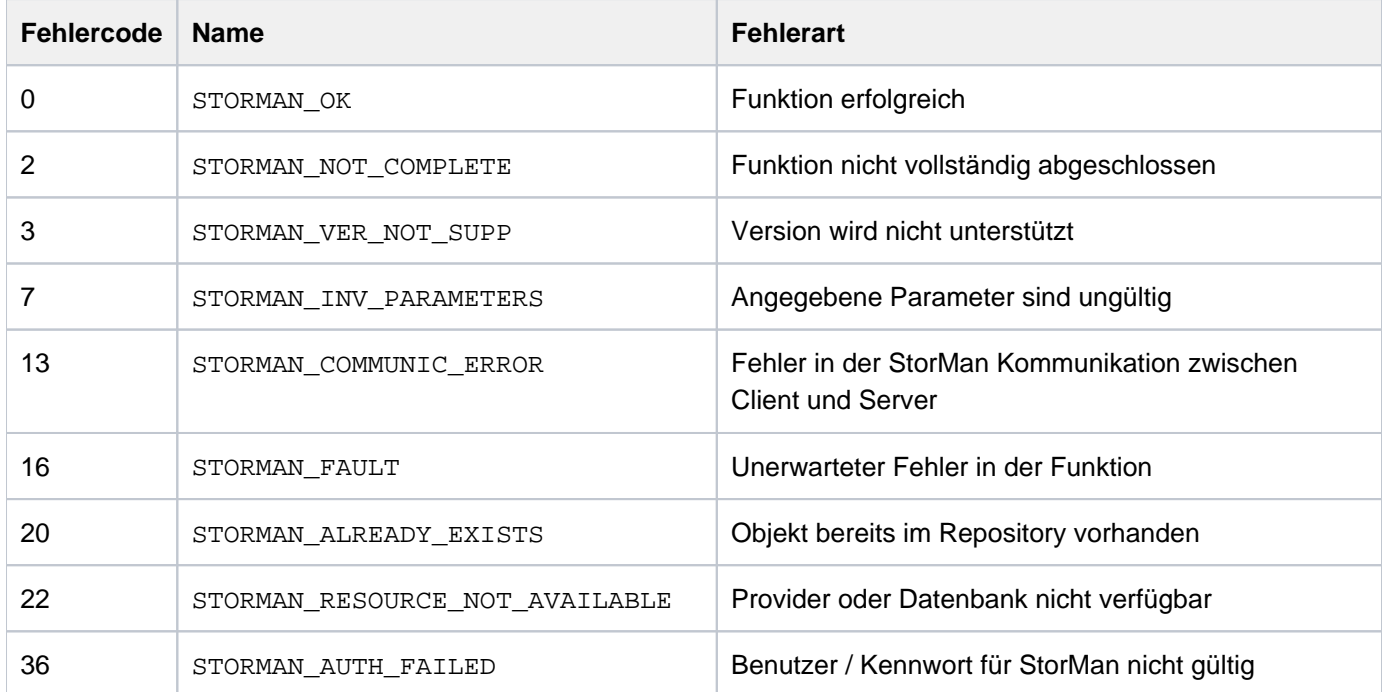

### **13.5.2.2 storcfg provider -mod**

Modifiziert die Attribute eines Providers im StorMan-Repository.

Wenn ein Parameter nicht angegeben wird, wird das zugehörige Attribut nicht geändert.

Der zu modifizierende Provider wird durch den Parameter ip eindeutig identifiziert.

Ein Discovery-Lauf für das/die betroffene(n) Speichersystem(e) wird automatisch gestartet und aktualisiert zusätzlich periodisch im Hintergrund die Konfiguration.

Benutzen Sie die Funktion storcfg host –mod, um die IP-Adresse des Providers zu ändern.

## **Syntax**

storcfg provider -mod -ip  $ip$  [ -newuser user ] [ -newpwd  $pwd$  ]] -connectparam ...

## **Parameter**

### –ip ip

Gibt die IP-Adresse des Hosts des Providers an.

–newuser user

Gibt den neuen Benutzer für die Provider-Verbindung an.

–newpwd pwd

Gibt das neue Kennwort für die Provider-Verbindung an.

Es muss mindestens der Parameter - ip angegeben werden, um den Provider auszuwählen.

```
–connectparam
```
Lesen Sie die Beschreibung ["Verbindungsparameter".](#page-178-0)

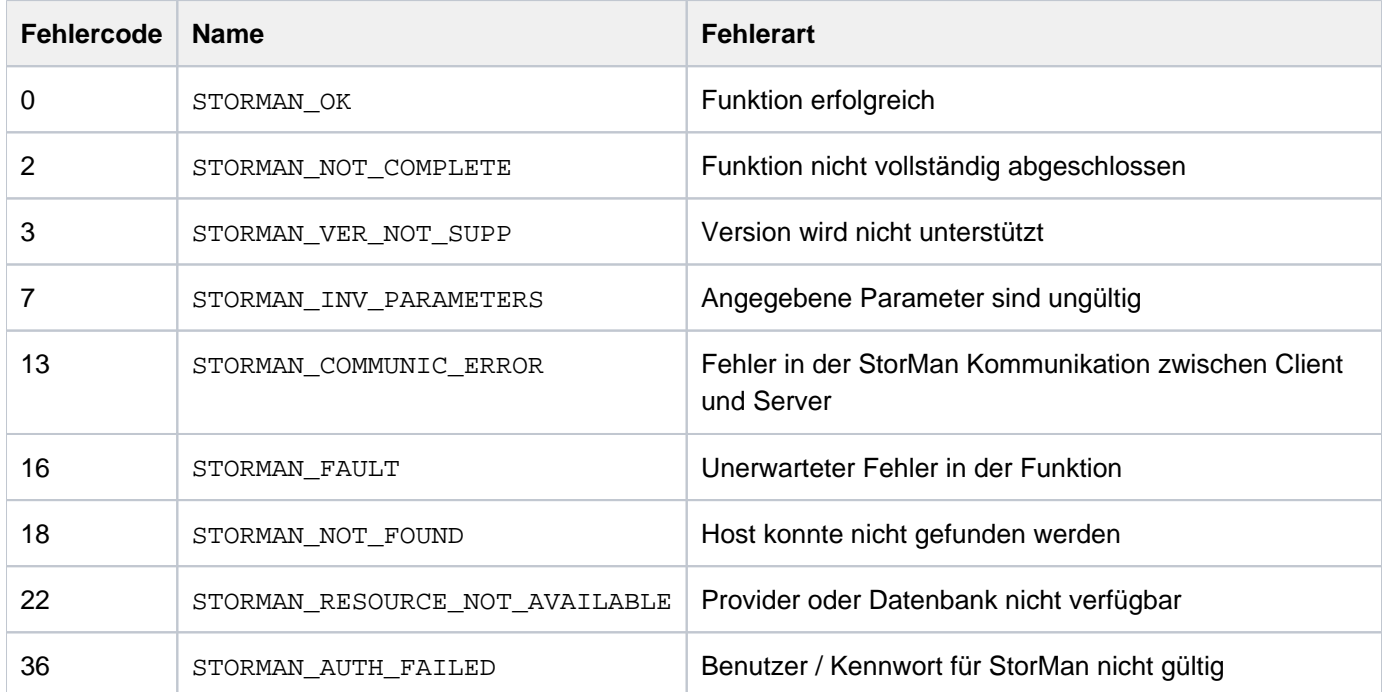
### **13.5.2.3 storcfg provider -rem**

Dieses Kommando entfernt den Provider aus dem StorMan-Repository. Die von dem Provider verwalteten Speicher-Arrays und Pools werden nicht aus dem Repository entfernt, da ein anderer Provider für die Verwaltung verfügbar sein könnte.

Der Provider wird mit dem Parameter ip eindeutig identifiziert.

## **Syntax**

storcfg provider -rem -ip ip -connectparam ...

### **Parameter**

### –ip ip

Gibt die IP-Adresse des Hosts des Providers an.

#### –connectparam

Lesen Sie die Beschreibung ["Verbindungsparameter".](#page-178-0)

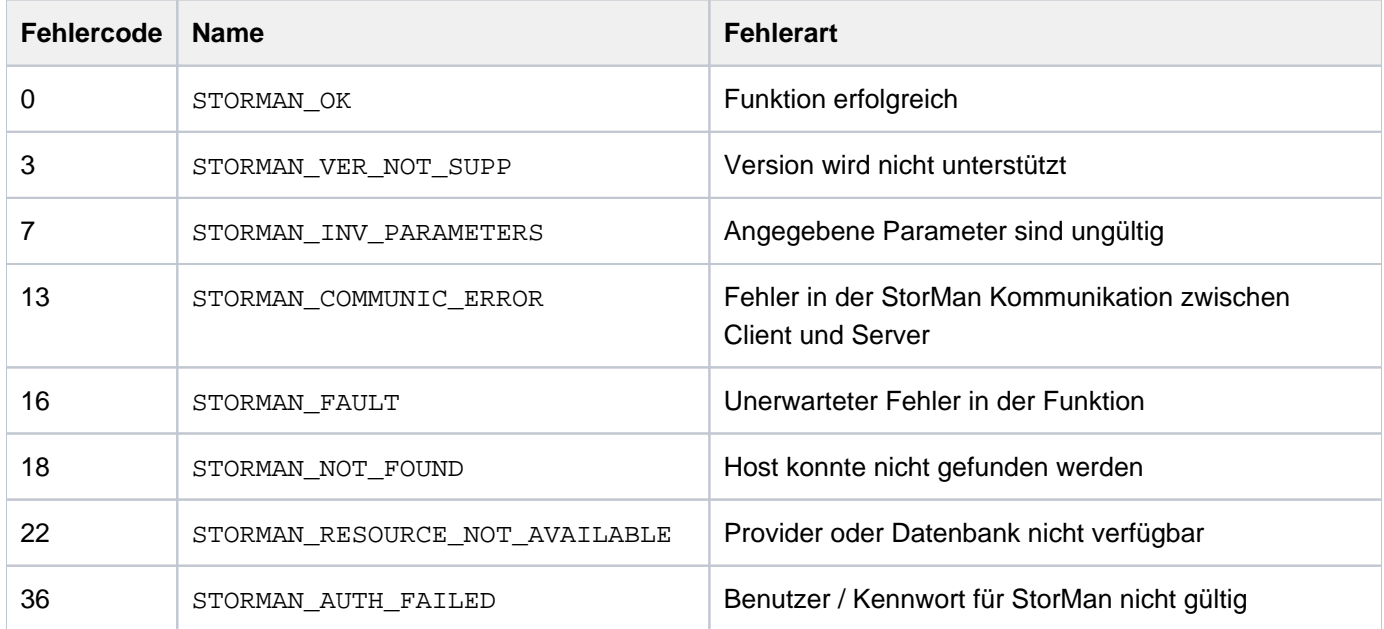

### **13.5.2.4 storcfg provider -discover**

Stellt eine Verbindung zum Provider her und startet einen Aktualisierungsprozess im Hintergrund, um alle Konfigurationsdaten des zugehörigen Speichersystems (bei Proxy mode ggf. mehrere) abzurufen oder zu aktualisieren. Dieser Prozess kann abhängig von der Anzahl der angeschlossenen Speichersysteme und deren Komplexität einige Zeit beanspruchen.

Der Provider wird mit dem Parameter ip eindeutig identifiziert. Wird dieser Parameter weggelassen, werden alle Provider aus dem StorMan Repository aktualisiert.

### **Syntax**

storcfg provider -discover -ip ip -connectparam ...

### **Parameter**

### –ip ip

Gibt die IP-Adresse des Hosts des Providers an.

#### –connectparam

Lesen Sie die Beschreibung ["Verbindungsparameter".](#page-178-0)

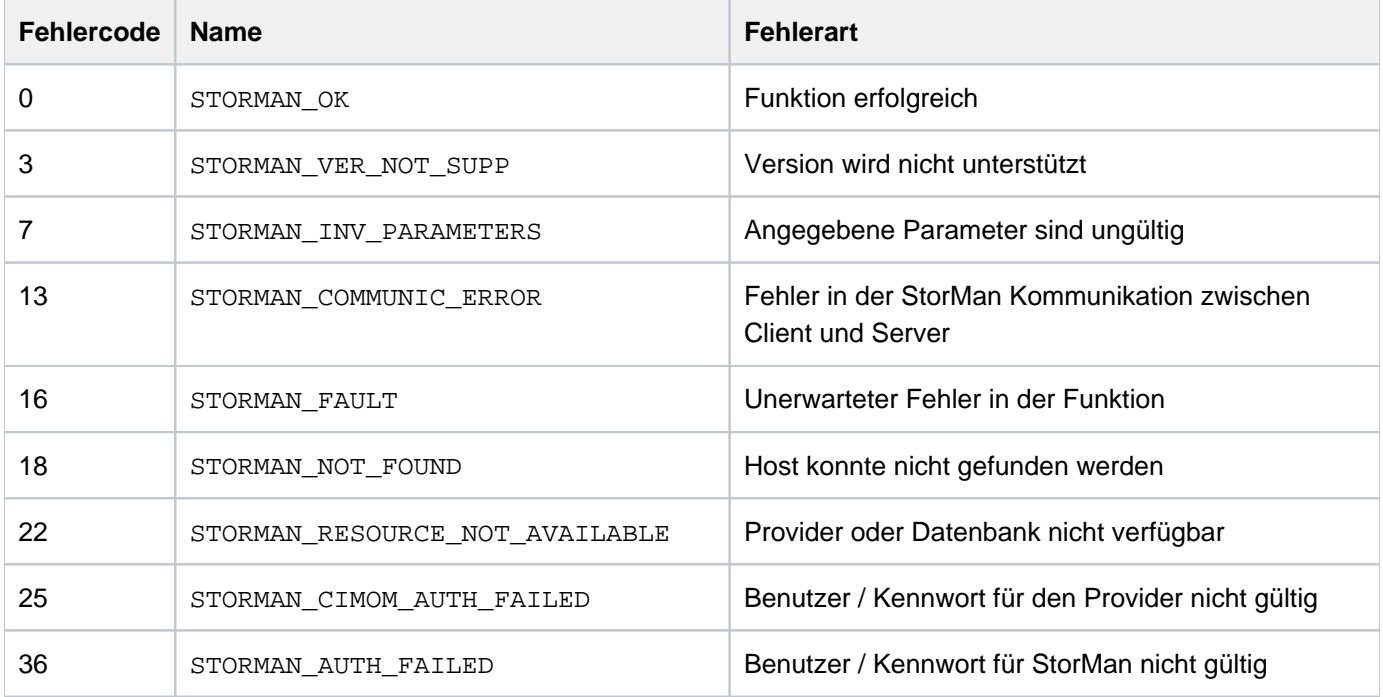

### **13.5.2.5 storcfg provider -show**

Dieses Kommando zeigt Informationen über die Provider aus dem StorMan Repository an.

### **Syntax**

```
storcfg provider -show [ -system system ] [ -ip ip ] [ -showsystems ] [ -format
format ] – connectparam ....
```
### **Parameter**

–system system

Gibt den Namen eines Speichersystems an und wählt damit die Provider aus, die die betreffenden Speichersysteme verwalten. Dieser Parameter unterstützt Platzhalterzeichen (\*). Wird der Parameter nicht angegeben, so werden alle Provider aus dem StorMan-Repository angezeigt, wenn kein spezieller durch -ip ausgewählt ist.

–ip ip

Mit diesem Parameter wird der Provider anhand seiner IP-Adresse ausgewählt.

```
–showsystems
```
Mit diesem Parameter werden zusätzlich alle von dem ausgewählten Provider verwalteten Speichersysteme aufgelistet.

–format format

Gibt das Ausgabeformat an. Lesen Sie die Beschreibung ["Formatparameter".](#page-177-0)

–connectparam

Lesen Sie die Beschreibung ["Verbindungsparameter".](#page-178-0)

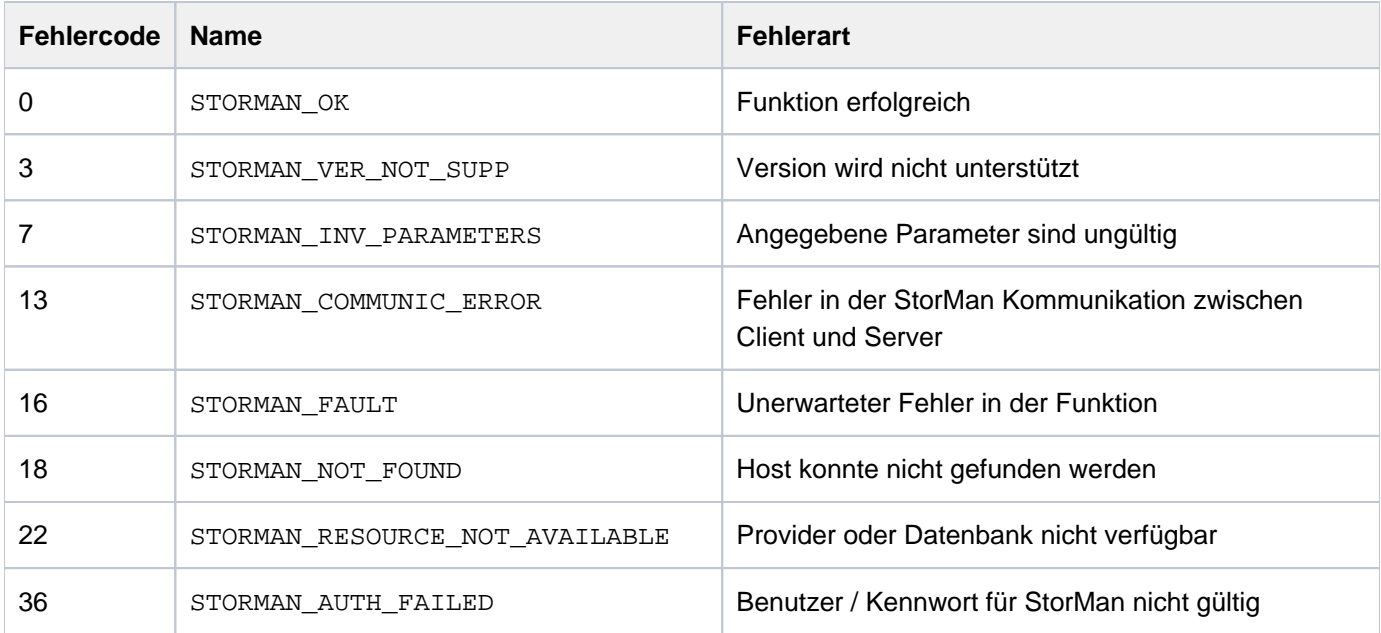

# **Beispiele**

1. Ausgabe für Provider mit –format std (Standardeinstellung)

**storcfg provider –show**

```
provider 172.17.67.121
  hostname
  IP 172.17.67.121
  user root
  connection OK
  interface SMI-S
 storage ETERNUS_DX/AF
 vendor FUJITSU
  version V05L86-0000
```
2. Ausgabe für CIM-OMs mit –format medium

### **storcfg provider –show –format medium**

192.1.0.0 connection=Ok version=V05L00-0000

3. Ausgabe für Provider mit–format=xmlp

#### **storcfg provider –show –format xmlp**

```
<Response>
   <ReturnCode>
     <Code>STORMAN_OK</Code>
    <CodeNumber>0</CodeNumber>
    <Text>successful</Text>
    <SubCode>0</SubCode>
    <SubCodeText>STORMAN_SUB_NONE</SubCodeText>
     <AdditionalInformation/>
    <MessageID>1</MessageID>
     <ConnectionID>58F0AC3DB7650</ConnectionID>
   </ReturnCode>
   <Result>
     <Providers>
       <Provider>
         <HostName/>
         <IP>172.17.67.121</IP>
        <OwnIP/> <PortHttp/>
         <PortHttps>5989</PortHttps>
         <User>root</User>
         <SnmpCommunity/>
         <InteropNamespace>interop</InteropNamespace>
         <CliRefreshTime/>
         <AuthorizationType>2</AuthorizationType>
         <CliInitSuccessful>false</CliInitSuccessful>
         <ConnectStatusValue>4</ConnectStatusValue>
         <ConnectStatus>STORMAN_PROVIDER_CONNECT_OK</ConnectStatus>
         <InterfaceType>STORMAN_INTERFACE_TYPE_SMIS</InterfaceType>
         <StorageModel>ETERNUS_DX/AF</StorageModel>
         <Vendor>FUJITSU</Vendor>
         <VersionString>V05L86-0000</VersionString>
         <IsProxyProvider>no</IsProxyProvider>
         <DiscoverPending>false</DiscoverPending>
         <StorageSystems>
         </StorageSystems>
       </Provider>
     </Providers>
   </Result>
</Response>
```
## **13.5.3 storcfg system**

Mit dem Kommando storcfg system werden Speichersysteme im StorMan Repository verwaltet.

Die Funktion -add wird nicht unterstützt, da Speichersysteme nur mit dem Kommando storcfg provider add | -discover automatisch in das StorMan Repository aufgenommen werden.

storcfg system - function - function param ... - connect param ...

## **Funktionen**

Der Parameter –function stellt eine der folgenden Funktionen bereit:

–rem

Entfernt ein Speichersystem aus dem StorMan Repository.

### –discover

Fordert einen Discover-Lauf für das Speichersystem an, d.h. eine umfassende Aktualisierung der Konfigurationsdaten des betreffenden Speichersystems.

–show

Zeigt alle Angaben zu den Speichersystemen an.

### **13.5.3.1 storcfg system -rem**

Entfernt ein Speichersystem aus dem StorMan-Repository.

Wenn für das betreffende Speichersystem Pools definiert sind, werden auch diese, zusammen mit ihren logischen Volumes, vollständig aus dem StorMan Repository entfernt. Der Inhalt der Pools (logische Volumes und ihre Speicher-IDs) kann dann nicht mehr mit StorMan verwaltet werden.

Die Konfiguration des Speichersystems und die Zuweisungen zu Servern bleiben hiervon unberührt.

### **Syntax**

storcfg system -rem -system system -connectparam ...

### **Parameter**

–system system

Gibt den Systemnamen des zu entfernenden Speichersystems an. Der Parameter ist obligatorisch und unterstützt Jokerzeichen (\*).

#### –connectparam

Lesen Sie die Beschreibung ["Verbindungsparameter".](#page-178-0)

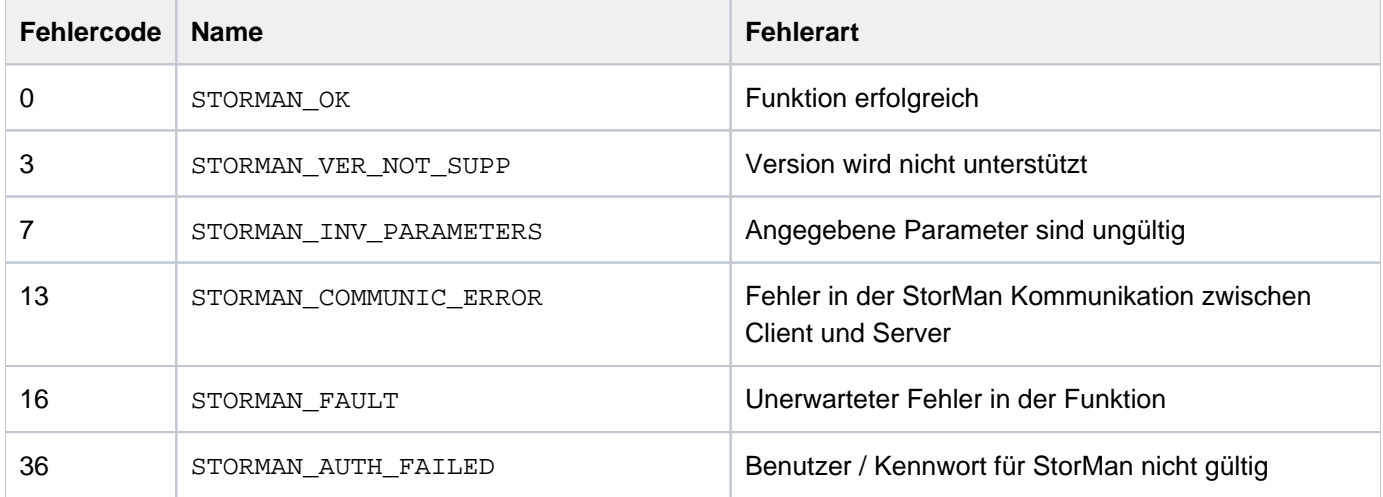

### **13.5.3.2 storcfg system -discover**

StorMan startet einen Discovery-Lauf für das Speichersystem (d. h., es werden alle Konfigurationsdaten des angegebenen Speichersystems aktualisiert).

Die Ermittlung wird vom entsprechenden CIM-OM in der StorMan Konfiguration durchgeführt.

### **Syntax**

storcfg system -discover -system system -connectparam ...

## **Parameter**

–system system

Gibt den Systemnamen des Speichersystems an. Dieser Parameter ist obligatorisch und unterstützt **kein** Jokerzeichen (\*).

#### –connectparam

Lesen Sie die Beschreibung ["Verbindungsparameter".](#page-178-0)

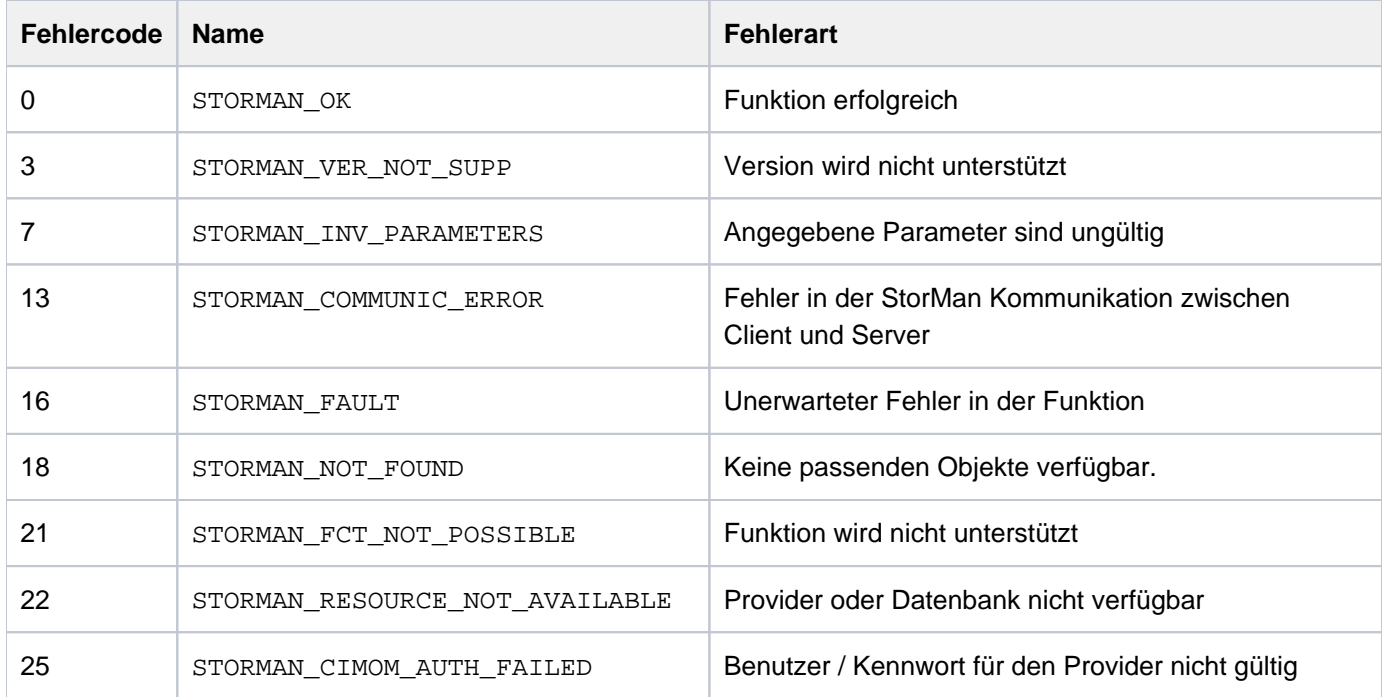

#### **13.5.3.3 storcfg system -show**

Dieses Kommando zeigt Informationen über die Speichersysteme an.

Die Auswahlkriterien für "-show" können mit den nachfolgend beschriebenen Parametern festgelegt werden.

### **Syntax**

```
storcfg system -show [ -system system ] [ -model model ]
              [ -name name ] [ -type type ] [ –providerip providerip ] 
              [ -unmanaged ] [ -managed managed ] [ -showstoragepools
] 
               [ –showports ] [ –showraidtypes ] [ –showremote] 
              [-showenvironment] [ -showclusters ] [ -format format ]
               –connectparam ...
```
## **Parameter**

```
–system system
```
Legt den Systemnamen des Speichersystems fest (Standardeinstellung: \*). Jokerzeichen (\*) werden unterstützt.

#### –name name

Legt den Namen des Speichersystems fest. Dies kann der von der Administration bestimmte benutzerdefinierte Name oder der Name im Netzwerk sein.

```
–type type
```
Wählt das Speichersystem auf Basis des Namens. Wenn der Parameter –type nicht verwendet wird, erfolgt keine Auswahl (Standard).

Unterstützte Werte von "-type":

- disk: Plattenspeicher bereitstellen (z. B. ETERNUS DX)
- tape: Bandspeicher bereitstellen (z. B. ETERNUS CS)

### –model model

Nur für –type disk: Gibt das Modell des Speichersystems an. Unterstützte Werte: eternus | symmetrix | any (Standardeinstellung).

 $-providerip$  providerip

Dieses Kommando wählt die Speichersysteme anhand der IP-Adresse der verwaltenden Provider aus.

–unmanaged

Zeigt nur Speichersysteme ohne eine aktive Verwaltungsinstanz an.

#### –managed managed

Zeigt nur Speichersysteme mit einer aktiven Verwaltungsinstanz an.

Zulässige Werte:  $active$  | monitor | manual. Wenn der Parameter  $-managed$  nicht verwendet wird, erfolgt keine Auswahl (Standard).

active zeigt Speichersysteme an, die eine aktive Verwaltung (Replikation, ...) unterstützen.

monitor zeigt Speichersysteme an, die nur Informationsfunktionen und Überwachung unterstützen.

manual zeigt Speichersysteme an, die nur statisch in der StorMan-Konfiguration konfiguriert sind.

#### –showstoragepools

Zeigt auch die Speicherpools der Speichersysteme mit –format std an. Die xml-Ausgabe enthält stets diese Informationen.

#### –showports

Zeigt auch Informationen über die Speicherports der Speichersysteme mit -format std an. Die xml-Ausgabe enthält stets diese Informationen.

### –showraidtypes

Zeigt auch den von Speichersystemen mit –format std unterstützten RAID-Typ an. Die xml-Ausgabe enthält stets diese Informationen.

#### –showremote

Zeigt alle mit dem Speichersystem entfernt verbundenen Speichersysteme an, die über den Parameter – system angegeben sind.

#### –showenvironment

Zeigt auch die Informationen der physischen Komponenten (z. B. Controller, Netzteile, Lüfter) mit "–format std" an. Die xml-Ausgabe enthält stets diese Informationen.

#### –showclusters

Zeigt Informationen zu Storage Clustern an:

- Ohne die Angabe zusätzlicher Parameter werden die Storage Cluster-Informationen für das angegebene Speichersystem angezeigt.
- Bei Kombination mit dem Parameter –showports werden die Cluster-spezifischen Informationen für jeden Speicherport des angegebenen Speichersystems angezeigt.

### –format format

Gibt das Ausgabeformat an. Lesen Sie die Beschreibung ["Formatparameter".](#page-177-0)

#### –connectparam

Lesen Sie die Beschreibung ["Verbindungsparameter".](#page-178-0)

## **Return-Codes**

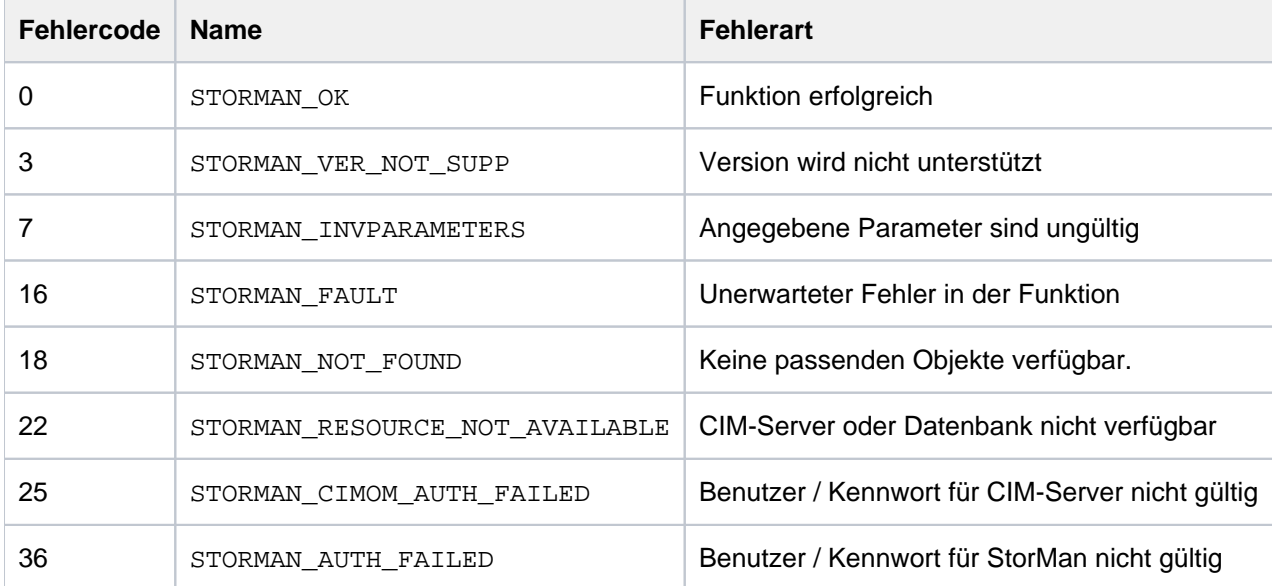

## **Beispiele**

1. Ausgabe für Speichersysteme mit –format=std (Standardeinstellung)

```
storcfg system -show -system 4621347002
```

```
storage system name = 4621347002
 serial number = 4621347002\text{custom name} = \text{DX}500 \text{ S}3-01 storage vendor = FUJITSU
storage model = ETERNUS DX
  storage model name = ETERNUS DX500 S3
 version = V10L70-5000
 cache size = 64 GB physical disks = 48
 logical volumes = 857
  preferred provider = 172.17.67.121
  configuration state = OK
```
2. Ausgabe für Speichersysteme mit –format=xmlp

**storcfg system -show -system 4621347002 -showports -showstoragepools -showraidtypes -format xmlp**

```
<Response>
   <ReturnCode>
    <Code>STORMAN_OK</Code>
    <CodeNumber>0</CodeNumber>
    <Text>successful</Text>
    <SubCode>0</SubCode>
    <SubCodeText>STORMAN_SUB_NONE</SubCodeText>
    <AdditionalInformation/>
    <MessageID>270</MessageID>
     <ConnectionID>5553667FBD6D0</ConnectionID>
```

```
 </ReturnCode>
 <Result>
   <StorageSystems>
     <StorageSystem>
       <StorageSystemName>4621347002</StorageSystemName>
       <StorageSerialNumber>4621347002</StorageSerialNumber>
       <StorageSystemID>DX00002A2AAA</StorageSystemID>
       <StorageVendor>STORMAN_STORAGE_VENDOR_FUJITSU</StorageVendor>
       <Vendor>FUJITSU</Vendor>
       <StorageModel>STORMAN_STORAGE_MODEL_ETERNUS</StorageModel>
       <EternusModelType>STORMAN_ETERNUS_MODEL_DX500_S3</EternusModelType>
       <EternusModelTypeCode>14</EternusModelTypeCode>
       <StorageModelName>ETERNUS DX500 S3</StorageModelName>
       <StorageType>STORMAN_STORAGE_TYPE_DISK</StorageType>
       <LinkUI>172.17.67.121</LinkUI>
       <Features>29694</Features>
       <StorageFeatures>29694</StorageFeatures>
       <DataProviderType>STORMAN_STORAGE_PROVIDER_TYPE_INTERNAL
           </DataProviderType>
       <DataProviderTypeCode>1</DataProviderTypeCode>
       <StorageWWNN>500000E0DA804700</StorageWWNN>
       <RemoteSAP>00ETERNUSDXMS3ET503SAU####OJ4621347002##</RemoteSAP>
       <OSName/>
       <OSVersion>V10L70-000G</OSVersion>
       <CacheSize>68719476736</CacheSize>
       <CacheSizeNormalized>64 GB</CacheSizeNormalized>
       <NumOfPhysDisks>48</NumOfPhysDisks>
       <NumOfVolumes>857</NumOfVolumes>
       <NumberOfSpareDevices>2</NumberOfSpareDevices>
       <NumberOfUnmangedVolumes>857</NumberOfUnmangedVolumes>
       <ConfigID>86952+293</ConfigID>
       <ConfigIDVolumes>86952</ConfigIDVolumes>
       <ConfigIDClusters>86952</ConfigIDClusters>
       <CopyIndicationCount>179</CopyIndicationCount>
       <ConfigState>BOX_CONFIG_STATE_NOT_SCANNED_IN_SESSION</ConfigState>
       <ConfigStateNum>2</ConfigStateNum>
       <IsActionAllowed>true</IsActionAllowed>
       <PreferredProvider>172.17.67.121</PreferredProvider>
       <EnclosureCount>3</EnclosureCount>
       <Product>ETERNUSDXMS3(ET503SAU)</Product>
       <Contact>Werner</Contact>
       <Location>DC6a_168 Pos 16</Location>
       <CustomName>DX500 S3-01</CustomName>
       <Version>V10L70-000G</Version>
       <SCSIVendor>FUJITSU</SCSIVendor>
       <TotalManagedSpace>20565338357760</TotalManagedSpace>
       <TotalManagedSpaceNormalized>18.70 TB</TotalManagedSpaceNormalized>
       <RemainingManagedSpace>7392738803712</RemainingManagedSpace>
       <RemainingManagedSpaceNormalized>6.72 TB
                        </RemainingManagedSpaceNormalized>
       <RemainingUnmanagedSpace>5281736032256</RemainingUnmanagedSpace>
       <RemainingUnmanagedSpaceNormalized>4.80 TB
                       </RemainingUnmanagedSpaceNormalized>
      <GUID/>
       <SupportsReplication>true</SupportsReplication>
       <IsUnifiedStorage>false</IsUnifiedStorage>
       <StatUser/>
       <OwningServer/>
       <EditableFields>
```

```
 <EditableField>StatUser</EditableField>
   <EditableField>StatPassword</EditableField>
 </EditableFields>
 <RemoteCopyModes>
   <RemoteCopyMode>sync</RemoteCopyMode>
   <RemoteCopyMode>async</RemoteCopyMode>
   <RemoteCopyMode>asyncstack</RemoteCopyMode>
 </RemoteCopyModes>
 <SupportedRaidTypes>
   <SupportedRaidType>UNPROTECTED</SupportedRaidType>
   <SupportedRaidType>RAID0</SupportedRaidType>
   <SupportedRaidType>RAID1</SupportedRaidType>
   <SupportedRaidType>RAID1+0</SupportedRaidType>
   <SupportedRaidType>RAID5</SupportedRaidType>
   <SupportedRaidType>RAID5+0</SupportedRaidType>
   <SupportedRaidType>RAID6</SupportedRaidType>
   <SupportedRaidType>RAID6-FR</SupportedRaidType>
   <SupportedRaidType>RAID0_TPP</SupportedRaidType>
   <SupportedRaidType>RAID1_TPP</SupportedRaidType>
   <SupportedRaidType>RAID1+0_TPP</SupportedRaidType>
   <SupportedRaidType>RAID5_TPP</SupportedRaidType>
   <SupportedRaidType>RAID6_TPP</SupportedRaidType>
   <SupportedRaidType>RAID6-FR_TPP</SupportedRaidType>
 </SupportedRaidTypes>
 <StoragePools>
   <StoragePool>
     <PoolName>
       Primordial Storage pool for FUJITSU storage system
          /PoolName>
     <InstanceID>FUJITSU:PSP</InstanceID>
     <Status>STORMAN_STORAGE_POOL_STATUS_OK</Status>
     <EnabledSize>40703405064192</EnabledSize>
     <EnabledSizeNormalized>37.02 TB</EnabledSizeNormalized>
     <FreeSize>5281736032256</FreeSize>
     <FreeSizeNormalized>4.80 TB</FreeSizeNormalized>
     <PercentFull>87</PercentFull>
     <PoolUsage>DMTF_STORAGE_POOL_USAGE_UNRESTRICTED</PoolUsage>
     <PoolType>STORMAN_STORAGE_POOL_TYPE_PRIMORDIAL</PoolType>
     <StatusString/>
     <OwningController/>
     <RaidType/>
     <NumDisks/>
     <NumSpares/>
     <DiskType>N.A.</DiskType>
     <LowSpaceWarningThreshold>0</LowSpaceWarningThreshold>
     <AlarmStatus/>
     <AttentionLevelRange/>
     <WarningLevelRange/>
     <SevereLevelRange/>
     <BasicStoragePoolNames>
     </BasicStoragePoolNames>
     <BasicStoragePoolIDs>
     </BasicStoragePoolIDs>
     <OperationalStatus>OK</OperationalStatus>
     <OperationalStatusDetailList>
     </OperationalStatusDetailList>
   </StoragePool>
   <StoragePool>
     <PoolName>RG900_00</PoolName>
```

```
 <InstanceID>FUJITSU:RSP0000</InstanceID>
     ...
     ...
   </StoragePool>
 </StoragePools>
 <RemoteSystems>
 </RemoteSystems>
 <StoragePorts>
   <StoragePort>
     <PortID>500000E0DA804720</PortID>
     <PortName>FCP_CM00CA00P00</PortName>
     <ConnectionType>STORMAN_CONNECTION_TYPE_FC</ConnectionType>
     <Mode>STORMAN_PORT_MODE_RA</Mode>
     <ControllerName>CM00</ControllerName>
     <DeviceID>FCP_CM00CA00P00</DeviceID>
     <Speed>4 GB/s</Speed>
     <MaxSpeed>16 GB/s</MaxSpeed>
     <RemoteMirroringEnabled>STORMAN_BOOL_TRUE
          </RemoteMirroringEnabled>
     <ChassisID/>
     <AdapterNumber/>
     <PortNumber>0</PortNumber>
    <CeID/ <CMSlotNumber>0</CMSlotNumber>
     <CASlotNumber>0</CASlotNumber>
     <NasIP/>
     <IsSCGPort>false</IsSCGPort>
     <StorageClusterName/>
     <RemotePorts>
       <RemotePort>
         <StorageSystemName>4631528004</StorageSystemName>
         <StorageSerialNumber>4631528004</StorageSerialNumber>
         <StorageCustomName>DX8700-S3-01</StorageCustomName>
         <StorageConfigStateNum>2</StorageConfigStateNum>
         <PortID>500000E0DAC19AD3</PortID>
         <PortName>FCP_CM13CA00P03</PortName>
         <ConnectionStatus>Up</ConnectionStatus>
         <ChassisID/>
         <AdapterNumber/>
         <PortNumber>3</PortNumber>
         <CeID>1</CeID>
         <CMSlotNumber>1</CMSlotNumber>
         <CASlotNumber>0</CASlotNumber>
       </RemotePort>
       <RemotePort>
         <StorageSystemName>4631508013</StorageSystemName>
         <StorageSerialNumber>4631508013</StorageSerialNumber>
          ....
          ....
       </RemotePort>
     </RemotePorts>
     <StorageClusterPorts>
     </StorageClusterPorts>
     <OperationalStatus>OK</OperationalStatus>
     <OperationalStatusDetailList>
     </OperationalStatusDetailList>
   </StoragePort>
   <StoragePort>
     <PortID>500000E0DA804721</PortID>
```

```
 <PortName>FCP_CM00CA00P01</PortName>
       <ConnectionType>STORMAN_CONNECTION_TYPE_FC</ConnectionType>
       <Mode>STORMAN_PORT_MODE_CA</Mode>
       <ControllerName>CM00</ControllerName>
       <DeviceID>FCP_CM00CA00P01</DeviceID>
       <Speed>8 GB/s</Speed>
       <MaxSpeed>16 GB/s</MaxSpeed>
       <RemoteMirroringEnabled>STORMAN_BOOL_FALSE
           </RemoteMirroringEnabled>
       <ChassisID/>
       <AdapterNumber/>
       <PortNumber>1</PortNumber>
      c<sup>O</sup>FID/> <CMSlotNumber>0</CMSlotNumber>
       <CASlotNumber>0</CASlotNumber>
      <NasIP/> <IsSCGPort>false</IsSCGPort>
       <StorageClusterName/>
       <RemotePorts>
       </RemotePorts>
       <StorageClusterPorts>
       </StorageClusterPorts>
       <OperationalStatus>OK</OperationalStatus>
       <OperationalStatusDetailList>
       </OperationalStatusDetailList>
     </StoragePort>
   <StoragePort>
     <PortID>500000E0DA804722</PortID>
     <PortName>FCP_CM00CA00P02</PortName>
     ....
     ....
   </StoragePort>
 </StoragePorts>
 <PhysicalDisks>
 </PhysicalDisks>
 <Controllers>
   <Controller>
     <DeviceName>CM00</DeviceName>
     <DisplayName>CE# CM#0</DisplayName>
     <CardType>STORMAN_CONTROLLER_CARD_TYPE_STD</CardType>
     <Manufacturer>FUJITSU</Manufacturer>
     <MemoryOnBoard>34359738368</MemoryOnBoard>
     <Model>Unknown</Model>
     <SerialNumber>PP135001QF</SerialNumber>
     <Version>A1</Version>
     <PhysicalPosition>0</PhysicalPosition>
     <CMSlotNumber>0</CMSlotNumber>
    <CeID/>
     <ChassisID/>
     <PartNumber>CA07555-D801</PartNumber>
     <IP>172.17.67.121</IP>
     <MACAdress>B0ACFAA382EF</MACAdress>
     <ControllerWWNN>500000E0DA804700</ControllerWWNN>
     <OperationalStatus>OK</OperationalStatus>
     <OperationalStatusDetailList>
     </OperationalStatusDetailList>
   </Controller>
   <Controller>
     <DeviceName>CM01</DeviceName>
```

```
 <DisplayName>CE# CM#1</DisplayName>
           ...
           ...
         </Controller>
       </Controllers>
       <Enclosures>
       </Enclosures>
       <BackendControllers>
       </BackendControllers>
       <PCIeFlashModules>
       </PCIeFlashModules>
       <RecBuffers>
       </RecBuffers>
       <PowerSupplys>
       </PowerSupplys>
       <Batterys>
       </Batterys>
       <Fans>
       </Fans>
       <BootUtilityDevices>
       </BootUtilityDevices>
       <StorageClusters>
         <StorageCluster>
           <StorageClusterName>DX500_1-DX500_2</StorageClusterName>
           <AutoFailover>false</AutoFailover>
           <AutoFailback>true</AutoFailback>
           <ReadMode>false</ReadMode>
           <Phase>STORMAN_SCG_PHASE_NORMAL</Phase>
           <HaltFactor>STORMAN_SCG_FACTOR_NONE</HaltFactor>
           <Status>STORMAN_SCG_STATUS_NORMAL</Status>
           <PercentSynced/>
           <PartnerStorageSystemName>
              00ETERNUSDXMS3ET503SAU####OO4621349005##
                  </PartnerStorageSystemName>
           <PartnerRemoteSAP/>
           <PairGroupStorageSystemName>
              00ETERNUSDXMS3ET503SAU####OO4621349005##
                  </PairGroupStorageSystemName>
           <Type>STORMAN_SCG_SYSTEM_TYPE_PRIMARY</Type>
           <SystemMode>STORMAN_SCG_SYSTEM_MODE_ACTIVE</SystemMode>
           <PortIDs>
              <PortID>500000E0DA804724</PortID>
             <PortID>500000E0DA804733</PortID>
           </PortIDs>
         </StorageCluster>
         <StorageCluster>
           <StorageClusterName>DX500_2-DX500_1</StorageClusterName>
            ....
            ....
         </StorageCluster>
       </StorageClusters>
       <OperationalStatus>OK</OperationalStatus>
       <OperationalStatusDetailList>
       </OperationalStatusDetailList>
     </StorageSystem>
   </StorageSystems>
   </Result>
</Response>
```
3. Ausgabe für Speichersysteme mit –format=medium

**storcfg system -show –model eternus –format medium** 4621347002 model=ETERNUS DX500 S3 version=V10L70-000G

4. Ausgabe für Storage Cluster

**storcfg system –show –system 4621347002 -showclusters**

```
storage system name = 4621347002
 serial number = 4621347002
 storage vendor = FUJITSU
 storage model = Eternus
  storage model name = ETERNUS DX500 S3
 version = V10L60-6300
 cache size = 64 GBphysical disks = 48logical volumes = 853
  preferred provider = 172.17.67.121
  configuration state = OK
 storage cluster(s) = DX500_1-DX500_2status = normal
                     halt factor = disabled
                     phase = normal
                     auto failover = true
                     auto failback = false
                     read mode = false
                      type = primary
                     system mode = active
                      percent synced = 100
                     partner system(s) = 4621349005
```
5. Ausgabe für Storage Cluster, Informationen für jeden SCO-Port

**storcfg system –show –system 4621347002 -showclusters –showports** displays for each port:

```
...
 500000E0DA805434/FC
   PortName = FCP_CM01CA01P00
   speed = 8 GB/smax speed = 16 GB/s
   status = OK
   cluster name = DX500_2-DX500_1partner port(s) = 4621349005/FCP_CMO1CA01P00...
```
## **13.5.4 storcfg pool**

Mit storcfg pool werden die Pools im StorMan-Repository verwaltet.

storcfg pool -function -functionparam ... -connectparam ...

## **Funktionen**

Der Parameter –function stellt eine der folgenden Funktionen bereit:

–add

Fügt dem StorMan Repository einen neuen Pool hinzu.

–mod

Modifiziert die Attribute eines bestehenden Pools oder benennt den Pool um.

#### –rem

Entfernt einen Pool aus dem StorMan Repository.

### –show

Zeigt Informationen zu den Pools an.

### **13.5.4.1 storcfg pool -add**

Fügt dem StorMan-Repository einen neuen Pool hinzu oder erstellt einen neuen Pool. Der Pool wird für ein spezifisches, bereits im Repository enthaltenes Speichersystem festgelegt.

Nach Ablauf einer -add Funktion ist der neue Pool angelegt, aber er ist noch leer; er enthält noch keine logischen Volumes.

### **Syntax**

storcfg pool -add -poolid poolid -system system -connectparam ...

## **Parameter**

–poolid poolid

Gibt die Pool-ID des Pools an. Dieser Parameter ist obligatorisch. Eine allgemeine Beschreibung von "poolid" finden Sie im Kapitel ["Gemeinsame Wertebereiche".](#page-186-0)

Die Pool-ID muss eindeutig sein und ist intern nicht von der Groß-/Kleinschrift abhängig. Wenn die Pool-ID im Repository bereits existiert, wird das Kommando zurückgewiesen.

### –system system

Legt den Systemnamen des Speichersystems fest, das den Pool enthält. Wenn das Speichersystem nicht im Repository enthalten ist, wird das Kommando zurückgewiesen.

Dieser Parameter ist obligatorisch.

```
–connectparam
```
Lesen Sie die Beschreibung ["Verbindungsparameter".](#page-178-0)

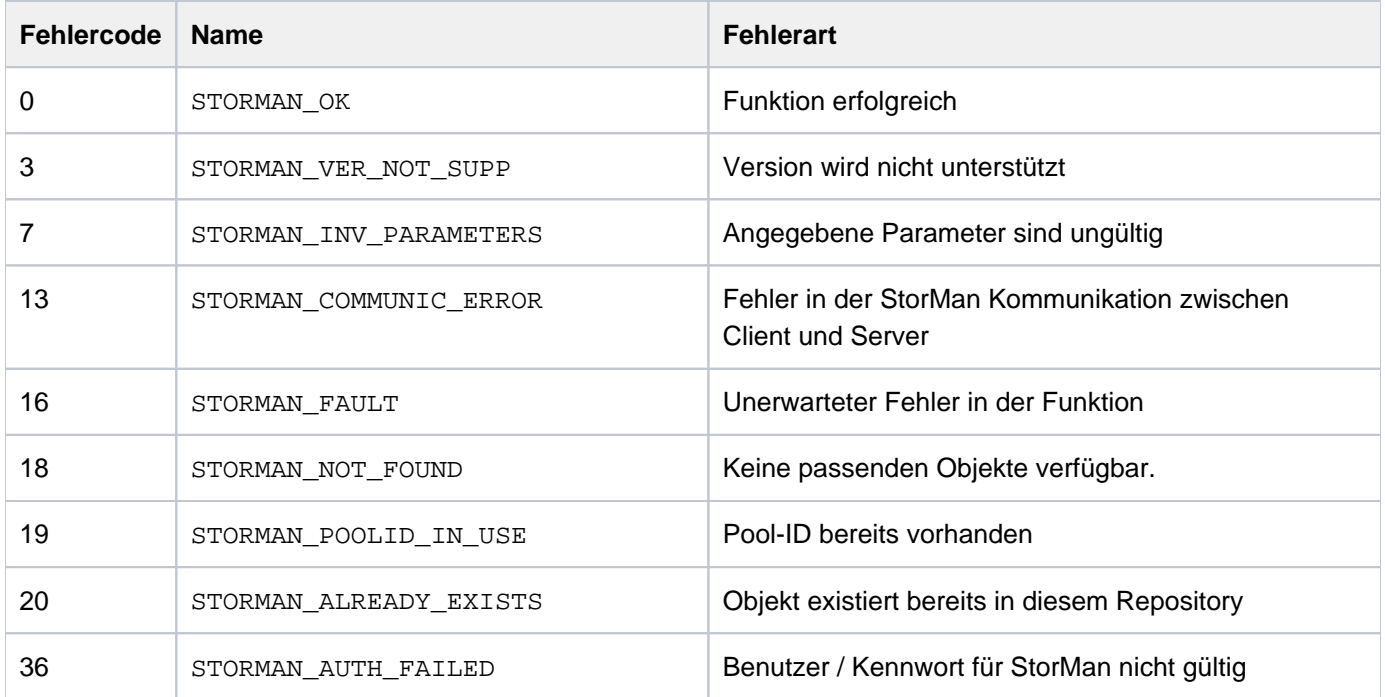

### **13.5.4.2 storcfg pool -mod**

Dieses Kommando modifiziert den Namen (Pool-ID) eines bestehenden Pools.

### **Syntax**

storcfg pool -mod -poolid *poolid* [ -newpoolid *poolid* ] -connectparam ...

### **Parameter**

–poolid poolid

Gibt die Pool-ID des Pools an. Dieser Parameter ist obligatorisch. Eine allgemeine Beschreibung von "poolid" finden Sie im Kapitel ["Gemeinsame Wertebereiche".](#page-186-0)

Die Pool-ID muss eindeutig sein und ist intern nicht von der Groß-/Kleinschrift abhängig.

–newpoolid poolid

Gibt im Falle einer Umbenennung des Pools dessen neue ID an.

Für Einschränkungen bei der Namensgebung einer Pool-ID finden Sie allgemeine Beschreibungen von "poolid" im Kapitel ["Gemeinsame Wertebereiche"](#page-186-0).

–connectparam

Lesen Sie die Beschreibung ["Verbindungsparameter".](#page-178-0)

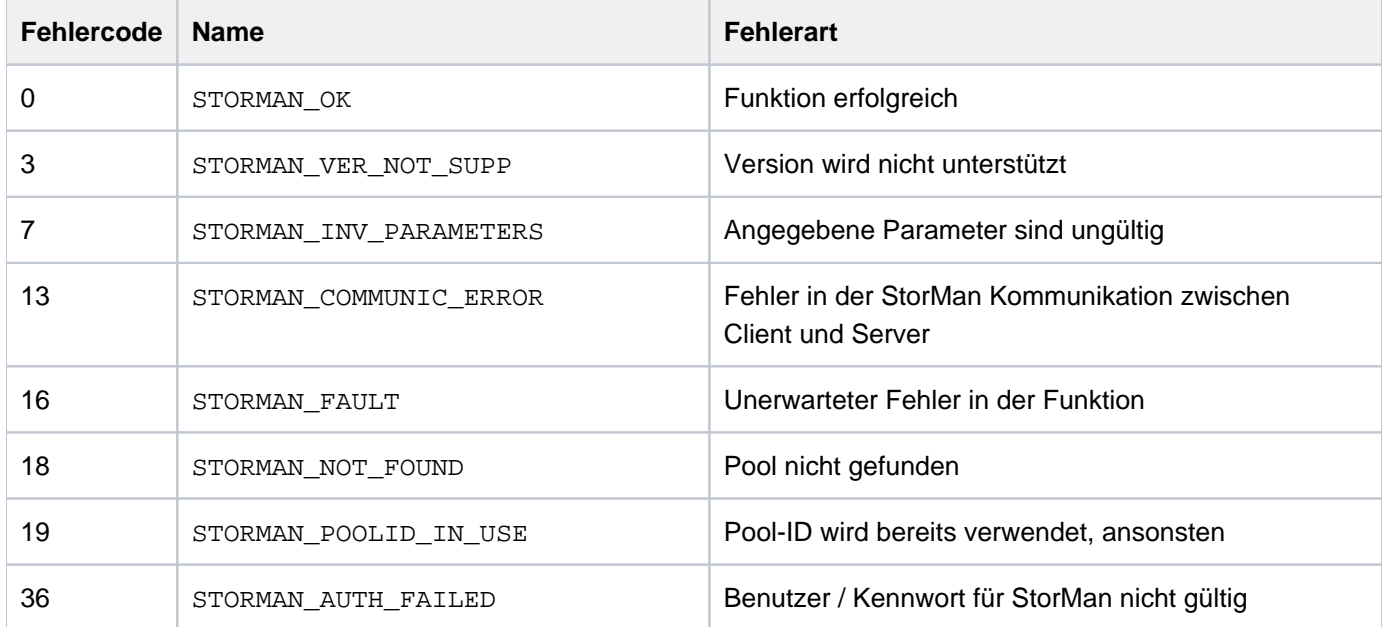

### **13.5.4.3 storcfg pool -rem**

Entfernt einen Pool aus dem StorMan Repository.

Wenn der Pool logische Volumes enthält, werden diese ebenfalls aus dem StorMan Repository entfernt.

Der Inhalt des Pools (logische Volumes und ihre StorIDs) können daher nicht mehr von StorMan verwaltet werden.

Die Konfiguration des Speichersystems und die Zuweisungen zu Servern bleiben hiervon unberührt.

## **Syntax**

storcfg pool -rem -poolid poolid -connectparam ...

## **Parameter**

### –poolid poolid

Gibt die ID des zu entfernenden Pools an. Dieser Parameter ist obligatorisch. Eine allgemeine Beschreibung von "poolid" finden Sie im Kapitel ["Gemeinsame Wertebereiche".](#page-186-0) Jokerzeichen (\*) werden unterstützt.

#### –connectparam

Lesen Sie die Beschreibung ["Verbindungsparameter".](#page-178-0)

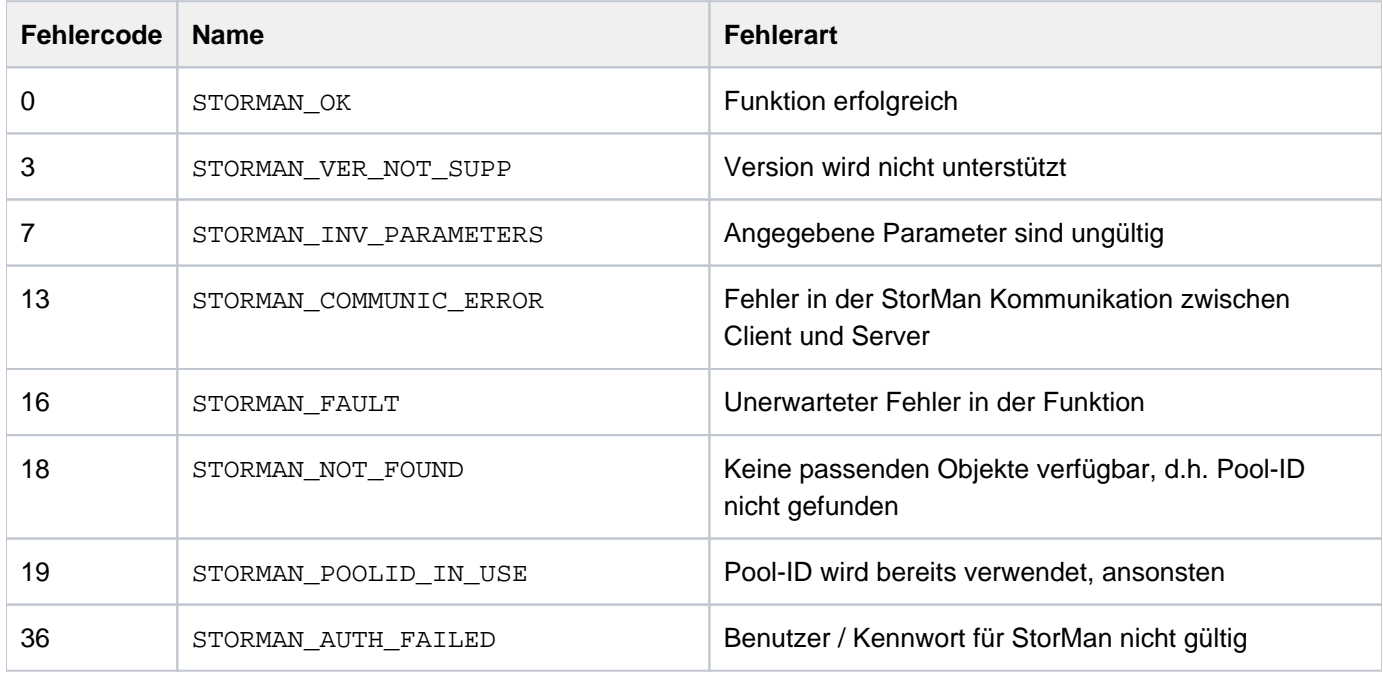

```
13.5.4.4 storcfg pool -show
```
Dieses Kommando zeigt Informationen zu den Pools an.

## **Syntax**

```
storcfg pool -show [ -poolid poolid ]
                 [ -system \ system] [ -model \ model][ -format format ] -connectparam
...
```
## **Parameter**

–poolid poolid

Legt die Pool-ID des Pools fest (Standardeinstellung: \*). Jokerzeichen (\*) werden unterstützt.

–system system

Legt den Systemnamen des Speichersystems fest (Standardeinstellung: \*). Jokerzeichen (\*) werden unterstützt.

```
–model model
```
Auswahl anhand des Modells des Speichersystems. Unterstützte Werte: eternus | any (Standardeinstellung).

–format format

Gibt das Ausgabeformat an. Lesen Sie die Beschreibung ["Formatparameter".](#page-177-0)

–connectparam

Lesen Sie die Beschreibung ["Verbindungsparameter".](#page-178-0)

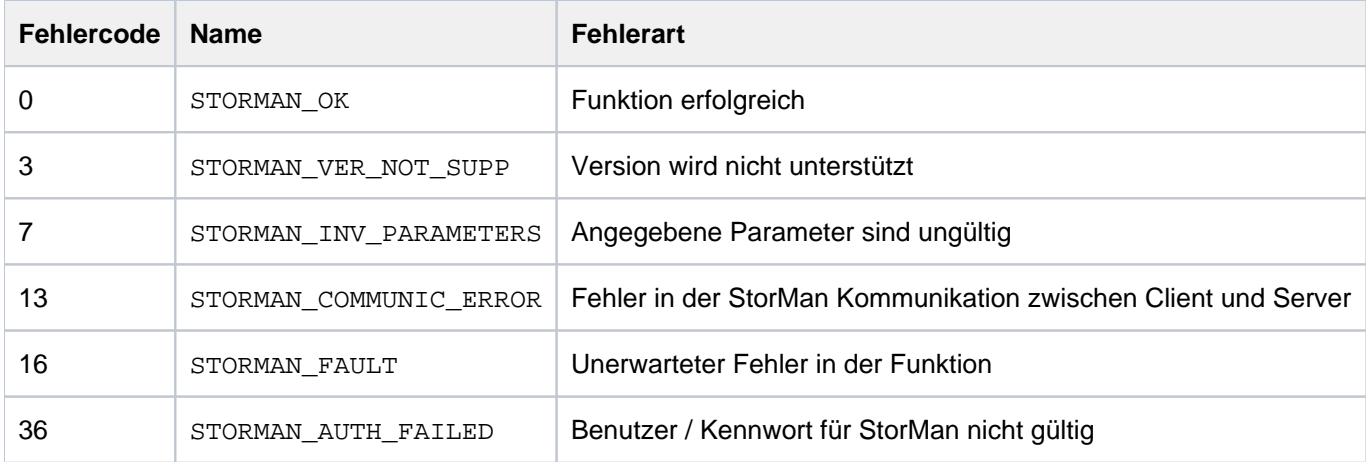

### **Beispiele**

1. Ausgabe für Pools mit –format std (Standardeinstellung)

```
storcfg pool –show –poolid test
```

```
poolID = test storage system name = 4621347002
 storage vendor = FUJITSU
 storage model = ETERNUS DX
```
2. Ausgabe für Pools mit –format medium

```
storcfg pool –show –poolid test -format medium
```
test storage=4621347002

3. Ausgabe für Pools mit –format xmlp

**storcfg pool –show –poolid SHC-OSD\* -format xmlp**

```
<Response>
  <ReturnCode>
    <Code>STORMAN_OK</Code>
    <CodeNumber>0</CodeNumber>
     <Text>successful</Text>
    <SubCode>0</SubCode>
    <SubCodeText>STORMAN_SUB_NONE</SubCodeText>
    <AdditionalInformation/>
     <MessageID>290</MessageID>
     <ConnectionID>55536A4721098</ConnectionID>
   </ReturnCode>
   <Result>
     <PoolDescriptions>
       <PoolDescription>
         <PoolID>test</PoolID>
         <StorageSystemName>4621347002</StorageSystemName>
         <StorageVendor>STORMAN_STORAGE_VENDOR_FUJITSU</StorageVendor>
         <StorageModel>STORMAN_STORAGE_MODEL_ETERNUS</StorageModel>
         <StorageFeatures>29694</StorageFeatures>
         <IsActionAllowed>true</IsActionAllowed>
         <IsActionAllowed4Volumes>true</IsActionAllowed4Volumes>
         <HaveVolumesWithCustomProperties>false</HaveVolumesWithCustomProperties>
         <NumVolumes>2567</NumVolumes>
         <NumPossibleTargetVolumes>756</NumPossibleTargetVolumes>
         <NumPossibleTargetSnaps>123</NumPossibleTargetSnaps>
       </PoolDescription>
     </PoolDescriptions>
   </Result>
</Response>
```
## **13.5.5 storcfg volume**

Mit dem Kommando storcfg volume werden logische Volumes in den Pools des StorMan-Repositorys verwaltet.

storcfg volume -function -functionparam ... -connectparam ...

## **Funktionen**

Der Parameter -function stellt eine der folgenden Funktionen bereit:

–add

Fügt dem angegebenen Pool des StorMan Repository neue logische Volumes hinzu.

–mod

Modifiziert Attribute der logischen Volumes eines Pools oder verschiebt ein logisches Volume in einen anderen Pool.

–rem

Entfernt ein logisches Volume aus einem Pool des StorMan-Repository.

–discover

Fordert für ein logisches Volume eines Speichersystems einen Discover-Lauf an, d.h. die Aktualisierung der Konfigurationsdaten des betreffenden logischen Volumes.

–show

Zeigt die zu logischen Volumes gehörenden Informationen an.

### **13.5.5.1 storcfg volume -add**

Dieses Kommando fügt dem angegebenen Pool des StorMan Repository ein oder mehrere logische Volumes hinzu. Der Pool muss bereits im Repository vorhanden sein. Die logischen Volumes müssen zum selben Speichersystem gehören wie der Pool.

Mit dieser Funktion können Sie einzelne logische Volumes einer Liste logischer Volumes hinzufügen oder alle logischen Volumes eines Speichersystems, die noch noch nicht im StorMan-Repository enthalten sind.

### **Syntax**

```
storcfg volume -add [ -storid storid ] -poolid poolid
                    [-system system] [-prefix prefix]
                    [-startnumber startnumber] -deviceid devid -connectparam ...
```
## **Parameter**

– storid storid

Standardeinstellung: Parameter nicht angegeben.

Wenn dieser Parameter nicht angegeben wird oder kein Wert für ihn angegeben wird, trifft einer der folgenden Fälle zu:

- StorMan weist automatisch eine Speicher-ID (storID) zu, wenn das logische Volume bereits an einen Server angeschlossen ist.
- Es wird keine Speicher-ID zugewiesen, wenn das logische Volume aktuell an keinen Server angeschlossen ist. Es wird als freies Volume im Pool betrachtet.

Wenn der Parameter mit einer Speicher-ID angegeben wird, gibt der Wert storid eine eindeutige ID an, die dem logischen Volume für die weitere Verwaltung mit StorMan zugewiesen wird und die vom Aufrufer gewählt werden kann.

Sie können auch eine durch Kommas voneinander getrennte Liste mit Speicher-IDs angeben. Die Anzahl der Speicher-IDs muss mit der Anzahl an festgelegten Geräte-IDs übereinstimmen.

- Regeln für die Namensgebung von Speicher-IDs finden Sie in der allgemeinen Beschreibung von "storid" im Kapitel ["Gemeinsame Wertebereiche"](#page-186-0).
- Wenn die Speicher-ID bereits existiert, wird das Kommando zurückgewiesen.
- Wenn das Kommando von einem Aufrufer spezifiziert wurde, wird die Speicher-ID zugewiesen, unabhängig davon, ob das logische Volume an einen Server angeschlossen ist oder nicht.

Wird der Wert #auto angegeben, so generiert StorMan automatisch eine Speicher-ID für alle logischen Volumes, unabhängig von ihrem Status.

Wenn der Wert #byrule angegeben ist, generiert StorMan automatisch eine storID für logische Volumes (Liste mit unterstützten Geräte-IDs gemäß Definition über die Parameter -prefix und -startnumber), und zwar unabhängig vom Bestehen einer Verbindung zu einem Server. Wenn –deviceid #all angegeben ist, werden alle Geräte-IDs, die noch keinem Pool zugewiesen wurden, hinzugefügt. Der Parameter -prefix muss angegeben werden.

```
–poolid poolid
```
Gibt die Pool-ID des Pools an, dem das logische Volume hinzugefügt werden soll. Dieser Parameter ist obligatorisch. Wenn die Pool-ID im Repository nicht bekannt ist, wird das Kommando zurückgewiesen.

–system system

Gibt den Namen des Speichersystems an.

Dieser Parameter ist optional. Dieser Parameter kann festgelegt werden, um das Volume in Verbindung mit – deviceid *devid* eindeutig zu definieren. Wenn dieser Parameter nicht angegeben wurde, wird das mit dem Parameter - poolid definierte Speichersystem verwendet.

–prefix prefix

Dieser Parameter wird nur für –storid #byrule unterstützt.

–prefix definiert ein gemeinsames Präfix für die automatisch generierten storIDs der im Aufruf angegebenen Geräte-IDs. Das Präfix muss den Namenskonventionen für die storID entsprechen.

Wenn der Parameter -startnumber nicht angegeben ist, werden storIDs automatisch über das angegebene Präfix generiert und die vollständige Geräte-ID wird als Suffix verwendet.

Beispiel: Ein Aufruf mit

-prefix ABC\_ creates storIDs: ABC\_devid1, ABC\_devid2,...., ABC\_devidn

#### –startnumber startnumber

Dieser Parameter wird nur für –storid #byrule und –prefix prefix unterstützt.

Soweit angegeben, werden die automatisch generierten storIDs durch das über -prefix angegebene Präfix und eine inkrementierte Nummer als Suffix beginnend ab der über -startnumber (mit führenden Nullen) angegebenen Nummer für alle im Aufruf angegebenen Geräte-IDs gebildet.

Beispiel: Ein Aufruf mit

-prefix ABC\_ -startnumber 0022 creates storIDs: ABC\_0022, ABC\_0023,...., ABC\_00nm

Die angegebene Startnummer ist eine Dezimalzahl größer oder gleich 0.

Wenn die zugewiesene Nummer über die über -startnumber angegebene Ziffernanzahl (mit führenden Nullen) hinausgeht, wird die Ziffernanzahl um die über diese Größe hinausgehenden Ziffern inkrementiert.

### –deviceid devid

Gibt die Geräte-ID(s) des logischen Volumes an. Dieser Parameter ist obligatorisch. Zulässige Werte:

- Der Wert wird als Zeichenkette interpretiert (Zahl ohne führende Nullen, z. B. 234 und nicht 00234) und muss mit dem Wert übereinstimmen, den StorMan mit storcfg volume -show -system system storid angezeigt. Andernfalls wird die Meldung STORMAN\_NOT\_FOUND ausgegeben.
- Sie können auch eine durch Kommas voneinander getrennte Liste mit Geräte-IDs angeben. Wenn Speicher-IDs angegeben werden, muss die Anzahl der Geräte-IDs mit der Anzahl der festgelegten Speicher-IDs übereinstimmen.
- Wenn #all angegeben wird, werden alle logischen Volumes des Speichersystems hinzugefügt, die noch nicht im StorMan Repository enthalten sind. In dem Fall muss der Parameter -storid #auto oder storid #byrule eingesetzt werden, um den Volumes automatisch Speicher-IDs zuzuweisen. In diesem Fall können storIDs nicht direkt oder über eine Liste angegeben werden.

#### –connectparam

Lesen Sie die Beschreibung ["Verbindungsparameter".](#page-178-0)

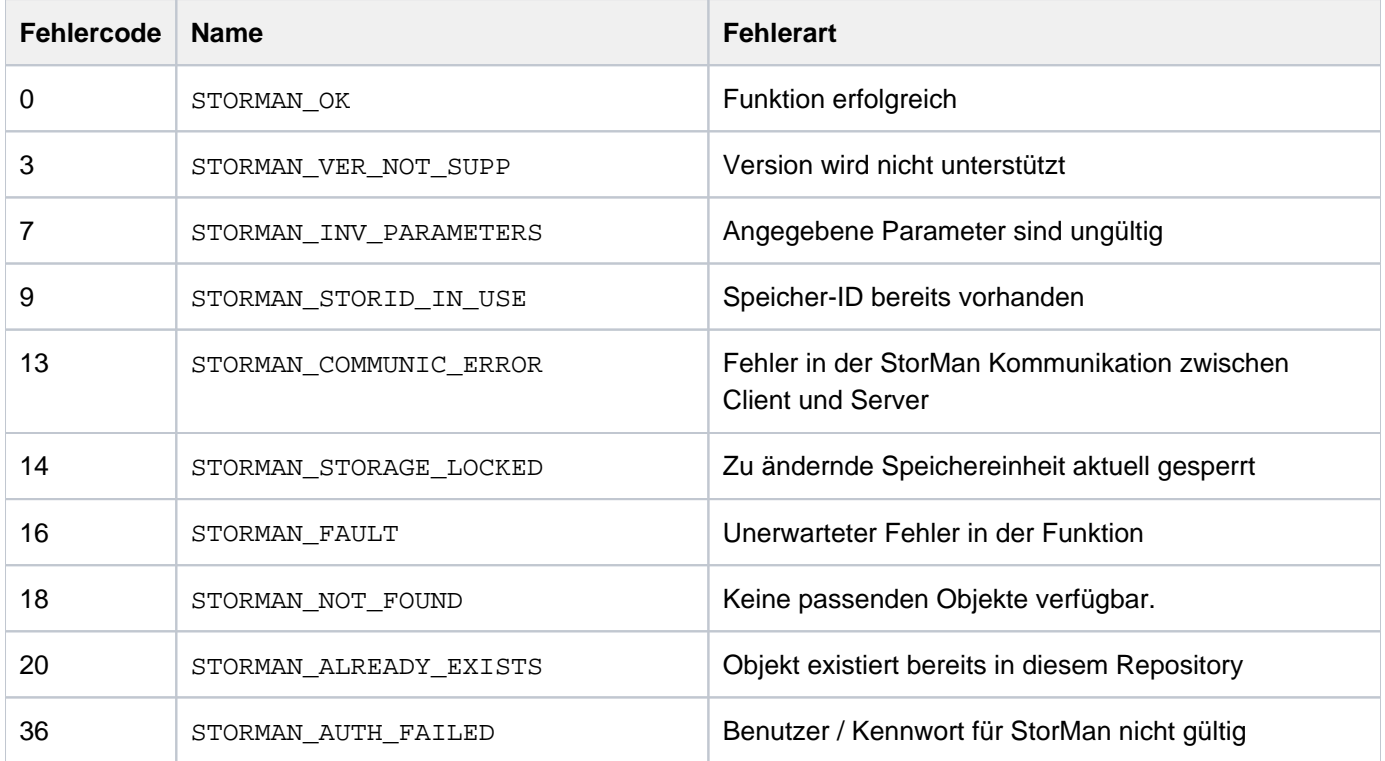

### **13.5.5.2 storcfg volume -mod**

Dieses Kommando ändert die Attribute der logischen Volumes in einem Pool (z.B. Umbenennungen) oder er verschiebt ein logisches Volume in einen anderen Pool.

Wenn kein Parameter angegeben wird, wird das Attribut nicht geändert.

## **Syntax**

storcfg volume -mod { [ -storid storid ] [ -deviceid devid ] }  $[ -s$ ystem *system*  $]$  [ -newpoolid *poolid* ] [ -newstorid storid ] -connectparam ...

### **Parameter**

–storid storid

Dieser Parameter ist für logische Volumes mit zugewiesener Speicher-ID obligatorisch.

Bei logischen Volumes ohne zugewiesene Speicher-ID muss stattdessen der Parameter -deviceid verwendet werden.

### –deviceid devid

Gibt die Geräte-ID des logischen Volumes an. Dieser Parameter ist obligatorisch, wenn dem logischen Volume keine Speicher-ID zugewiesen wurde.

Der Parameter kann für logische Volumes mit Speicher-ID zusätzlich angegeben werden. Wenn beide Werte angegeben werden, müssen diese konsistent sein.

–system system

Gibt den Namen des Speichersystems an. Der Parameter muss verwendet werden, wenn das Volume mit deviceid festgelegt wurde.

–newpoolid poolid

Gibt die Pool-ID des Ziel-Pools an, in den das logische Volume verschoben werden soll. Der aktuelle Pool wird implizit mit der Speicher-ID oder der Geräte-ID des logischen Volumes festgelegt. Beide Pools müssen zum gleichen Speichersystem gehören.

–newstorid storid

Wenn dieser Parameter gesetzt wird, wird die Speicher-ID des logischen Volumes in den angegebenen Wert geändert.

Eine allgemeine Beschreibung von "storid" finden Sie im Kapitel ["Gemeinsame Wertebereiche"](#page-186-0).

–connectparam

Lesen Sie die Beschreibung ["Verbindungsparameter".](#page-178-0)

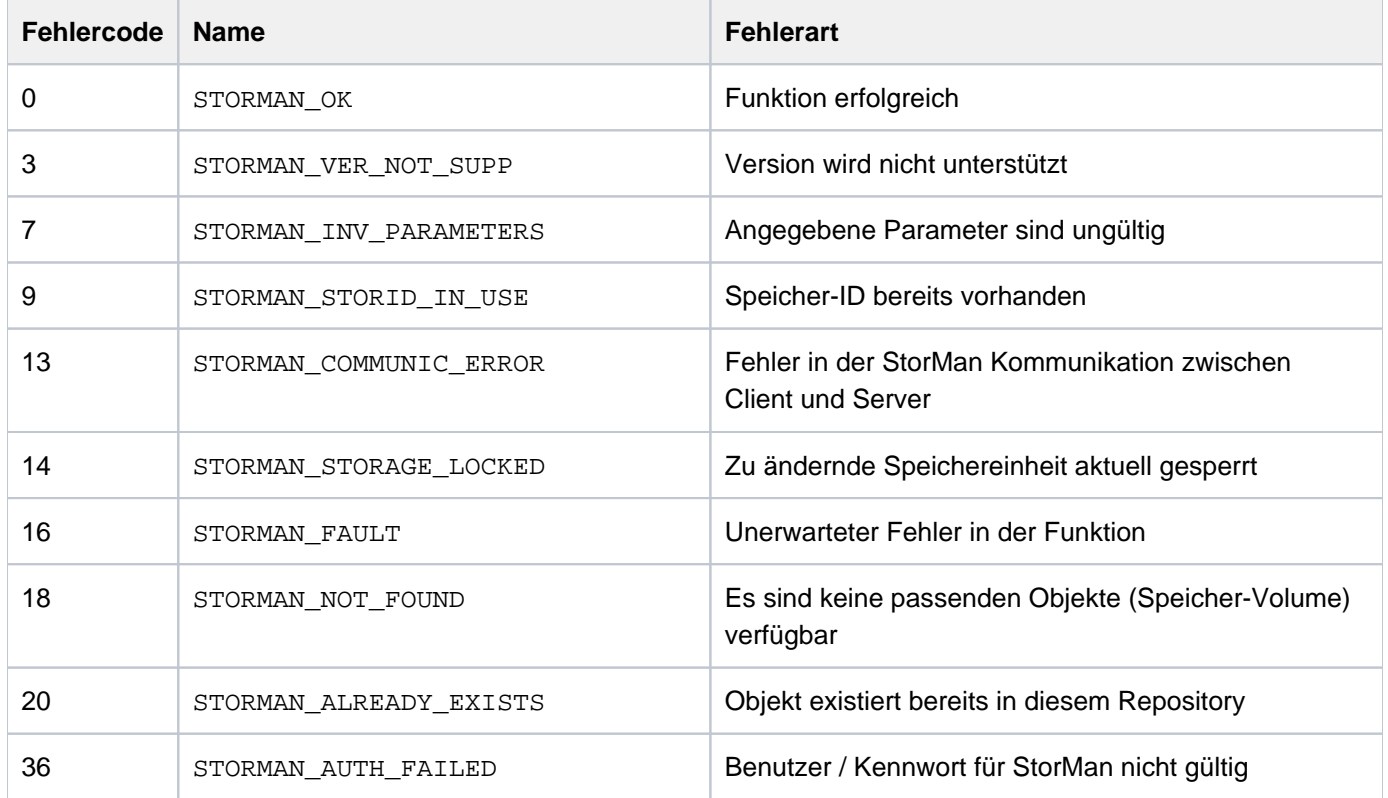

### **13.5.5.3 storcfg volume -discover**

Startet auf dem Speichersystem einen Discovery-Lauf für ein spezifisches logisches Volume, um dessen Konfiguration und Attribute zu aktualisieren. Die angegebenen Volumes müssen in einem Pool enthalten sein.

### **Syntax**

```
storcfg volume -discover [ -storid storid ] [ -system system ]
                          [ -deviceid devid ] -connectparam
...
```
### **Parameter**

–storid storid

Dieser Parameter wird bei logischen Volumes eingesetzt, denen eine Speicher-ID zugewiesen wurde.

Bei logischen Volumes ohne zugewiesene Speicher-ID muss stattdessen der Parameter -deviceid verwendet werden.

–system system

Gibt den Namen des Speichersystems an. Der Parameter muss verwendet werden, wenn das Volume mit deviceid festgelegt wurde.

–deviceid devid

Gibt die Geräte-ID des logischen Volumes an. Dieser Parameter ist obligatorisch, wenn dem logischen Volume keine Speicher-ID zugewiesen wurde.

Der Parameter kann für logische Volumes mit Speicher-ID zusätzlich angegeben werden. Wenn beide Werte angegeben werden, müssen diese konsistent sein.

```
–connectparam
```
Lesen Sie die Beschreibung ["Verbindungsparameter".](#page-178-0)

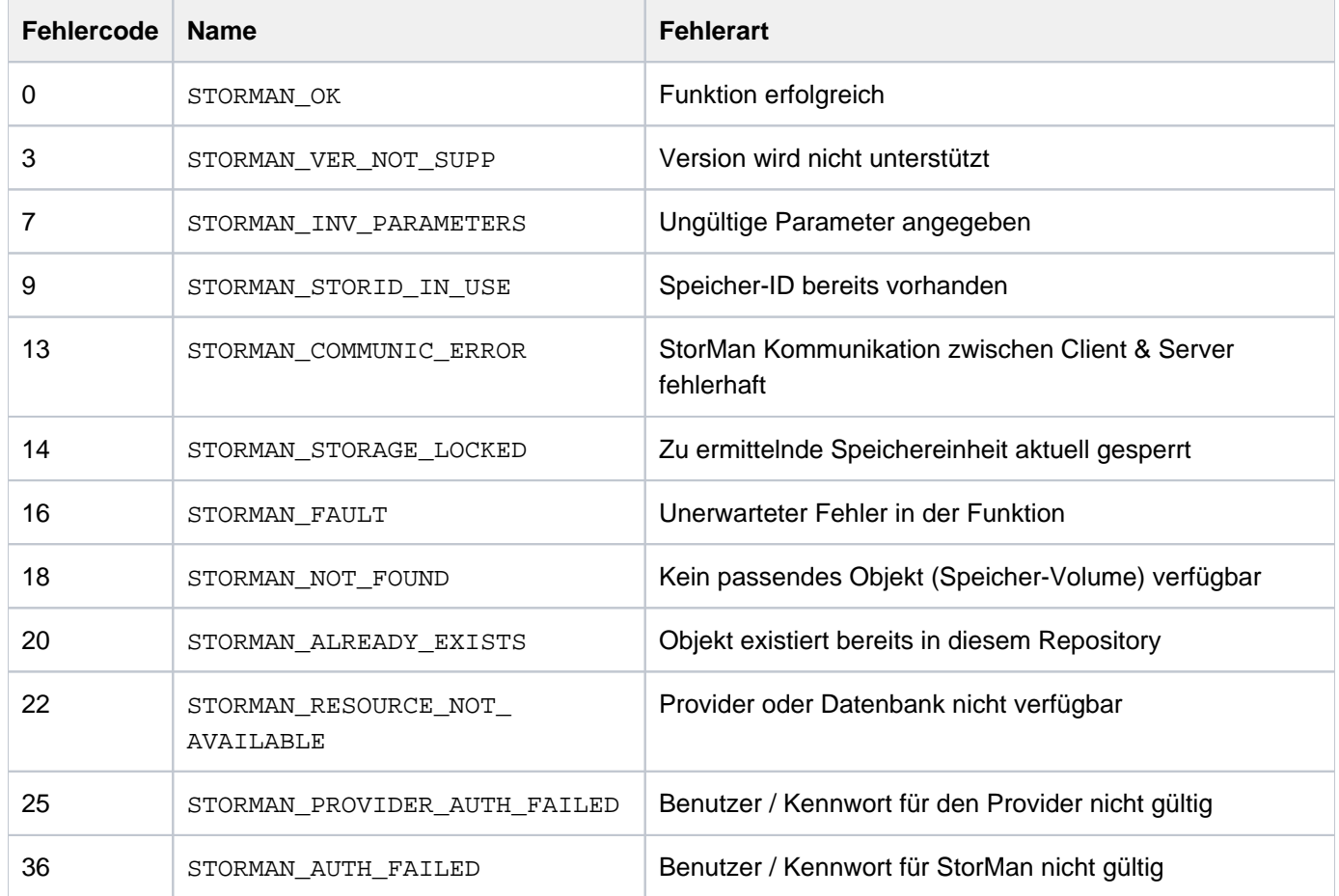

#### **13.5.5.4 storcfg volume -rem**

Das Kommando entfernt ein logisches Volume aus einem Pool des StorMan-Repository.

### **Syntax**

```
storcfg volume -rem [ -storid storid ] { [ -deviceid devid ]
} 
                     [ -system system ] -connectparam ...
```
### **Parameter**

–storid storid

Dieser Parameter ist für logische Volumes mit zugewiesener Speicher-ID obligatorisch. In einer Liste können mehrere Speicher-IDs, getrennt durch Komma, angegeben werden. Speicher-IDs, die der Zeichenfolge mit Jokerzeichen entsprechen, werden entfernt ohne weiter zu prüfen, ob ein System angegeben ist. Wenn – system angegeben ist, müssen beide übereinstimmen.

Bei logischen Volumes ohne zugewiesene Speicher-ID muss statt dieses Parameters -deviceid verwendet werden.

–deviceid devid

Gibt die Geräte-ID des logischen Volumes an. Dieser Parameter ist obligatorisch, wenn dem logischen Volume keine Speicher-ID zugewiesen wurde. Sie können auch eine durch Kommas voneinander getrennte Liste mit Geräte-IDs angeben.

Das über seine Geräte-ID definierte logische Volume muss in einem Pool enthalten sein.

Der Parameter kann für logische Volumes mit Speicher-ID zusätzlich angegeben werden. Wenn beide Werte angegeben werden, müssen diese konsistent sein.

#### –system system

Gibt den Namen des Speichersystems an. Der Parameter muss verwendet werden, wenn das Volume mit deviceid festgelegt wurde.

–connectparam

Lesen Sie die Beschreibung ["Verbindungsparameter".](#page-178-0)

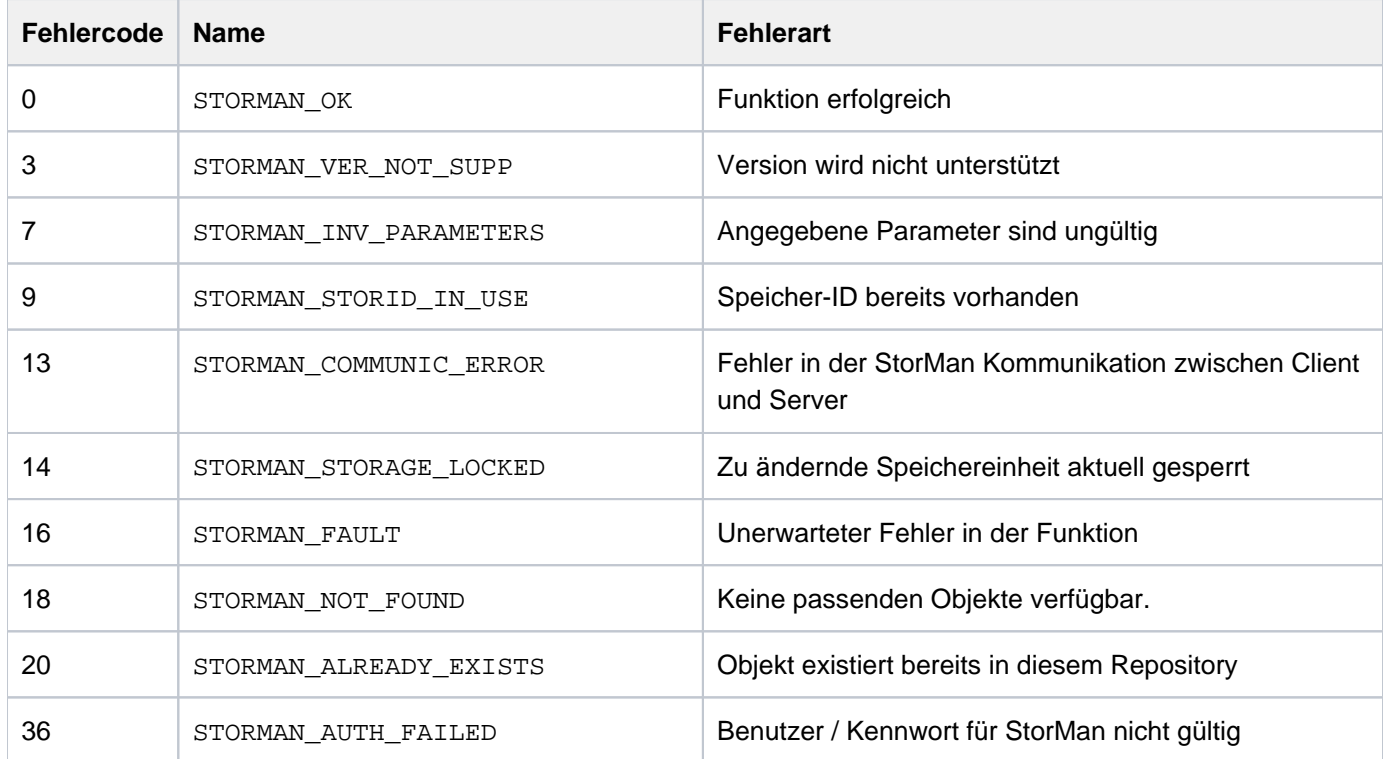

### **13.5.5.5 storcfg volume -show**

Dieses Kommando zeigt Informationen zu den logischen Volumes an. Für Volumes, die in einem Storage Cluster verwendet werden, zeigt das Kommando zusätzliche Cluster-Informationen für das angegebene Volume an.

Die Auswahlkriterien können über die Funktionsparameter festgelegt werden.

## **Syntax**

```
storcfg volume -show [ -storid storid ] [ -poolid poolid ]
                    [ -system system ] [ -systemname systemname ]
                    [ -deviceid devid ] [ -vendor vendor ]
                    [ -model model ] [ -type type ]
                    [ -minsize minsize ] [ -maxsize maxsize ]
                    [ -hostname hostname ] [ -hostip ip ][ -hostwwpn wwpn ] [ -hostiqn iqn ]
                    [ -hostlun lun ][ -raidtype raidtype]
                    [ -mirrortype mirrortype] [ -replica replica]
                    [ -mirrorusage mirrorusage] [ -copymode copymode]
                    [ -cluster cluster ] [ -withunmanaged]
                    [ -showconnections] [ -showmirrors]
                    [ -format format ] –connectparam ...
```
### **Parameter**

```
–storid storid
```
Gibt die Speicher-ID des logischen Volumes an (Standardeinstellung: \*). Jokerzeichen (\*) werden unterstützt.

Um alle logischen Volumes eines Speichersystems anzuzeigen (selbst wenn sie nicht mit StorMan verwaltet werden), geben Sie "-storid #all" und mit dem Parameter system genau ein Speichersystem an. Alle übrigen Parameter werden in diesem Fall ignoriert.

–poolid poolid

Gibt die Pool-ID des Pools an, zu dem das logische Volume gehört (Standardeinstellung: \*). Jokerzeichen (\*) werden unterstützt.

–poolid #none zeigt alle Volumes eines Speichersystems an, die NICHT einem Pool für das angegebene System zugewiesen sind.

```
–system system
```
Gibt den Systemnamen des Speichersystems an, zu dem die logischen Volumes gehören (Standardeinstellung: \*).

Jokerzeichen (\*) werden unterstützt.

–systemname systemname

Gibt den (benutzerdefinierten) Namen des Speichersystems an, zu dem das logische Volume gehört (Standardeinstellung: \*).

#### –deviceid devid

Gibt die Geräte-ID des logischen Volumes an. (Standardeinstellung: \*). Jokerzeichen (\*) werden unterstützt. deviceid und storid dürfen nicht gleichzeitig angegeben werden.

#### –vendor vendor

Gibt den Hersteller des Speichersystems an.

Unterstützte Werte: fujitsu | emc | any (Standardeinstellung).

#### –model model

Auswahl anhand des Modells des Speichersystems. Unterstützte Werte: eternus | any (Standardeinstellung).

#### –type type

Wählt nach Typ des logischen Volumes im Speichersystem aus (derzeit nur für ETERNUS DX/AF unterstützt).

Unterstützte Werte: normal|thin|snap|flexible (Standardeinstellung: keine Auswahl)

normal zeigt normale Volumes an.

thin zeigt für eine schlanke Speicherzuweisung geeignete Volumes an.

snap zeigt Snap-Volumes an, die für Snapshots verwendet werden.

flexible zeigt flexible Volumes an, die für automatisiertes Speicher-Tiering verwendet werden.

#### –minsize minsize

Auswahl nach Mindestgröße des logischen Volumes in MB (Standardeinstellung: keine Begrenzung).

#### –maxsize maxsize

Auswahl nach maximaler Größe des logischen Volumes in MB (Standardeinstellung: keine Begrenzung).

#### –hostname hostname

Auswahl nach Name des Hosts, an den die Speicher-ID angeschlossen ist (Standardeinstellung: \*). Jokerzeichen (\*) werden unterstützt.

#### –hostip ip

Auswahl nach der IP-Adresse des Hosts, an den die Speicher-ID angeschlossen ist (Standardeinstellung: \*). Jokerzeichen (\*) werden unterstützt.

#### –hostwwpn wwpn

Auswahl nach der WWPN des Hostports, an den die Speicher-ID angeschlossen ist (Standardeinstellung: \*). Jokerzeichen (\*) werden unterstützt.

### –hostiqn iqn

Auswahl nach der IQN des Hostports, an den die Speicher-ID angeschlossen ist (Standardeinstellung: \*). Jokerzeichen (\*) werden unterstützt.
#### –hostlun lun

Auswahl nach der Gerätenummer des Hosts, an den die Speicher-ID angeschlossen ist. Wenn -showconnections angegeben wird, wird nur diese Verbindung angezeigt.

#### –mirrorusage mirrorusage

Mit diesem Kommando werden die angezeigten Volumes anhand ihrer Nutzung als Spiegel- (Replikations-) Paare ausgewählt (Standardeinstellung: keine Auswahl). Wenn der Parameter nicht angegeben ist, erfolgt keine Auswahl der Spiegelnutzung.

Unterstützte Werte: none | origlocal | mirrorlocal | origremote | mirrorremote | any (Standardeinstellung)

any wählt alle für die Spiegelung verwendeten Volumes unabhängig von der Art der Spiegelnutzung aus.

Mit none werden nur Volumes ausgewählt, die nicht für die Spiegelung verwendet werden.

Mit "origlocal" werden alle als Original-Volumes von lokalen Spiegelpaaren verwendeten Volumes ausgewählt.

Mit "mirrorlocal" werden alle als Spiegel-Volumes von lokalen Spiegelpaaren verwendeten Volumes ausgewählt.

Mit "origremote" werden die Original-Volumes entfernter Spiegelpaare ausgewählt.

Mit "mirrorremote" werden die Spiegel-Volumes entfernter Spiegelpaare ausgewählt.

#### –mirrortype mirrortype

Gibt den Spiegeltyp des Volumes für Spiegel- (Replikations-)Funktionen an.

Unterstützte Werte: snap | full | fullcopy | any (Standardeinstellung)

Mit any wird die Spiegelfunktion der angegebenen Spiegelpaare ausgewählt.

Mit snap werden die (Zeiger-basierten) Snapshot-Spiegelpaare ausgewählt.

Mit full werden die Clone-Spiegelpaare ausgewählt.

Mit fullcopy werden full copy Clones ausgewählt.

### –replica replica

Gibt den Replikationstyp des Volumes für Spiegel- (Replikations-)Funktionen an.

Unterstützte Werte:  $local | remote | any (Standardeinstelling)$ 

Mit any wird die Spiegelfunktion der angegebenen Spiegelpaare ausgewählt.

local wählt lokale Spiegelpaare aus.

remote wählt entfernte Spiegelpaare aus.

–copymode copymode

Legt den Kopiermodus als synchron oder asynchron fest: sync | async | asyncstack

Der Standardwert (wenn nicht verwendet) ist sync (synchron).

–copymode sync entspricht dem Sync-REC-Modus.

–copymode async entspricht dem konsistenten Async-REC-Modus.

–copymode asyncstack entspricht dem Async-REC-Stack-Modus.

–copymode asyncthrough entspricht dem Async-Through-Stack-Modus.

Der Parameter wird nur für -replica remote und ab ETERNUS DX S3 / AF unterstützt.

#### –raidtype raidtype

Wählt nach RAID-Typ des Volumes aus.

any wählt die Volumes unabhängig von ihrem RAID-Typ aus. Die vom Speichersystem unterstützten RAID-Typen können mit "storcfg system -show -showraidtypes" angezeigt werden.

### –cluster cluster

Wählt den cluster des Volumes aus.

#### –withunmanaged

Zeigt auch Volumes an, die nicht von StorMan verwaltet werden (d.h. Volumes, die nicht in einem Pool sind).

#### –showconnections

Zeigt auch die Verbindungen der Volumes zu Hosts an (Ausgabeformat std).

#### –showmirrors

Zeigt auch zugewiesene Spiegel-Volumes an (Ausgabeformat std).

#### –format format

Gibt das Ausgabeformat an. Lesen Sie die Beschreibung ["Formatparameter".](#page-177-0)

#### –connectparam

Lesen Sie die Beschreibung ["Connection parameters \(Verbindungsparameter\)"](#page-178-0).

# **Return-Codes**

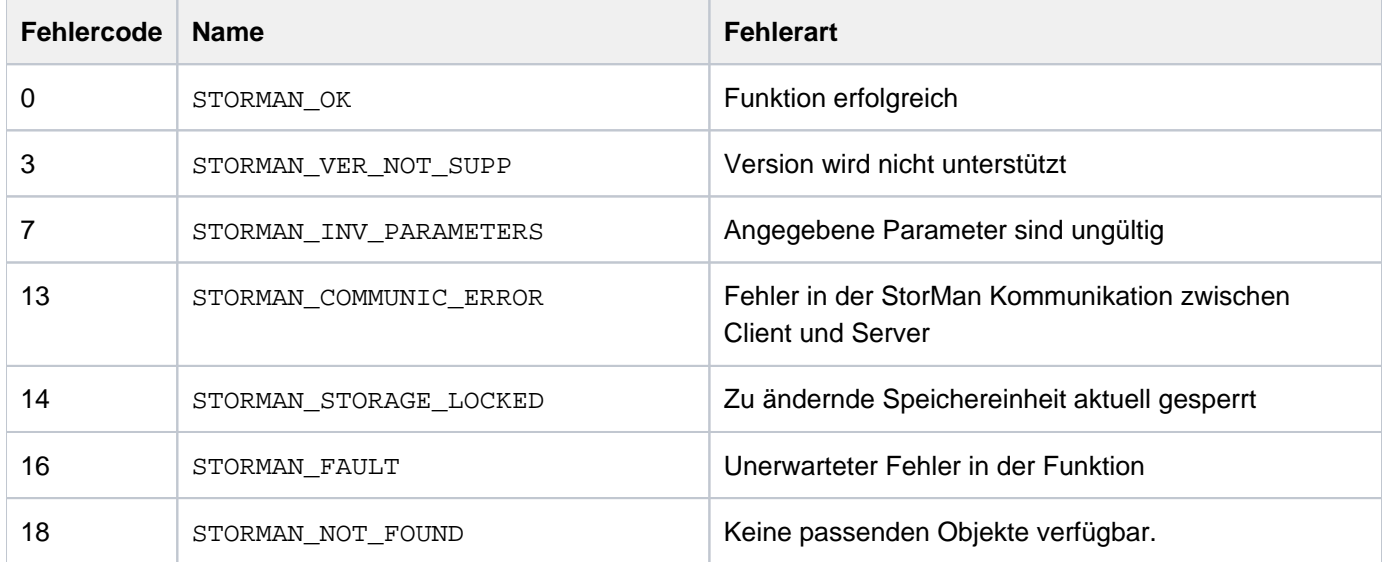

# **Beispiele**

1. Ausgabe für logische Volumes mit –format std (Standardeinstellung)

**storcfg volume -show ->storid SM\_2081\* –showmirrors**

```
storage ID = SM_20817pool ID = test
  storage system name = 4621347002
 storage serial nr. = 4621347002device ID = 751
  GUID = 600000E00D2A0000002A004702EF0000
 storage size = 10 GBtype = normal
 storage vendor = FUJITSU
storage model = ETERNUS DX
status = READY
 raid level = RAID1
 rad type = RAID1
  owner controller = CM00
 storage pools = TFO-Group
  targets
  \frac{1}{\text{storage ID}} = SM_20819
   storage system name = 4621347002pool ID = test
   device ID = 753
   GUID = 600000E00D2A000002A004702F10000
mirror type = full-copy
replication mode = local
    copy mode = sync
   status = split
 isSynch = no
percentSynced = 1
    timestamp = 20170511164532.000000+000
  no mirror sources found
```
2. Ausgabe für logische Volumes mit –format medium

**storcfg volume -show -storid SM\_20817 -format medium**

SM\_20817 storage=4621347002 deviceID=751 size=10 GB

3. Ausgabe für logische Volumes mit –format xmlp

**storcfg volume -show -storid SM\_20817 –showmirrors -format xmlp**

```
<Response>
   <ReturnCode>
    <Code>STORMAN_OK</Code>
    <CodeNumber>0</CodeNumber>
     <Text>successful</Text>
     <SubCode>0</SubCode>
     <SubCodeText>STORMAN_SUB_NONE</SubCodeText>
    <AdditionalInformation/>
    <MessageID>846</MessageID>
     <ConnectionID>55546C7F911F0</ConnectionID>
     <TimeID>1501137374676000</TimeID>
   </ReturnCode>
   <Result>
     <VolumeDescriptions>
       <VolumeDescription>
         <StorID>SM_20817</StorID>
         <PoolID>test</PoolID>
         <StorageSystemName>4621347002</StorageSystemName>
         <StorageSerialNumber>4621347002</StorageSerialNumber>
         <StorageCustomName>DX500 S3-01</StorageCustomName>
         <GUID>600000E00D2A0000002A004702EF0000</GUID>
         <DeviceID>751</DeviceID>
         <DeviceNumber>751</DeviceNumber>
         <VolumeName>TFO-Vol1</VolumeName>
         <Size>10737418240</Size>
         <SizeNormalized>10 GB</SizeNormalized>
         <StorageVendor>STORMAN_STORAGE_VENDOR_FUJITSU</StorageVendor>
         <StorageModel>STORMAN_STORAGE_MODEL_ETERNUS</StorageModel>
         <StorageFeatures>29694</StorageFeatures>
         <Status>STORMAN_VOLUME_STATUS_READY</Status>
         <VolumeType>STORMAN_VOLUME_TYPE_NORMAL</VolumeType>
         <RaidLevel>STORMAN_RAID_LEVEL_1</RaidLevel>
         <RaidType>RAID1</RaidType>
         <CurrOwnerController>CM00</CurrOwnerController>
         <SpaceConsumedInBox>10737418240</SpaceConsumedInBox>
         <MayBeSource>true</MayBeSource>
         <MayBeTarget>true</MayBeTarget>
         <MayBeFullTarget>true</MayBeFullTarget>
         <MayBeSnapTarget>false</MayBeSnapTarget>
         <IsActionAllowed>true</IsActionAllowed>
         <FirstHostLun/>
         <StorageClusterName/>
         <Usage>Remote Replica Source or Target</Usage>
         <UsageCode>11</UsageCode>
         <HostIDs>
         </HostIDs>
         <StoragePoolNames>
           <StoragePoolName>TFO-Group</StoragePoolName>
         </StoragePoolNames>
         <StoragePoolIDs>
```

```
 <StoragePoolID>FUJITSU:RSP0014</StoragePoolID>
       </StoragePoolIDs>
       <HostConnections>
       </HostConnections>
       <MirroringTargets>
         <MirroringTarget>
           <StorID>SM_20819</StorID>
           <DeviceID>753</DeviceID>
           <DeviceNumber>753</DeviceNumber>
           <GUID>600000E00D2A0000002A004702F10000</GUID>
           <StorageSystemName>4621347002</StorageSystemName>
           <StorageSerialNumber>4621347002</StorageSerialNumber>
           <StorageCustomName>DX500 S3-01</StorageCustomName>
           <StorageVendor>STORMAN_STORAGE_VENDOR_FUJITSU</StorageVendor>
           <StorageModel>STORMAN_STORAGE_MODEL_ETERNUS</StorageModel>
           <PoolID>test</PoolID>
           <MirrorType>STORMAN_MIRROR_TYPE_FULL_COPY</MirrorType>
           <ReplicationMode>STORMAN_MIRROR_REPLICA_LOCAL</ReplicationMode>
           <CopyMethod>STORMAN_ETERNUS_COPY_METHOD_QUICK_OPC</CopyMethod>
           <Status>STORMAN_MIRROR_PAIR_STATUS_SPLIT</Status>
           <CopyMode>STORMAN_REMOTE_COPY_MODE_SYNC</CopyMode>
           <SplitMode>STORMAN_MIRROR_SPLIT_MODE_UNKNOWN</SplitMode>
           <RecoveryMode>STORMAN_MIRROR_RECOVERY_MODE_UNKNOWN</RecoveryMode>
           <IsSynch>false</IsSynch>
           <IsSCO>false</IsSCO>
           <ContinuousCopy>false</ContinuousCopy>
           <PercentSynced>1</PercentSynced>
           <StorageClusterName/>
           <PairEstablishedSince/>
           <PointInTime>
             <TimeStamp>20170511164532.000000+000</TimeStamp>
           </PointInTime>
           <CustomProperties>
           </CustomProperties>
         </MirroringTarget>
       </MirroringTargets>
       <MirroringSources>
       </MirroringSources>
       <TargetPorts>
       </TargetPorts>
       <CustomProperties>
       </CustomProperties>
       <OperationalStatus>OK</OperationalStatus>
       <OperationalStatusDetailList>
       </OperationalStatusDetailList>
     </VolumeDescription>
   </VolumeDescriptions>
 </Result>
```
4. Ausgabe für logische Volumes mit zusätzlichen Informationen zu Storage Clustern (falls vorhanden)

**storcfg volume –show –system <system> -deviceid <deviceid>**

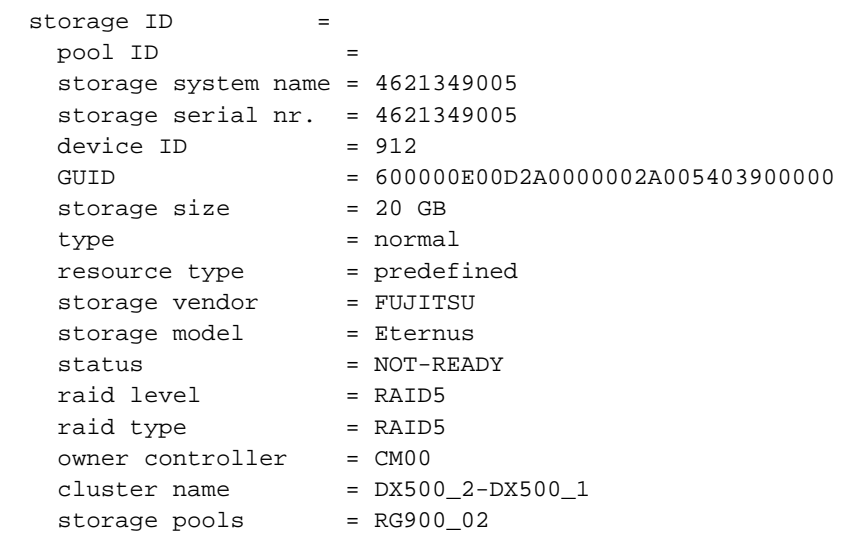

# **13.6 storcluster**

Verwaltet Storage Cluster für ETERNUS DX/AF Speichersysteme in StorMan. Ein Storage Cluster kann nur über StorMan verwaltet werden, wenn sowohl das Primary als auch das Secondary Storage-System von StorMan verwaltet werden.

storcluster - function - functionparam ... - connectparam ...

### **Funktionen**

Der Parameter -function stellt eine der folgenden Funktionen bereit:

–failback

Führt einen manuellen Storage Cluster-Failback durch.

–failover

Führt einen manuellen Storage Cluster-Failover durch.

#### –show

Zeigt die Informationen zum Storage Cluster an.

Wenn die Funktion -show angegeben wird, kann das Ausgabeformat durch Angabe des Parameters -format gewählt werden.

# **13.6.1 storcluster -failback**

Führt für den angegebenen Storage Cluster einen manuellen Failback vom Secondary zurück zum Primary Storage-System durch.

**Voraussetzung**: Nach einem Failover ist das Primary Storage-System wieder verfügbar und die interne Re-Synchronisation vollständig.

Das Kommando wird immer zum Primary Storage-System übertragen.

# **Syntax**

storcluster -failback -cluster clustername -connectparam ...

# **Parameter**

–cluster clustername

Wählt die SCO-Gruppe (Storage Cluster-Gruppe) für den Failback anhand des angegebenen Namens.

–connectparam

Lesen Sie die Beschreibung ["Verbindungsparameter".](#page-178-0)

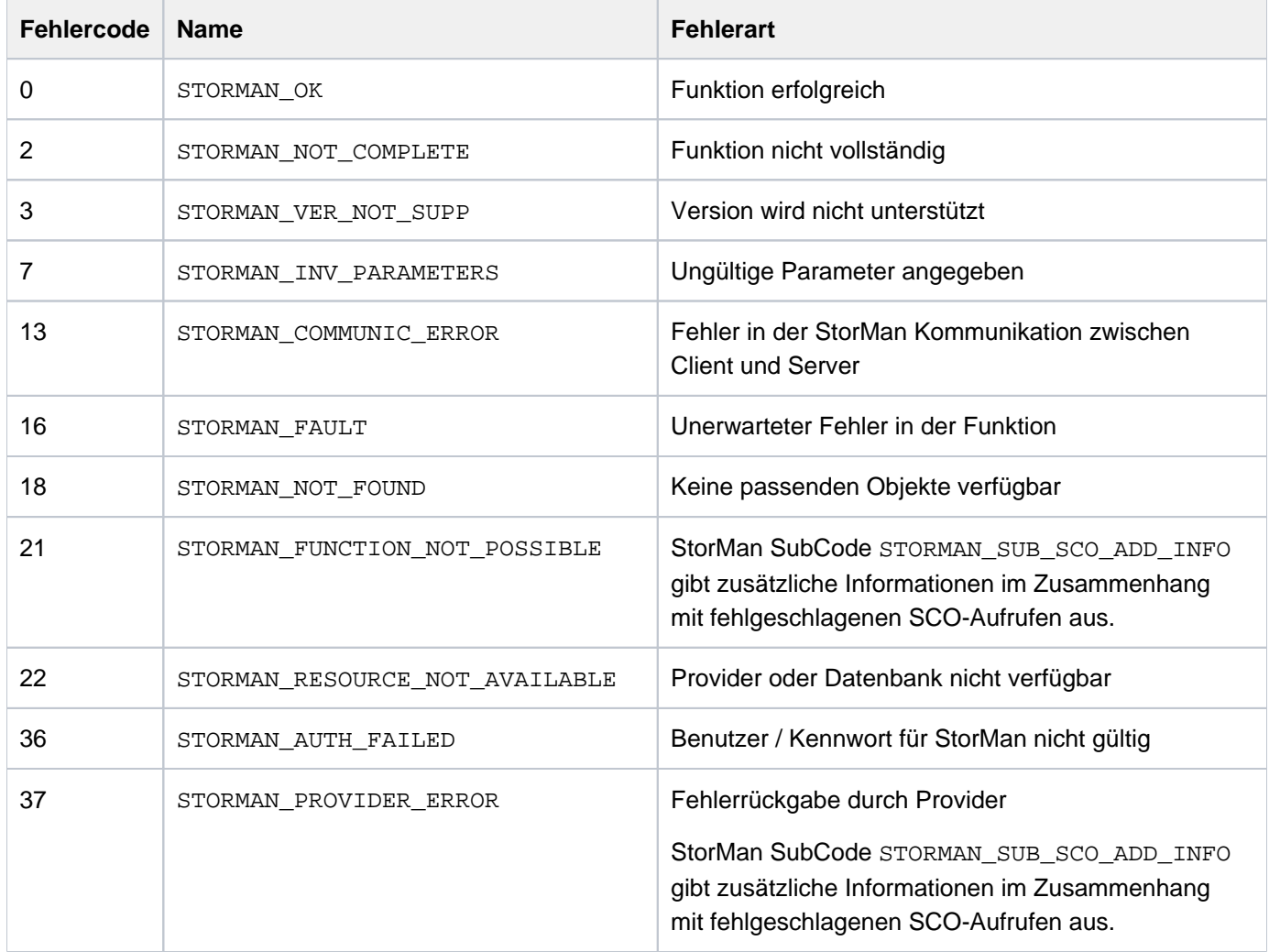

Fehler-Subcodes von STORMAN\_SUB\_SCO\_ADD\_INFO:

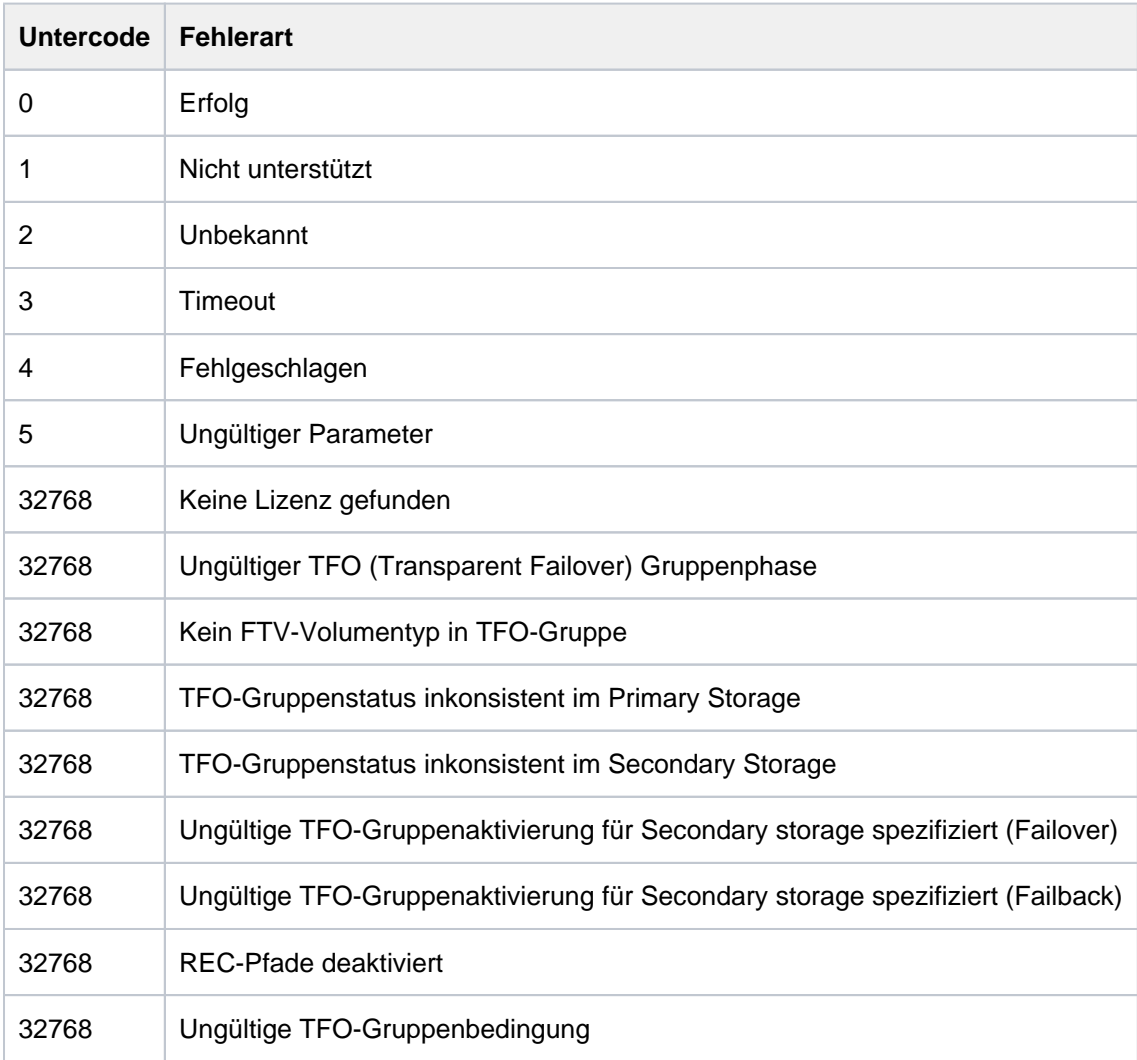

## **Beispiel**

**storcluster –failback –cluster DX500\_1-DX500\_2**

## **13.6.2 storcluster -failover**

Führt einen manuellen Failover für den angegebenen Storage Cluster vom Primary zum Secondary Storage-System durch.

Das Kommando wird immer zum Secondary Storage-System übertragen.

## **Syntax**

storcluster -failover -cluster *clustername* [ -force ] -connectparam ...

# **Parameter**

–cluster clustername

Wählt die SCO-Gruppe (Storage Cluster-Gruppe) für den Failover anhand des angegebenen Namens.

-force

Startet den Failover für die SCO-Gruppe nur für Storage Cluster, die sich nicht im Status "normal" befinden. Diese Option wird nach einem Ausfall des Primary Storage oder der REC-Verbindung benötigt.

#### **Achtung! !**

Setzen Sie diese Option vorsichtig ein, es besteht die Gefahr von Datenverlust oder -korruption.

#### –connectparam

Lesen Sie die Beschreibung ["Verbindungsparameter".](#page-178-0)

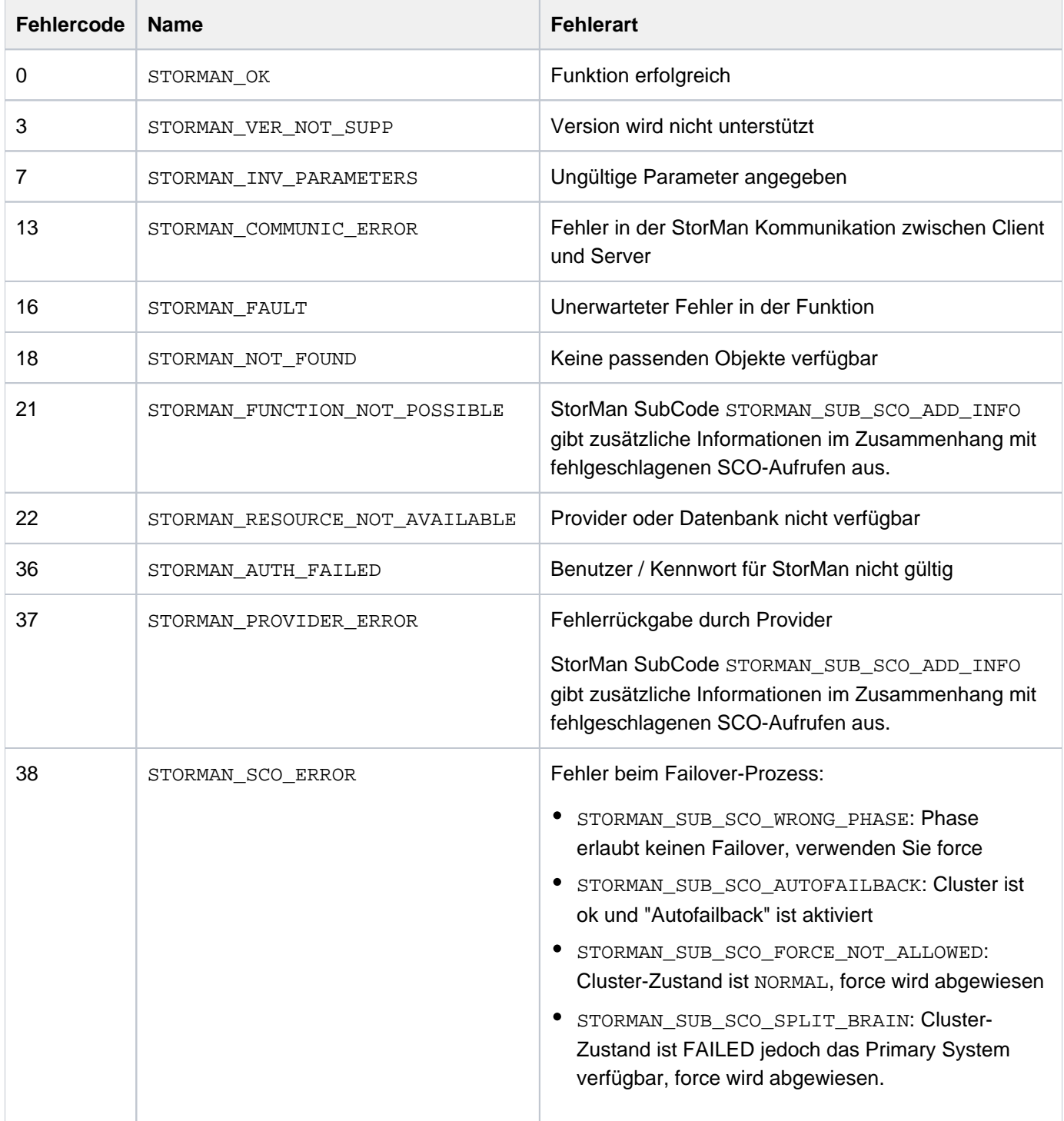

Fehler-Subcodes von STORMAN\_SUB\_SCO\_ADD\_INFO:

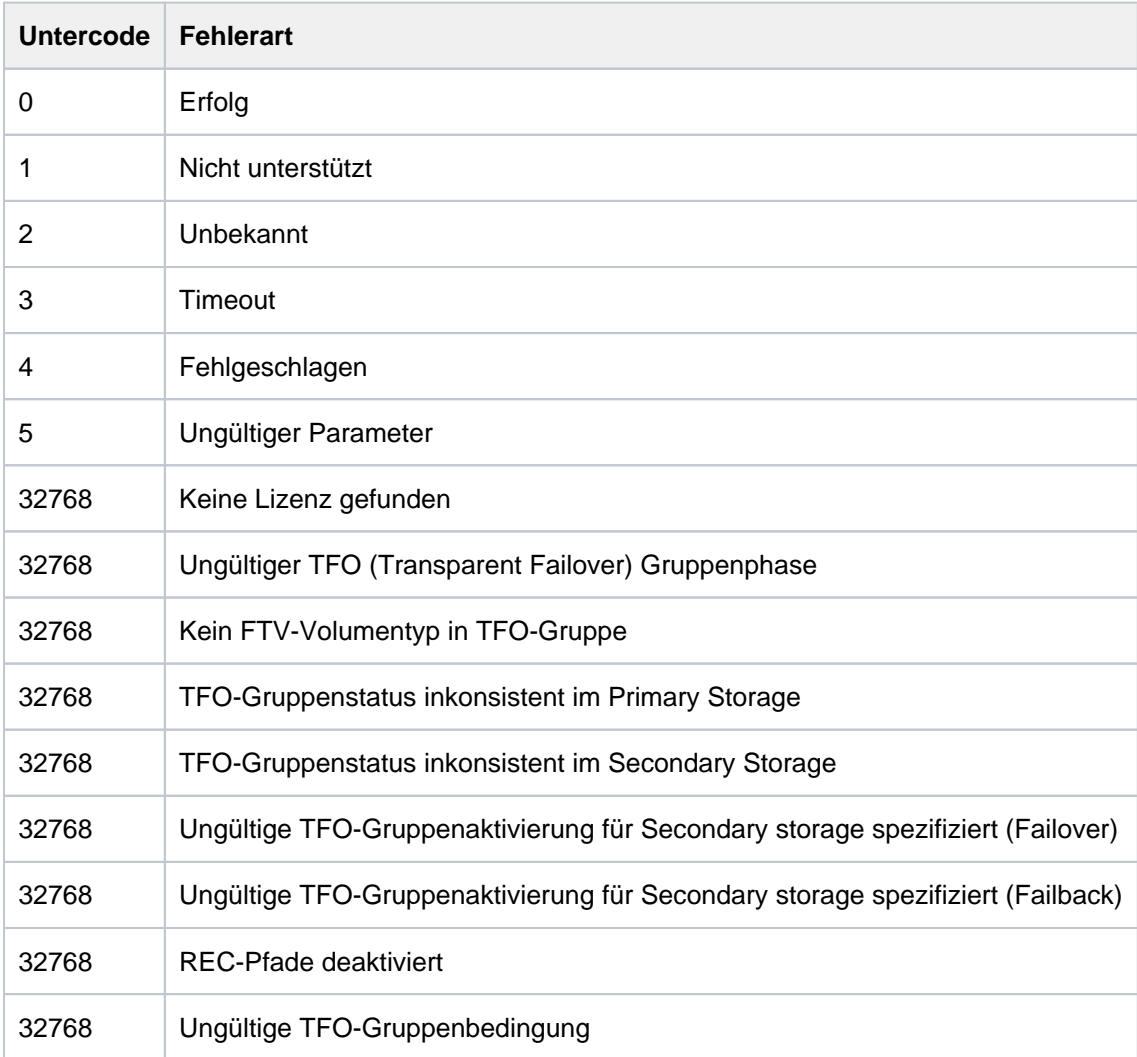

# **Beispiel**

**storcluster –failover –cluster DX500\_1-DX500\_2**

### **13.6.3 storcluster -show**

Zeigt alle Informationen zu den Storage Clustern an.

## **Syntax**

```
storcluster -show [ -cluster clustername ] [ -format format ] -connectparam ...
```
### **Parameter**

–cluster clustername

Gibt den Namen des Storage Clusters an. Wird der Parameter nicht angegeben, so werden alle Storage Cluster im StorMan-Repository angezeigt.

–format format

Gibt das Ausgabeformat an. Lesen Sie die Beschreibung ["Formatparameter".](#page-177-0)

–connectparam

Lesen Sie die Beschreibung ["Verbindungsparameter".](#page-178-0)

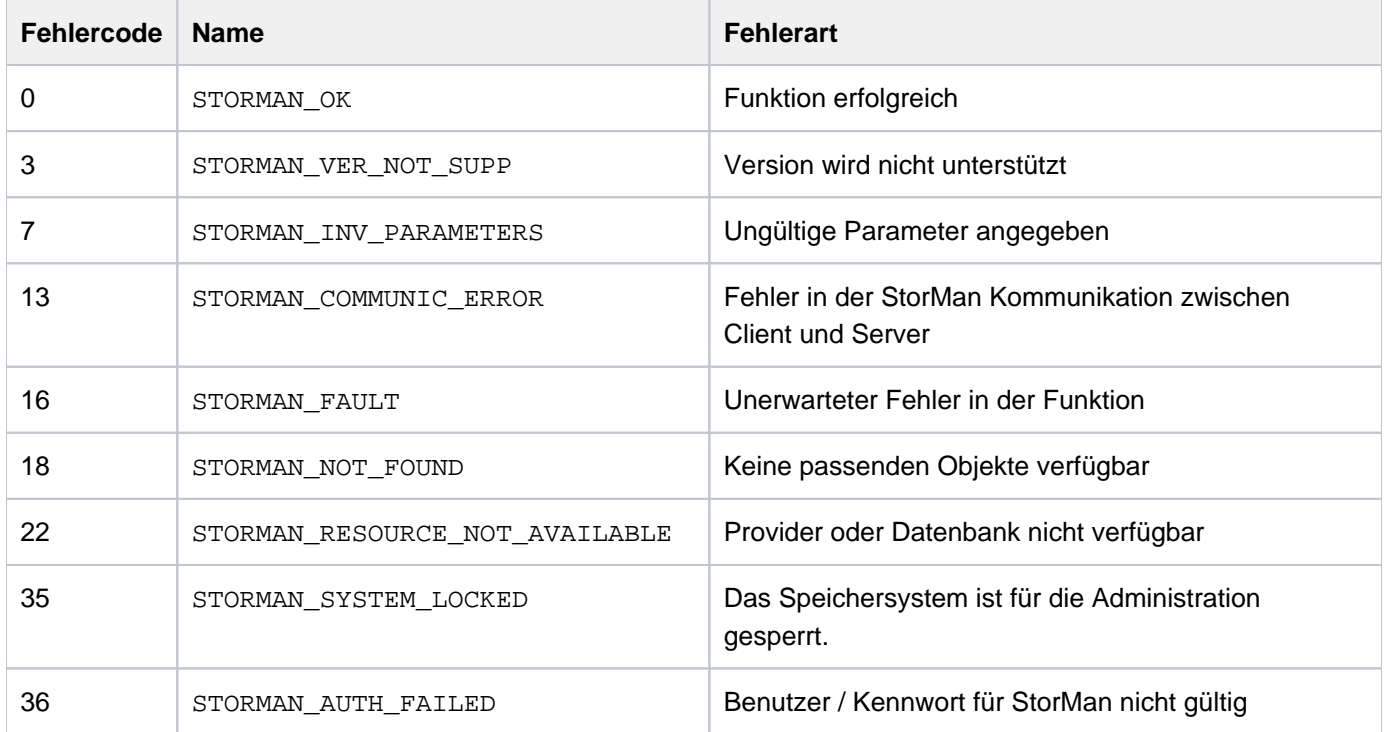

## **Beispiele**

1. Ausgabe für Storage Cluster mit –format std (Standardeinstellung)

**storcluster –show**

```
cluster name = DX500_1-DX500_2status = normal
 halt factor = none
 phase = normal
 auto failover = false
 auto failback = false
 read mode = false
  percent synced = 100
storage systems
 system name = 4621347002
   serial nr. = 4621347002
  \text{custom name} = \text{DX}500 \text{ S}3-01type = primary
   system mode = activecluster port(s) = 500000E0DA804724/FCport name = FCP_CM00CA01P00
                    speed = 8 GB/smax speed = 16 GB/s
                    status = OK partner port(s) = 4621349005/FCP_CM00CA01P00
                    500000E0DA804733/FC
                    port name = FCP_CM01CA00P03
                    \text{speed} \qquad \qquad = \ 8 \ \text{GB/s}max speed = 16 GB/s
                    status = OK
                     partner port(s) = 4621349005/FCP_CM01CA00P03
 system name = 4621349005
   serial nr. = 4621349005
   custom name = DX500 S3-02type = secondary
   system mode = standby
   cluster port(s) = 500000E0DA804724/FCport name = FCP_CM00CA01P00
                    speed = -max speed = 16 GB/s
                    status = OK
                    partner port(s) = 4621347002/FCP_CMOOCA01P00 500000E0DA804733/FC
                    port name = FCP_CM01CA00P03
                    speed = -max speed = 16 GB/s
                    status = OK
                     partner port(s) = 4621347002/FCP_CM01CA00P03
```
# **13.7 storinfo**

Liefert Informationen über StorMan.

## **Syntax**

```
storinfo [-server server] -connectparam ...
```
### **Parameter**

```
–server server
```
Gibt den Hostnamen oder die IP-Adresse des StorMan Servers an, über den die Informationen bereitgestellt werden.

Wenn der Parameter nicht angegeben ist, werden Informationen zu CLI angezeigt.

–connectparam

Lesen Sie die Beschreibung ["Verbindungsparameter".](#page-178-0)

# **Return-Codes**

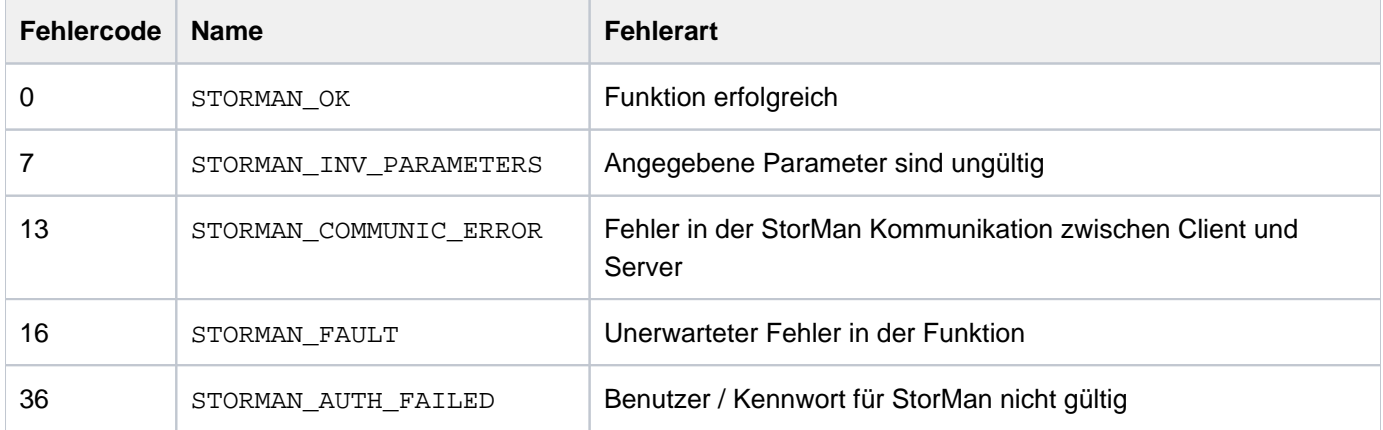

# **Beispiel**

Ausgabe für "storinfo"

```
storinfo
local StorMan version: V9.0.0
local StorMan build: 9.0.0-0
local StorMan buildDate: Jan 24 2020 15:03:47
local hostname: G02DEXN00390
local hostinfo: Windows Server 2012 Standard 64-bit Build 9200
```
# **13.8 stormandb**

Sichert das StorMan Repository oder stellt es wieder her. Das Kommando wird nur auf dem StorMan Server unterstützt.

## **Syntax**

stormandb { –dump | –load } [–noserver]

## **Parameter**

### –dump

Ruft die Backup-Funktion auf. Das StorMan Repository wird im Ordner backup des StorMan-Verzeichnisses abgelegt.

### –load

Ruft die Wiederherstellung auf. Das StorMan Repository wird aus dem Ordner backup des StorMan-Verzeichnisses wiederhergestellt.

Der StorMan Server muss gestoppt werden, um dieses Kommando auszuführen. Andernfalls wird das Kommando zurückgewiesen.

#### –noserver

Nur für die Funktion -dump erforderlich: Bei Setzen dieses Parameters wird das Kommando direkt im Repository ausgeführt. Stellen Sie sicher, dass kein Server auf das Repository zugreift und das Kommando stormandb nicht aktiv ist, da ansonsten die Integrität des Repository gefährdet ist.

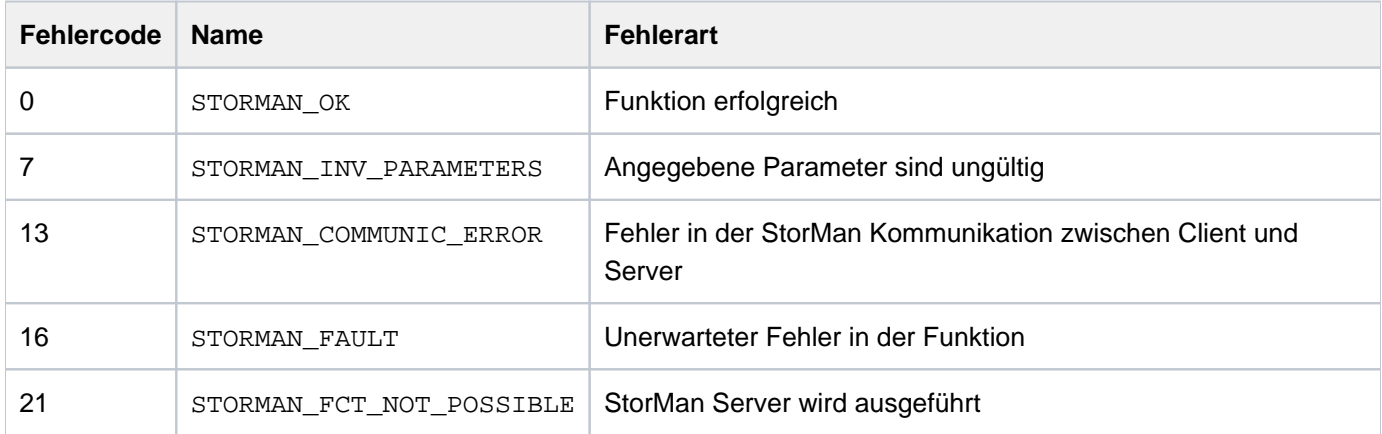

# **13.9 stormirror**

Mit diesem Kommando werden Volume-basierte Replizierungen verwaltet.

Lokale Replikationsfunktionen werden als Clone-Spiegel eines Quell-Volumes (für ETERNUS DX/AF) unterstützt oder als lokale (Zeiger-basierte) Spiegel-Snapshots eines Quell-Volumes (für ETERNUS DX/AF).

Entfernte Replikationsfunktionen werden als Clones im synchronen und asynchronen Modus für ETERNUS ab der DX S3 / AF Serie unterstützt.

![](_page_269_Picture_148.jpeg)

Bitte beachten Sie für die Verwaltung von Replikationsfunktionen Folgendes:

- Allen logischen Volumes eines Spiegelpaars muss eine "storid" zugewiesen sein.
- Bei der Verwendung einer Liste von Spiegelpaaren gilt Folgendes:
	- Alle Quellen müssen sich im selben Speichersystem befinden, und alle Ziele müssen sich im selben Speichersystem befinden.
	- Nur ein Spiegel einer Quelle kann bei einem Aufruf verwaltet werden.
	- Alle Spiegeltypen müssen dieselben Parameter mirrortype, replica, copymode und status haben.

stormirror -function -functionparam ... -connectparam ...

### **Funktionen**

Der Parameter - function stellt eine der folgenden Funktionen bereit:

–create

Erstellt neue lokale oder entfernte Spiegelpaare für logische Volumes, indem zwischen Quell-Volumes und Spiegel-Volumes eine Spiegelbeziehung hergestellt wird.

#### –modify

Ändert den entfernten Kopiermodus für entfernte Spiegelpaare von synchron zu asynchron und zurück.

–restart

Startet die lokale oder entfernte Spiegelfunktion für Spiegelpaare neu.

#### –restore

Stellt die lokalen Spiegel-Volumes von Spiegelpaaren auf dem jeweiligen Quell-Volume wieder her.

–suspend

Hebt die Spiegelung auf lokalen oder entfernten Spiegelpaaren auf. Danach kann direkt über den Server auf die Spiegel-Volumes zugegriffen werden.

–swap

Kehrt die Rollen von lokalen und entfernten Spiegelpaaren um.

–terminate

Beendet die lokale oder entfernte Spiegelbeziehung von Spiegelpaaren.

–show

Zeigt Informationen über lokale oder entfernte Spiegelpaare an.

Wenn die Funktion -show angegeben wird, kann das Ausgabeformat durch Angabe des Parameters -format gewählt werden.

### **13.9.1 stormirror -create**

Mit diesem Kommando werden ein oder mehrere lokale oder entfernte Spiegelpaare angelegt, indem mindestens ein Quell-Volume mindestens einem Spiegel-Volume zugeordnet wird. Die Spiegel-Volumes können als Clones oder lokale Zeiger-basierte logische Kopien (Snapshots) festgelegt werden.

Bei Clones wird nach Einrichtung der Spiegelbeziehung der Synchronisierungsprozess gestartet. Bei lokalen Replikationspaaren müssen die Quell- und Spiegel-Volumes demselben Speichersystem angehören.

### **Syntax**

```
stormirror -create -mirrortype mirrortype [ -replica replica
] 
                 [ -copymode copymode ] -source storid[,...]
                 -target storid[,...] [ -waitforsync ]
                   –connectparam ...
```
### **Parameter**

–mirrortype mirrortype

Gibt den Typ eines Spiegelpaars an, das angelegt werden soll.

Unterstützte Werte: snap | full | fullcopy

snap legt Snapshot-Spiegelpaare (Zeiger-basiert) an. Snapshots auf ETERNUS DX/AF basierend auf SnapPCC+ Systemen sind nach der Erstellung sofort verfügbar und können geöffnet werden.

full legt Clone-Spiegelpaare an (auf ETERNUS DX/AF basierend auf EC oder REC).

fullcopy legt Clone-Paare an (auf ETERNUS DX/AF basierend auf QuickOPC)

### –replica replica

Gibt an, ob ein lokales oder entferntes Spiegelpaar erstellt werden soll.

Unterstützte Werte: local | remote | bytarget (Standardeinstellung)

Mit local werden lokale Replikationen im gleichen Speichersystem erstellt.

Mit remote werden entfernte Replikationen in einem anderen Speichersystem des gleichen Modells für ETERNUS DX/AF erstellt. Dies kann sich an einem anderen Ort befinden. Dieser Wert wird nur für – mirrortype full unterstützt.

Mit bytarget wird der von den angegebenen Spiegelpaaren definierte Replikationsort ausgewählt. Die automatisch ausgewählte Replikation muss bei allen angegebenen Spiegelpaaren gleich sein.

–copymode copymode

Legt den Kopiermodus als synchron oder asynchron fest: sync | async | asyncstack

Der Standardwert (wenn nicht verwendet) ist sync (synchron).

–copymode sync für ETERNUS DX/AF entspricht dem Sync-REC-Modus.

–copymode async für ETERNUS DX/AF entspricht dem konsistenten Async-REC-Modus.

–copymode asyncstack für ETERNUS DX/AF entspricht dem Async-REC-Stack-Modus.

Der Parameter wird nur für -replica remote und für ETERNUS DX/ AF-Speichersysteme unterstützt.

-source storid[,...]

Gibt die Speicher-IDs von einem Quell-Volume oder von einer Liste der Quell-Volumes für die Spiegelpaare an.

Die Anzahl der spezifizierten Speicher-IDs für Quell-Volumes und für Ziel-Volumes muss gleich sein.

-target storid[,...]

Gibt die Speicher-IDs von einem Ziel-Volume oder einer Liste an Ziel-Volumes für die Spiegelpaare an.

Die Anzahl der spezifizierten Speicher-IDs für Quell-Volumes und für Ziel-Volumes muss gleich sein.

Kapazität und Typ der spezifizierten Speicher-Volumes müssen den Spiegel-Merkmalen des Speichersystems entsprechen.

Wenn der Wert #auto angegeben wird, weist StorMan automatisch die entsprechenden Ziel-Volumes für ein Spiegelpaar zu. Diese Funktion kann nur für –mirrortype snap unterstützt werden.

–waitforsync

Es wird gewartet, bis die Synchronisation der neu erstellten Spiegelpaare beendet ist. Diese Funktion kann nur für –mirrortype full unterstützt werden.

–connectparam

Lesen Sie die Beschreibung ["Verbindungsparameter".](#page-178-0)

![](_page_273_Picture_140.jpeg)

## **13.9.2 stormirror -modify**

Ändert den Kopiermodus von entfernten Spiegelpaaren durch Umschalten zwischen synchronem und asynchronem Modus.

Diese Funktion wird für die entfernte Replikation auf ETERNUS DX/AF-Speichersystemen ab ETERNUS DX S3 / AF unterstützt.

# **Syntax**

```
stormirror -modify [ -newcopymode newcopymode ]
                       –mirrortype mirrortype [ -replica replica 
] 
                      -source storid [, ... ] -target storid [, ... ]
                       –connectparam ...
```
# **Parameter**

–newcopymode newcopymode

Legt den Kopiermodus als synchron oder asynchron fest:  $sync$  async asyncstack

Der Standardwert (wenn nicht verwendet) ist sync (synchron).

–newcopymode sync für ETERNUS DX/AF entspricht dem Sync-REC-Modus.

–newcopymode async für ETERNUS DX/AF entspricht dem konsistenten Async-REC-Modus.

–newcopymode asyncstack für ETERNUS DX/AF entspricht dem Async-REC-Stack-Modus.

Der Parameter wird nur für -replica remote und für ETERNUS DX/AF-Speichersysteme unterstützt.

### –mirrortype mirrortype

Gibt den Typ der Spiegelpaare an, die verarbeitet werden sollen.

Unterstützte Werte: vollständig

Mit full werden Clone-Spiegelpaare modifiziert.

### –replica replica

Specifies if local or remote mirror pair(s) should be processed.

Unterstützte Werte: remote (Standard)

Mit remote werden entfernte Replikationen in einem anderen Speichersystem des gleichen Modells modifiziert. Dies kann sich an einem anderen Ort befinden. Dieser Wert wird nur für –mirrortype full unterstützt.

 $-$ source  $storial$   $, \ldots$  ]

Gibt die Speicher-IDs von einem Quell-Volume oder von einer Liste der Quell-Volumes für die Spiegelpaare an.

Die Anzahl der spezifizierten Speicher-IDs für Quell-Volumes und für Ziel-Volumes muss gleich sein.

```
-target storid , ...]
```
Gibt die Speicher-IDs von einem Ziel-Volume oder einer Liste an Ziel-Volumes für die Spiegelpaare an.

Die Anzahl der spezifizierten Speicher-IDs für Quell-Volumes und für Ziel-Volumes muss gleich sein.

#### –connectparam

Lesen Sie die Beschreibung ["Verbindungsparameter".](#page-178-0)

![](_page_275_Picture_166.jpeg)

### **13.9.3 stormirror -restart**

Startet die Spiegelung für die angegebenen lokalen oder entfernten Spiegelpaare neu. Die Spiegelpaare stehen dem Server und/oder der Anwendung nicht zur Verfügung und alle Änderungen, die auf den Spiegel-Volumes durchgeführt wurden, werden verworfen. Bei lokalen Spiegelpaaren kann ein folgender Aufruf von stormirror suspend die Spiegel-Volumes wieder aktivieren, um einen neuen Zeitpunkt der gespiegelten Daten zu erhalten.

Die Funktion wird nur für lokale und entfernte Spiegelpaare unterstützt. Für -mirrortype snap besteht keine Unterstützung.

### **Syntax**

```
stormirror -restart [ -mirrortype mirrortype ]
                    [ -replica replica]-source storid[,...] -target storid[,...]
                    [ -waitforsync ] -connectparam ...
```
### **Parameter**

#### –mirrortype mirrortype

Gibt den Typ der Spiegelpaare an, die neu gestartet werden sollen.

Unterstützte Werte: full | any (Standardeinstellung)

full wählt Clone-Spiegelpaare (auf ETERNUS DX/AF basierend auf EC oder REC).

fullcopy wählt Clone-Paare (auf ETERNUS DX/AF basierend auf QuickOPC)

Mit any wird die Spiegelfunktion der angegebenen Spiegelpaare ausgewählt.

### –replica replica

Specifies if local or remote mirror pair(s) should be processed.

Unterstützte Werte: local | remote | bytarget (Standardeinstellung)

Mit local werden lokale Replikationen im gleichen Speichersystem erstellt.

Mit remote werden entfernte Replikationen in einem anderen Speichersystem des gleichen Modells erstellt. Dies kann sich an einem anderen Ort befinden. Dieser Wert wird nur für –mirrortype full unterstützt.

Mit bytarget wird der von den angegebenen Spiegelpaaren definierte Replikationsort ausgewählt. Die automatisch ausgewählte Replikation muss bei allen angegebenen Spiegelpaaren gleich sein.

-source storid[,...]

Gibt die Speicher-IDs von einem Quell-Volume oder von einer Liste der Quell-Volumes für die Spiegelpaare an.

Die Anzahl der spezifizierten Speicher-IDs für Quell-Volumes und für Ziel-Volumes muss gleich sein.

-target storid[,...]

Gibt die Speicher-IDs von einem Ziel-Volume oder von einer Liste der Ziel-Volumes für die Spiegelpaare an.

Die Anzahl der spezifizierten Speicher-IDs für Quell-Volumes und für Ziel-Volumes muss gleich sein.

### –waitforsync

Es wird gewartet, bis die erneute Synchronisation des Spiegelpaars beendet ist.

–connectparam

Lesen Sie die Beschreibung ["Verbindungsparameter".](#page-178-0)

![](_page_277_Picture_157.jpeg)

### **13.9.4 stormirror -restore**

Mit diesem Kommando werden Spiegelpaare wiederhergestellt. Die Funktion stellt den Inhalt der lokalen Spiegel-Volumes wieder auf den Original-Volumes der Spiegelpaare her. Änderungen auf den Original-Volumes werden verworfen.

Die Spiegel-Volumes des Typs " snap " bleiben für den Server und/oder die Anwendung zugänglich. Die Spiegel-Volumes des Typs "full" sind für den Server und/oder die Anwendung nicht mehr zugänglich. Der Status des Spiegelpaars nach der Operation hängt von dem jeweiligen Speichersystem ab.

Diese Funktion wird für ETERNUS DX/AF-Systeme nur für –copymode sync unterstützt.

Für ETERNUS DX/AF-Systeme wird der Wiederherstellungsvorgang erst abgeschlossen, nachdem auch die Synchronisation abgeschlossen wurde. Die Spiegel-Volumes sind für den Server zugänglich und die Spiegelpaare sind "geteilt" und "synchronisiert".

## **Syntax**

**i**

stormirror -restore [ -mirrortype mirrortype ] ] [ -replica replica ] -source storid [,...] -target storid [,...] -connectparam ...

### **Parameter**

–mirrortype mirrortype

Gibt den Typ der Spiegelpaare an, die wiederhergestellt werden sollen.

Unterstützte Werte: snap | full | fullcopy | any (Standardeinstellung)

Mit snap werden die (Zeiger-basierten) Snapshot-Spiegelpaare ausgewählt.

full wählt Clone-Spiegelpaare (auf ETERNUS DX/AF basierend auf EC oder REC).

fullcopy wählt Clone-Paare (auf ETERNUS DX/AF basierend auf QuickOPC)

Mit any wird die Spiegelfunktion der angegebenen Spiegelpaare ausgewählt.

–replica replica

Gibt an, ob ein lokales oder entferntes Spiegelpaar wiederhergestellt werden soll.

Unterstützte Werte: local | remote | bytarget (Standardeinstellung)

Mit local werden lokale Replikationen im gleichen Speichersystem erstellt.

Mit remote werden entfernte Replikationen in einem anderen Speichersystem des gleichen Modells wiederhergestellt. Dies kann sich an einem anderen Ort befinden. Dieser Wert wird nur für –mirrortype full unterstützt.

Mit bytarget wird der von den angegebenen Spiegelpaaren definierte Replikationsort ausgewählt. Die automatisch ausgewählte Replikation muss bei allen angegebenen Spiegelpaaren gleich sein.

-source storid[,...]

Gibt die Speicher-IDs von einem Quell-Volume oder von einer Liste der Quell-Volumes für die Spiegelpaare an.

Die Anzahl der spezifizierten Speicher-IDs für Quell-Volumes und für Ziel-Volumes muss gleich sein.

```
-target storid,...]
```
Gibt die Speicher-IDs von einem Ziel-Volume oder einer Liste an Ziel-Volumes für die Spiegelpaare an.

Die Anzahl der spezifizierten Speicher-IDs für Quell-Volumes und für Ziel-Volumes muss gleich sein.

### –connectparam

Lesen Sie die Beschreibung ["Verbindungsparameter".](#page-178-0)

![](_page_279_Picture_178.jpeg)

### **13.9.5 stormirror -suspend**

Hebt die Spiegelung zwischen Quell- und Ziel-Volumes von einem oder mehreren Spiegelpaaren auf. Die Funktion hebt die Spiegelung der angegebenen Spiegelpaare auf.

Die lokalen Volumes sind weiterhin für den Server und/oder die Anwendung zugänglich und alle Änderungen werden vom Speichersystem verfolgt.

Die Spiegel-Volumes werden für einen Server und/oder eine Anwendung verfügbar. Die Aktivierung mehrerer Spiegel-Volumes über die I/O-Sequenz wird nicht konsistent unterstützt. Für die Konsistenz ist allein der Aufrufer verantwortlich.

Die aus ihren Quell- und Spiegel-Volumes bestehenden Spiegelpaare müssen homogen sein, d.h. sie müssen denselben Spiegeltyp haben und in der richtigen Reihenfolge spezifiziert werden.

Die Funktion wird für lokale und entfernte Spiegelpaare unterstützt.

### **Syntax**

stormirror -suspend [ -mirrortype *mirrortype* ] [ -replica *replica* ] -source  $storid[$ ,...] -target  $storid[$ ,...]] [ -force ] -connectparam ...

## **Parameter**

–mirrortype mirrortype

Gibt den Typ eines oder mehrerer Spiegelpaare an, die aufgehoben werden sollen.

Unterstützte Werte:  $full \mid any$  (Standardeinstellung)

full wählt Clone-Spiegelpaare (auf ETERNUS DX/AF basierend auf EC oder REC).

Mit any wird die Spiegelfunktion der angegebenen Spiegelpaare ausgewählt.

–replica replica

Specifies if local or remote mirror pair(s) should be processed.

Unterstützte Werte: local | remote | std (Standardeinstellung)

```
-source storid,...]
```
Gibt die Speicher-IDs von einem Quell-Volume oder von einer Liste der Quell-Volumes für die Spiegelpaare an.

Die Anzahl der spezifizierten Speicher-IDs für Quell-Volumes und für Ziel-Volumes muss gleich sein.

 $-$ target  $storid$ ,...]

Gibt die Speicher-IDs von einem Ziel-Volume oder von einer Liste der Ziel-Volumes für die Spiegelpaare an.

Die Anzahl der spezifizierten Speicher-IDs für Quell-Volumes und für Ziel-Volumes muss gleich sein.

### –force

Hält die Spiegelung unabhängig vom Status an. Die Funktion wird gemäß den zugrunde liegenden Funktionen des Speichersystems unterstützt.

–connectparam

Lesen Sie die Beschreibung ["Verbindungsparameter".](#page-178-0)

![](_page_281_Picture_153.jpeg)

### **13.9.6 stormirror -swap**

Tauscht die Spiegelrollen der Quell- und Ziel-Volumes von einem oder mehreren Spiegelpaaren aus. Diese Funktion kehrt die Rollen der Volumes für die angegebenen Spiegelpaare im Speichersystem um, sodass aus Quell-Volumes Ziel-Volumes werden und umgekehrt. Die aktuellen lokalen Volumes sind nicht mehr für den Server und /oder die Anwendung verfügbar.

Die Funktion wird nur für lokale und entfernte Spiegelpaare (Clones) unterstützt.

### **Syntax**

```
stormirror -swap [ -mirrortype mirrortype ] [ -replica replica ]
                      -source storid [,...] -target storid [,...] -connectparam ...
```
### **Parameter**

–mirrortype mirrortype

Gibt den Typ eines oder mehrerer Spiegelpaare an, das angelegt werden soll.

Unterstützte Werte: full | any (Standardeinstellung)

full wählt Clone-Spiegelpaare (auf ETERNUS DX/AF basierend auf EC oder REC).

Mit any wird die Spiegelfunktion der angegebenen Spiegelpaare ausgewählt.

#### –replica replica

Specifies if local or remote mirror pair(s) should be processed.

Unterstützte Werte: local | remote | bytarget (Standardeinstellung)

Mit local werden lokale Replikationen im gleichen Speichersystem ausgewählt.

Mit remote werden entfernte Replikationen in einem anderen Speichersystem des gleichen Modells ausgewählt. Dies kann sich an einem anderen Ort befinden.

Mit bytarget wird der von den angegebenen Spiegelpaaren definierte Replikationsort ausgewählt. Die automatisch ausgewählte Replikation muss bei allen angegebenen Spiegelpaaren gleich sein.

### -source storid[,...]

Gibt die Speicher-IDs von einem Quell-Volume oder von einer Liste der Quell-Volumes für die Spiegelpaare an.

Die Anzahl der spezifizierten Speicher-IDs für Quell-Volumes und für Ziel-Volumes muss gleich sein.

#### -target storid[,...]

Gibt die Speicher-IDs von einem Ziel-Volume oder von einer Liste der Ziel-Volumes für die Spiegelpaare an.

Die Anzahl der spezifizierten Speicher-IDs für Quell-Volumes und für Ziel-Volumes muss gleich sein.

#### –connectparam

Lesen Sie die Beschreibung ["Verbindungsparameter".](#page-178-0)

![](_page_283_Picture_130.jpeg)

### **13.9.7 stormirror -terminate**

Beendet mindestens ein lokales oder entferntes Spiegelpaar. Die Funktion löst die Beziehung zwischen einem Original- und seinem Spiegel-Volume auf.

### **Syntax**

```
stormirror -terminate [ -mirrortype mirrortype ] [ replica replica ]
                       -source storial,...] { -target storial [,...] |
                      [ -force ] -connectparam ...
```
### **Parameter**

–mirrortype mirrortype

Gibt den Typ eines Spiegelpaars an, das beendet werden soll.

Unterstützte Werte: snap | full | fullcopy | any (Standardeinstellung)

Mit snap werden die (Zeiger-basierten) Snapshot-Spiegelpaare ausgewählt.

full wählt Clone-Spiegelpaare (auf ETERNUS DX/AF basierend auf EC oder REC).

fullcopy wählt Clone-Paare (auf ETERNUS DX/AF basierend auf QuickOPC)

Mit any wird die Spiegelfunktion der angegebenen Spiegelpaare ausgewählt.

#### –replica replica

Specifies if local or remote mirror pair(s) should be processed.

Unterstützte Werte: local | remote | bytarget (Standardeinstellung)

Mit local werden lokale Replikationen im gleichen Speichersystem ausgewählt.

Mit remote werden entfernte Replikationen in einem anderen Speichersystem des gleichen Modells ausgewählt. Dies kann sich an einem anderen Ort befinden.

Mit bytarget wird der von den angegebenen Spiegelpaaren definierte Replikationsort ausgewählt. Die automatisch ausgewählte Replikation muss bei allen angegebenen Spiegelpaaren gleich sein.

-source *storid*[,...]

Gibt die Speicher-ID von einem Quell-Volume oder eine Liste der Quell-Volumes der Spiegelpaare an.

Die Anzahl der spezifizierten Speicher-IDs für Quell-Volumes und für Ziel-Volumes muss gleich sein.

-target storid[,...]

Gibt die Speicher-IDs von einem Ziel-Volume oder von einer Liste der Ziel-Volumes für die Spiegelpaare an.

Die Anzahl der spezifizierten Speicher-IDs für Quell-Volumes und für Ziel-Volumes muss gleich sein.

–force

Beendet Spiegel-Beziehungen, unabhängig von ihrem Status. Die Funktion wird gemäß den zugrunde liegenden Funktionen des Speichersystems unterstützt.

### –connectparam

Lesen Sie die Beschreibung ["Verbindungsparameter".](#page-178-0)

![](_page_285_Picture_150.jpeg)

### **13.9.8 stormirror -show**

Mit diesem Kommando werden Informationen über die Beziehung und den Status von Spiegelpaaren angezeigt. Die Auswahl wird über die angegebenen Parameter gesteuert. Verwenden Sie beispielsweise die Parameter system *system* und -mirrorusage *origlocal*, um alle Volumes auf einem bestimmten Speichersystem anzuzeigen, die als Quell-Volumes für die lokale Spiegelung verwendet werden. Es wird eine Teilmenge der Auswahlparameter von "storcfg volume -show" unterstützt.

Für Speicher-Volumes, die in einem Storage Cluster eingesetzt werden, wird immer eine Remote-Replikation zum Sekundärsystem beibehalten. Diese Remote-Replikation wird exklusiv von ETERNUS SF Storage Cluster-Funktionen verwaltet. Die Replikationsbeziehung wird nicht durch stormirror show angezeigt. **i**

# **Syntax**

```
stormirror -show [ -storid storid ] [ -poolid poolid ]
                 [ -system system ] [ -replica replica ]
                 [ -mirrortype mirrortype ] [-copymode copymode ]
                 [ -mirrorusage mirrorusage ] [ -cluster cluster ]
                 [ -format format ]
–connectparam ...
```
### **Parameter**

–storid storid

Gibt die Speicher-ID des logischen Volumes an (Standardeinstellung: \*). Jokerzeichen (\*) werden unterstützt.

Um alle logischen Volumes eines Speichersystems anzuzeigen (selbst wenn sie nicht mit StorMan verwaltet werden), geben Sie "-storid #all" und mit dem Parameter "system" genau ein Speichersystem an. Alle übrigen Parameter werden in diesem Fall ignoriert.

–poolid poolid

Gibt die Pool-ID des Pools an, zu dem das logische Volume gehört (Standardeinstellung: \*). Jokerzeichen (\*) werden unterstützt.

```
–system system
```
Gibt den Systemnamen des Speichersystems an, zu dem das logische Volume gehört (Standardeinstellung: \*). Jokerzeichen (\*) werden unterstützt.

#### –replica replica

Gibt an, ob ein lokales oder entferntes Spiegelpaar angezeigt werden soll.

Unterstützte Werte: local | remote | any (Standardeinstellung)

Mit local werden lokale Replikationen im gleichen Speichersystem ausgewählt.

Mit remote werden entfernte Replikationen in einem anderen Speichersystem des gleichen Modells ausgewählt.

Mit any werden alle Replikationen ausgewählt.

#### –mirrortype mirrortype

Gibt den Spiegeltyp des Volumes für Spiegel- (Replikations-)Funktionen an.

Unterstützte Werte:  $\text{snap} | \text{full} | \text{fullcopy} | \text{any}$  (Standardeinstellung)

Mit snap werden die (Zeiger-basierten) Snapshot-Spiegelpaare ausgewählt.

full wählt Clone-Spiegelpaare (auf ETERNUS DX/AF basierend auf EC oder REC).

fullcopy wählt Clone-Paare (auf ETERNUS DX/AF basierend auf QuickOPC).

Mit any wird die Spiegelfunktion der angegebenen Spiegelpaare ausgewählt.

#### –copymode copymode

Wählt die angezeigten Volumes entsprechend ihrem Kopiermodus aus. Unterstützung nur für den Spiegeltyp mirrorusage origremote und mirrorremote:  $sync |$  async  $|$  asyncstack  $|$  asyncthrough  $|$  any  $(Standarde$  insteallung)

-copymode sync wählt die Volumes mit dem Kopiermodus sync aus.

 $-$ copymode async wählt die Volumes mit dem Kopiermodus async aus.

–copymode asyncstack wählt die Volumes mit dem Kopiermodus asyncstack aus.

–copymode asyncthrough wählt die Volumes mit dem Kopiermodus asyncthrough aus.

#### –mirrorusage mirrorusage

Mit diesem Kommando werden die angezeigten Volumes anhand ihrer Nutzung als Spiegel- (Replikations-) Paare ausgewählt (Standardeinstellung: any).

Unterstützte Werte: origlocal | mirrorlocal | origremote | mirrorremote | any (Standardeinstellung)

Mit "any" werden Paare unabhängig von ihrer Nutzung ausgewählt.

Mit "origlocal" werden alle als Original-Volumes von lokalen Spiegelpaaren verwendeten Volumes ausgewählt.

Mit "mirrorlocal" werden alle als Spiegel-Volumes von lokalen Spiegelpaaren verwendeten Volumes ausgewählt.

Mit "origremote" werden die Original-Volumes entfernter Spiegelpaare ausgewählt.

Mit "mirrorremote" werden die Spiegel-Volumes entfernter Spiegelpaare ausgewählt.
–cluster cluster

Wählt den cluster des Volumes aus.

–format format

Gibt das Ausgabeformat an. Lesen Sie die Beschreibung ["Formatparameter".](#page-177-0)

–connectparam

Lesen Sie die Beschreibung ["Verbindungsparameter".](#page-178-0)

Um alle logischen Volumes eines Speichersystems anzuzeigen (selbst wenn sie nicht mit StorMan verwaltet werden), geben Sie -storid ohne Wert an und nennen Sie mit -system genau ein Speichersystem. Alle übrigen Parameter werden in diesem Fall ignoriert.

Darüber hinaus werden alle Auswahlparameter unterstützt, die von storcfg volume -show angeboten werden. **i**

# **Return-Codes**

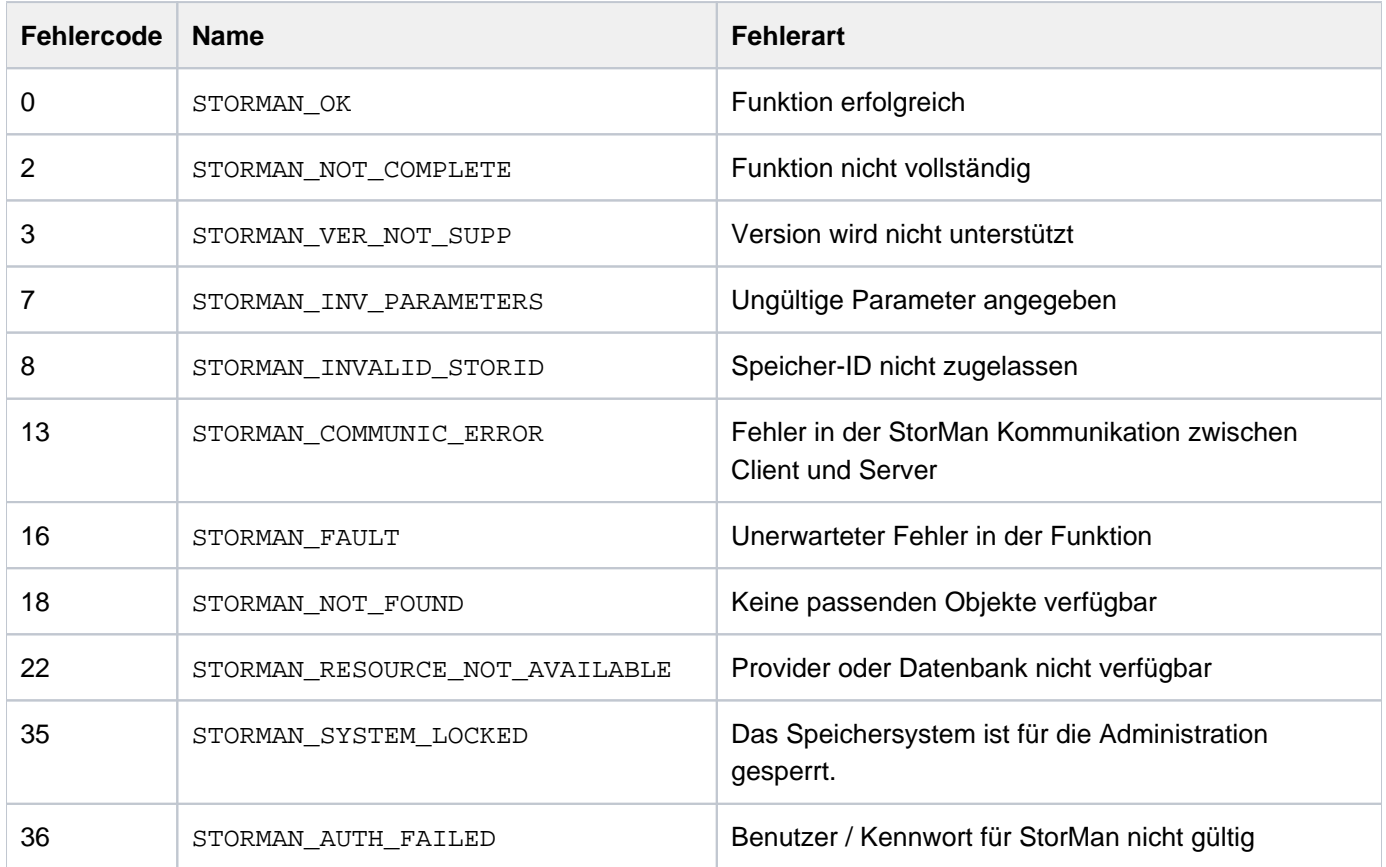

### **Beispiele**

1. Ausgabe für logische Volumes mit –format std (Standardeinstellung)

```
stormirror -show -storid SM_20817
```

```
storage ID = SM_20817
pool ID = test
  storage system name = 4621347002
  storage serial nr. = 4621347002
device ID = 751
 GUID = 600000E00D2A0000002A004702EF0000
 storage size = 10 GB
 type = normal
 storage vendor = FUJITSU
storage model = ETERNUS DX
 status = READY
 raid level = RAID1
 raid type = RAID1
  owner controller = CM00
 storage pools = TFO-Group
 host access = restricted
  mirror targets
  \frac{1}{\text{storage}} ID =\text{SM}20819storage system name = 4621347002poolID = testdevice ID = 753
    GUID = 600000E00D2A000002A004702F10000
    mirror type = full-copyreplication mode = local<br>replication mode = local
     copy mode = sync
    status = split
     isSynch = no
    percentSynced<br>timestamp
                      = 20170511164532.000000+000no mirror sources found
```
2. Ausgabe für logische Volumes mit –format medium

**stormirror -show -storid UID\_ SM\_20817 -format medium**

SM\_20817 storage=4621347002 deviceID=751 size=10 GB targets:SM\_20819/753/split

3. Ausgabe für logische Volumes mit –format xmlp

```
stormirror -show -storid SM_20817 -format xmlp
```

```
<Response>
   <ReturnCode>
     <Code>STORMAN_OK</Code>
     <CodeNumber>0</CodeNumber>
     <Text>successful</Text>
     <SubCode>0</SubCode>
     <SubCodeText>STORMAN_SUB_NONE</SubCodeText>
     <AdditionalInformation/>
    <MessageID>889</MessageID>
     <ConnectionID>55547508F2658</ConnectionID>
     <TimeID>1501139666197000</TimeID>
   </ReturnCode>
   <Result>
     <VolumeDescriptions>
       <VolumeDescription>
         <StorID>SM_20817</StorID>
         <PoolID>test</PoolID>
         <StorageSystemName>4621347002</StorageSystemName>
         <StorageSerialNumber>4621347002</StorageSerialNumber>
         <StorageCustomName>DX500 S3-01</StorageCustomName>
         <GUID>600000E00D2A0000002A004702EF0000</GUID>
         <DeviceID>751</DeviceID>
         <DeviceNumber>751</DeviceNumber>
         <VolumeName>TFO-Vol1</VolumeName>
         <Size>10737418240</Size>
         <SizeNormalized>10 GB</SizeNormalized>
         <StorageVendor>STORMAN_STORAGE_VENDOR_FUJITSU</StorageVendor>
         <StorageModel>STORMAN_STORAGE_MODEL_ETERNUS</StorageModel>
         <StorageFeatures>29694</StorageFeatures>
         <Status>STORMAN_VOLUME_STATUS_READY</Status>
         <VolumeType>STORMAN_VOLUME_TYPE_NORMAL</VolumeType>
         <RaidLevel>STORMAN_RAID_LEVEL_1</RaidLevel>
         <RaidType>RAID1</RaidType>
         <CurrOwnerController>CM00</CurrOwnerController>
         <SpaceConsumedInBox>10737418240</SpaceConsumedInBox>
         <MayBeSource>true</MayBeSource>
         <MayBeTarget>true</MayBeTarget>
         <MayBeFullTarget>true</MayBeFullTarget>
         <MayBeSnapTarget>false</MayBeSnapTarget>
         <IsActionAllowed>true</IsActionAllowed>
         <FirstHostLun/>
         <StorageClusterName/>
         <Usage>Remote Replica Source or Target</Usage>
         <UsageCode>11</UsageCode>
         <HostIDs>
         </HostIDs>
         <StoragePoolNames>
           <StoragePoolName>TFO-Group</StoragePoolName>
         </StoragePoolNames>
         <StoragePoolIDs>
           <StoragePoolID>FUJITSU:RSP0014</StoragePoolID>
         </StoragePoolIDs>
         <HostConnections>
         </HostConnections>
```

```
 <MirroringTargets>
           <MirroringTarget>
             <StorID>SM_20819</StorID>
             <DeviceID>753</DeviceID>
             <DeviceNumber>753</DeviceNumber>
             <GUID>600000E00D2A0000002A004702F10000</GUID>
             <StorageSystemName>4621347002</StorageSystemName>
             <StorageSerialNumber>4621347002</StorageSerialNumber>
             <StorageCustomName>DX500 S3-01</StorageCustomName>
             <StorageVendor>STORMAN_STORAGE_VENDOR_FUJITSU</StorageVendor>
             <StorageModel>STORMAN_STORAGE_MODEL_ETERNUS</StorageModel>
             <PoolID>test</PoolID>
             <MirrorType>STORMAN_MIRROR_TYPE_FULL_COPY</MirrorType>
             <ReplicationMode>STORMAN_MIRROR_REPLICA_LOCAL</ReplicationMode>
             <CopyMethod>STORMAN_ETERNUS_COPY_METHOD_QUICK_OPC</CopyMethod>
             <Status>STORMAN_MIRROR_PAIR_STATUS_SPLIT</Status>
             <CopyMode>STORMAN_REMOTE_COPY_MODE_SYNC</CopyMode>
             <SplitMode>STORMAN_MIRROR_SPLIT_MODE_UNKNOWN</SplitMode>
             <RecoveryMode>STORMAN_MIRROR_RECOVERY_MODE_UNKNOWN</RecoveryMode>
             <IsSynch>false</IsSynch>
             <IsSCO>false</IsSCO>
             <ContinuousCopy>false</ContinuousCopy>
             <PercentSynced>1</PercentSynced>
             <StorageClusterName/>
             <PairEstablishedSince/>
             <PointInTime>
               <TimeStamp>20170511164532.000000+000</TimeStamp>
             </PointInTime>
             <CustomProperties>
             </CustomProperties>
           </MirroringTarget>
         </MirroringTargets>
         <MirroringSources>
         </MirroringSources>
         <TargetPorts>
         </TargetPorts>
         <CustomProperties>
         </CustomProperties>
         <OperationalStatus>OK</OperationalStatus>
         <OperationalStatusDetailList>
         </OperationalStatusDetailList>
       </VolumeDescription>
     </VolumeDescriptions>
   </Result>
</Response>
```
## **13.10 storparam**

Ändert die Einstellungen für den StorMan Server, ohne diesen neu zu starten. Die Einstellungen gelten für die aktuelle StorMan Server-Sitzung. Sie können optional für weitere Sitzungen beibehalten werden.

## **Syntax**

```
storparam { -show | [ -debug level ] [ -debugcom comopt
] 
          [ -traceworker level] [ -tracefilemaxage level]
           [ –save ]
           –connectparam ...
```
## **Parameter**

–show

Zeigt die Einstellungen für den StorMan Server an.

–debug level

Legt die Ebene der Fehlerprotokollierung für den Server fest. Unterstützte Werte:

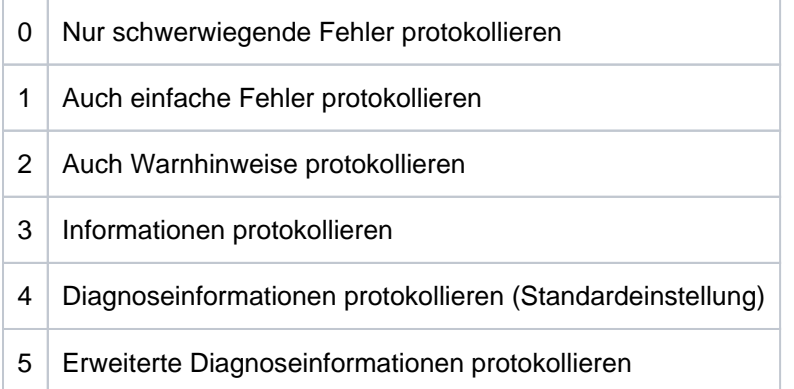

–debugcom comopt

Legt die Fehlerbehebungsoption für Kommunikation fest (nur aktiv, wenn die Gesamtstufe 5 ist). Unterstützte Werte:

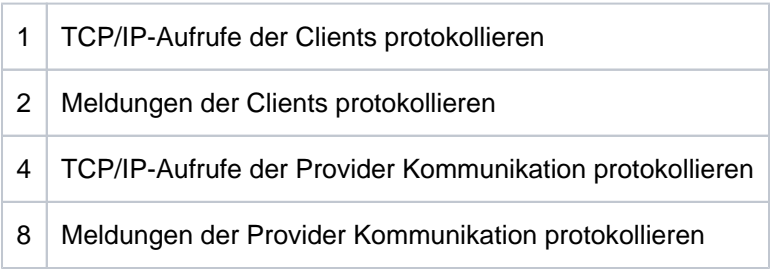

Durch Addieren der entsprechenden Zahlenwerte können mehrere Protokolle gleichzeitig eingestellt werden.

#### –traceworker level

Erlaubt die Protokollierung von Hintergrundabläufen mit der Fehlerbehebungsebene 4 (Fehlerbehebungen protokollieren) in der Trace-Datei. Unterstützte Werte:

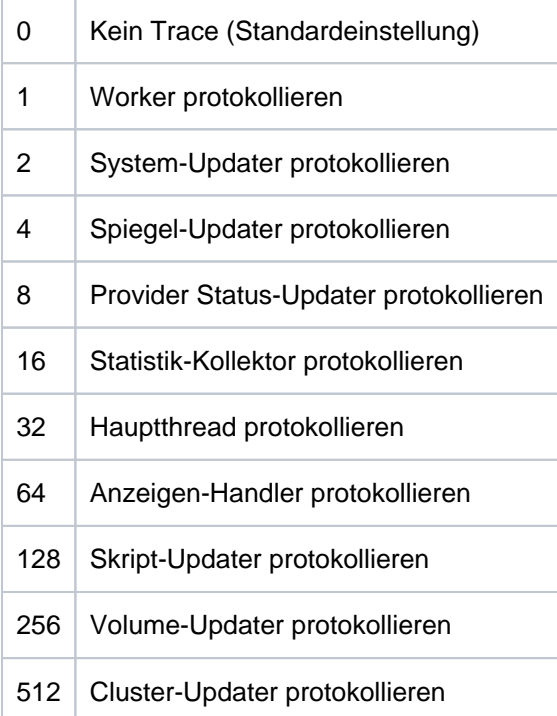

Durch Addieren der Werte können multiple Protokollierungen festgelegt werden.

```
–tracefilemaxage level
```
Legt fest, wie lange die StorMan-Logdateien gespeichert bleiben, bis sie automatisch gelöscht werden. Unterstützte Werte:

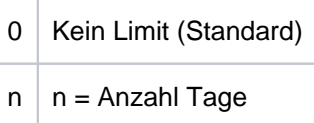

#### –save

Speichert die angegebenen Parameterwerte in der Datei smserver.ini zur Nutzung in nachfolgenden Sessions (Neustart des StorMan Servers).

#### –connectparam

Lesen Sie die Beschreibung ["Verbindungsparameter".](#page-178-0)

## **Return-Codes**

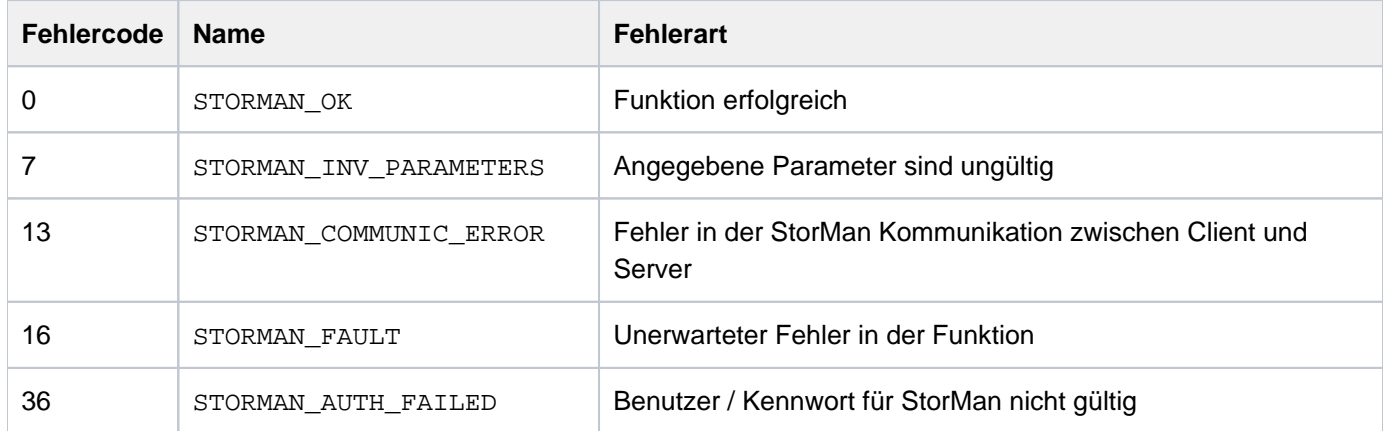

## **Beispiele**

Ausgabe der StorMan-Parameter storparam –show :

```
# storparam -show
debug level: 4
communication debug level: 15
worker trace: 255
authorization level: enabled
trace file max ages: 0
```
## **13.11 storstat**

Mit dem Kommando storstat werden verschiedene Leistungs- und Statistikinformationen verwaltet.

storstat object -function -functionparam ... -connectparam ...

Der erste Parameter gibt die Objektgruppe des konfigurierten Repositorys an:

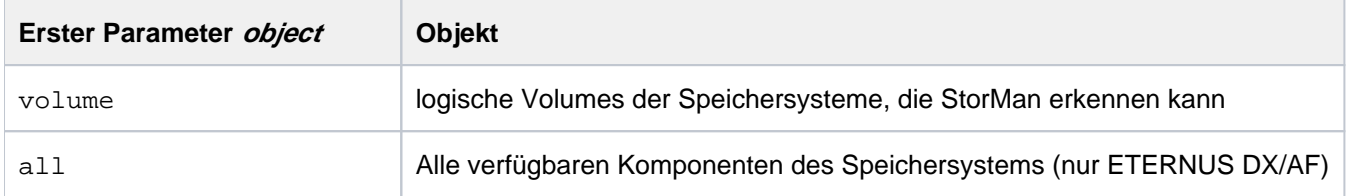

Der zweite Parameter gibt die Funktion an:

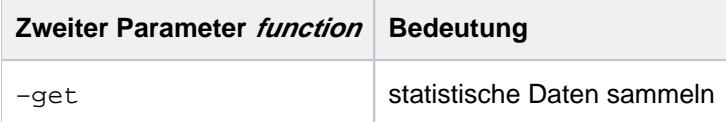

Wenn die Funktion -get angegeben wird, kann das Ausgabeformat mit dem Parameter -format ausgewählt werden.

#### **13.11.1 storstat volume**

Mit storstat volume werden von StorMan Statistik- und Leistungsdaten zu den Speicher-Volumes gesammelt.

storstat volume - function - functionparam ... - connectparam ...

## **Funktionen**

Der Parameter –function bietet die folgenden Funktionen an:

–get

Sammelt die Statistikdaten für die Volumes des Speichersystems.

#### **13.11.1.1 storstat volume -get**

Mit storstat volume –get werden Statistik- und Performancedaten zu den Volumes eines Speichersystems gesammelt. Die Auswahlkriterien für die Funktion -get kann mit den im Folgenden beschriebenen Parametern festgelegt werden.

Bitte beachten Sie, dass sich die Ausgabe je nach Speichersystem unterscheiden kann.

#### **Syntax**

storstat volume -get -system system [ -format format ] -connectparam ...

### **Parameter**

```
–system system
```
Gibt den Systemnamen des Speichersystems an, zu dem die logischen Volumes gehören. Jokerzeichen (\*) werden unterstützt.

#### –format format

Gibt das Ausgabeformat an. Lesen Sie die Beschreibung ["Formatparameter".](#page-177-0)

#### –connectparam

Lesen Sie die Beschreibung ["Verbindungsparameter".](#page-178-0)

### **Return-Codes**

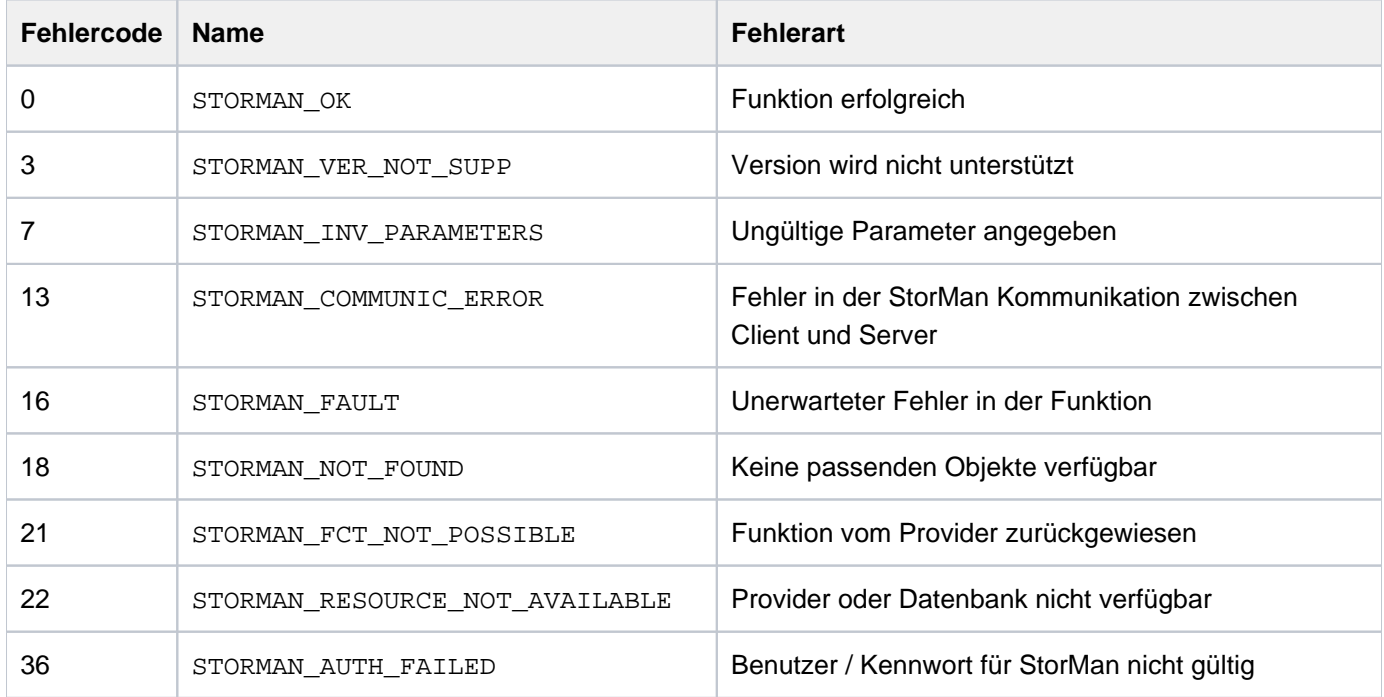

## **Ausgabe**

Das Ausgabefeld DataVersion für ETERNUS DX/AF-Speichersysteme enthält die Information:

DataVersion = 2: Daten über SMI-S (ETERNUS DX/AF) bereitgestellt

Die folgenden Volume-spezifischen Metriken werden für ETERNUS DX/AF bereitgestellt (DataVersion = 2):

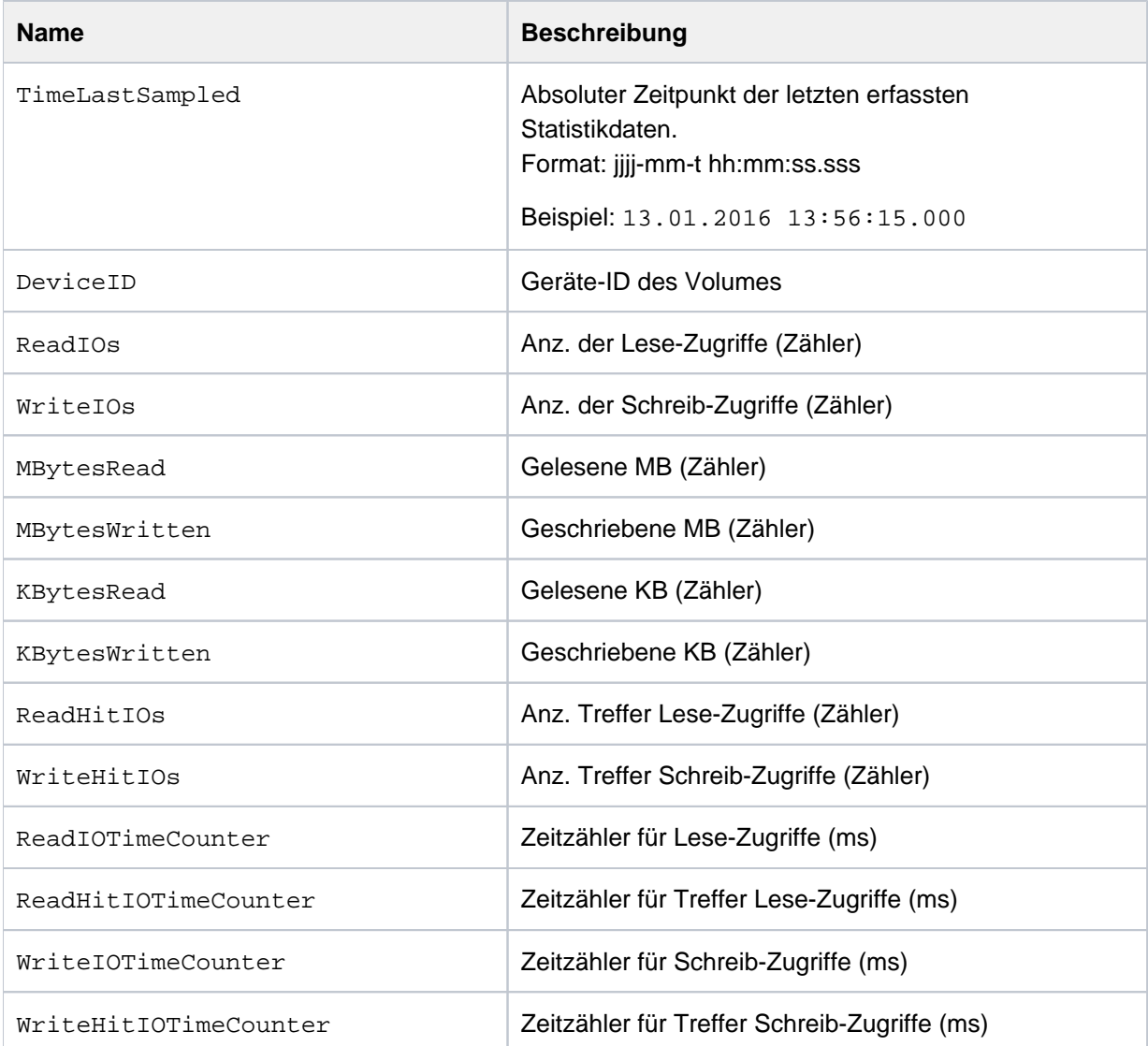

Alle Zähler sind als UINT64 definiert (Maximalwert ist 18446744073709551615). Überläufe werden vom Provider jedoch verarbeitet.

## **Beispiele**

1. Ausgabe für logische Volumes mit –format xmlp

```
ETERNUS DX500 S3:
```

```
storstat volume -get -system 4621347002 -format xmlp
```

```
<Response>
   <ReturnCode>
    <Code>STORMAN_OK</Code>
     <CodeNumber>0</CodeNumber>
     <Text>successful</Text>
     <SubCode>0</SubCode>
     <SubCodeText>STORMAN_SUB_NONE</SubCodeText>
    <AdditionalInformation/>
     <MessageID>53</MessageID>
     <ConnectionID>5555D641C8740</ConnectionID>
   </ReturnCode>
   <Result>
     <StorageSystem>
       <StorageSystemName>4621347002</StorageSystemName>
       <StorageModel>STORMAN_STORAGE_MODEL_ETERNUS</StorageModel>
       <StorageVendor>STORMAN_STORAGE_VENDOR_FUJITSU</StorageVendor>
       <DataVersion>2</DataVersion>
       <StatusCode>0</StatusCode>
       <Status>successful</Status>
       <TimeLastSampled>2017-07-28 10:33:23.000</TimeLastSampled>
       <SampleInterval>300</SampleInterval>
       <StatisticsVolumes>
         <StatisticsVolume>
           <DeviceID>0</DeviceID>
           <TimeLastSampled>2017-07-28 10:33:23.000</TimeLastSampled>
           <ReadIOs>27</ReadIOs>
           <WriteIOs>0</WriteIOs>
           <KBytesRead>290</KBytesRead>
           <KBytesWritten>0</KBytesWritten>
           <MBytesRead>0</MBytesRead>
           <MBytesWritten>0</MBytesWritten>
           <ReadHitIOs>23</ReadHitIOs>
           <WriteHitIOs>0</WriteHitIOs>
           <ReadIOTimeCounter>45</ReadIOTimeCounter>
           <ReadHitIOTimeCounter>2</ReadHitIOTimeCounter>
           <WriteIOTimeCounter>0</WriteIOTimeCounter>
           <WriteHitIOTimeCounter>0</WriteHitIOTimeCounter>
         </StatisticsVolume>
         <StatisticsVolume>
           <DeviceID>1</DeviceID>
           <TimeLastSampled>2017-07-28 10:33:23.000</TimeLastSampled>
           <ReadIOs>23</ReadIOs>
           <WriteIOs>0</WriteIOs>
           <KBytesRead>46</KBytesRead>
           <KBytesWritten>0</KBytesWritten>
           <MBytesRead>0</MBytesRead>
           <MBytesWritten>0</MBytesWritten>
           <ReadHitIOs>22</ReadHitIOs>
           <WriteHitIOs>0</WriteHitIOs>
           <ReadIOTimeCounter>8</ReadIOTimeCounter>
           <ReadHitIOTimeCounter>1</ReadHitIOTimeCounter>
           <WriteIOTimeCounter>0</WriteIOTimeCounter>
           <WriteHitIOTimeCounter>0</WriteHitIOTimeCounter>
         </StatisticsVolume>
```
2. Ausgabe für logische Volumes mit –format std (Standardeinstellung)

ETERNUS DX500 S3:

```
storstat volume -get -system 4621347002
```

```
storage system name = 4621347002
 storage vendor = STORMAN_STORAGE_VENDOR_FUJITSU
storage model = STORMAN_STORAGE_MODEL_ETERNUS
status = successful
 time last sampled = 2016-06-06 15:01:42.000
  storage StatisticsVolume(s)
    DeviceID = 857
    TimeLastSampled = 2017-07-28 15:08:24.000
    ReadIOs = 30198
    WriteIOs = 0
    KBytesRead = 15099
    KBytesWritten = 0
    MBytesRead = 14
    MBytesWritten = 0
    ReadHitIOs = 30198
    WriteHitIOs = 0
    ReadIOTimeCounter = 2172
    ReadHitIOTimeCounter = 2172
    WriteIOTimeCounter = 0
    WriteHitIOTimeCounter = 0
  ...
```
### **13.11.2 storstat all**

Mit storstat all werden von StorMan alle verfügbaren Statistik- und Leistungsdaten, unter anderem zu Volumes und Frontend-Ports (FA und CA), für ETERNUS DX-Speichersysteme abgerufen.

storstat all -function -functionparam ... -connectparam ...

### **Funktionen**

Der Parameter –function bietet die folgenden Funktionen an:

–get

Ruft alle statistischen Daten zu Volumes, Frontend-Ports und Controllern eines Speichersystems ab.

#### **13.11.2.1 storstat all -get**

Ruft die Statistik- und Leistungsdaten im Zusammenhang mit Volumes, Frontend-Ports und Controllern eines Speichersystems ab. Die Auswahlkriterien für die Funktion -get kann mit den im Folgenden beschriebenen Parametern festgelegt werden.

### **Syntax**

storstat all -get -system system [ -format format ] -connectparam ...

#### **Parameter**

```
–system system
```
Geben Sie den Systemnamen des Speichersystems an, von dem Informationen abgerufen werden sollen. Jokerzeichen (\*) werden unterstützt.

#### –format format

Gibt das Ausgabeformat an. Lesen Sie die Beschreibung ["Formatparameter".](#page-177-0)

#### –connectparam

Lesen Sie die Beschreibung ["Verbindungsparameter".](#page-178-0)

#### **Return-Codes**

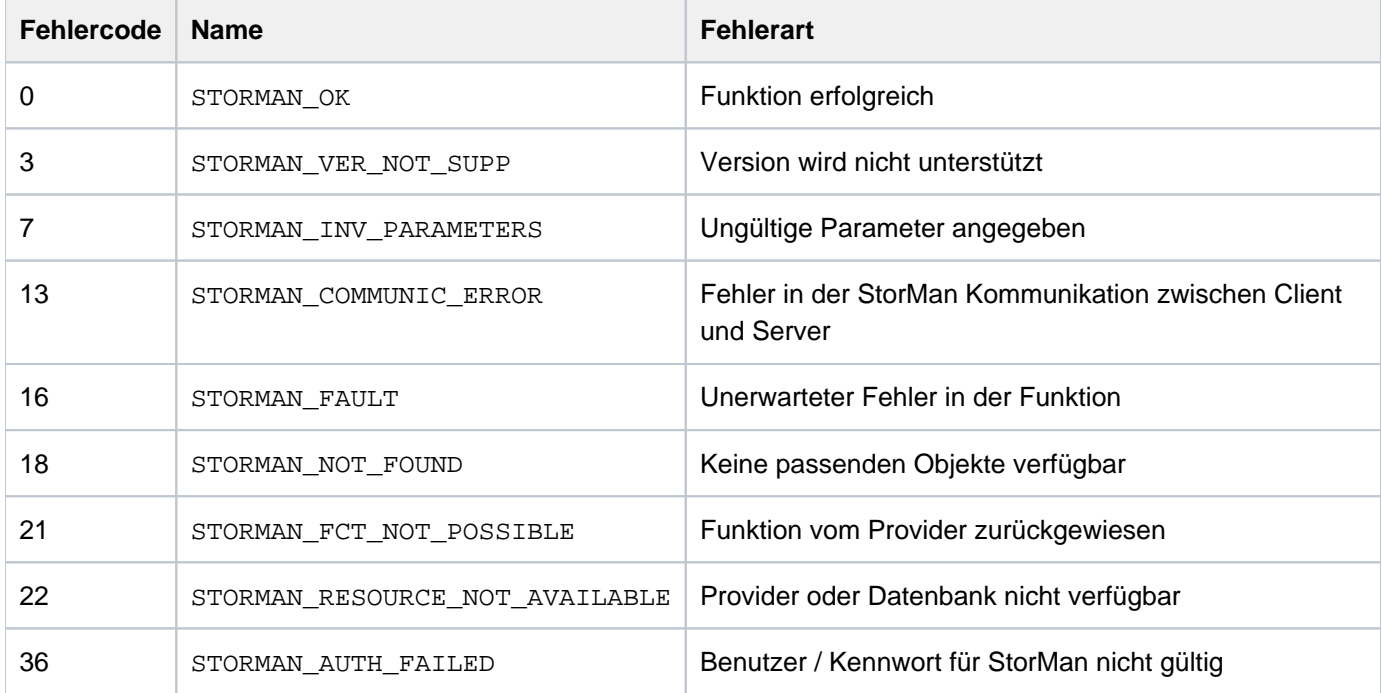

# **Ausgabe**

Die folgenden volume- und port-spezifischen Metriken werden für ETERNUS DX/AF (DataVersion = 2) bereitgestellt

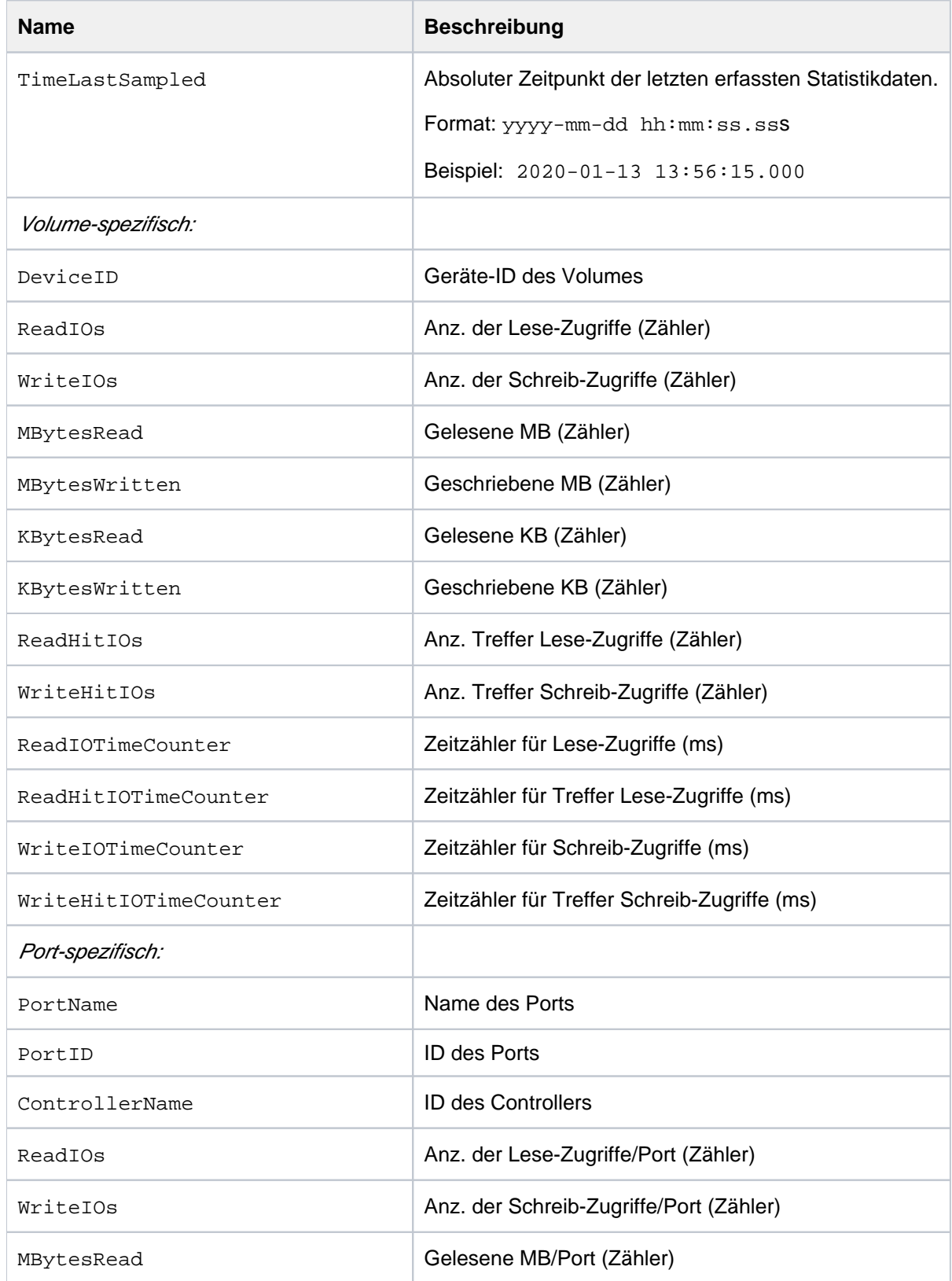

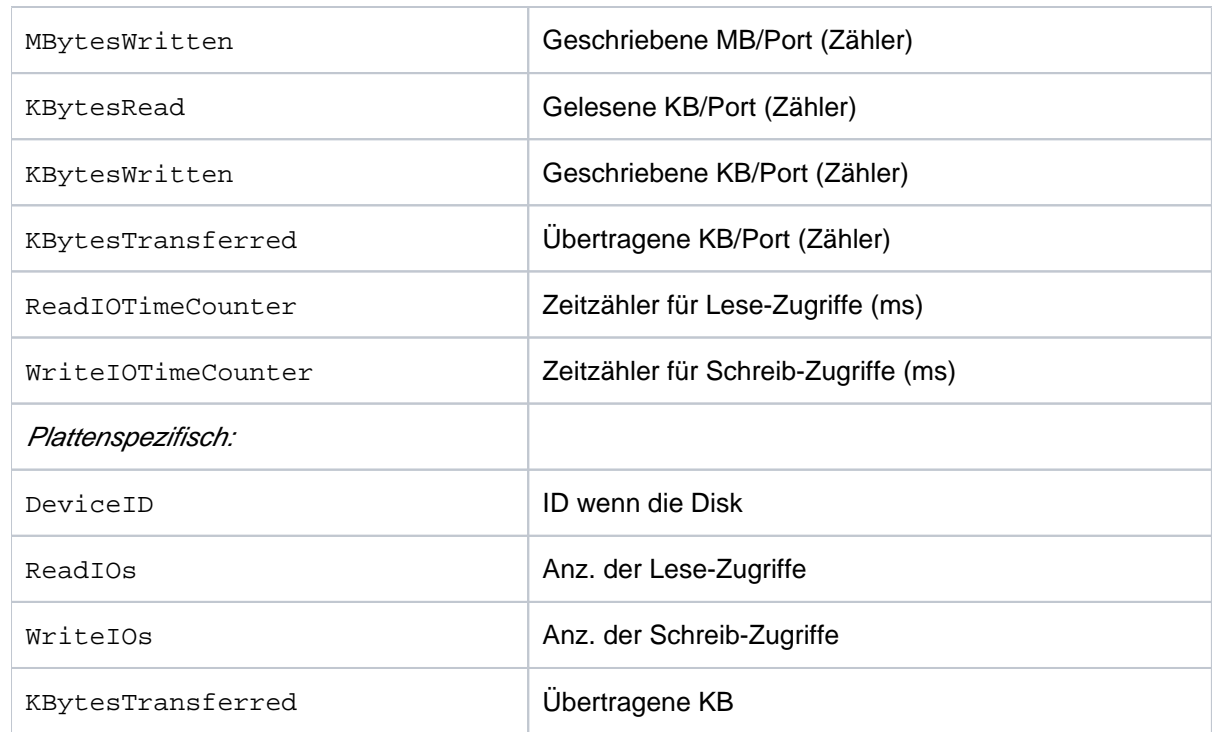

# **Beispiele**

Ausgabe für alle Statistiken von ETERNUS DX500 S3 mit "-format xmlp" (Standardeinstellung)

**storstat all -get -system 4621349005-format xmlp**

```
<Response>
  <ReturnCode>
    <Code>STORMAN_OK</Code>
    <CodeNumber>0</CodeNumber>
    <Text>successful</Text>
    <SubCode>0</SubCode>
    <SubCodeText>STORMAN_SUB_NONE</SubCodeText>
    <MessageID>2</MessageID>
  </ReturnCode>
  <Result>
    <StorageSystem>
       <StorageSystemName>4531107011</StorageSystemName>
       <StorageModel>STORMAN_STORAGE_MODEL_ETERNUS</StorageModel>
       <StorageVendor>STORMAN_STORAGE_VENDOR_FUJITSU</StorageVendor>
       <TimeLastSampled>2016-06-06 15:01:51.000</TimeLastSampled>
       <SampleInterval>60</SampleInterval>
       <UTCDiff>-120</UTCDiff>
       <StatusCode>0</StatusCode>
       <Status>successful</Status>
       <StatisticsVolumes>
         <StatisticsVolume>
           <DeviceID>0</DeviceID>
           <ReadIOs>0</ReadIOs>
           <WriteIOs>0</WriteIOs>
           <MBytesRead>0</MBytesRead>
           <MBytesWritten>0</MBytesWritten>
           <ResponseTimeRead>0</ResponseTimeRead>
           <ResponseTimeWrite>0</ResponseTimeWrite>
           <ResponseTimeTotal>0</ResponseTimeTotal>
           <CacheHitRateRead>0</CacheHitRateRead>
           <CacheHitRateWrite>0</CacheHitRateWrite>
           <CacheHitRatePrefetch>0</CacheHitRatePrefetch>
           <CacheHitRateTotal>0</CacheHitRateTotal>
         </StatisticsVolume>
       <StatisticsPorts>
         <StatisticsPort>
           <PortName>FCP_CM00CA00P00</PortName>
           <PortID>500000E0DA87E22F</PortID>
           <ControllerName>CM00</ControllerName>
           <ReadIOs>120</ReadIOs>
           <WriteIOs>60</WriteIOs>
           <MBytesRead>60</MBytesRead>
           <MBytesWritten>60</MBytesWritten>
         </StatisticsPort>
       </StatisticsPorts>
       <StatisticsControllers>
         <StatisticsController>
           <ControllerName>CM00</ControllerName>
           <BusyMain>1</BusyMain>
           <DirtyCache>0</DirtyCache>
    </StorageSystem>
  </Result>
</Response>
```
# **14 Anhang**

[Fujitsu Technology Solutions: Softwarelizenzbedingungen für Endnutzer](#page-309-0)

# <span id="page-309-0"></span>**14.1 Fujitsu Technology Solutions: Softwarelizenzbedingungen für Endnutzer**

# **1. Vertragsgegenstand**

**1.1** "Software" im Sinne dieser Lizenzvereinbarung bezeichnet die Software im Object Code, in der Version und mit der Spezifikation wie sie in dem betreffenden Softwareproduktdatenblatt von Fujitsu Technology Solutions angegeben ist.

Die Software besteht aus maschinenlesbaren Anweisungen und/oder gedruckten Dokumentationen und den damit verbundenen Lizenzmaterialien.

**1.2** Bitte lesen Sie diese Vereinbarung sorgfältig durch, bevor Sie die Software nutzen. Falls Sie den Lizenzbedingungen laut diesem Vertrag nicht zustimmen, dürfen Sie die Software nicht benutzen und müssen dann sämtliche Kopien der Software und deren Begleitmaterial umgehend an den Lizenzgeber / Unterlizenzgeber (entweder an Fujitsu Technology Solutions oder an den Wiederverkäufer, die/der Ihnen die Software geliefert hat) mit dem Kaufbeleg zurücksenden; die Lizenzgebühren werden Ihnen dann zurückerstattet.

**1.3** Jegliche Nutzung der Software setzt die ordnungsgemäße Zahlung der jeweils geltenden Lizenzgebühren voraus. Mit Nutzung der Software erklären Sie sich mit den in diesem Dokument aufgeführten Lizenzbedingungen einverstanden.

**1.4** Fujitsu Technology Solutions behält sich das Recht vor, zu einem bestimmten in der Zukunft liegenden Zeitpunkt zusätzlich ein Software-Lizenzschlüsselverfahren und/oder Softwarelizenzzertifikate als Maßnahmen gegen Softwarepiraterie einzuführen.

**1.5** Software-Komponenten von dritten Softwareherstellern, die zum Lieferumfang gehören, unterliegen separaten Lizenzvereinbarungen, die der Software beiliegen oder die Ihnen auf Anfrage von Fujitsu Technology Solutions übermittelt werden.

## **2. Nutzungslizenz / End User License**

**2.1** Fujitsu Technology Solutions gewährt Ihnen eine nicht ausschließliche und nicht†übertragbare Lizenz zur Nutzung der Software auf der von Ihnen erworbenen Anzahl von Lizenzplätzen. Soweit Sie keine zusätzlichen Lizenzen erwerben, dürfen Sie die Software nicht über die von Ihnen erworbene Maximalanzahl von Lizenzplätzen bzw. über den ggf. spezifizierten Hardwaretyp hinaus nutzen.

Sie können eine Kopie der Software als Backup-Kopie zu Archivzwecken anfertigen, vorausgesetzt, dass Sie auf der jeweiligen Kopie oder Teilkopie der Software auch den Copyright-Vermerk und sonstige Eigentumshinweise anbringen.

**2.2** Sie dürfen die Software nicht kopieren, ändern oder vertreiben. Außerdem dürfen Sie die Software weder zurückübersetzen, noch zurückentwickeln, umwandeln, überarbeiten, umsetzen oder in sonstiger Art und Weise anpassen. Sie dürfen die Software nicht unterlizenzieren, ohne die dazugehörige Hardware weiterzuverkaufen, verleihen oder vermieten, es sei denn, dass diese Maßnahmen unter bestimmten Umständen nach dieser Lizenzvereinbarung oder laut zwingend anzuwendendem Recht ausdrücklich zulässig sind.

**2.3** Bei Erwerb dieser Software als Programm-Upgrade endet Ihre Nutzungsberechtigung hinsichtlich der Nutzung der alten Softwareversion automatisch mit der Installation der Upgrade-Version der Software. Soweit Teile der alten Softwareversion nicht durch das Upgrade ersetzt werden, gilt die Lizenz für die alte Softwareversion auch weiterhin, und zwar bis zu dem Zeitpunkt, an dem die verbleibenden Bestandteile der alten Softwareversion ebenfalls ersetzt, deaktiviert oder in sonstiger Art und Weise stillgelegt werden.

**2.4** Soweit im jeweiligen Softwareproduktdatenblatt der Fujitsu Technology Solutions nicht anderweitig angegeben, berechtigt Sie die Lizenzierung einer Softwareversion bzw. eines Software-Releases nicht zum Erhalt neuer Releases (Updates) oder neuer Versionen (Upgrades) oder zum Erhalt technischer Supportleistungen für die Software. Ergänzende Software-Supportverträge und Verträge über Wartungsleistungen, inklusive oder exklusive der Bereitstellung neuer Releases und neuer Versionen sowie der Erbringung weitergehender technischer Supportleistungen können aber zusätzlich - entweder direkt von Fujitsu Technology Solutions und/oder ggf. auch von den jeweiligen autorisierten Software Wiederverkäufern erworben werden.

## **3. Download**

Für von Fujitsu Technology Solutions über Netzwerk oder vergleichbare Bezugswege bereit gestellte Software gelten ergänzend die folgenden Bedingungen:

Alle von Fujitsu Technology Solutions bereitgehaltenen Downloadprodukte wurden mit größter Sorgfalt ausgewählt, eingestellt und, soweit sie von Dritten stammen, unverändert übernommen. Sie bleiben jedoch ausschließlich selbst für die Überprüfung der Aktualität und der Verwendbarkeit der zur Verfügung gestellten Downloadprodukte für die eigenen Zwecke und auf dem eigenen System verantwortlich. Der Download der Softwareprodukte erfolgt insoweit auf eigene Gefahr. Fujitsu Technology Solutions haftet insbesondere nicht für Übermittlungsfehler und/oder Störungen des Datenaustausches während des Downloads (Leitungsausfall, Verbindungsunterbrechungen, Serverausfälle, Datenkorruption etc.).

Die Website von Fujitsu Technology Solutions wird nur in und für Länder betrieben und verwaltet, in denen Fujitsu Technology Solutions eine eigene Niederlassung hat. Fujitsu Technology Solutions übernimmt keine Verantwortung dafür, dass Software und/oder Dokumentation von einer Website von Fujitsu Technology Solutions auch an Orten außerhalb des betreffenden Landes abgerufen oder heruntergeladen werden können bzw. dass solche Informationen, Software und/oder Dokumentation an diesen Orten heruntergeladen werden dürfen. Soweit Sie vom Ausland aus auf eine Website von Fujitsu Technology Solutions zugreifen, sind Sie ausschließlich selbst für die Einhaltung der nach dem jeweiligen Landesrecht einschlägigen Vorschriften verantwortlich. Der Abruf bzw. der Download von Software und/oder Dokumentation von einer Website von Fujitsu Technology Solutions aus Ländern, in denen dieser Abruf oder Download rechtswidrig ist, wird seitens Fujitsu Technology Solutions ausdrücklich untersagt.

# **4.Copyright**

Sämtliche Rechte und Lizenzen, soweit sie Ihnen nicht ausdrücklich in diesen Lizenzbedingungen eingeräumt werden, sowie sämtliche Eigentums- und Nutzungsrechte an der Software und bezüglich der Software (sowie auch an Teilen der Software) verbleiben in vollem Umfang bei Fujitsu Technology Solutions und/oder bei deren Drittlizenzgebern.

Aus diesen Lizenzbedingungen werden Sie weder zur Nutzung von Marken, Logos oder Namenszeichen der Fujitsu Technology Solutions oder deren Drittlizenzgebern berechtigt, noch dürfen Sie sonstige Kennzeichen verwenden, die ggf. in irreführender Weise den Marken, Logos oder Namenszeichen der Fujitsu Technology Solutions ähnlich sind. Jede marken- und namensrechtliche relevante Nutzung von Marken, Logos und Namenszeichen in Bezug auf die Software oder die Firma Fujitsu Technology Solutions bedarf der Zustimmung durch Fujitsu Technology Solutions.

## **5. Gewährleistungs- Garantie und Haftungsausschluss des Lizenzgebers bei Verkauf und Lieferung durch Autorisierte Wiederverkäufer der Software**

Sofern die Software durch den Lizenznehmer direkt von einem autorisierten Wiederverkäufer (im Folgenden "Wiederverkäufer" genannt) erworben wird, kann das Recht zur Installation und Nutzung der Software ggf. weiteren Softwarelizenzbedingungen unterliegen, die zwischen Ihnen als Lizenznehmer und dem jeweiligen Wiederverkäufer vereinbart werden.

In sämtlichen Fällen eines autorisierten Wiederverkaufs der Software wird die Software vom jeweiligen autorisierten Wiederverkäufer direkt an den Lizenznehmer unterlizenziert und bereitgestellt. Fujitsu Technology Solutions ist in diesen Fällen weder bezüglich Lieferung und Installation der Software noch im Rahmen der Verschaffung der erforderlichen Softwarelizenzen oder an der konkreten Softwarelizenzvereinbarung zwischen dem Lizenznehmer und dem Wiederverkäufer als Vertragspartei beteiligt. Rechtsansprüche im Zusammenhang mit der Lizenzierung der Software können deshalb in der Regel nur auf der Basis der Vereinbarungen mit dem konkreten Wiederverkäufer und ausschließlich gegen diesen geltend gemacht werden. Der jeweilige Lizenzumfang für den Lizenznehmer geht jedoch in keinem Fall über den Lizenzumfang hinaus, der in der vorliegenden Lizenzvereinbarung unter den Ziffern 1, 2, 3 und 4 angegeben ist.

Vorbehaltlich der gesetzlichen Bestimmungen, insbesondere der gesetzlichen Haftungs- und/oder Gewährleistungsvorschriften, die auch im Rahmen eines End User License Agreements nicht ausgeschlossen werden können und unter Verweis auf die Ansprüche des Lizenznehmers gegen seinen unmittelbaren Verkäufer, übernimmt Fujitsu Technology Solutions im Rahmen dieses End User License Agreements für die Software keine Mängelhaftung. Zudem schließt Fujitsu Technology Solutions im Rahmen dieses End User License Agreements aus dem gleichen Grund jegliche Haftung/Gewährleistung für die Fälle einer Verletzung von Schutzrechten Dritter sowie auch jegliche konkludente Gewährleistung in Bezug auf die Marktgängigkeit der Software und die Eignung der Software für einen bestimmten Zweck aus. Dieser Haftungsausschluss gilt nicht im Falle eines vorsätzlichen oder arglistigen Verhaltens der Fujitsu Technology Solutions.

Im Rahmen dieses End User License Agreements gewährt Fujitsu Technology Solutions außerdem weder Garantien noch Zusicherungen irgendeiner Art unabhängig davon ob diese ausdrücklich oder auch stillschweigend entstehen können.

## **6.Haftungsausschluss in Bezug auf Shareware, Freeware und/oder Open Source Softwarekomponenten**

**6.1** Die Software kann Freeware oder Shareware enthalten, die Fujitsu Technology Solutions von einem Dritten erhalten hat. Für die Einbeziehung dieser Freeware oder Shareware hat Fujitsu Technology Solutions keine Lizenzgebühren gezahlt. Für die Nutzung der Freeware bzw. Shareware werden dem Lizenznehmer entsprechend auch keine Lizenzgebühren berechnet. Sie erkennen an und akzeptieren, dass Fujitsu Technology Solutions deshalb in Bezug auf solche Freeware oder Sharewarebestandteile keine Gewährleistungsverpflichtung übernimmt und im Zusammenhang mit dem Besitz, dem Vertrieb und/oder der Nutzung der jeweiligen Freeware oder Shareware durch Sie keine Haftungspflichten irgendwelcher Art übernimmt.

**6.2** Die Software kann auch Open Source Softwarekomponenten enthalten, die nach dem "Open-Source-Modell" entwickelt wurden und die ausschließlich auf Basis der GPL-Standard-Lizenzbedingungen (General Public License: [http://www.gnu.org/copyleft/gpl.html\)](http://www.gnu.org/copyleft/gpl.html#_blank) oder anderer Open Source Standardlizenzbedingungswerke vertrieben werden, die zum Zeitpunkt der Weitergabe der entsprechenden Open Source Softwarekomponente gültig sind. Sie erkennen an und akzeptieren, dass hinsichtlich der Lizenzierung dieser Open Source Softwarekomponenten ausschließlich die besagten GPL-Bedingungen und/oder die Lizenzbedingungen gelten, die der Open Source Softwarekomponente sonst beigefügt sind. Fujitsu Technology Solutions erhält weder Lizenzgebühren noch sonstige Entgelte für die Open Source Softwarekomponenten. Soweit Fujitsu Technology Solutions oder ein Dritter im Zusammenhang mit Open Source Softwarekomponenten irgendein Entgelt erhält, wird dieses erhaltene Entgelt ausschließlich für zusätzliche Liefergegenstände und/oder Serviceleistungen verwendet.

Wegen der speziellen Beschaffenheit der Softwareentwicklung und des Vertriebs von Open Source Softwarekomponenten übernimmt Fujitsu Technology Solutions für solche Open Source Softwarekomponenten keinerlei ausdrückliche oder stillschweigende Gewährleistung und schließt jegliche Haftung für solche Open Source Softwarekomponenten, insbesondere im Zusammenhang mit fehlenden Spezifikationen, fehlender Funktionalität, Programmierfehlern, und sonstige Störungen aus.

# **7.Allgemeine Haftungsbegrenzung**

**7.1** Weder Fujitsu Technology Solutions noch deren Lieferanten haften für irgendwelche Folgeschäden oder indirekte Schäden ñ einschließlich (unter anderem) aller solcher Schäden, die auf Grund von oder im Zusammenhang mit einer Betriebsunterbrechung oder infolge entgangener Gewinne oder Umsätze, verloren gegangener Daten oder wegen entstandener Kapitalkosten entstehen. Fujitsu Technology Solutions und seine Lieferanten haften auch nicht für weitere Neben- und Folgekosten aus Schäden oder für sonstige Verluste, Kosten oder Aufwendungen ähnlicher Art, die auf Grund von Besitz, Verkauf, Nutzung, Unmöglichkeit der Nutzung oder auf Grund der Nutzung der Software entstehen können, und zwar unabhängig davon, ob solche Schadensersatzansprüche auf Grund von Gewährleistungsrechten, durch Vertrag, wegen unerlaubter Handlung oder auf Grund einer sonstigen Rechtstheorie geltend gemacht werden.

**7.2** Die Haftung der Fujitsu Technology Solutions für direkte Schäden, die infolge einer Vertragsverletzung und/oder sonstiger Handlungen oder Versäumnisse von Fujitsu Technology Solutions verursacht werden, die noch nicht ausgeschlossen wurden oder die wegen der zwingend geltenden Gesetzesbestimmungen nicht vollkommen ausgeschlossen werden können, werden auf einen Maximalbetrag von EUR 250.000,- begrenzt. Jegliche sonstigen Haftungspflichten für direkte Schäden sind ausgeschlossen. Schäden, die von Fujitsu Technology Solutions verursacht wurden, jedoch auf leichter Fahrlässigkeit beruhen, sind ausgeschlossen, soweit dies laut den jeweils geltenden Gesetzesbestimmungen zulässig ist.

**7.3** Die Haftungsbegrenzungen und Haftungsausschlüsse aus diesem Vertrag gelten nicht in Bezug auf Schäden, bei denen die Haftung von Fujitsu Technology Solutions laut den geltenden Gesetzesbestimmungen zwingend vorgeschrieben ist und auch nicht auf einen Maximalbetrag begrenzt werden kann (zum Beispiel die Haftung bei Körperschäden; Produkthaftung; Verhalten mit Vorsatz; betrügerische, unrichtige Angaben).

## **8. Exportkontrolle**

Der Export der Software und/oder der Begleitdokumente kann ñ auf Grund der zugehörigen Komponenten, sowie wegen der Beschaffenheit oder dem Verwendungszweck dieser Komponenten ñ ggf. einer amtlichen oder behördlichen Genehmigung unterliegen. Sofern die Software für den Export bestimmt ist, sind Sie verpflichtet, zwecks Einhaltung der relevanten Exportkontrollvorschriften sämtliche Genehmigungen und ggf. auch Bewilligungen einzuholen.

Die Software darf nicht exportiert werden, wenn Grund zu der Annahme besteht, dass sie im Zusammenhang mit nuklearen, chemischen oder biologischen Waffen oder für die Raketentechnik eingesetzt wird. Außerdem dürfen Sie die Software nicht direkt oder indirekt an Unternehmen/Personen liefern, die in den jeweils geltenden US-Exportbestimmungen (insbesondere den "Table of Denial Orders" oder der "List of Denied Persons") oder EU-Exportbestimmungen (insbesondere der EU-Terroristenliste) aufgeführt oder in von den deutschen Exportbehörden oder von sonstigen zuständigen Behörden in irgendeinem Land herausgegebenen Warnungen angegeben sind.

Fujitsu Technology Solutions ist unter keinen Umständen verpflichtet, die Software, Patches, Updates oder Upgrades zur Software zu liefern, Software zum Download bereit zu stellen oder sonstige vertragliche Verpflichtungen zu erfüllen, wenn die Lieferung einen Verstoß gegen die geltenden Exportkontrollvorschriften der Bundesrepublik Deutschland, der Europäischen Union, der Vereinigten Staaten von Amerika oder gegen diesbezügliche Vorschriften anderer Länder darstellt.

Der Export oder Re-Export der Software oder einer Kopie der Software durch Sie kann eine Verletzung der geltenden Exportgesetze und -vorschriften darstellen und gilt als schwerwiegender Vertragsverstoß.

## **9.Sonstiges**

**9.1** Falls irgendeine Bestimmung in den vorliegenden Vertragsbedingungen oder in einem sonstigen Vertrag, der den Bedingungen des vorliegenden Vertrags unterliegt, sich als ungültig oder nicht durchsetzbar herausstellen sollte (insgesamt oder teilweise), so bleibt die Gültigkeit aller übrigen Bestimmungen davon unberührt, es sei denn, dass die Einhaltung der übrigen Bestimmungen für die eine oder andere Vertragspartei eine unangemessene Härte darstellen würde, und zwar auch unter Berücksichtigung einer hilfsweisen Anwendung der jeweiligen Rechtsvorschriften laut geltendem Gesetz, um die rechtliche Lücke auszugleichen.

**9.2** Falls Sie bzw. der Lizenznehmer die fälligen Lizenzgebühren nicht zahlt und/oder falls der Lizenznehmer wesentliche Bestimmungen dieser Lizenzbedingungen nicht erfüllt, behält sich Fujitsu Technology Solutions das Recht vor, die Lizenz zu kündigen. Im Falle der Kündigung der Lizenz müssen Sie unverzüglich sämtliche in Ihrem Besitz befindlichen Kopien der Software zurückgeben und die jeweilige vollständige Rückgabe [der Softwarekopien] oder die Vernichtung dieser Kopien schriftlich bestätigen.

**9.3** Weder Sie noch Fujitsu Technology Solutions sind für die Nichterfüllung der Verpflichtungen der jeweiligen Partei verantwortlich bzw. haftbar, wenn der Grund für die Nichterfüllung außerhalb der Kontrolle der betreffenden Partei liegt (Höhere Gewalt).

**9.4** Sämtliche Abänderungen und/oder Ergänzungen dieser Lizenzbedingungen sind nur dann gültig, wenn dies in schriftlicher Form erfolgt.

## **10.Anzuwendendes Recht**

**10.1** Diese Lizenzbedingungen unterliegen dem Recht der Bundesrepublik Deutschland.

**10.2** Soweit die Bestimmungen unter Ziffer 10.1 nicht durchsetzbar sind, gelten für diese Lizenzbedingungen die Gesetze des Landes, in dem Sie die Software erwerben, ausgenommen 1) in Australien gelten hinsichtlich dieser Lizenzbedingungen die Gesetze des Staats oder Hoheitsgebiets, in dem der jeweilige Geschäftsabschluss durchgeführt wird; 2) in Albanien, Armenien, Weißrussland, Bosnien/Herzegowina, Bulgarien, Kroatien, der Tschechischen Republik, Georgien, Ungarn, Kasachstan, Kirgisien, der ehemaligen Jugoslawischen Republik von Mazedonien (FYROM), Moldawien, Polen, Rumänien, Russland, der Slowakischen Republik, Slowenien, der Ukraine, sowie der Bundesrepublik Jugoslawien gelten für diese Lizenzbedingungen die Gesetzesbestimmungen von Deutschland; 3) im Vereinigten Königreich [Großbritannien] unterliegen sämtliche Streitigkeiten bezüglich dieser Lizenzbedingungen englischem Recht und es sind diesbezüglich ausschließlich die englischen Gerichte zuständig; 4) in Kanada gelten für diese Lizenzbedingungen die Gesetze der Provinz Ontario; sowie 5) in den Vereinigten Staaten und in Puerto Rico sowie in der Volksrepublik China gelten für diese Lizenzbedingungen die Gesetze des US-Staates New York.

# **15 Literatur**

Sie finden die Handbücher im Internet unter [https://bs2manuals.ts.fujitsu.com.](https://bs2manuals.ts.fujitsu.com) Sie können Druckversionen von den Handbüchern bestellen, die mit einer Bestellnummer angezeigt sind.

- [1] **SHC-OSD Speicherverwaltung für BS2000** Benutzerhandbuch
- [2] **IMON** (BS2000) **Installations Monitor** Benutzerhandbuch
- [3] **FUJITSU Server BS2000 SE Serie Bedienen und Verwalten** Benutzerhandbuch
- [4] **SE Server SE Manager-Hilfe** Online-Hilfe